# IBM

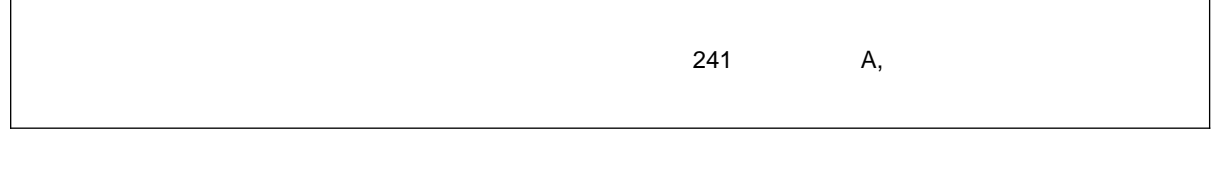

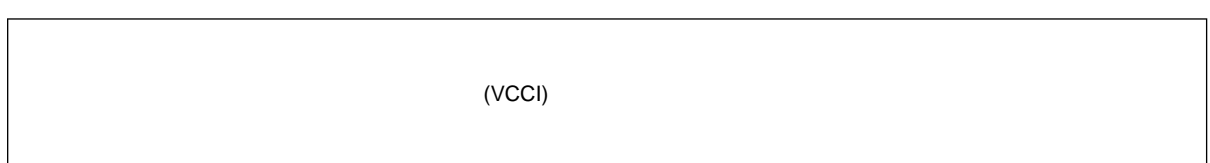

### **1 (1997 9 )**

P/N 84H5967 PC Server 325 User's Handbook

#### 1 1997.9

Copyright International Business Machines Corporation 1996. All rights reserved.

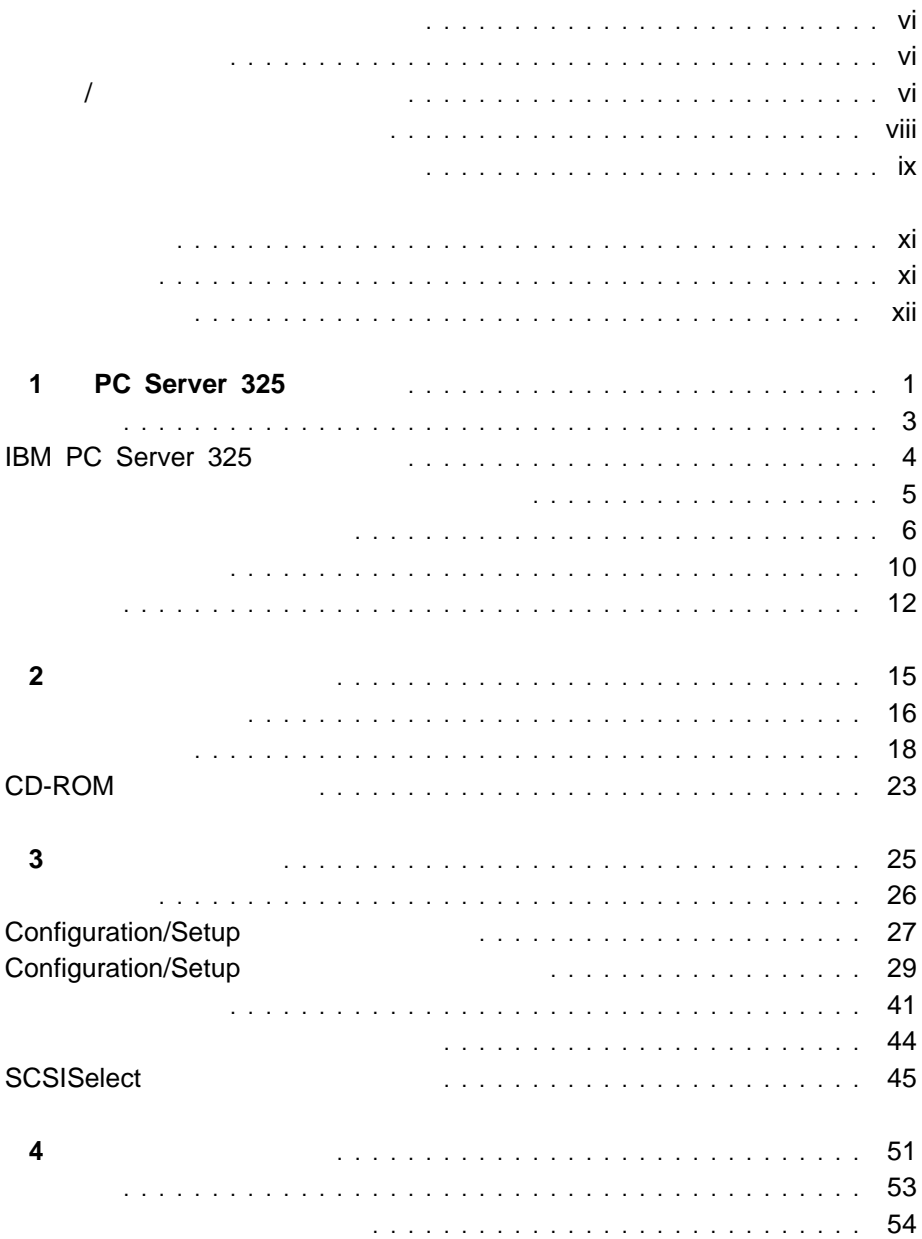

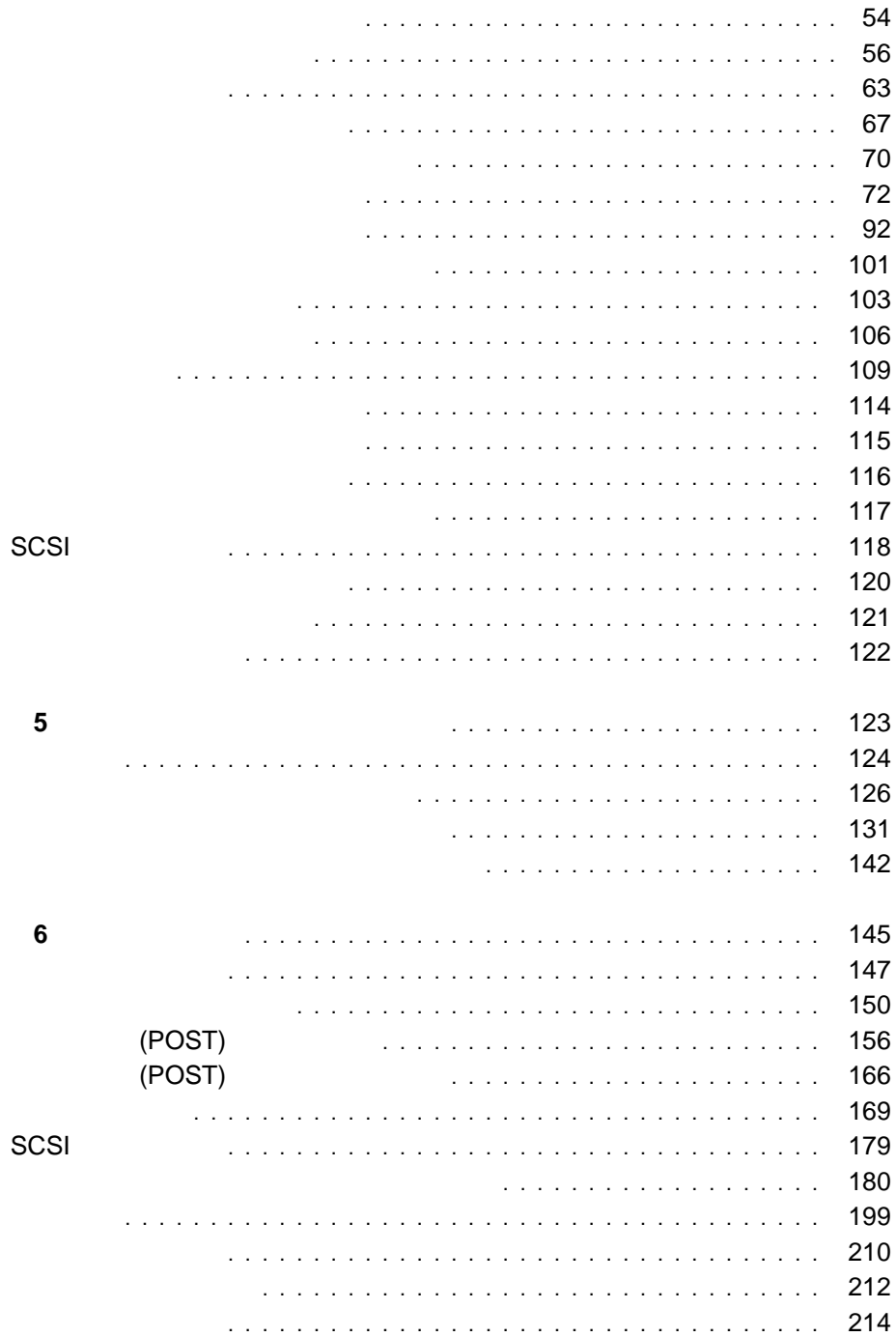

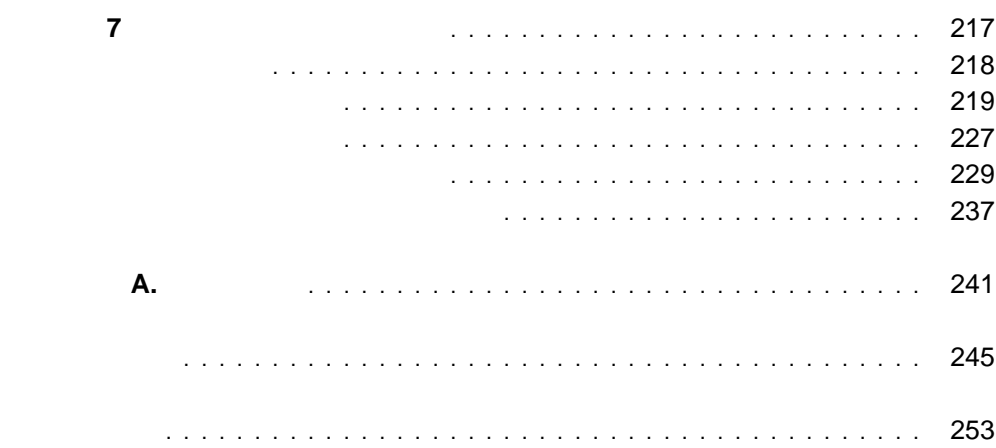

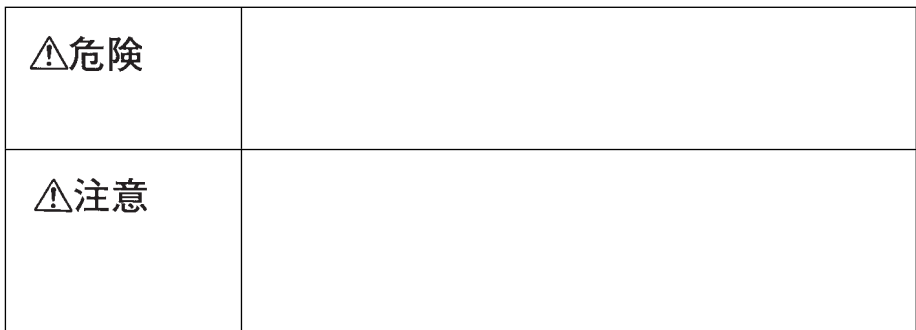

危険**/**注意ラベルの表示について

△危険

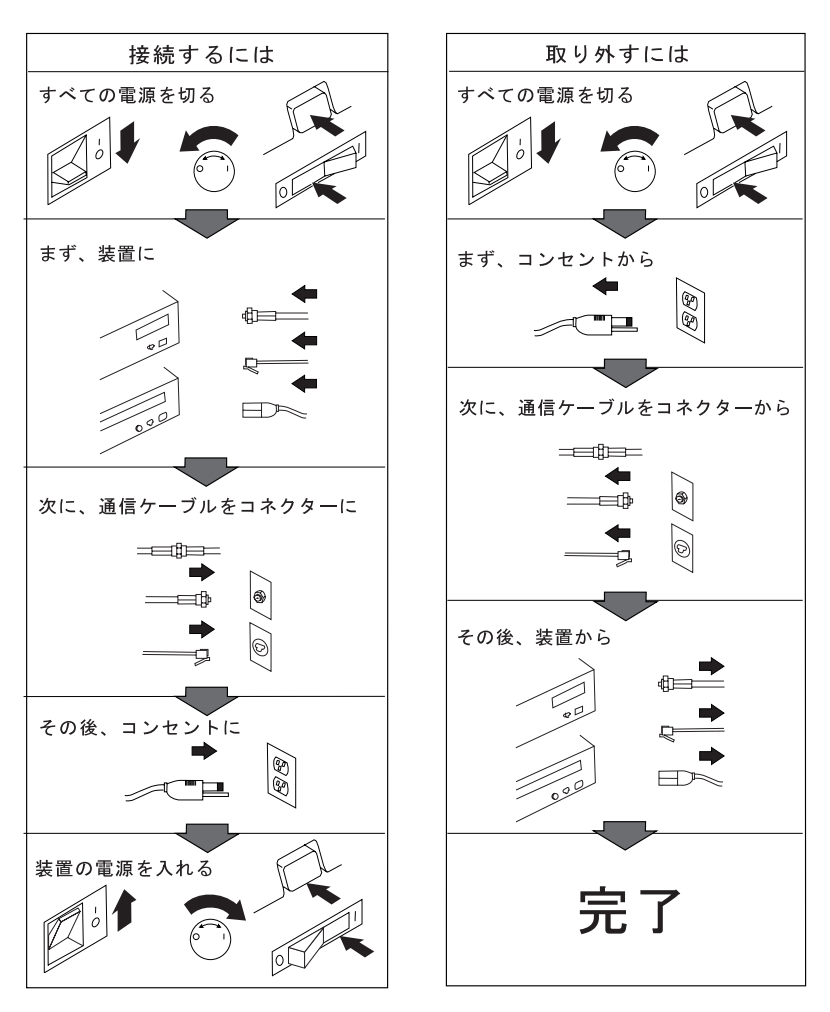

電話ケーブル、通信ケーブルまたはテレビのアンテナ線を接続する製品は、雷の<br>発生時にはケーブルの接続および取り外しをしないでください。

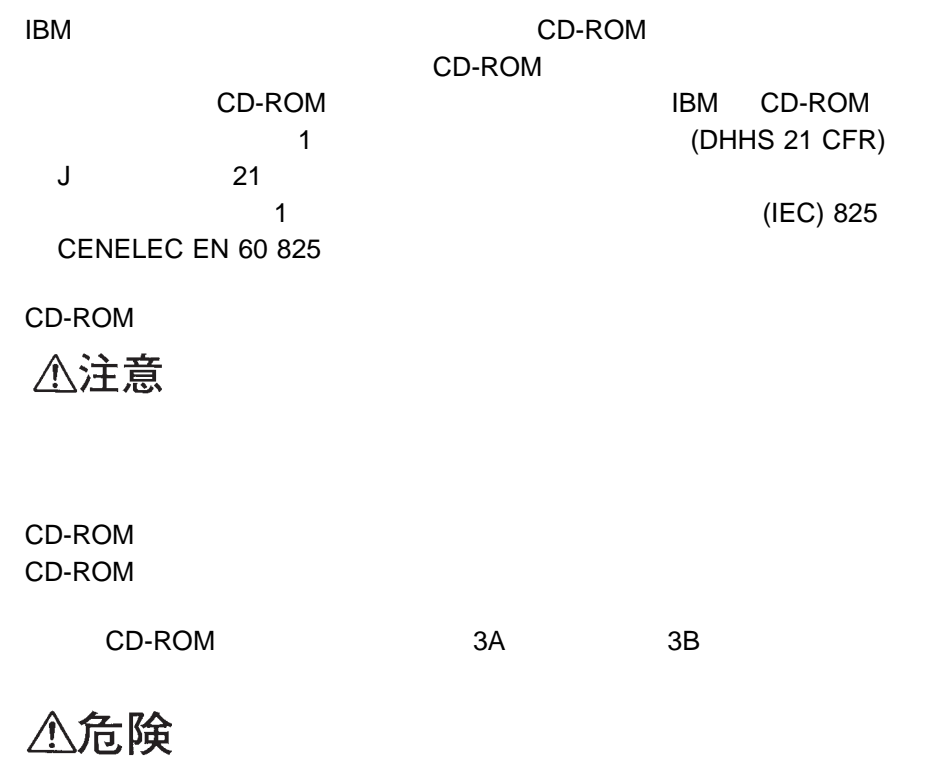

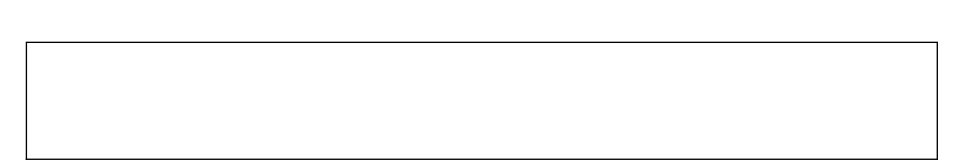

△注意

 $100^{\circ}$  C  $(212^{\circ}$  F)

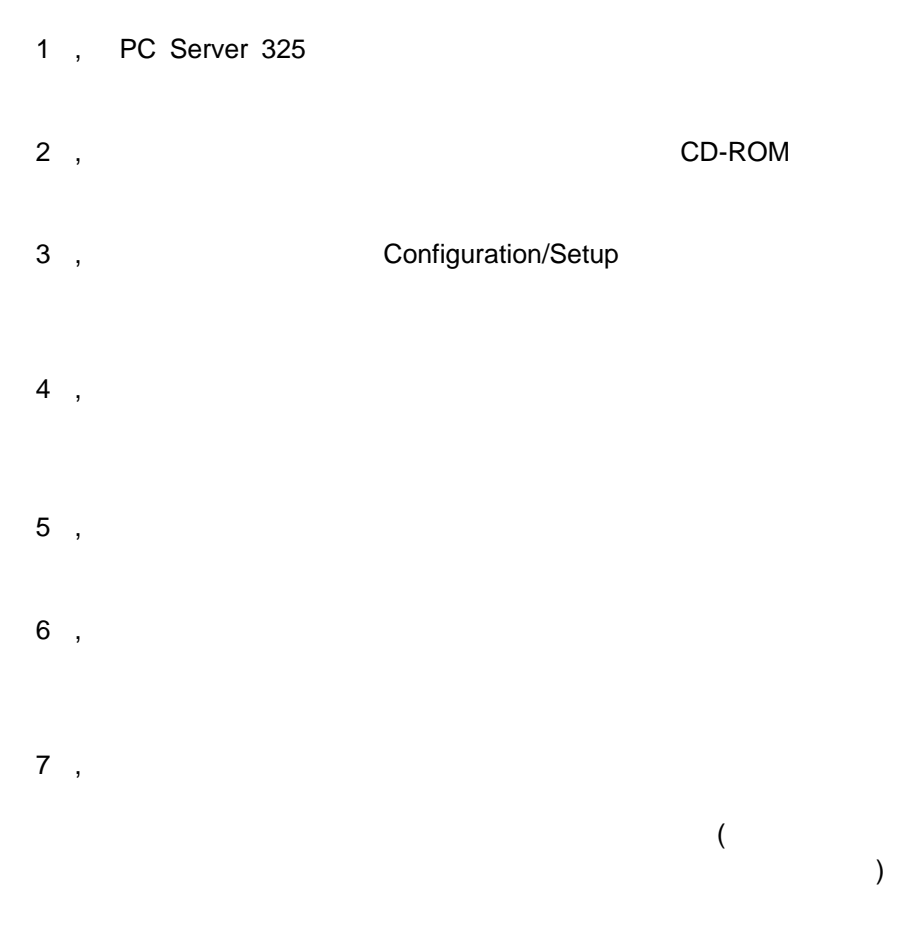

**PC Server 325** PC Server 325

**PC Server** 

ServerGuide **Contact IBM ServerGuide** ServerGuide

IBM LAN Technical Reference IEEE 802.2 and NETBIOS API SC30-3587

IBM Transmission Control Protocol/Internet Protocol Version 2.1 for DOS: Programmer s Reference SC31-7046

IBM LAN Server Command and Utilities S10H-9686

Guide to LAN Server Books S10H-9688

DOS LAN Services and User's Guide S10H-9684

 $IBM$  $IBM$ 

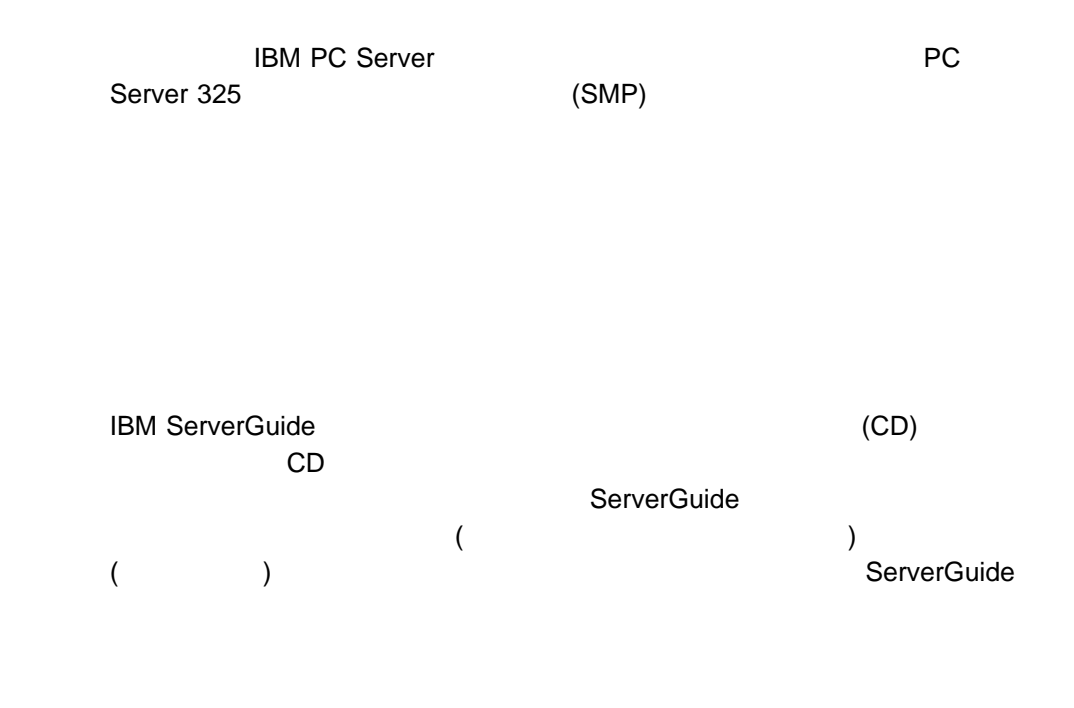

△注意

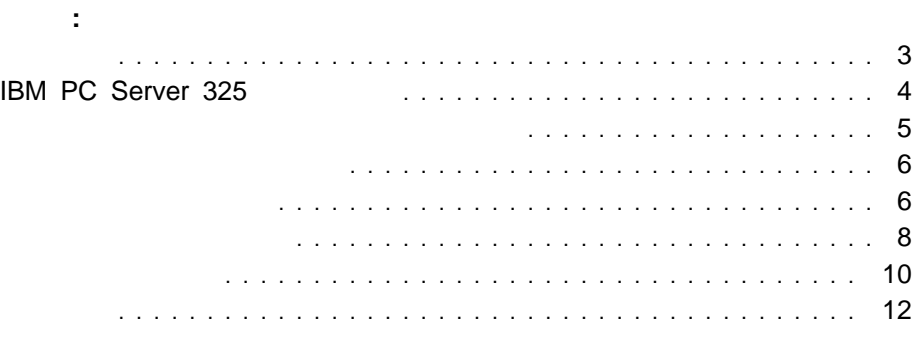

PC Server 325

|                                   | (                             |                                      |
|-----------------------------------|-------------------------------|--------------------------------------|
| Intel Pentium II                  | $\mathcal{E}$                 | $\overline{2}$                       |
|                                   |                               | (USB)                                |
| <b>MMX</b>                        |                               | $\sqrt{2}$                           |
| 16 KB<br>$\mathbf{1}$             |                               | $\mathbf{1}$                         |
| 256 KB<br>$\sqrt{2}$              |                               |                                      |
|                                   | 6                             |                                      |
|                                   | PCI/ISA<br>$\overline{2}$     | UltraSCSI<br>16                      |
|                                   | PCI<br>$\overline{4}$         | $16\,$<br>$\lambda$                  |
| : 64 MB<br>512 MB                 |                               | $\mathbf{1}$                         |
|                                   | 5.25                          | 16<br>)1<br>$\overline{2}$           |
| $60$ ns                           | 3.5                           | 5                                    |
| (ECC)<br>(EDO)                    |                               | 10/100 Mbps                          |
| (DIMM)<br>$\overline{\mathbf{4}}$ |                               |                                      |
|                                   | <b>POST</b>                   | - 10BASE-T/100BASE-TX<br><b>BIOS</b> |
|                                   |                               |                                      |
| $\overline{2}$                    | POST/BIOS<br>$\left( \right)$ | $\overline{(\ }$                     |
| $\therefore$ 3.5<br>1.44 MB       | EEPROM                        | DMA (<br>$\mathcal{E}$               |
| 1                                 |                               |                                      |
| $\mathcal{L}_{\mathcal{L}}$       |                               |                                      |
| $-3.5$<br>1.44 MB                 |                               | VGA SVGA                             |
| $-3.5$<br>2.88 MB                 |                               |                                      |
|                                   |                               | (VGA)                                |
|                                   |                               |                                      |
|                                   |                               | CGA                                  |
| $\overline{5}$                    |                               | 1 MB                                 |
|                                   |                               | 2 MB                                 |
| <b>CD-ROM</b>                     |                               |                                      |
| : SCSI                            |                               | 250W                                 |
|                                   |                               | $(115-230 \text{ V ac})$             |
|                                   |                               |                                      |
|                                   |                               |                                      |
|                                   |                               |                                      |

## **IBM PC Server 325**

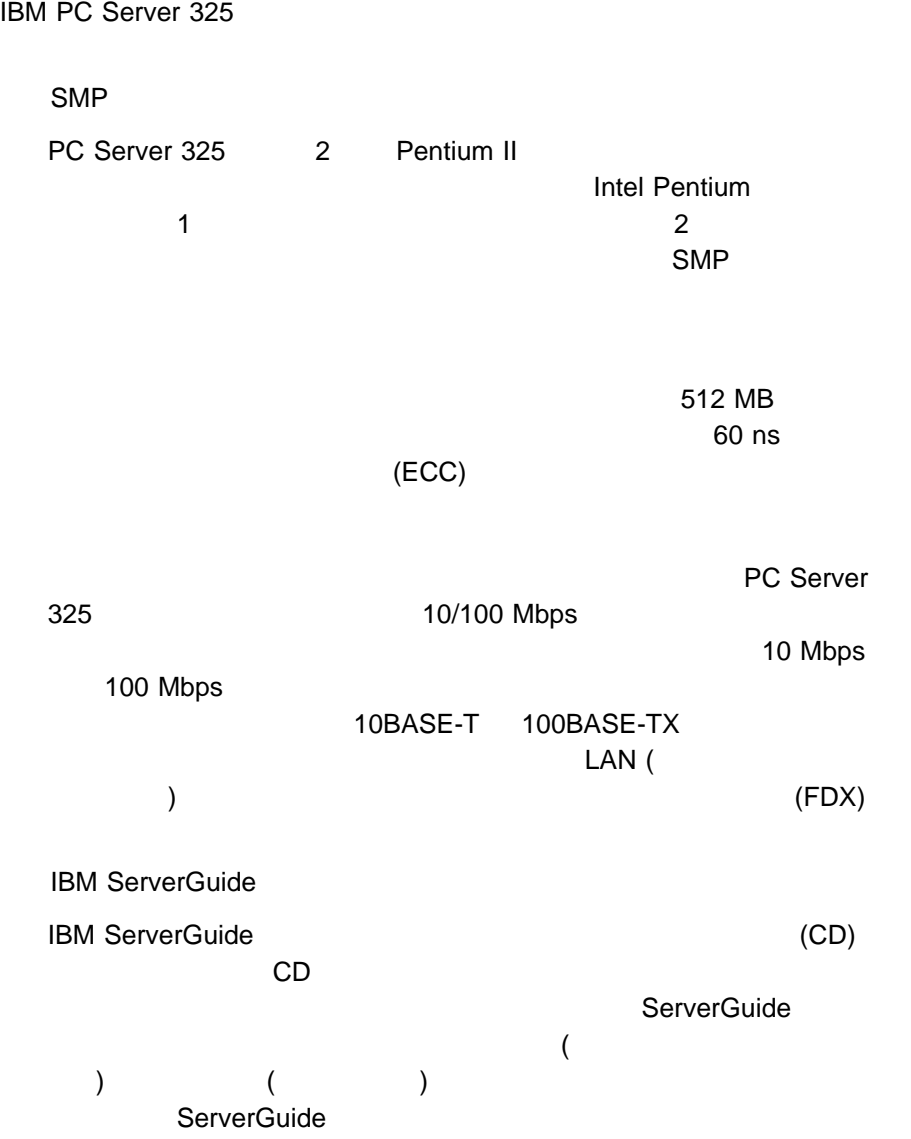

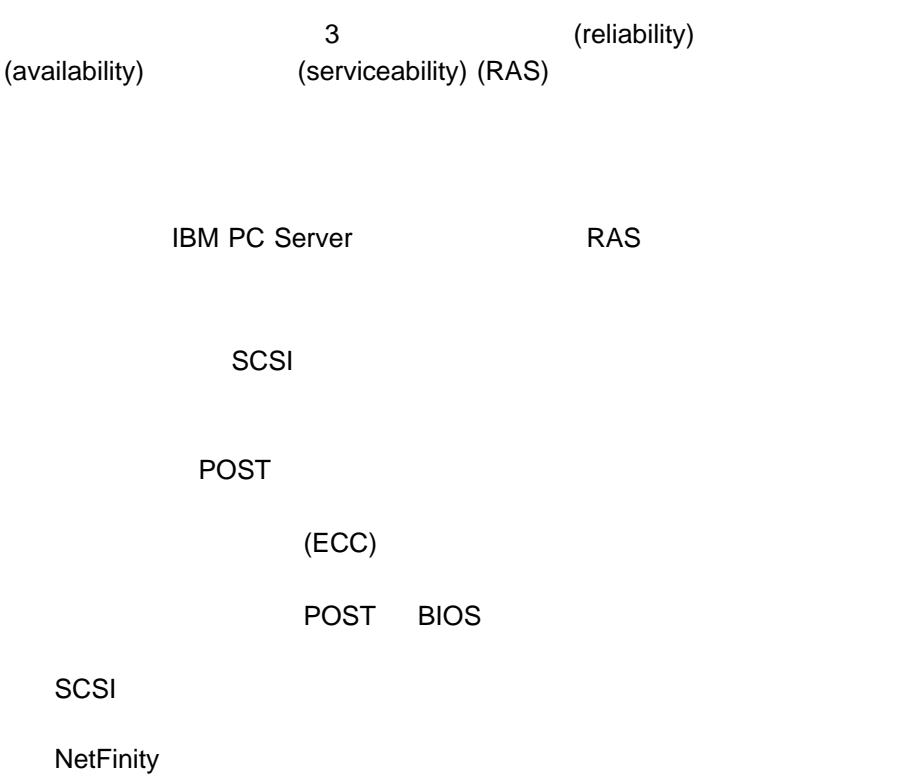

(VPD)

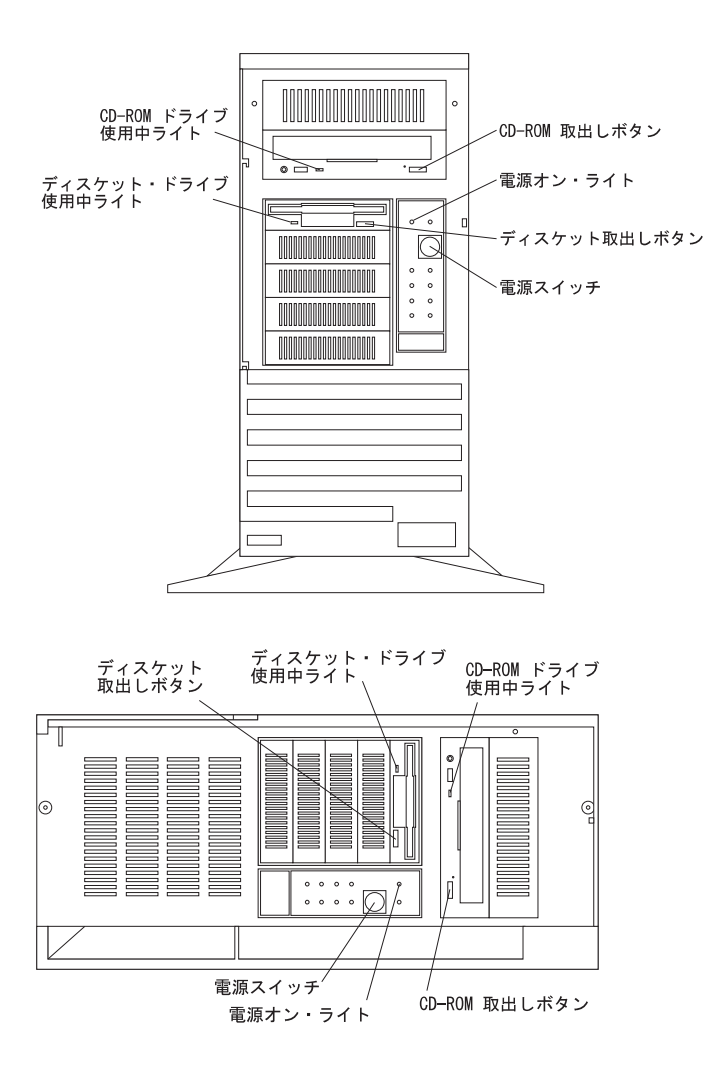

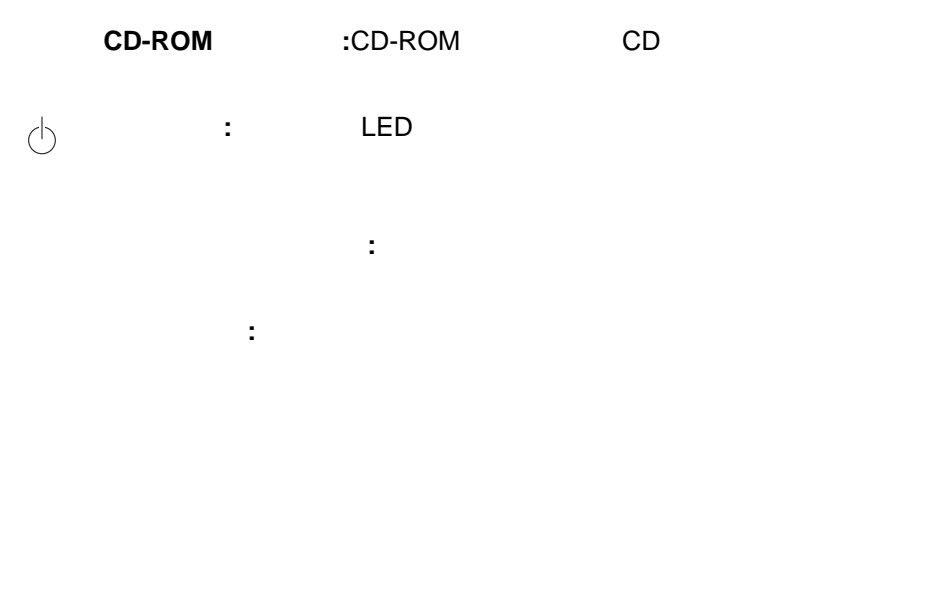

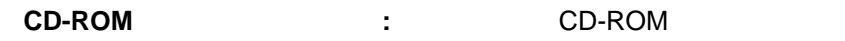

ディスケット・ドライブ使用中ライト**:**このライトは、ディスケット・ドライ

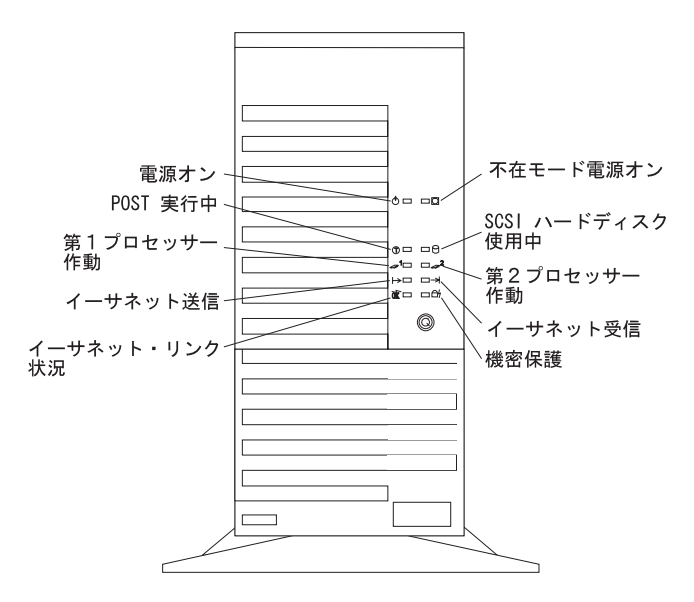

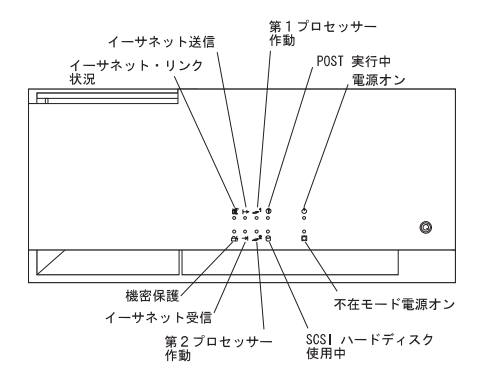

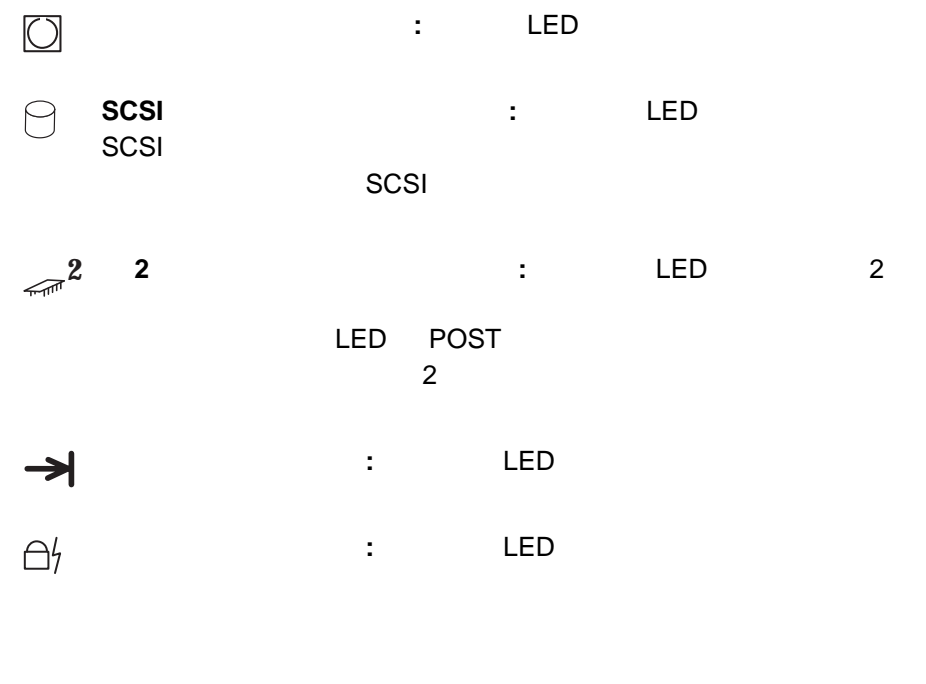

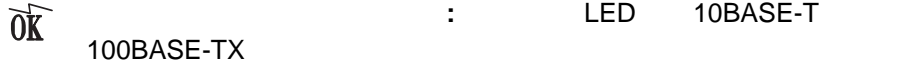

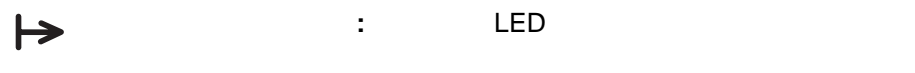

**1 1 1 1 1 1 1 1** LED POST

 $\textcircled{r}$  **POST** : LED (POST) **POST** 

 $\circlearrowleft$ 電源ライト**:**この緑色の LED は、電源スイッチを押してサーバーをオンにし

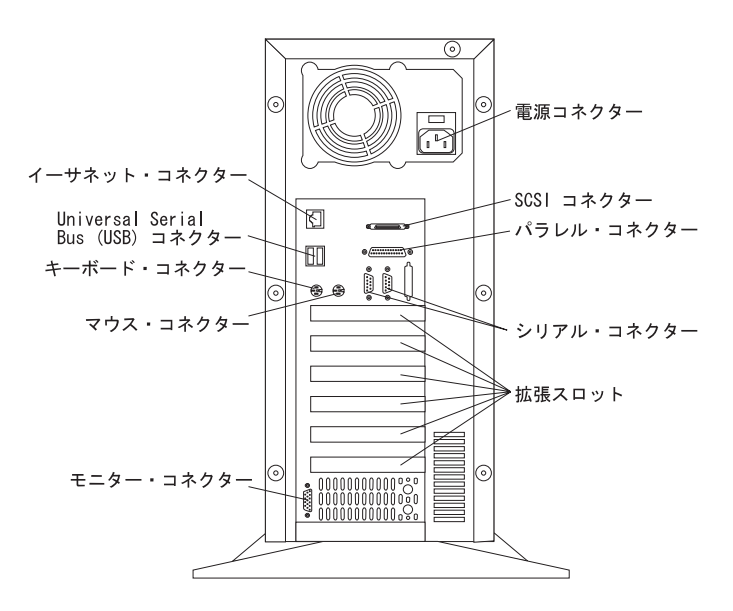

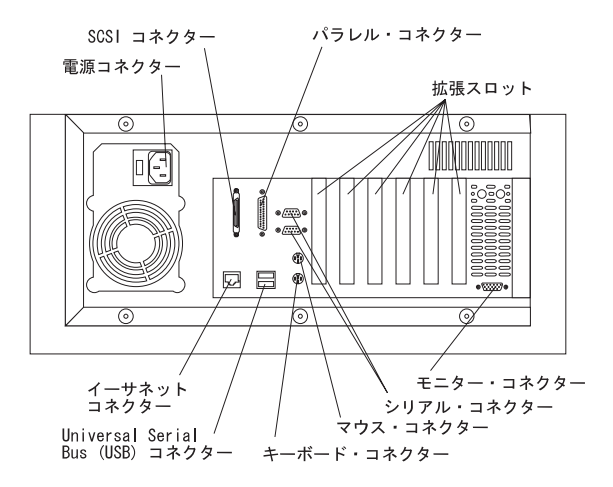

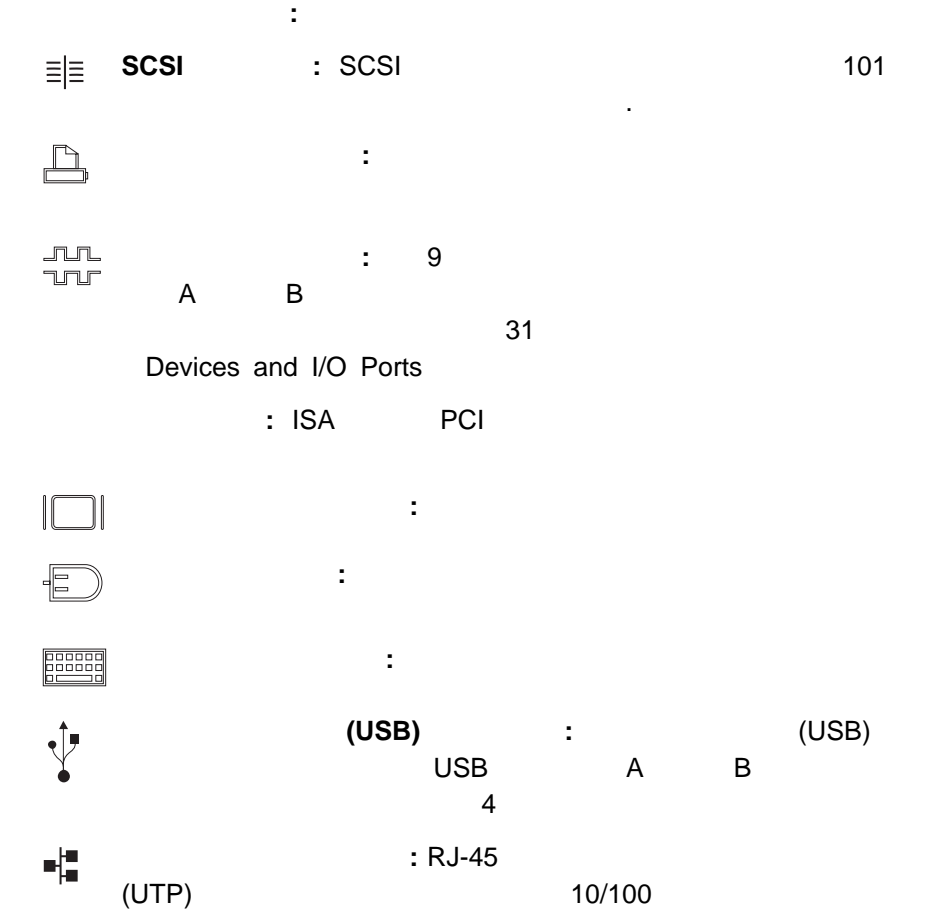

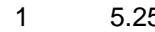

1.44MB 3.5 1 5.25 CD-ROM 1

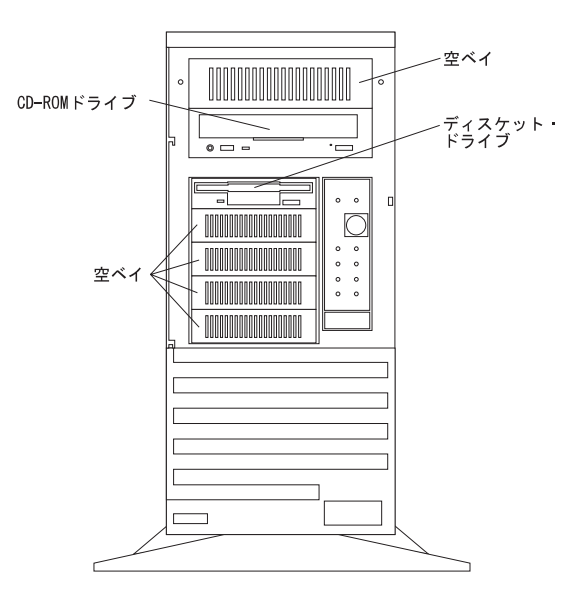

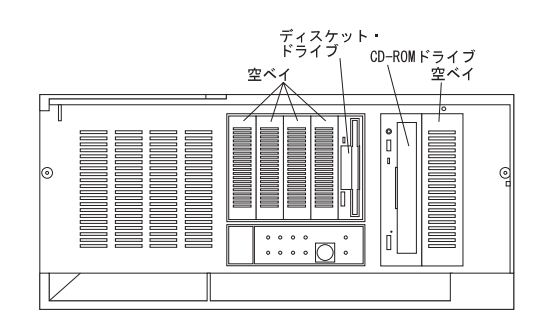

 $3.5$  5.25

 $72$ : 3.5 1.44 MB 1MB 1000 000 1 MB 2 MB **CD-ROM** : SCSI CD-ROM 1

**2**章 サーバーを始動する

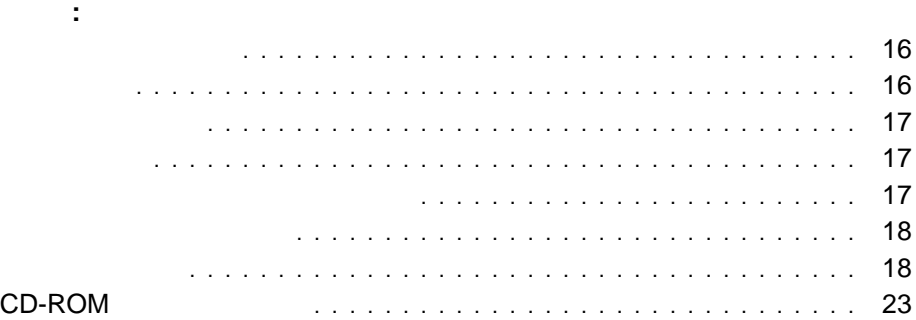

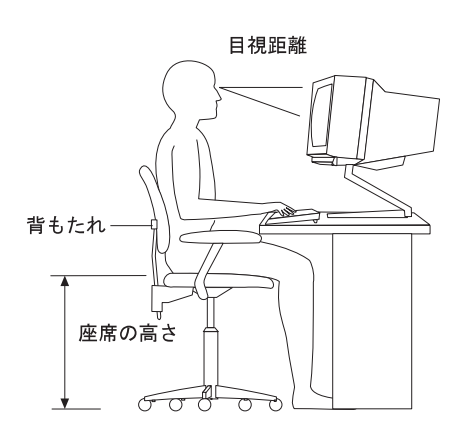

 $\mathbf 1$ 

51 cm 61 cm (20

 $24$  (

 $51 \text{ mm} (2)$ 

 $\mathbf 1$ 

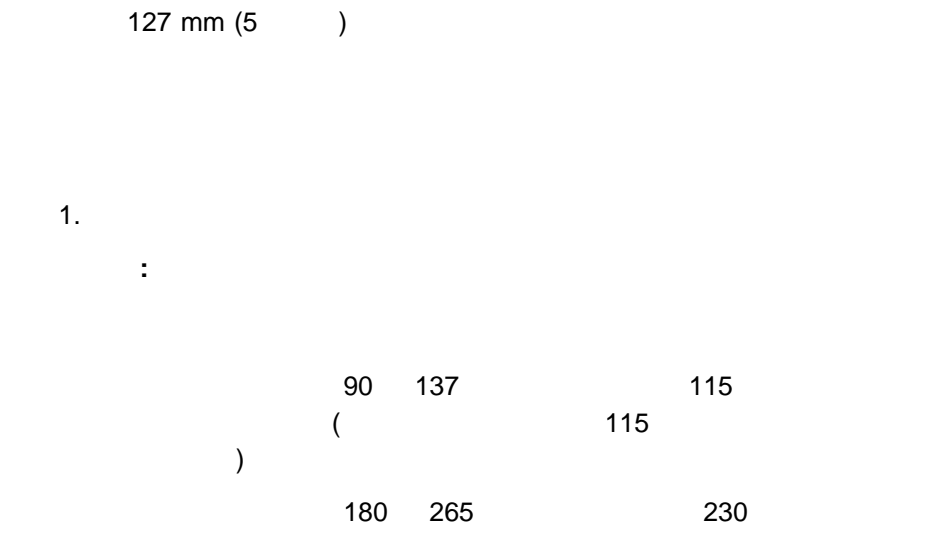

#### $243$

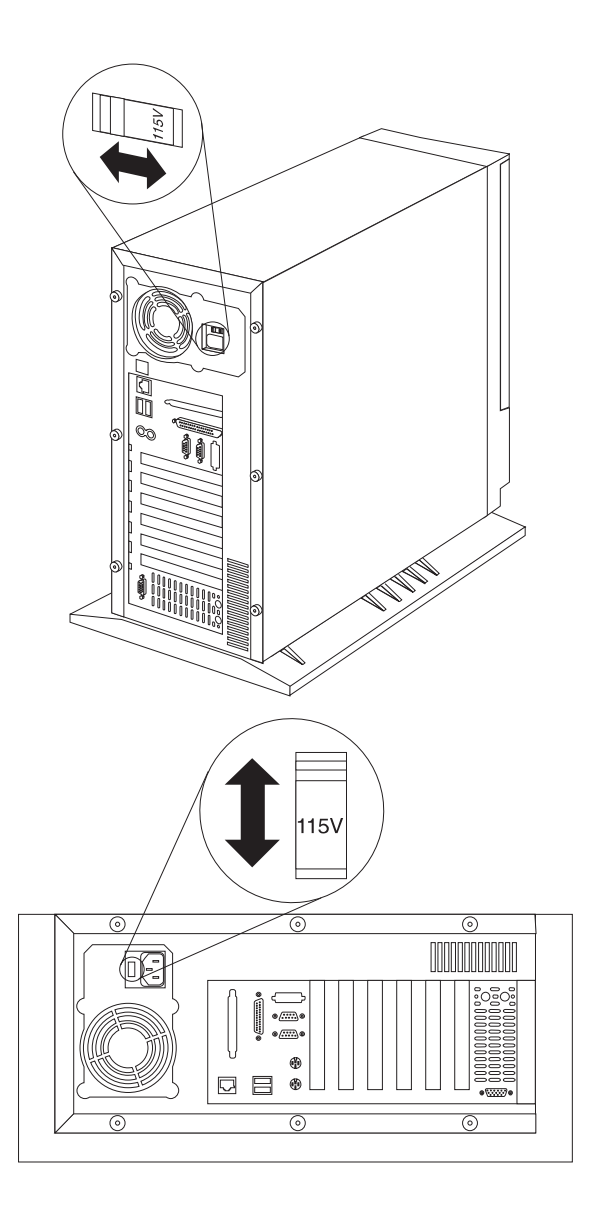

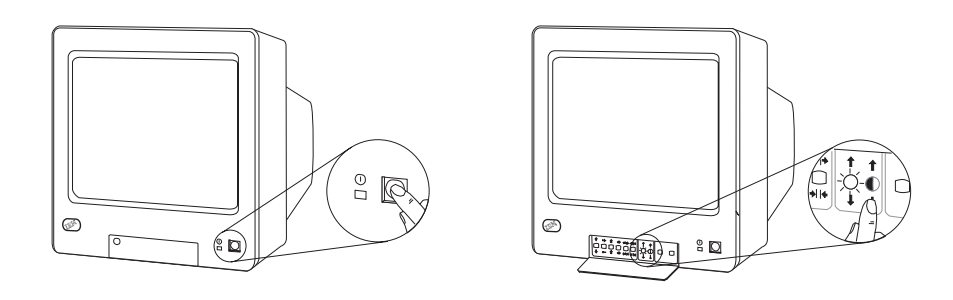

**:** ご使用のディスプレイに付いている電源スイッチ、輝度調節つまみ、明度

 $4.$ 

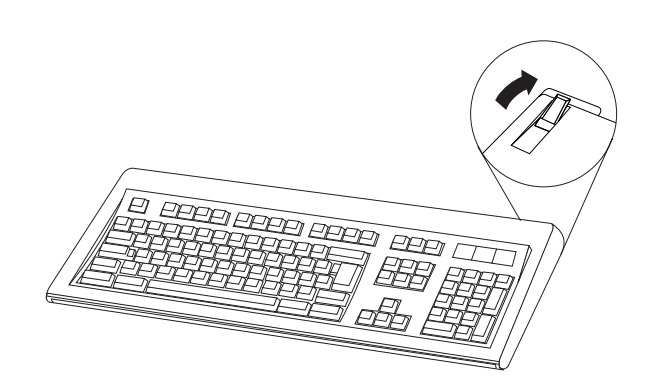
## △注意

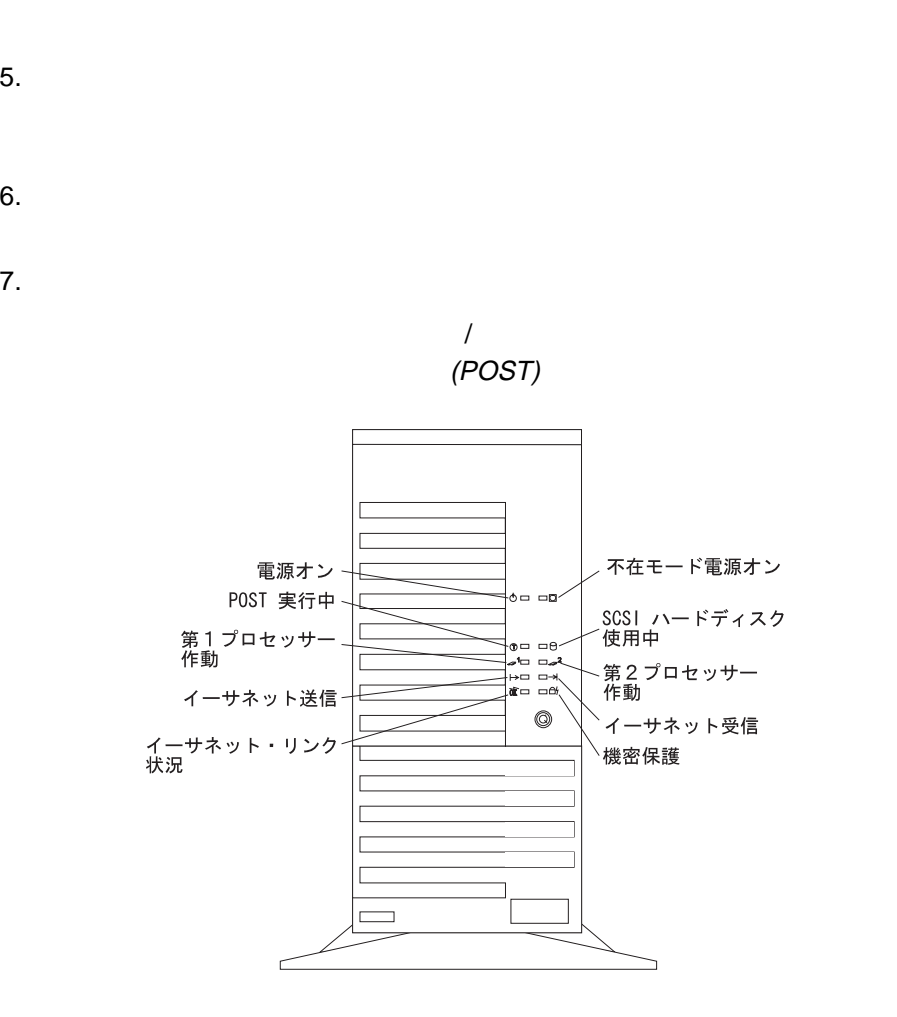

 $\overline{\mathbf{2}}$  **21** 

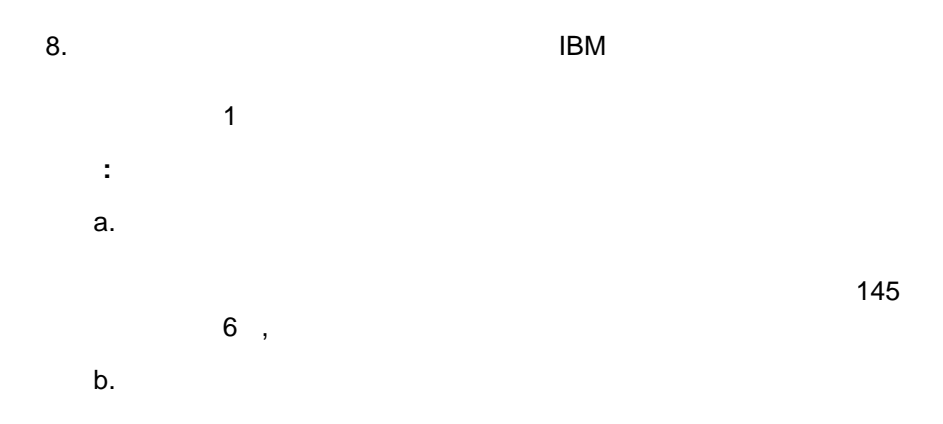

 $9.$ 

ServerGuide

# **CD-ROM**

SCSI CD-ROM PC Server 325

#### **CD-ROM**

- 1. CD
- 2. CD-ROM

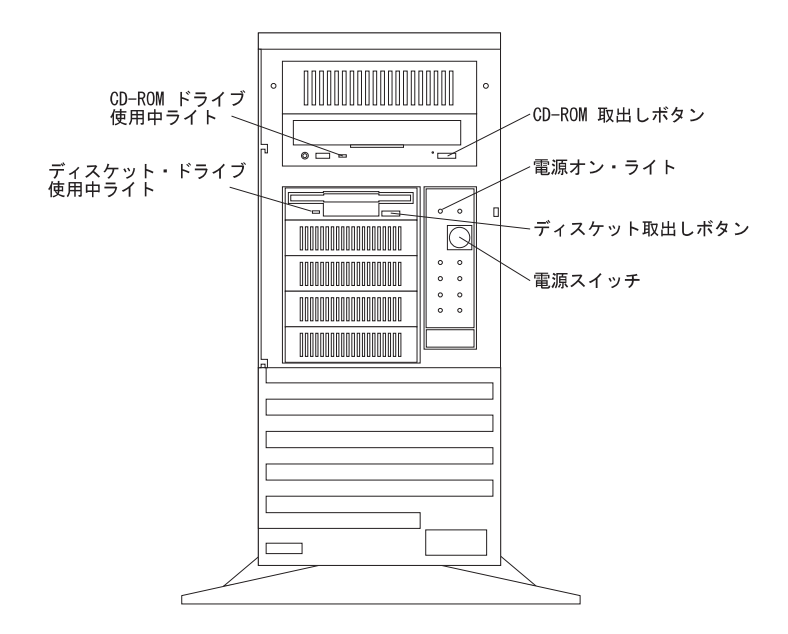

: CD-ROM

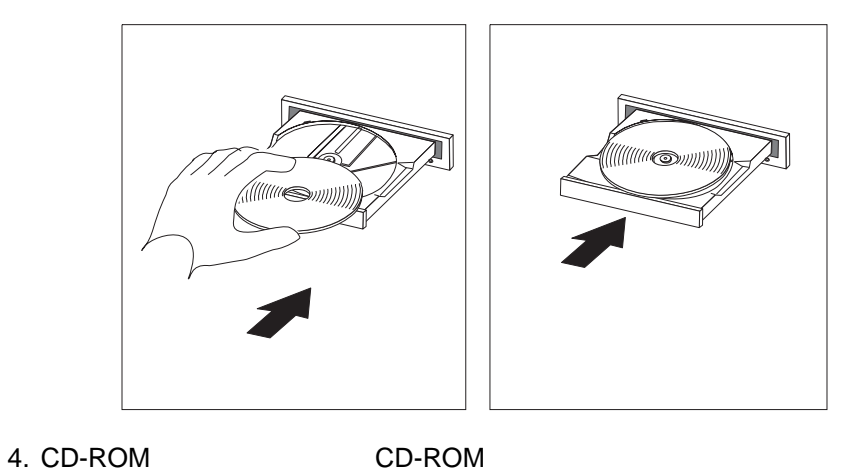

(BIOS)

**3**章 サーバーの構成

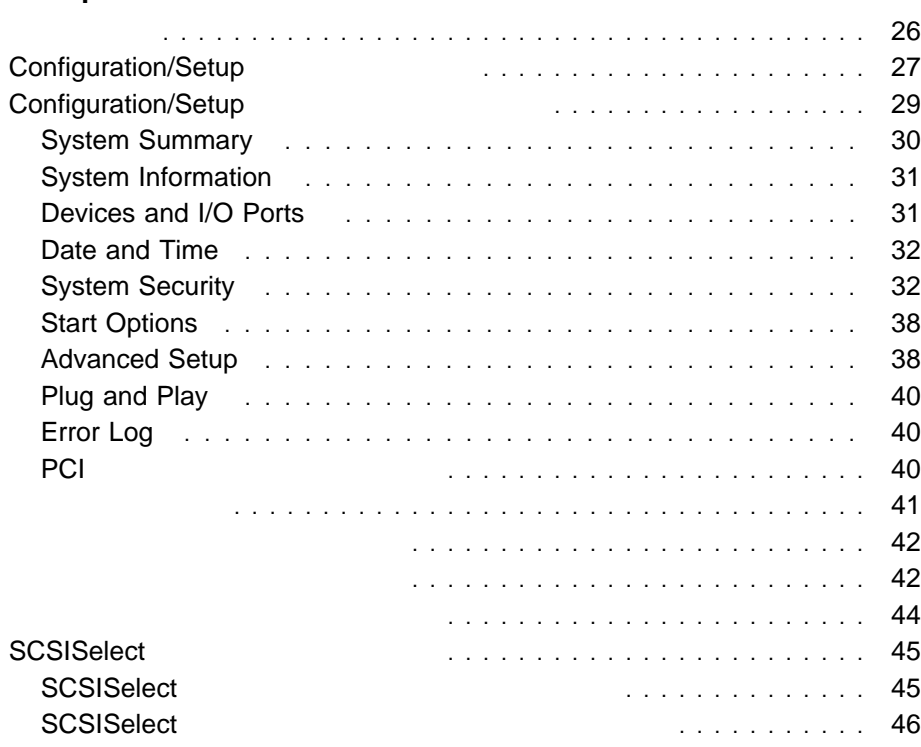

章目次**:**

Peripheral Component Interconnect (PCI) Industry Standard Architecture (ISA) Small Computer System Interface (SCSI)

Configuration/Setup

Configuration/Setup

**SCSISelect** 

**SCSISelect** 

SCSI SCSI SCSISelect また、 て、省略時値を変更したり、構成の競合を解決したり、SCSI ハード・ディス 1. Configuration/Setup

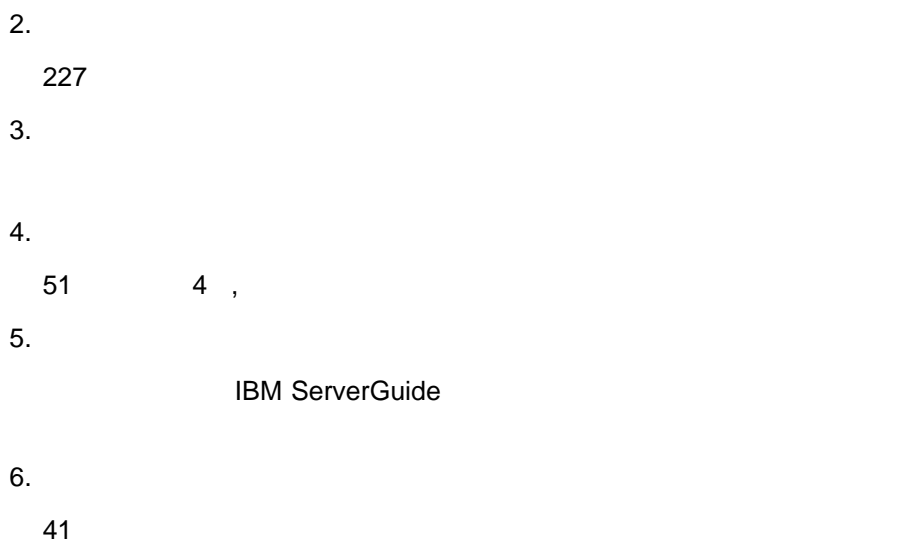

# **Configuration/Setup**

Configuration/Setup

Configuration/Setup

(NVRAM)

Configuration/Setup

Configuration/Setup

 $7$  ,

 $217$ 

#### Diagnostic/Setup

 $\blacksquare$ 

1.  $\blacksquare$ 2. Press F1 to enter Configuration/Diagnostics されたら、**F1** キーを押します。

Diagnostic/Setup

**Configuration/Setup** 

**:** 管理者パスワードが設定されていて、始動パスワードを入力した場合は、

Configuration/Setup

29 Configuration/Setup

Configuration/Setup

**Diagnostic Utility** 

Diagnostic

 $\sim 150$ 

# **Configuration/Setup**

Configuration/Setup 2009 2009 Main Menu

 $\blacksquare$ 

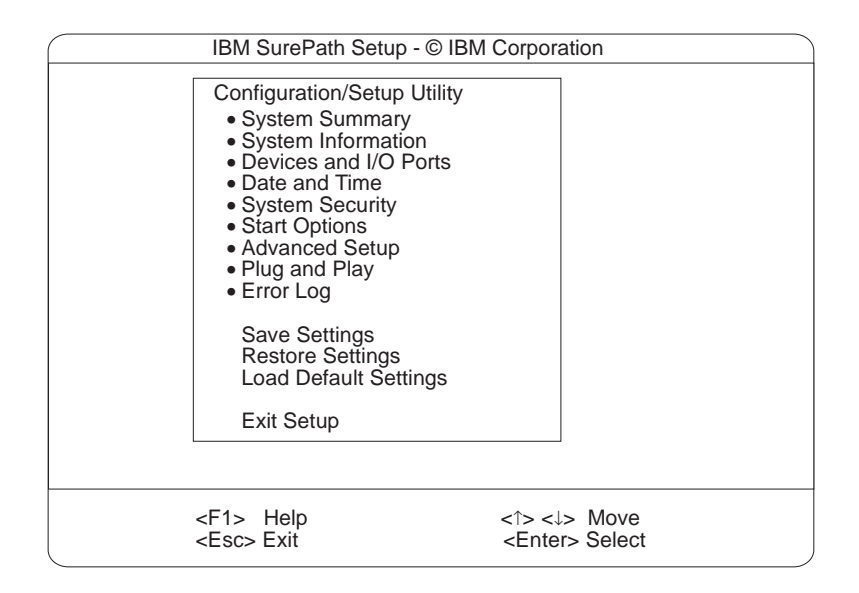

**F1**  $\blacksquare$ 

- **:**
- $1.$

Configuration/Setup

2. **BIOS BIOS** 

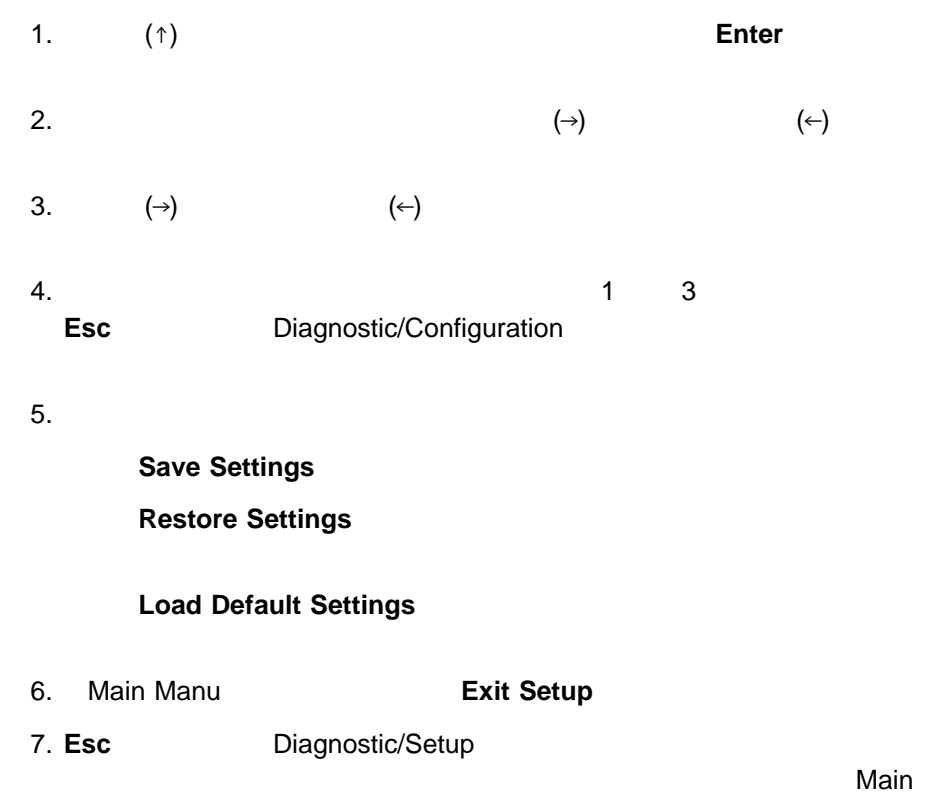

**Menu** 

# **System Summary**

## **System Information**

PC Server 325  $SCSI$   $12.021$ 

 $\mathsf{PCI}$  (IRQ)  $\qquad \qquad$  (IRQ)

 $\blacksquare$ 

Product Data

EEPROM (electronically erasable programmable ROM) BIOS めいたいだいがく こうしょうかい しゅうしょうかい

Planar Device PCI Routing

この選択項目は、イーサネット・コントローラー、SCSI コントローラー、およびシ

Adapter PCI Routing この選択項目は、PCI アダプターの割込み要求の設定値を表示する場合に選択しま

## **Devices and I/O Ports**

Configuration/Setup

**Devices and I/O** 

**Ports**」選択項目を選択してください。

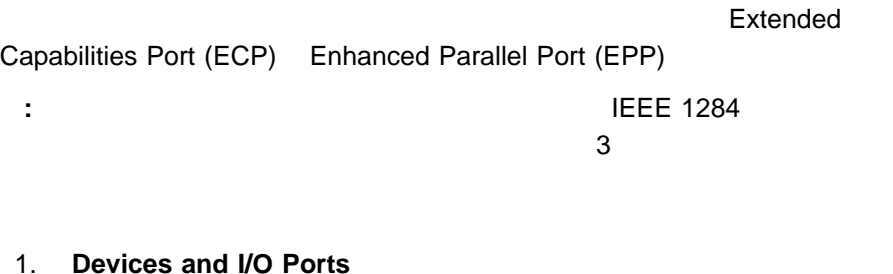

2.  $(\div)$   $(\div)$ 

## **Date and Time**

 $\blacksquare$ 

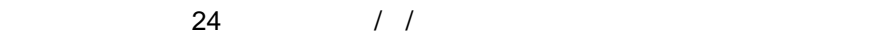

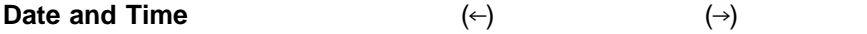

# **System Security**

- 1. **System Security**
- $2.$
- $3.$

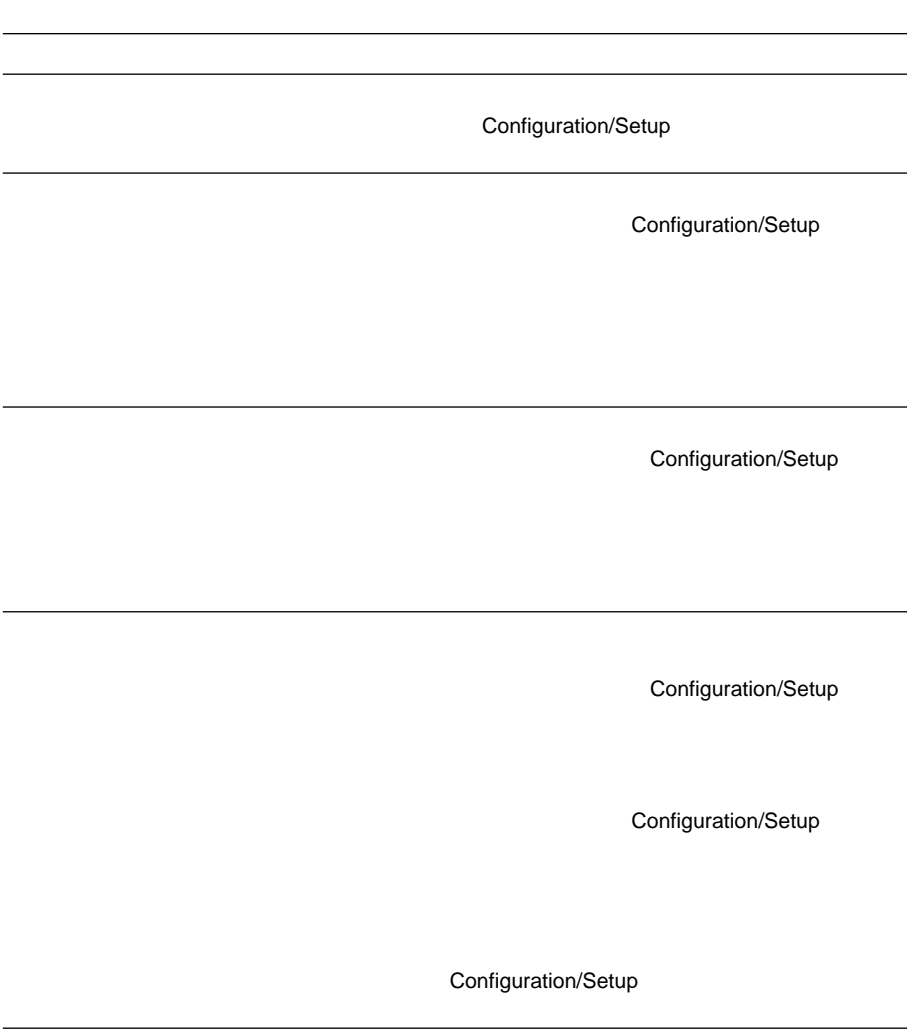

 $\overline{\phantom{0}}$ 

### Power-on Password

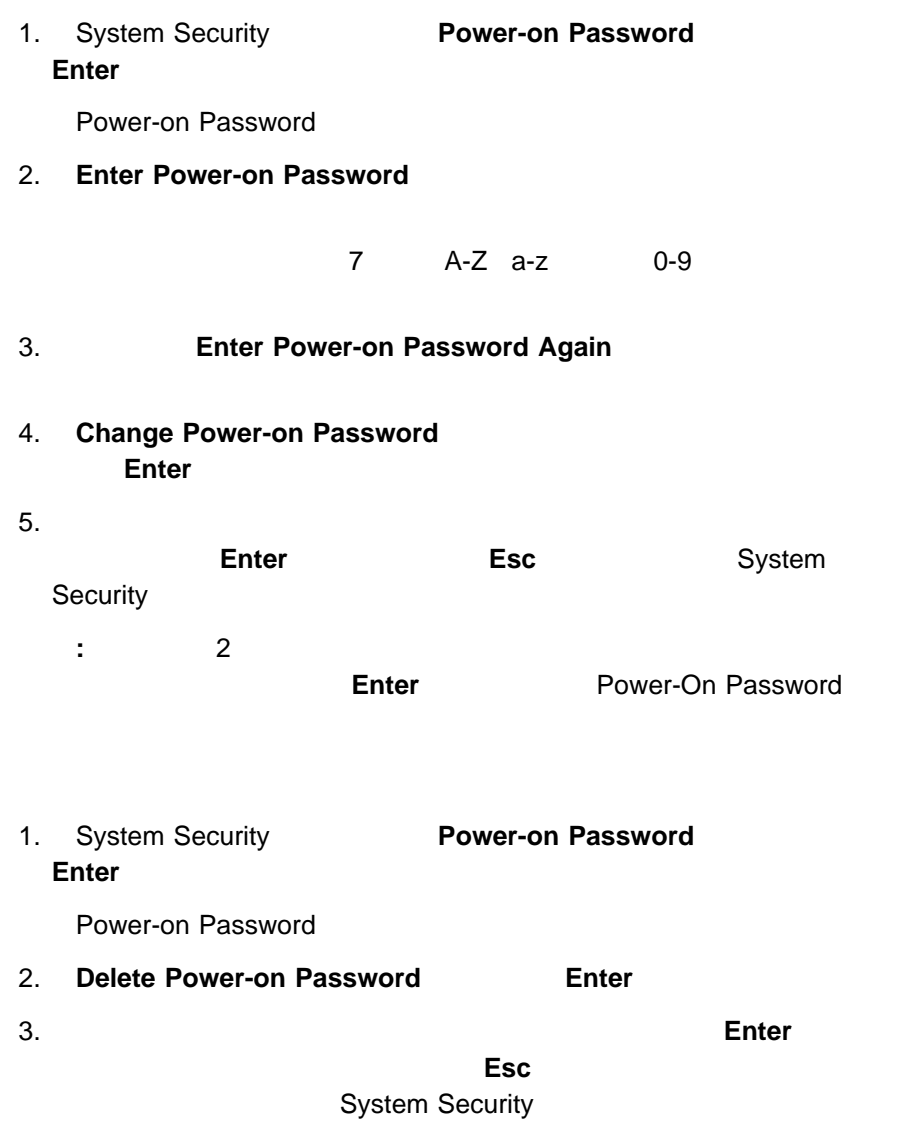

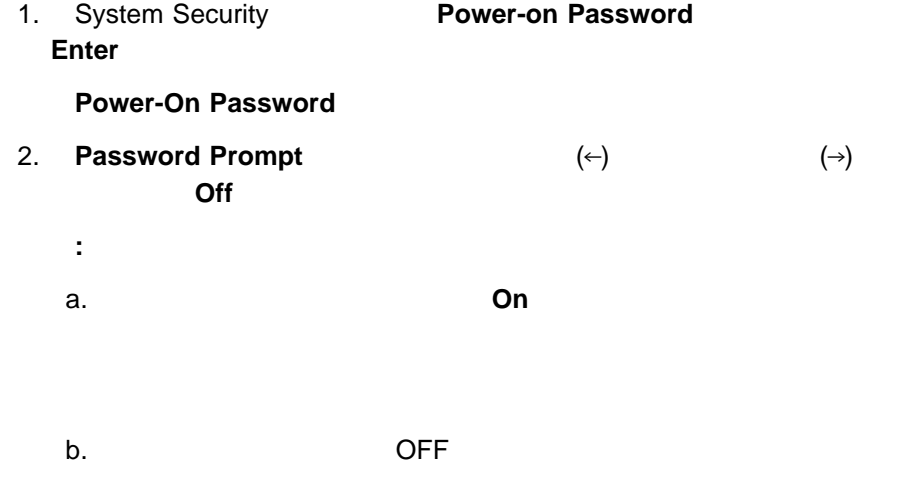

 $\blacksquare$ 

### Administrator Password

Configuration/Setup

- 1. System Security **Administrator Password Enter :** 表示される警告メッセージを読んでから **Enter** キーを押すと、 Administrator Password 2. **Enter Administrator Password** 
	- 7 A-Z a-z 0-9

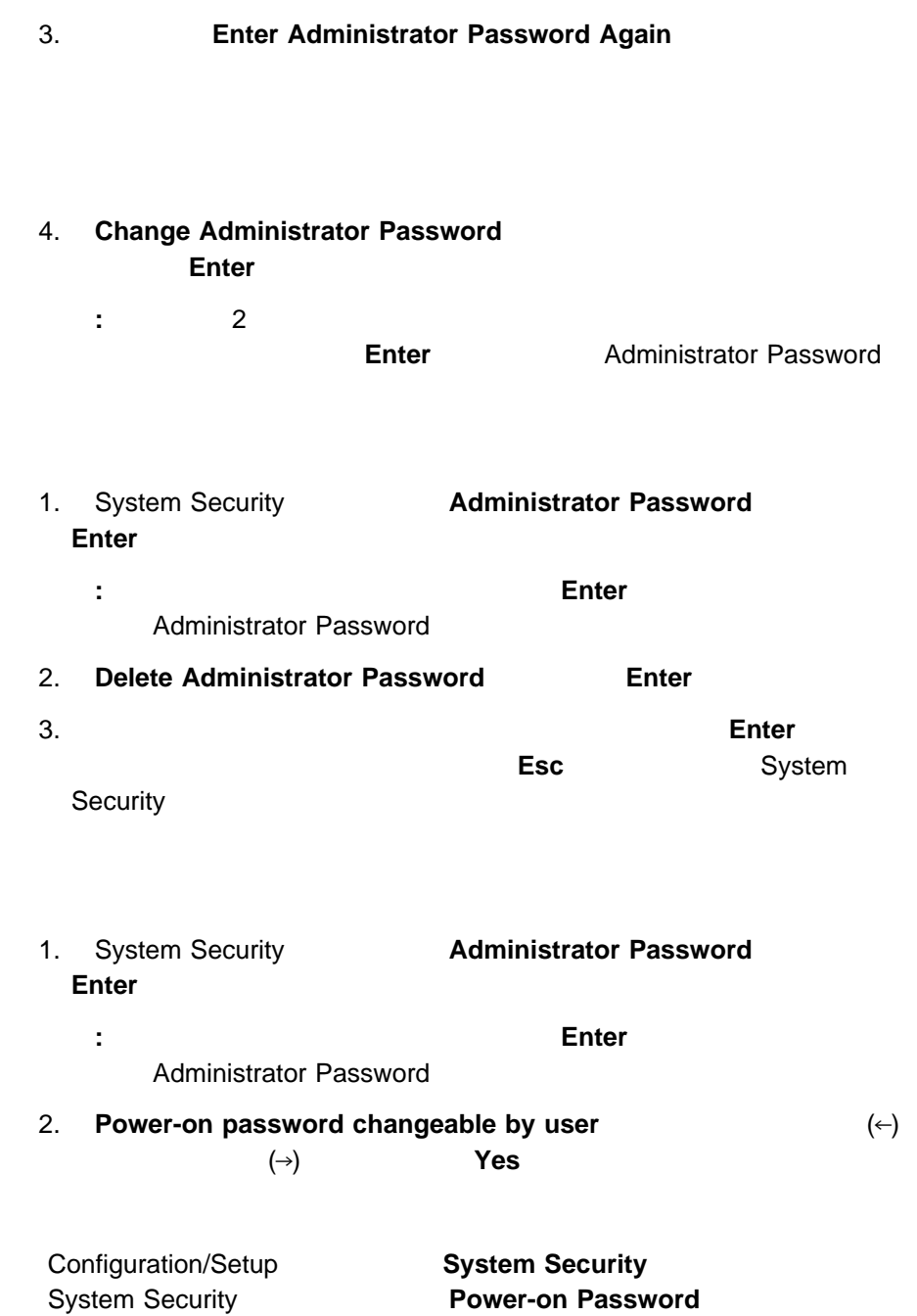

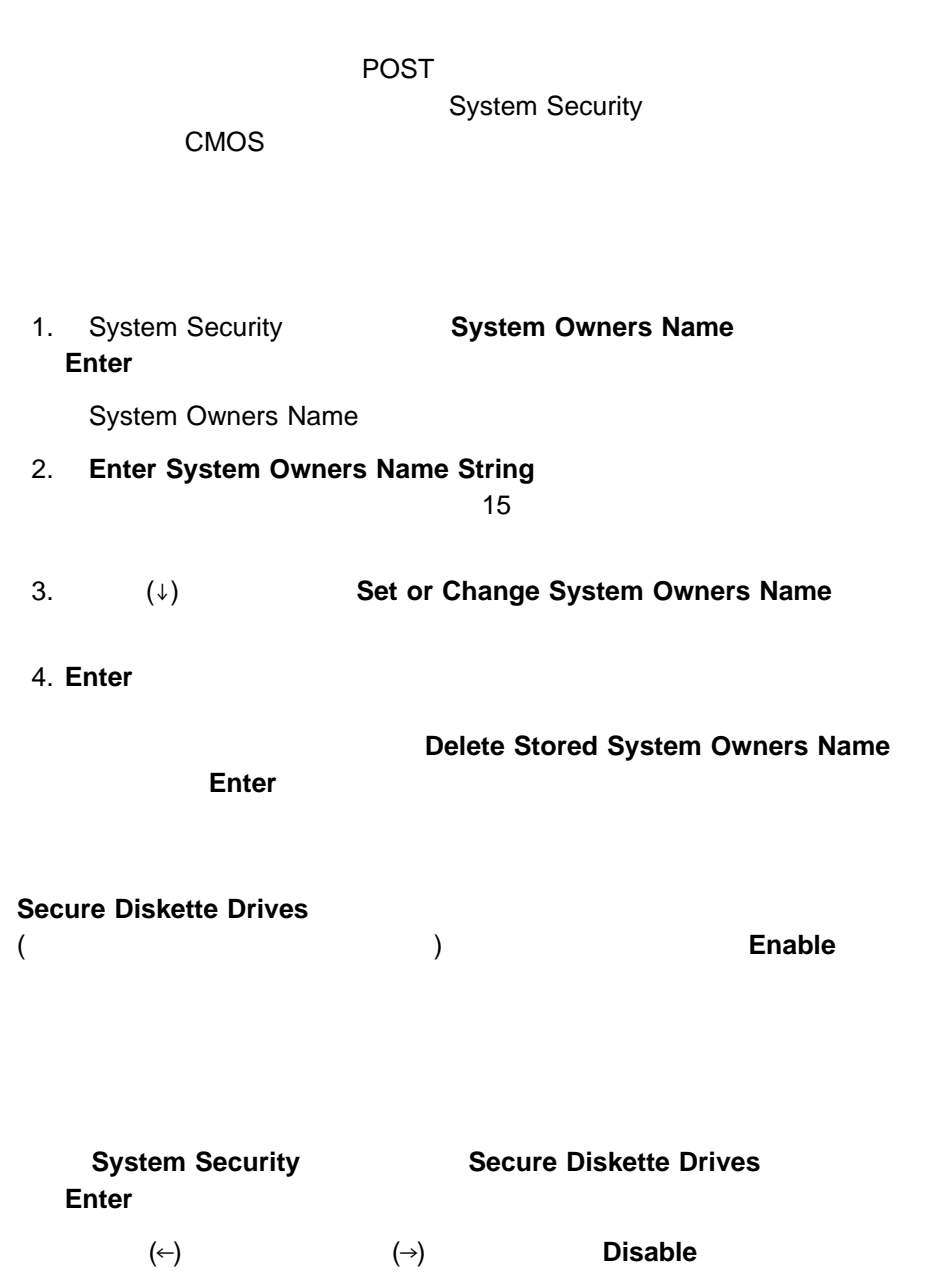

**:** 管理者パスワードが使用可能になっている場合は、管理者だけがこの設定

## **Start Options**

 $\blacksquare$ 

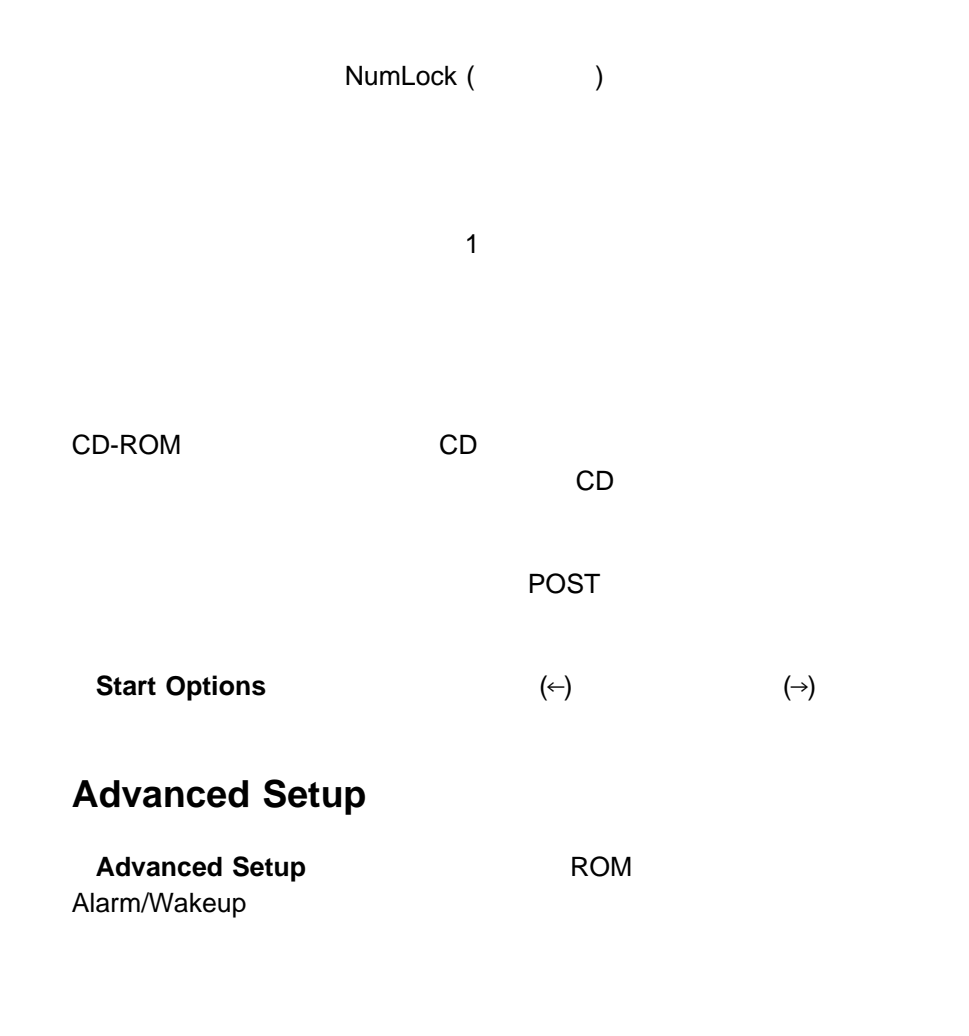

 $(\leftarrow)$   $(\rightarrow)$ 

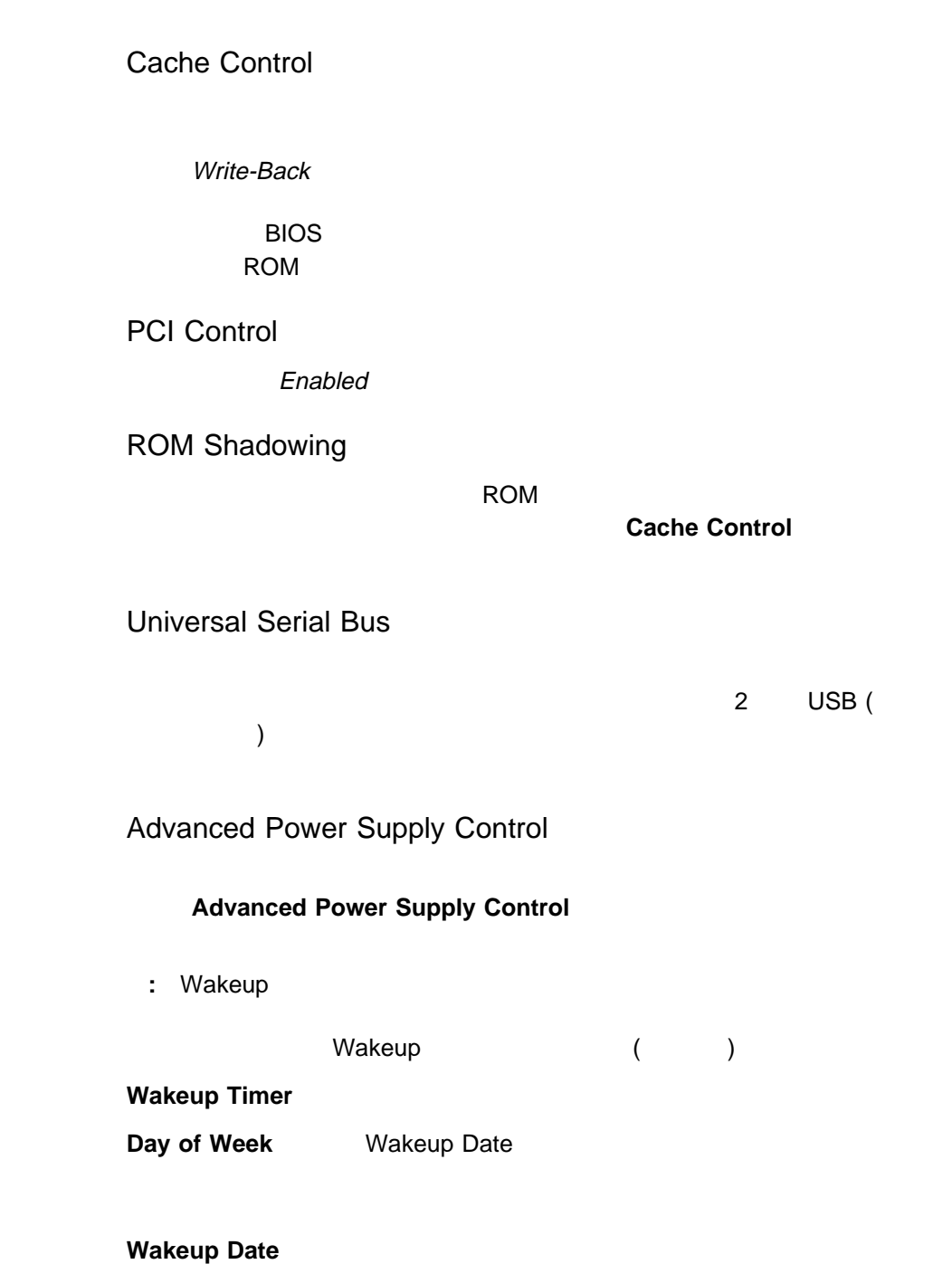

**Wakeup Time**  $24$ **Wakeup on Ring A B Plug and Play** PCI 30  $\alpha$  $\overline{S}$  ISA 8 く、アダプターが使用するシステム資源を割り振らなければいけません。「**Plug** and Play DMA **:** メニューには、システムが使用している資源や、以前取り付けたプラグ & プレ **Plug and Play** (↑) (↓)  $(\leftarrow)$ 矢印 (→) キーを使って、選択したメニューの選択項目を **Plug and Play** から**ISA** Legacy **Error Log Error Log**」は、システムが生成した最新エラーを 3 つ表示する場合に選択しま **Clear Error Logs PCI** PCI **PCI PCI** 

 $41$ 

複数の機能を持つ PCI アダプターは、複数の割込みを使用します。このようなアダ

Configuration/Setup

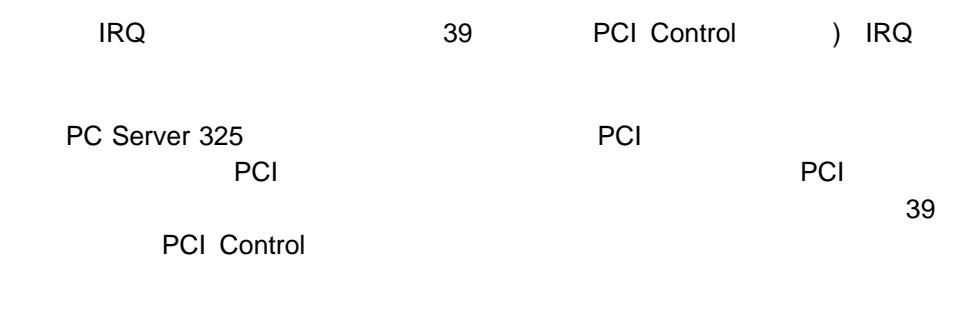

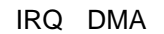

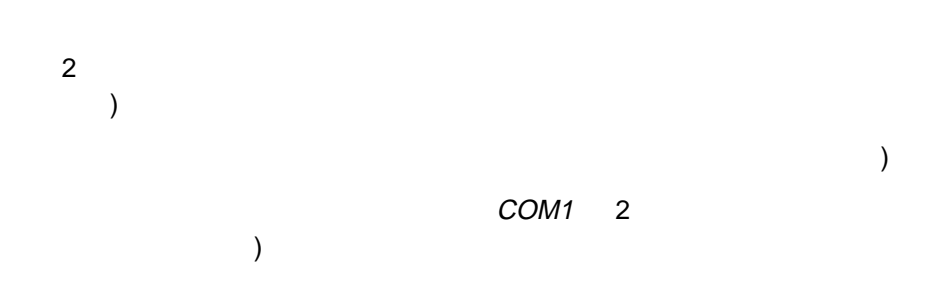

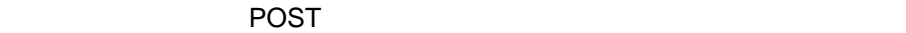

ー・メッセージが表示されているときに**Esc** キーを押すと、迂回することができま

Configuration/Setup PCI またらなる事。このプログラムは、オペレーティング・システムは、オペレーティング・システムは、オペレーティング・システムは、オペレーティング・ジステムは、オペレーティング・ジステムは、オペレーティング・ジステムは、オペレーティング・ジステムは、オペレーティング・ジステムは、オペレーティング・ジステムは、オペレーティング・ジステムは、オペレーティング・ジステムは、オペレーティング・ジステムは、オペレーティング・ジステムは、オペレーティン

 $42$ 

### 1. Configuration/Setup

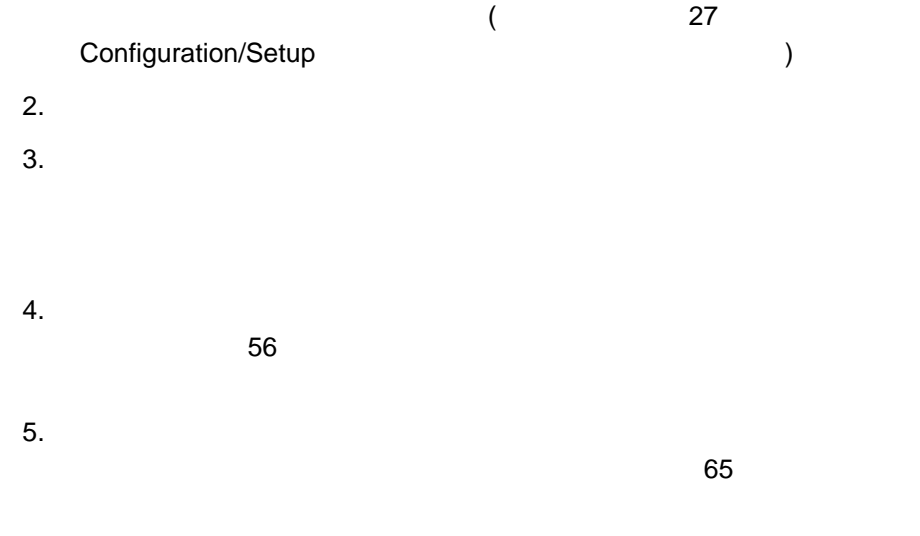

ー、アドレス空間としても、アドレス空間としてものメモリーのアドレス空間としてものです。

(EMS)  $\mathsf{EMS} = \mathsf{DOS}$ 

**:** システム・ボードの機能で使われているアドレスを表示するには、 Configuration/Setup

 $\big)$ 

Configuration/Setup

PC Server 325

されています。イーサネット・コントローラーは、サーバーの背面にある RJ-45 10BASE-T 100BASE-TX  $(10 \text{ Mbps} \qquad 100 \text{ Mbps})$  $(10BASE-T)$   $(100BASE-TX)$   $(HDX)$  $(FDX)$  $(HDX)$  (FDX) **:** 100BASE-TX  $5$ 100 Mbps  $10$ ネット・システムに移行することができます。 (非常にまれなケースですが、アプリ  $\big)$  2

 $($ 

 $PCI$  and  $\&$ 

(ServerGuide ニュアルまたはオペレーティング・システムのマニュアルを参照してください)

10BASE-T

207 10/100 Mbps

IBM 100/10

: IBM 100/10

## **SCSISelect**

SCSISelect

 $SCSI$ 

SCSISelect

**SCSI ID** 

SCSI ハード・ディスク・ドライブのコード しゅうしょう

### **SCSISelect**

**IBM PC Server** 

SCSISelct SCSISelect SCSISelect 3 Ctrl+A

 $\uparrow$   $\downarrow$ 

の選択項目に移動してください。**Esc** キーを押すと、前画面に戻ります。また、F5

### **SCSISelect**

**SCSISelect** 

Configure/View Host Adapter Settings SCSI Disk Utilities

 $($ 

Configure/View Host Adapter Settings

SCSI コントローラーの設定を表示または変更する場合は、「**Configure/View**

**Host Adapter Settings** 

Host Adapter SCSI ID

SCSI SCSI ID 7

SCSI Parity Checking

Enabled

Host Adapter SCSI Termination

Low On / High On

Boot Device Configuration

 $ID$  and  $ID$ 

SCSI Device Configuration SCSI ということになるが、それを検討します。  $ID$ 

#### Advanced Configuration Options

#### **UltraSCSI**

**Host Adapter F6** 

SCSI Disk Utilities

SCSI ID SCSI おりがらしている ID SCSI さんりょう

SCSISelect

**SCSI Disk Utilities** 

**:** 次に示す画面が表示された場合は、選択したドライブが作動可能状態になる前

**Ctrl+A** を押した可能性があります。サーバーを再始動して、各ドライブが

**SCSISelect** 

Ctrl+A

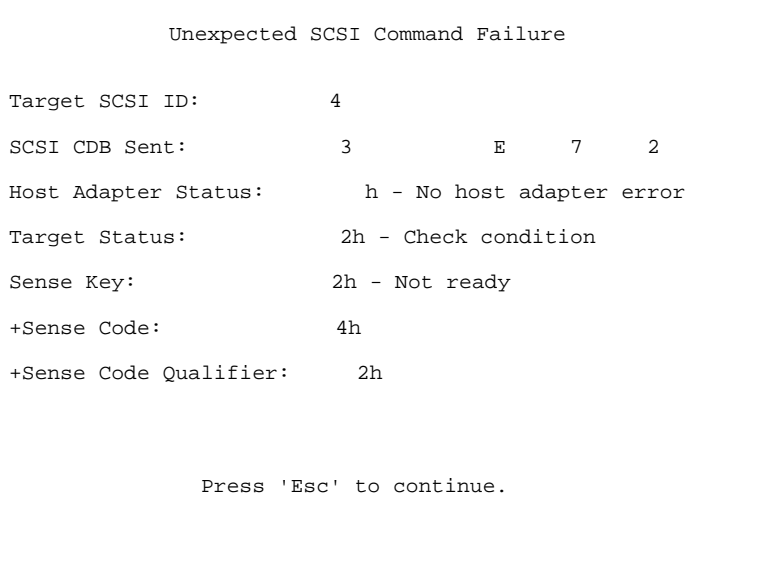

SCSISelect Format Disk

**:** すべてのファイルのバックアップを作成する方法については、ご使用のオペレ

 $\overline{\mathbf{2}}$  2  $\overline{\mathbf{3}}$  5  $\overline{\mathbf{4}}$  5  $\overline{\mathbf{5}}$  6  $\overline{\mathbf{6}}$  5  $\overline{\mathbf{6}}$  6  $\overline{\mathbf{6}}$  6  $\overline{\mathbf{6}}$  6  $\overline{\mathbf{6}}$  6  $\overline{\mathbf{6}}$  6  $\overline{\mathbf{6}}$  6  $\overline{\mathbf{6}}$  6  $\overline{\mathbf{6}}$  6  $\overline{\mathbf{6}}$  6  $\overline{\mathbf{6}}$  6  $\overline{\mathbf{6}}$ 

Format Disk

Format Disk

 $1.$ 

#### 2. **Format Disk**

**:** 通常、ハード・ディスク・ドライブには、表示されている容量よりも多く  $)$ 

 $3.$ ServerGuide

章目次**:** はじめに .......................................... 53 電気に関する安全上の注意事項 ............................ 54 静電気に敏感な装置の取り扱い ............................ 54 オプションを追加する準備 ............................... 56 タワー・モデルの準備 ................................ 56 ドロワー・モデルの準備 .............................. 60 アダプターの作業 .................................... 63 アダプターについての考慮事項 .......................... 63 アダプターの取付けと取外し ............................ 65 メモリー・モジュールの作業 ............................. 67 メモリー・モジュールの取付けと取外し ..................... 68 ビデオ・メモリーの取付けと取外し ......................... 70 内蔵ドライブの取付けと取外し ............................ 72 取付けの事前準備 (すべてのベイ) ......................... 76  $1 \t 2 \t 3 \t 3 \t 4 \t 78$ ベイ 4 7 へのドライブの取付けと取外し .................. 82 ベイ 3 へのドライブの取付けと取外し ..................... 87 マイクロプロセッサーの取付け ............................ 92 マイクロプロセッサー・アップグレードの取付け ................ 92 Pentium II マイクロプロセッサーの取付け .................. 94 外付けケーブル・コネクターの取付け ....................... 101 外付けオプションの接続 ............................... 103 ホット・スワップ記憶拡張機構格納装置の追加 ................ 103 外付け SCSI 装置の追加 ............................ 104 外付けオプションの接続 ............................. 105 機密保護オプションの追加 .............................. 106 U 機密保護カバー・オプション ........................... 108 取付けの完了 ...................................... 109

**4**章 オプションの取付け

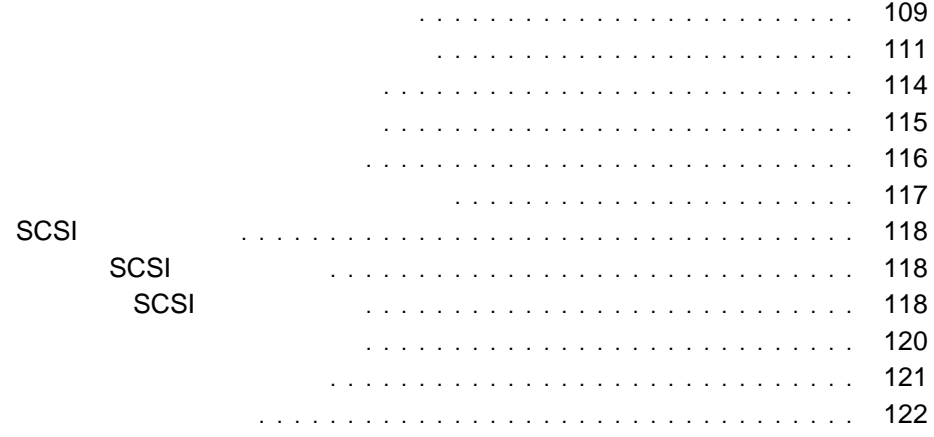

vi $\sim$ 

 $54$ 

1 MB 2 MB 3.5

 $51 \text{ mm} (2)$ 

### △注意

1.  $\blacksquare$  $2.$  $3.$  $4.$ **:** ケーブルや電源コードは、必ずサーバーを元通りに組み立てて、カバーを

**:** 内蔵オプションを追加する場合は、指示があるまで、そのオプションが入って

△注意

 $\sim$ 

 $\,$  )

 $54$ 1.  $\blacksquare$  $2.$  CD

**:** 英国では、電源コードを抜く前に、必ずこの作業を行ってください。

 $3.$ 

 $60$
# 2.  $($

△注意

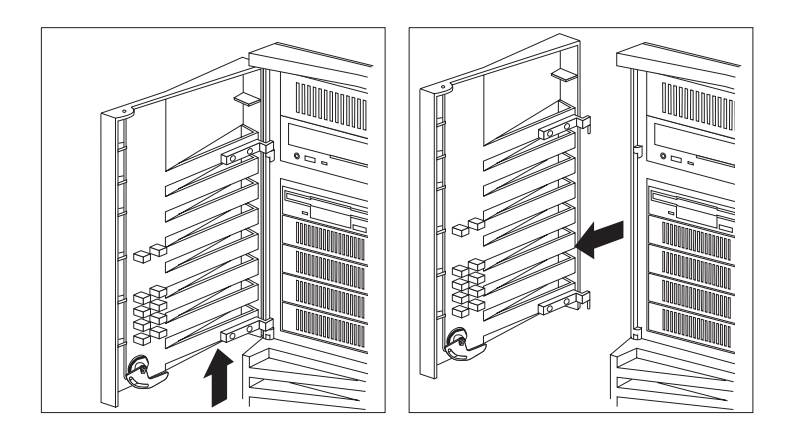

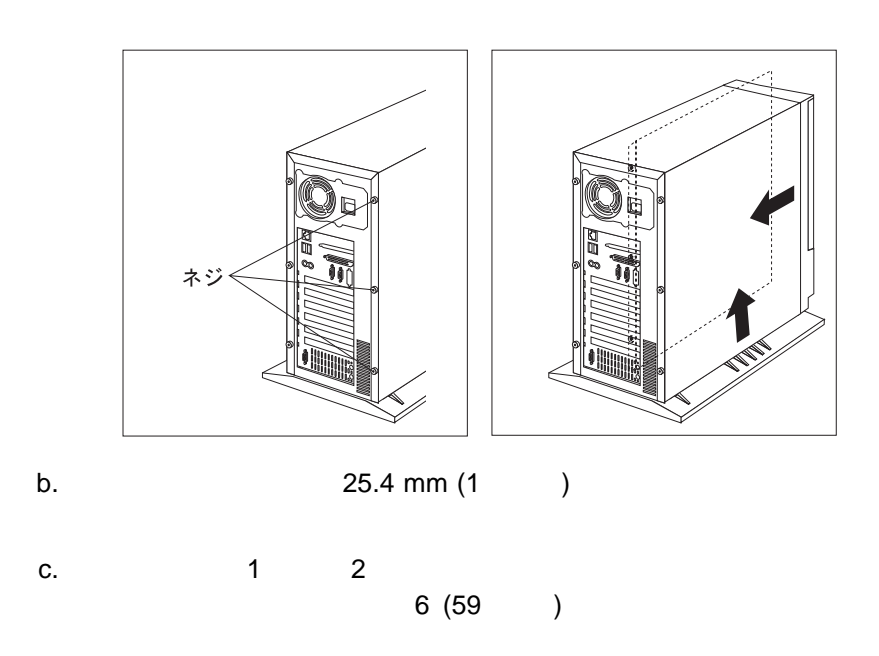

**:** ネジは、カバーから取り外さないで、差し込んだままの状態にしてお

 $4.$ 

 $a.$ 

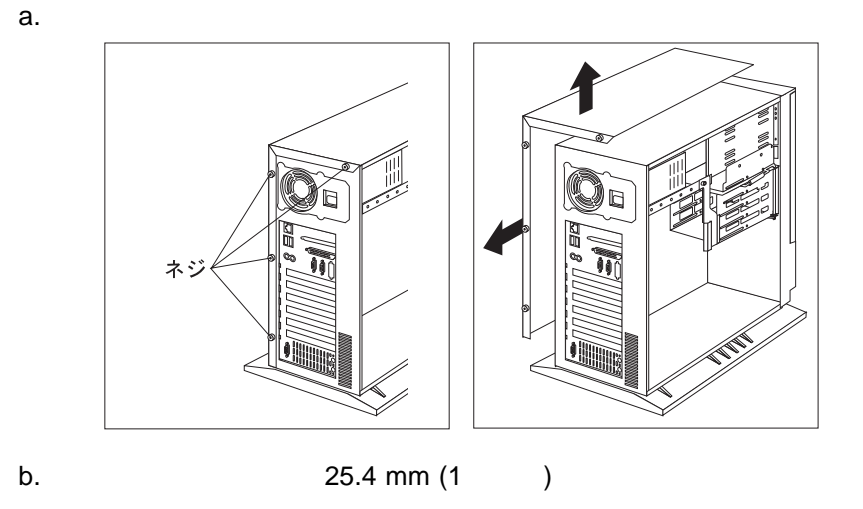

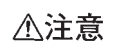

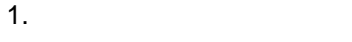

 $a.$ 

b. フランジを下向きに押して、ドアを持ち上げて、ドアを持ち上げて、ドアを持ち上げて、ドアを持ち上げて、ドアを持ち上げて撃つ。

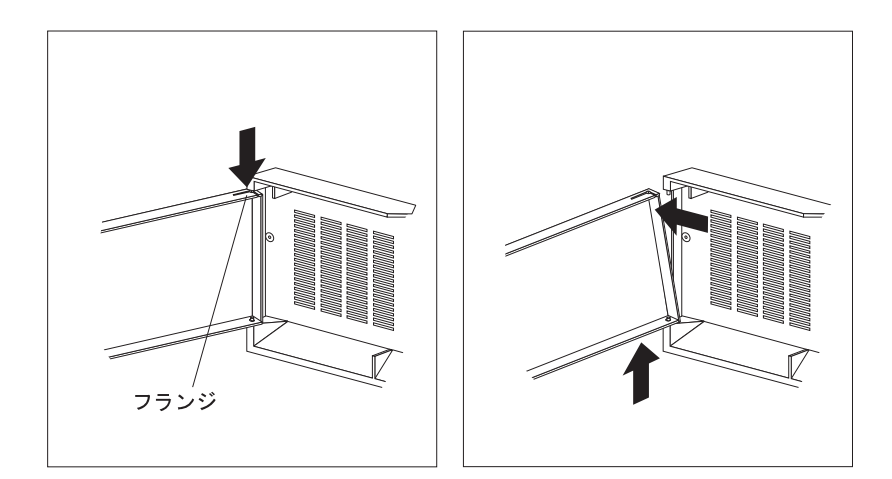

2.  $\blacksquare$ 

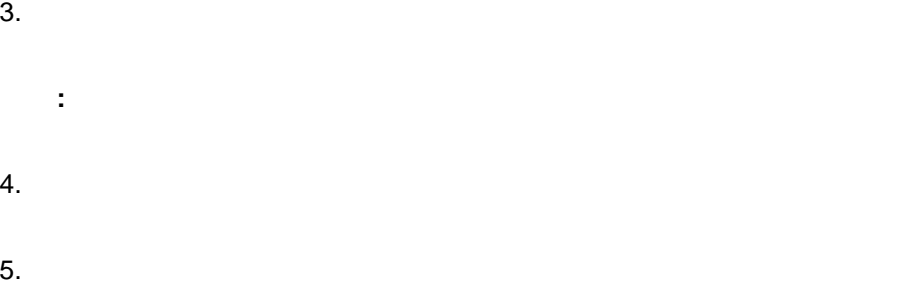

- $6.$ 
	- $a.$ :<br>・カバーのメントのメントがあります。

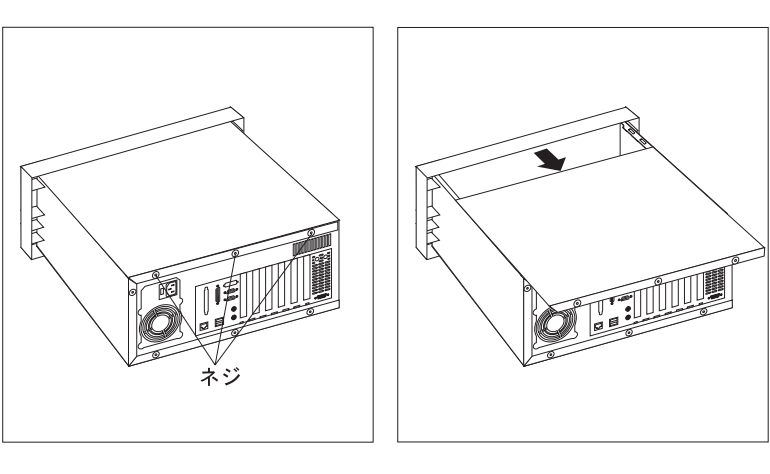

- b. 25.4 mm
- c.  $\sim$ d. 1 2 6e ださい。それ以外は、ステップ 7 (62ページ) に進んでください。
- e.  $\blacksquare$ 1)  $\blacksquare$ **:** カバーに付いているネジはカバーから取り外さないで、差し込ん

 $4$  . 61

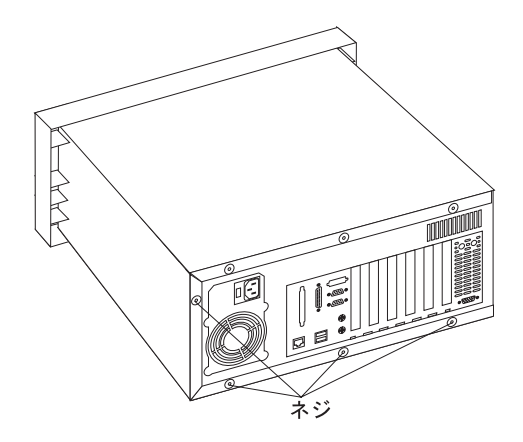

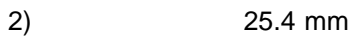

 $\overline{142}$ 

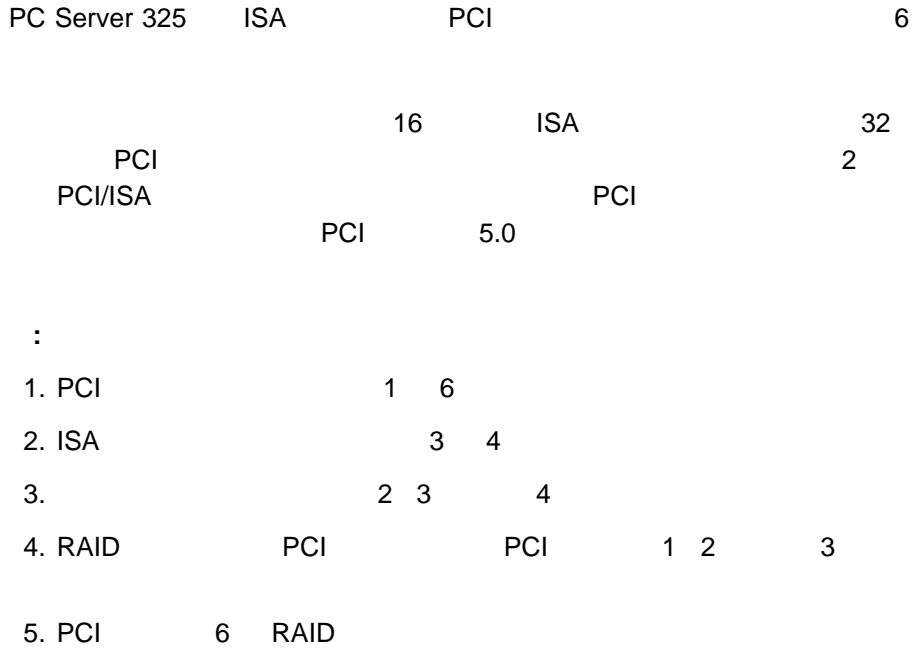

### RAID (Redundant Array of Independent Disks)

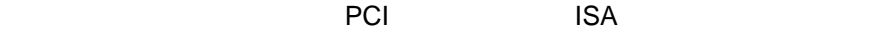

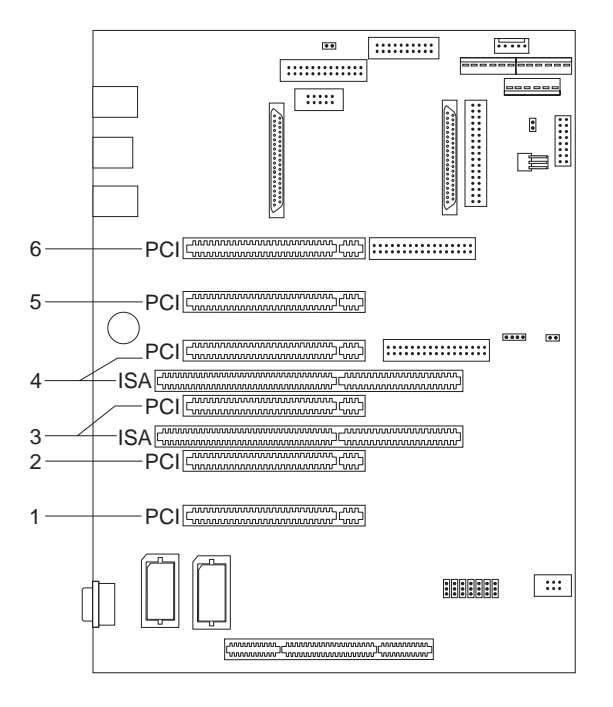

 $\left( \begin{array}{c} 0 \end{array} \right)$ 

重要:

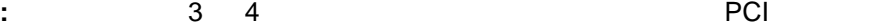

 $\mathsf{ISA}$ 

 $\overline{a}$ 

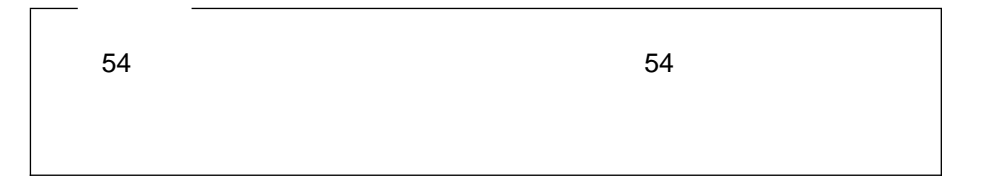

- 1.  $\blacksquare$
- **:** ビデオ・アダプターを取り付ける場合は、サーバーは自動的にシステム・
- $2.$  56
	- $3.$  $a.$ 
		- $b.$ 
			- $c.$

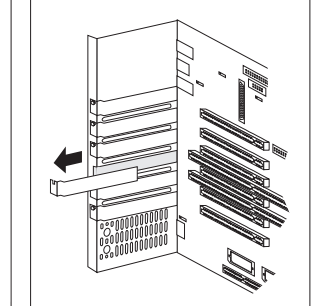

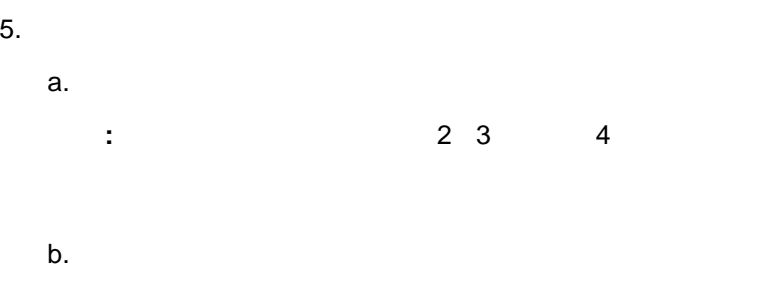

c. アダプター・ブラケット こうこうかん こうこうかん こうこうかん こうこうかい こうこうかい こうこうかい こうこうかい こうこうかい こうこうかい

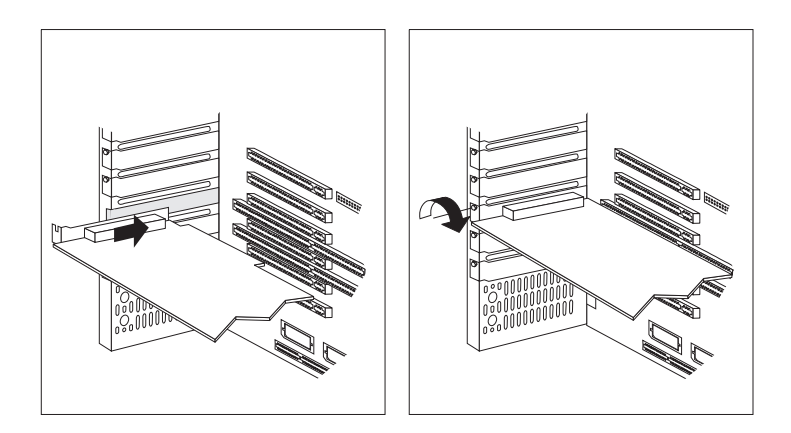

 $d.$ 

 $6.$ 

 $\sim$  109

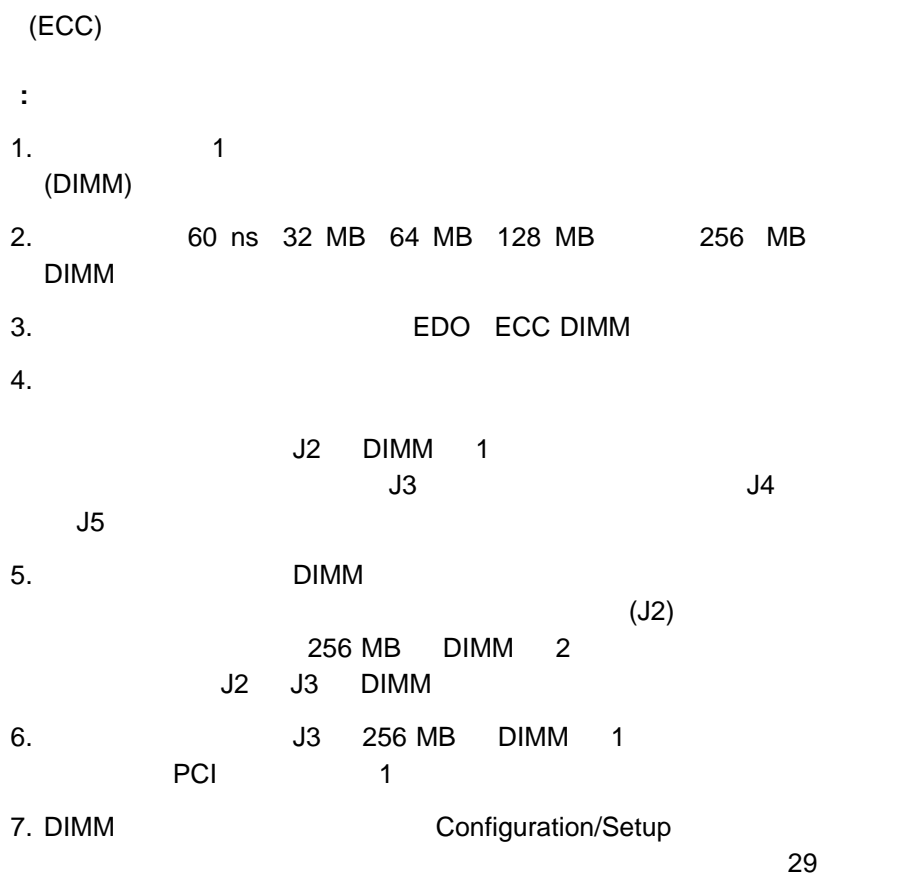

Configuration/Setup

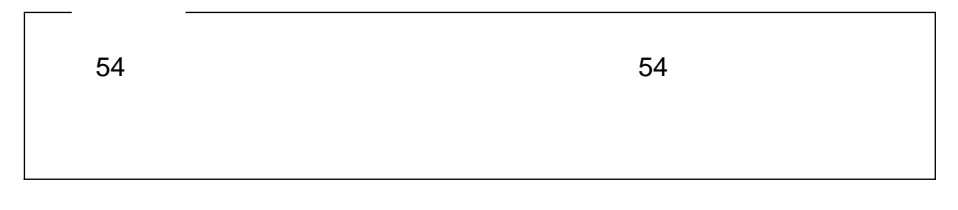

1.  $\frac{56}{3}$ 

 $2.$ 

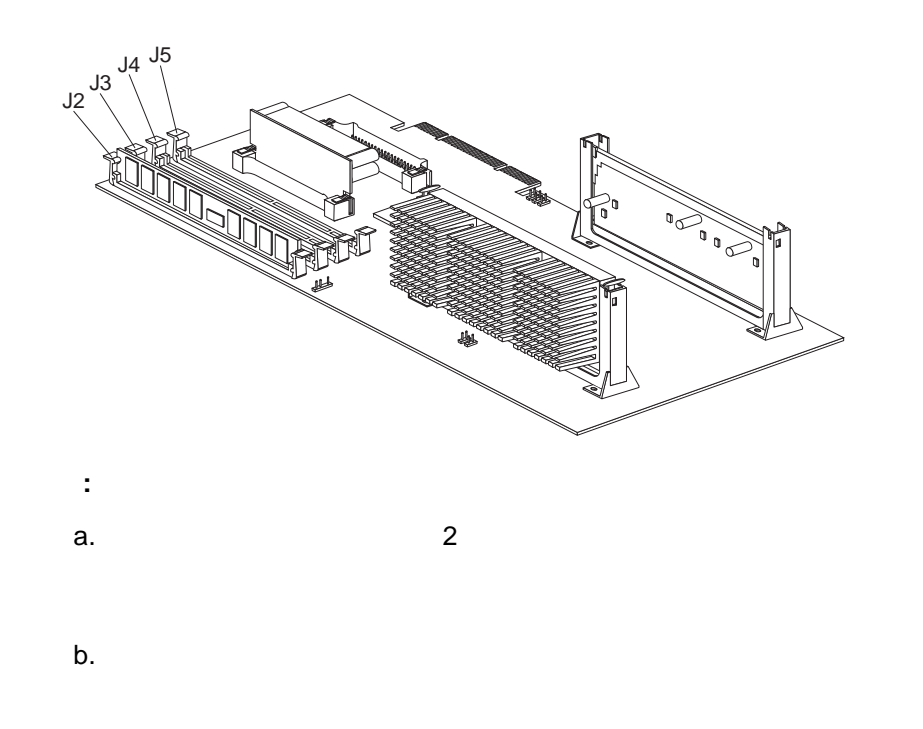

 $3.$ 

4. DIMM

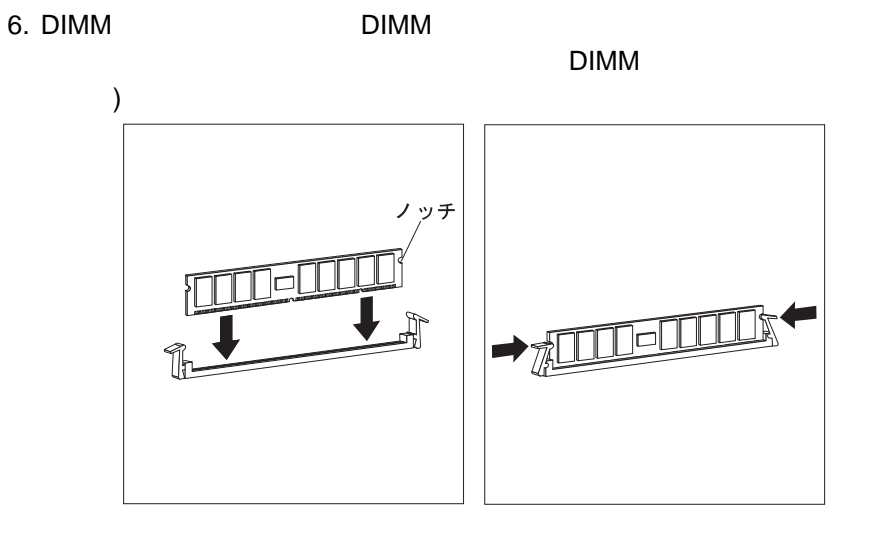

: DIMM

POST 164

Configuration/Setup **Save Settings.** 

 $7.$ 

 $\sim$  109

 $2 \text{ MB}$ 

 $\mathsf{IBM}$ 

 $54$ 1.  $\frac{56}{3}$ 2.  $\hspace{1.6cm} ($  $(225 \textcolor{white}{0.15cm} )$  $3.$  $($  $\qquad \qquad$  $4.$ a.  $\Xi$ 

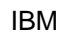

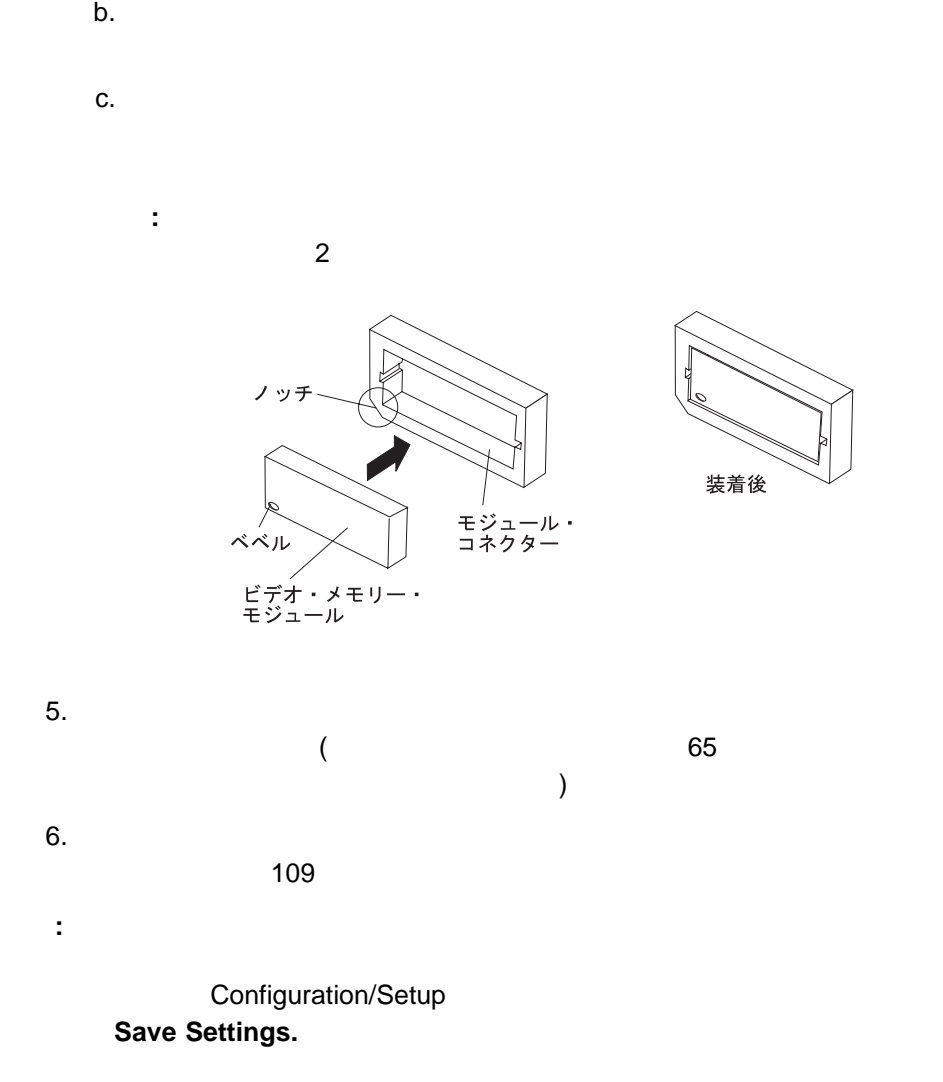

<sup>4</sup> . オプションの取付け **71**

 $\sim$  1  $\sim$  2

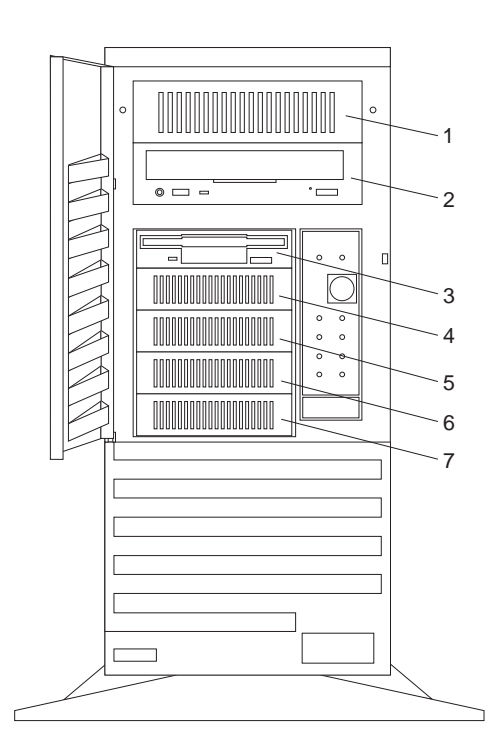

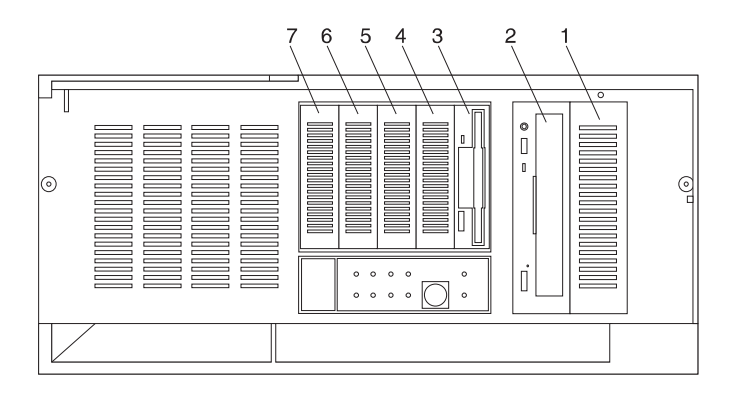

2 CD-ROM 3

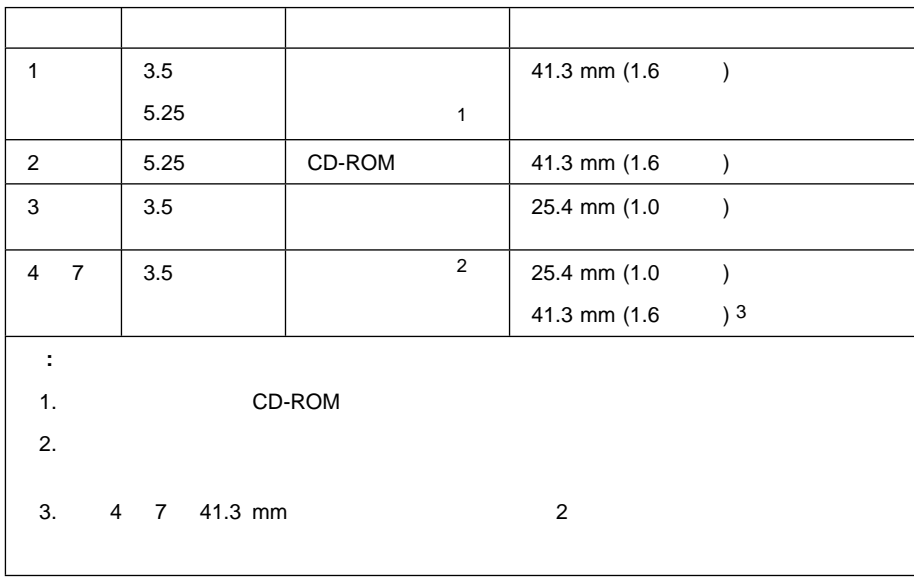

1.  $\blacksquare$ 

#### PC Server 325 ANSI (  $\qquad$  ) SCSI  $\qquad$  X3.131-1986 (SCSI) X3.131-1994 (SCSI-2) X3.277-1996 (SCSI-3 Fast-20 ) X3.253-1995 (SCSI-3  $($

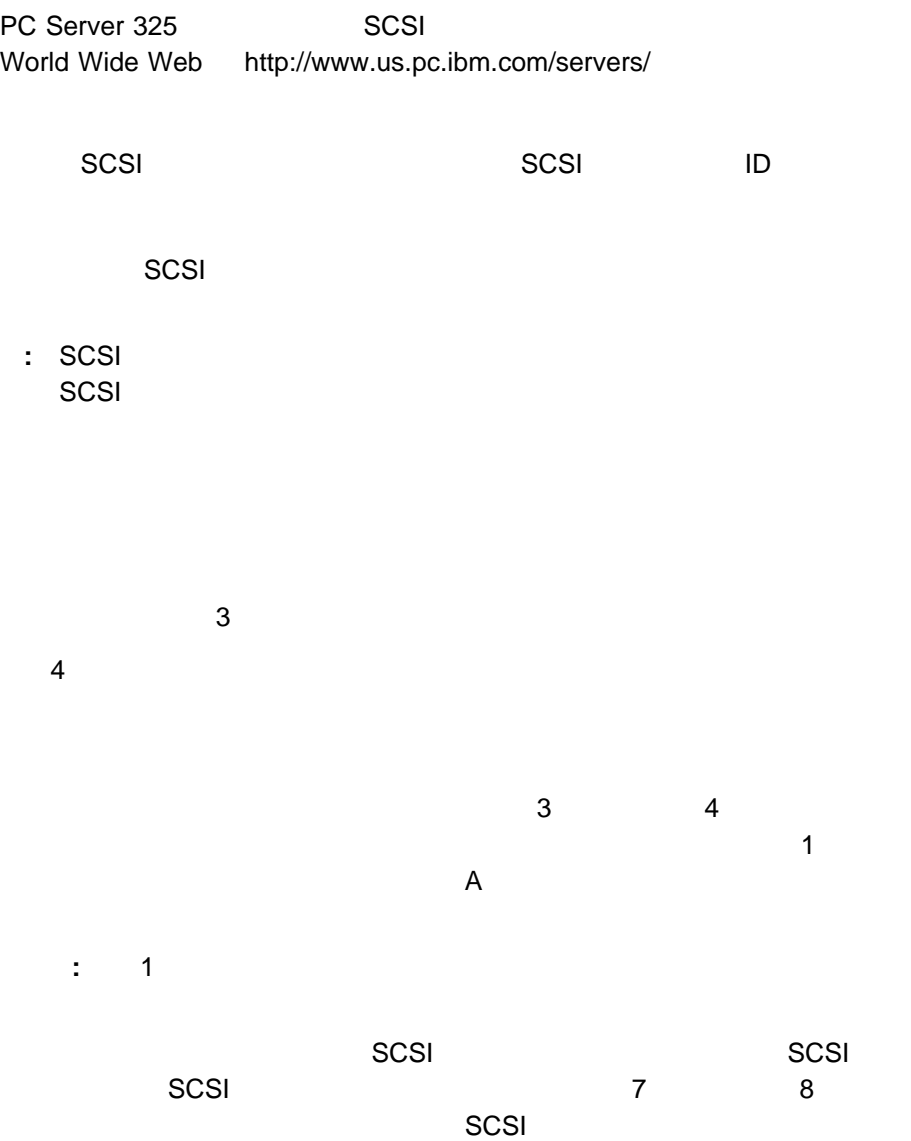

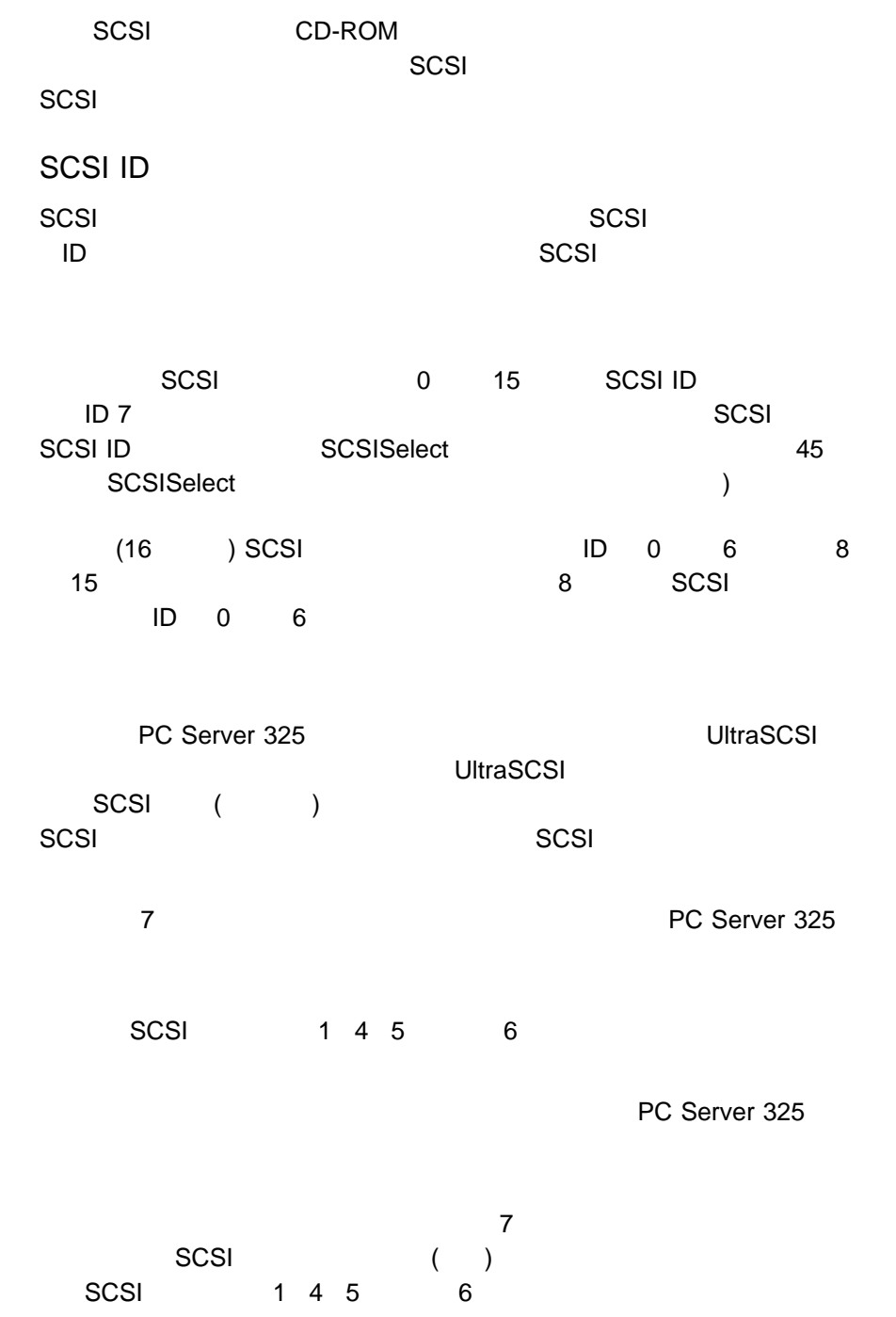

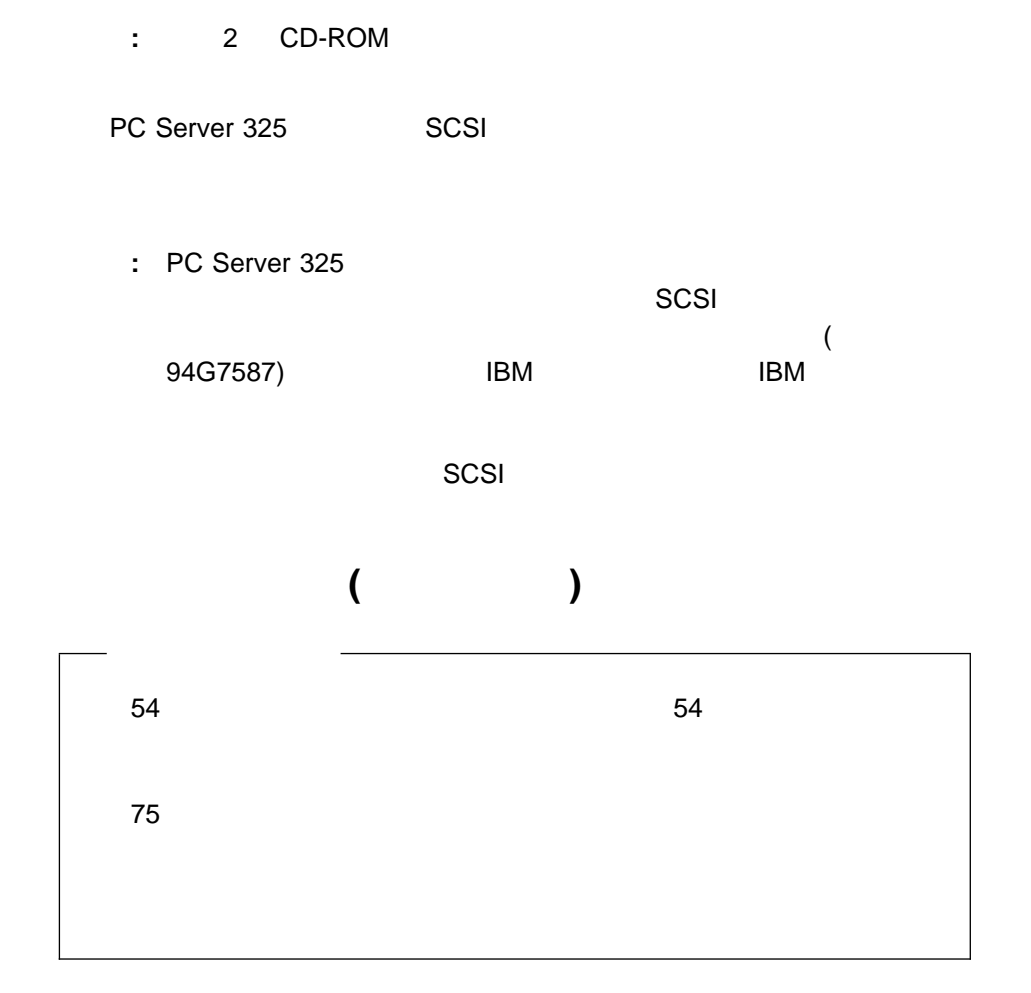

PC Server 325

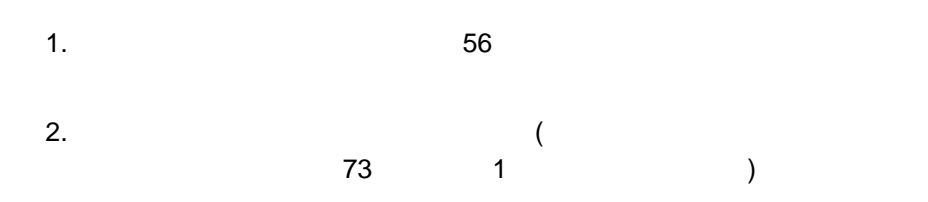

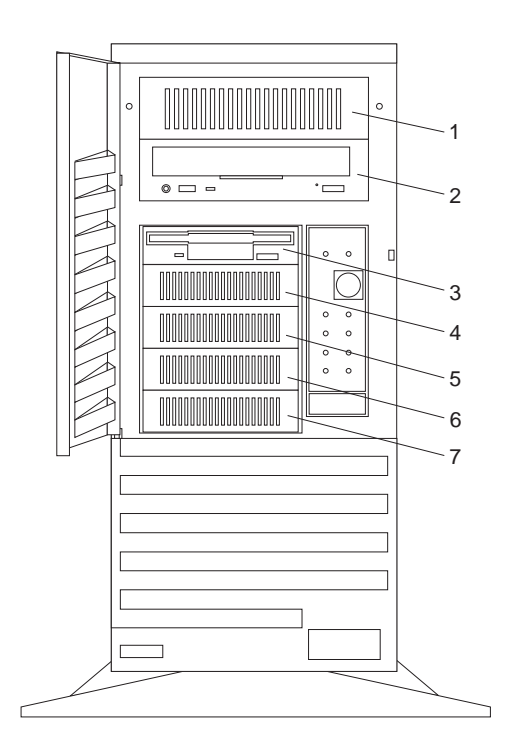

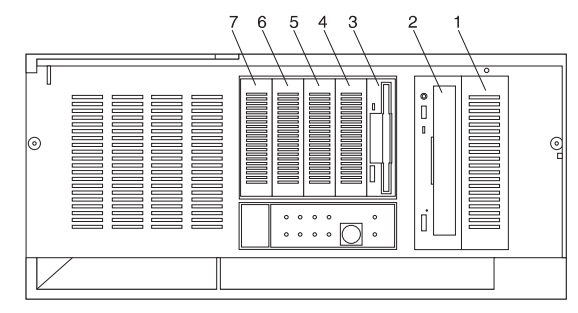

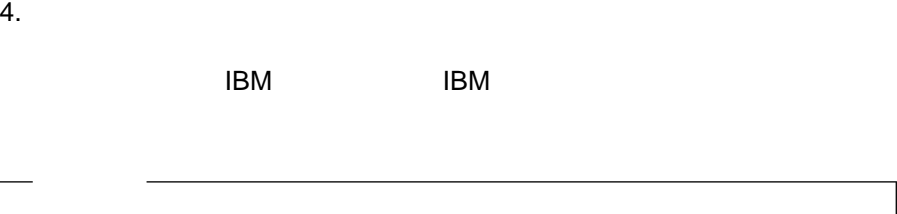

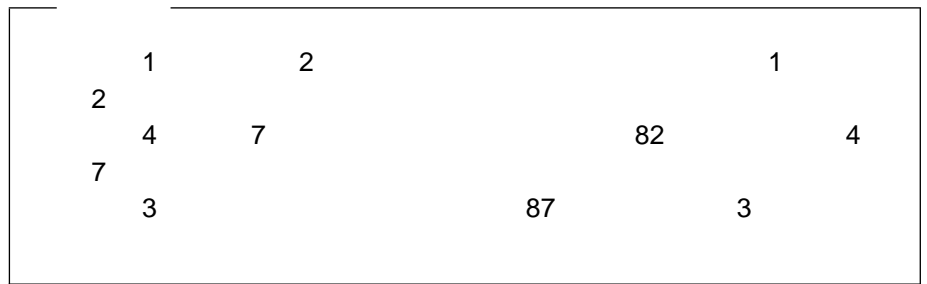

## ベイ **1** および **2** へのドライブの取付けと取外し

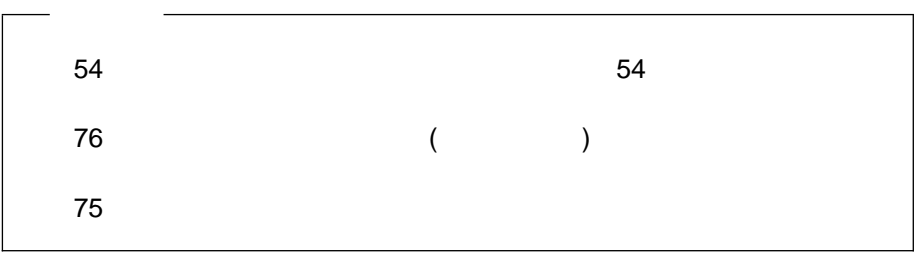

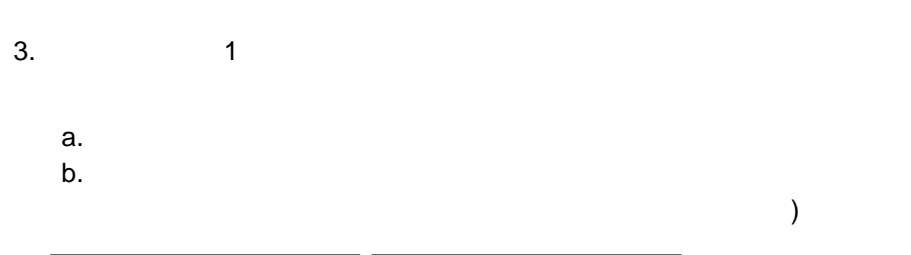

2.  $\blacksquare$ 

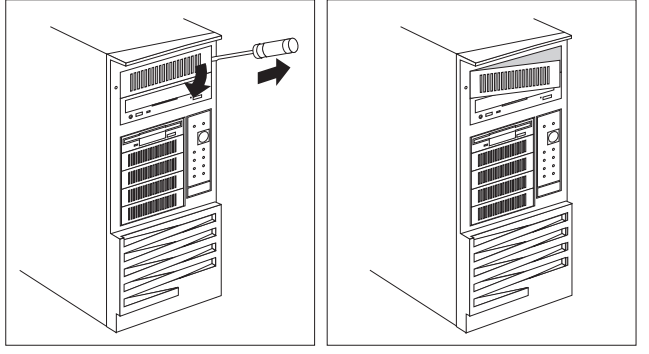

4. DASD DASD DASD DASD

 $\sim$  225

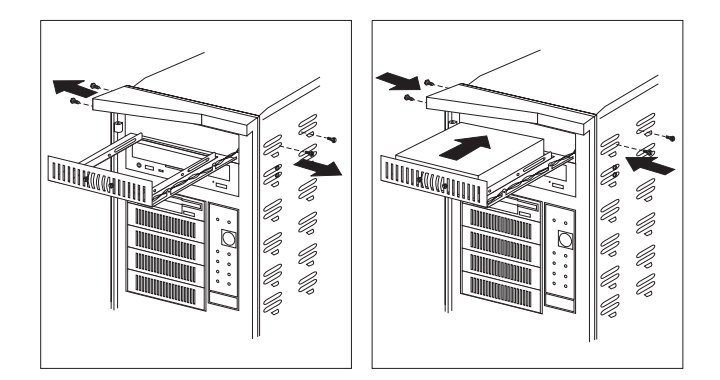

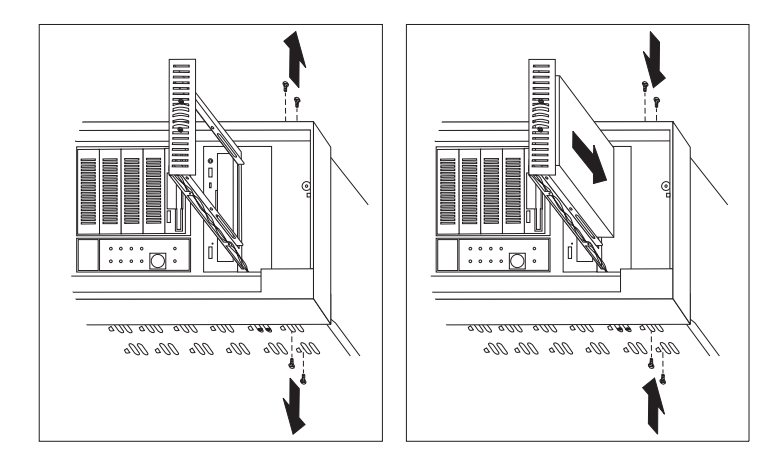

 $75$ 

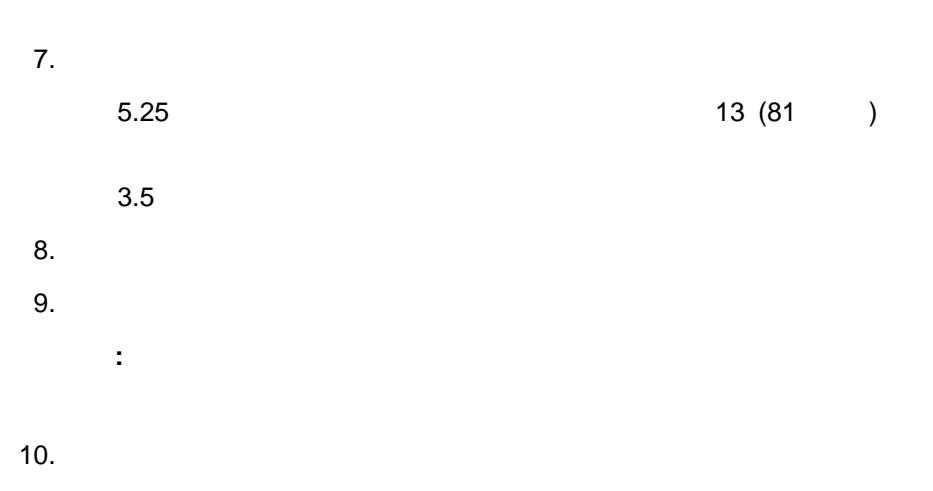

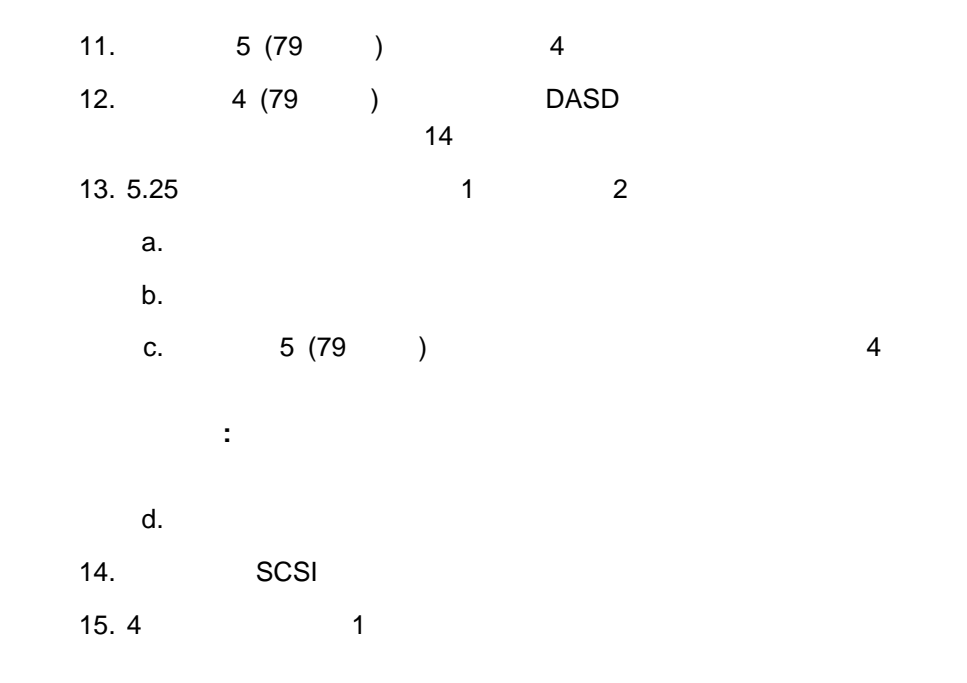

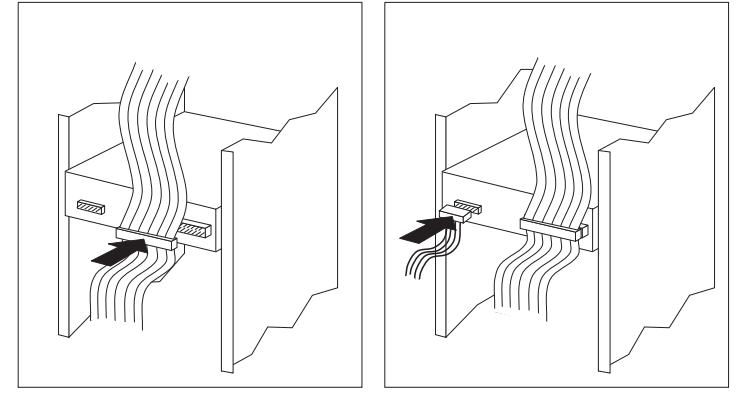

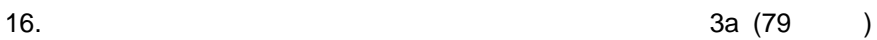

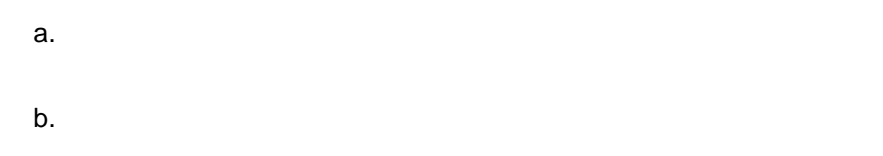

17.  $\blacksquare$ 

 $\sim$  109

### ベイ **4 7** へのドライブの取付けと取外し

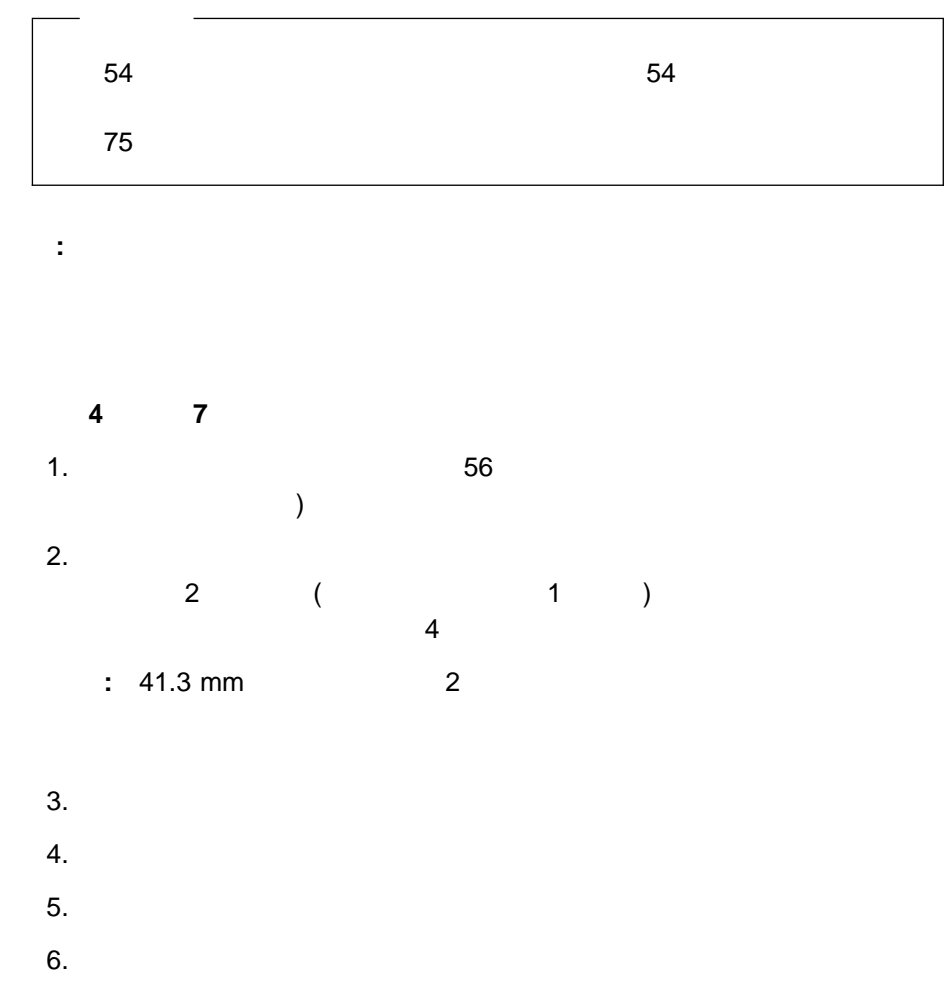

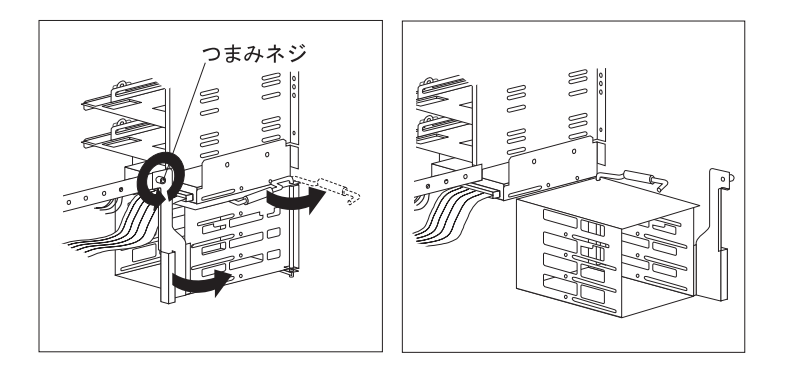

**:** 場合によっては、ドライブ・ハウジングにすでに取り付けられているドラ

 $7.$ 

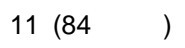

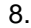

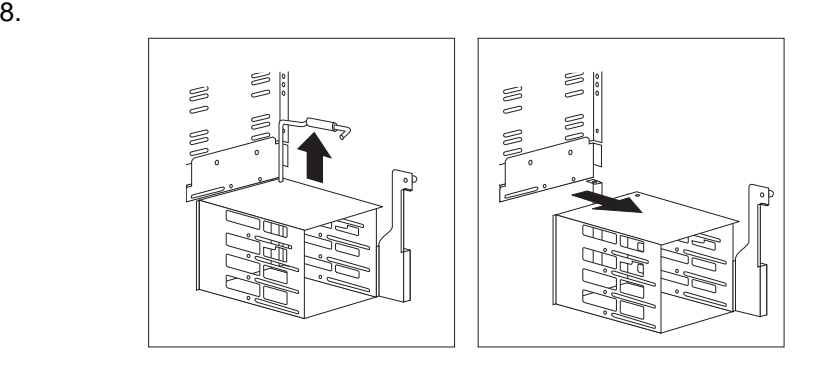

 $9.$ 

 $10.$ 

 $75$ 

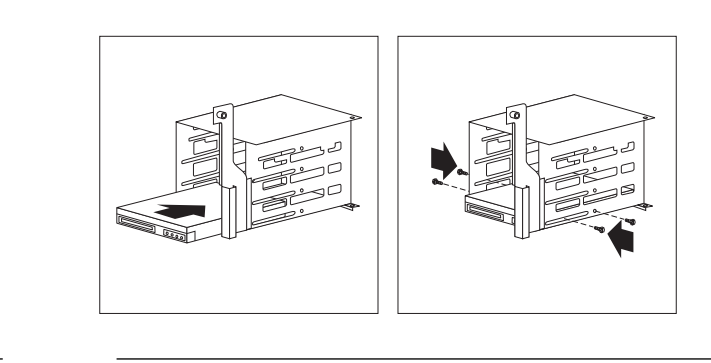

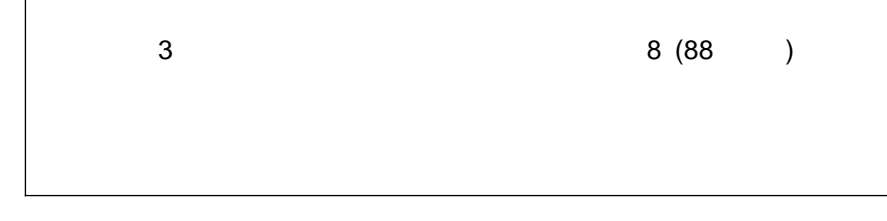

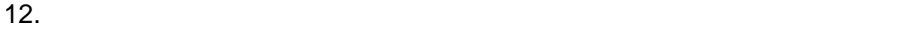

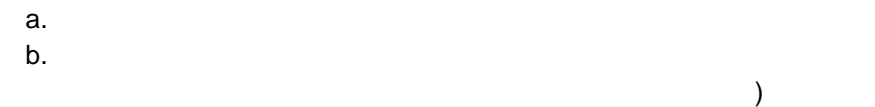

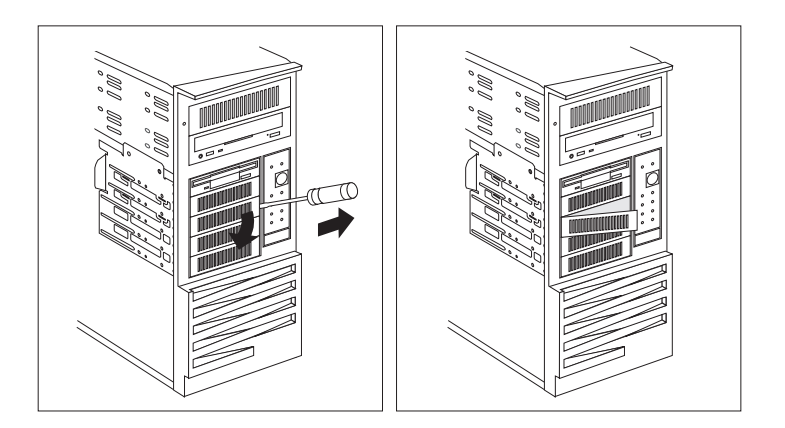

重要**:**

13.  $\blacksquare$ 

 $a.$ 

b.  $\blacksquare$ 

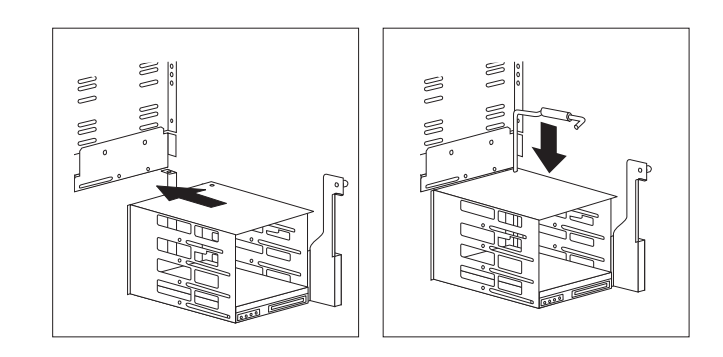

c.  $\blacksquare$ 

14. SCSI SCSI <del>SCSI SATE</del>

**:** ケーブルがうまく接続できない場合は、ケーブル・コネクターの向きを逆

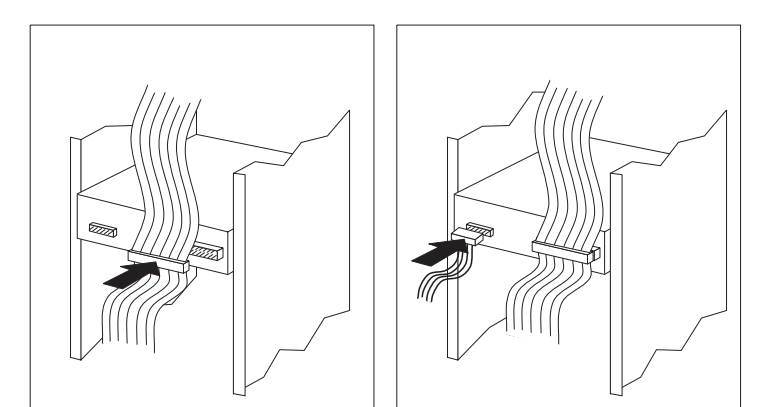

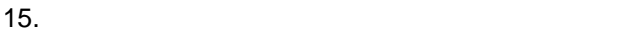

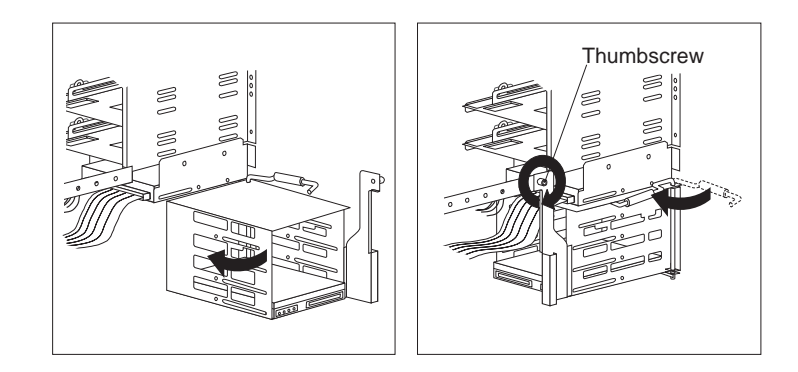

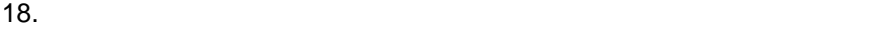

 $\sim$  109

 $54$  $\overline{\mathbf{3}}$ 1.  $\frac{56}{3}$  $2.$  $3.$  $4.$ M OW F

ベイ **3** へのドライブの取付けと取外し

 $5.$ 

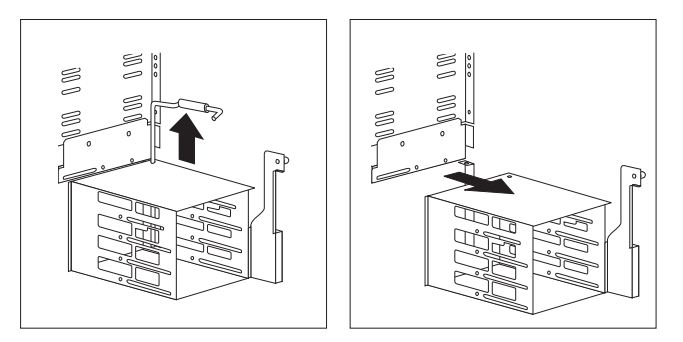

- $7.$
- 8.  $\overline{3}$  2  $\overline{2}$

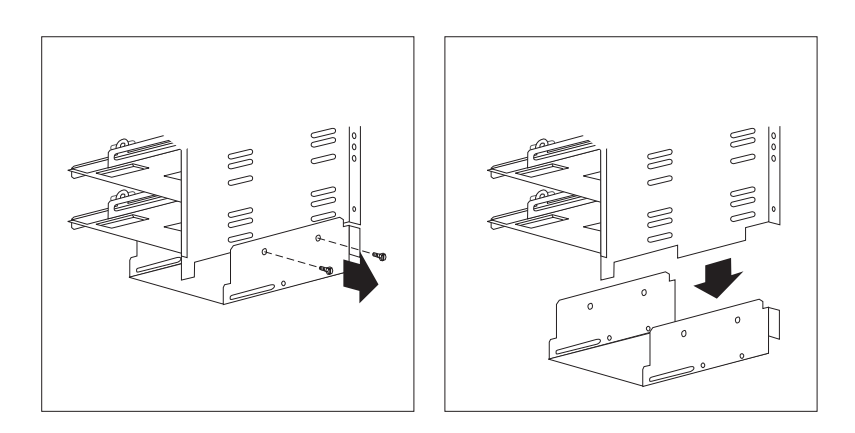

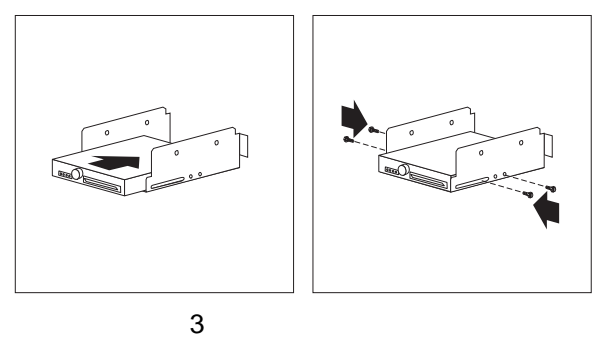

 $75$ 

11.  $\frac{3}{10}$ 

a.  $2$ 

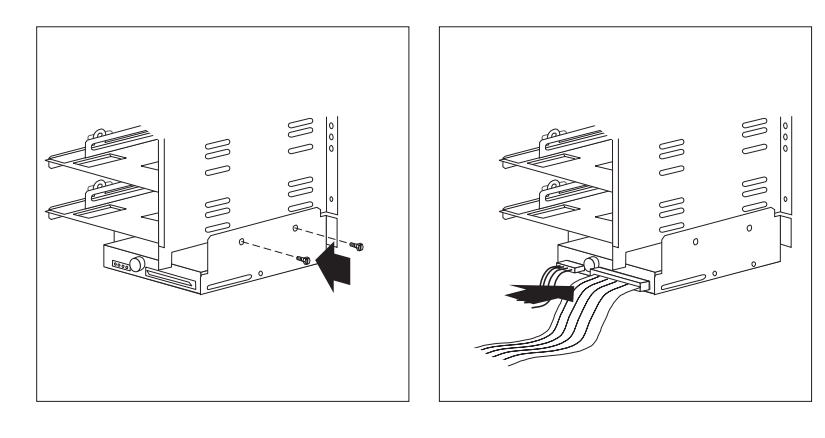

b. 8 (88  $)$ 

12. SCSI

重要**:**

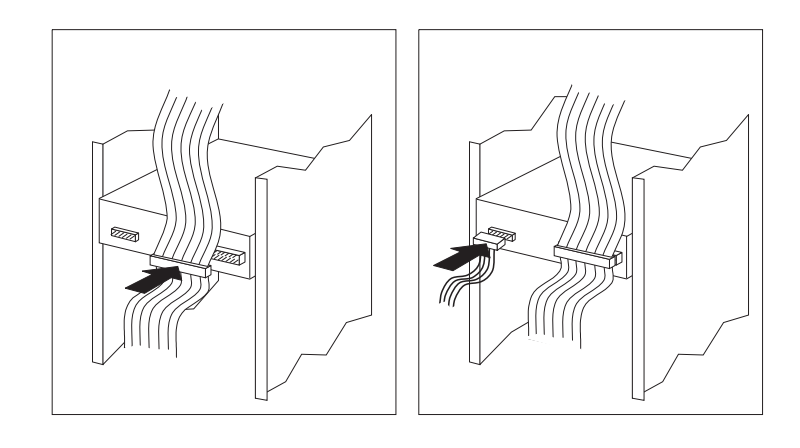

**:** ケーブルがうまく接続できない場合は、ケーブル・コネクターの向きを逆

13.  $\sim$  4 7

13 (85 )

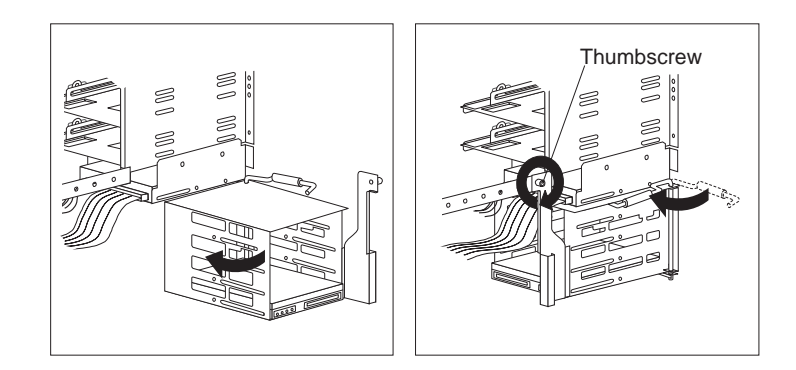

17.  $\blacksquare$ 

 $\sim$  109

POS POS

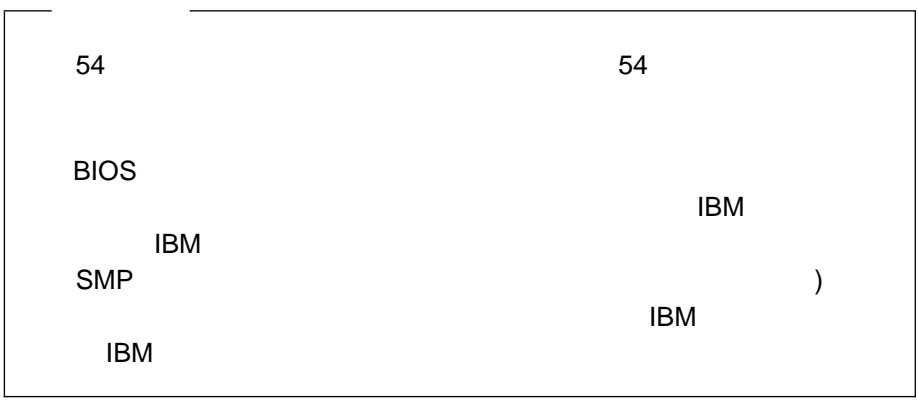

重要**:**

 $(VRM)$ 

 $\vee$ RM  $\vee$ RM
217 7 ,

# **Pentium II**

△注意

 $\overline{10}$ 

### **Pentium II**

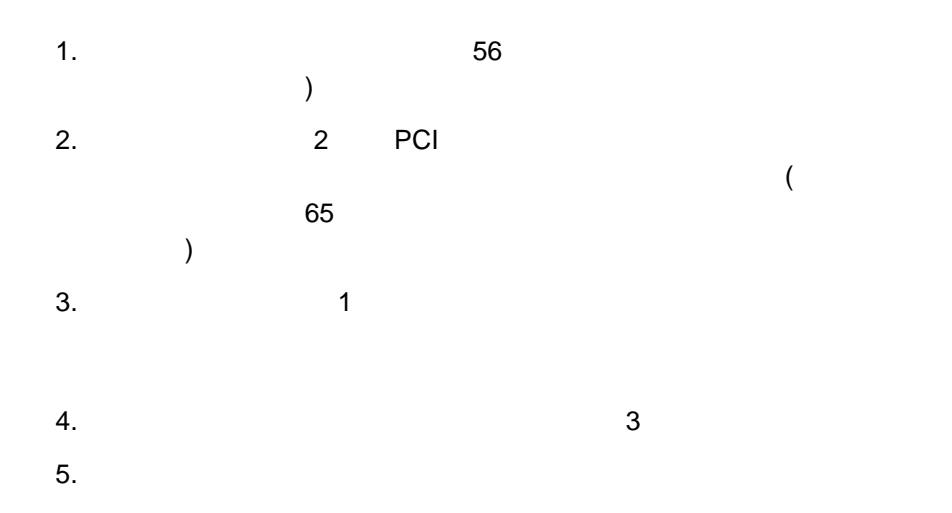

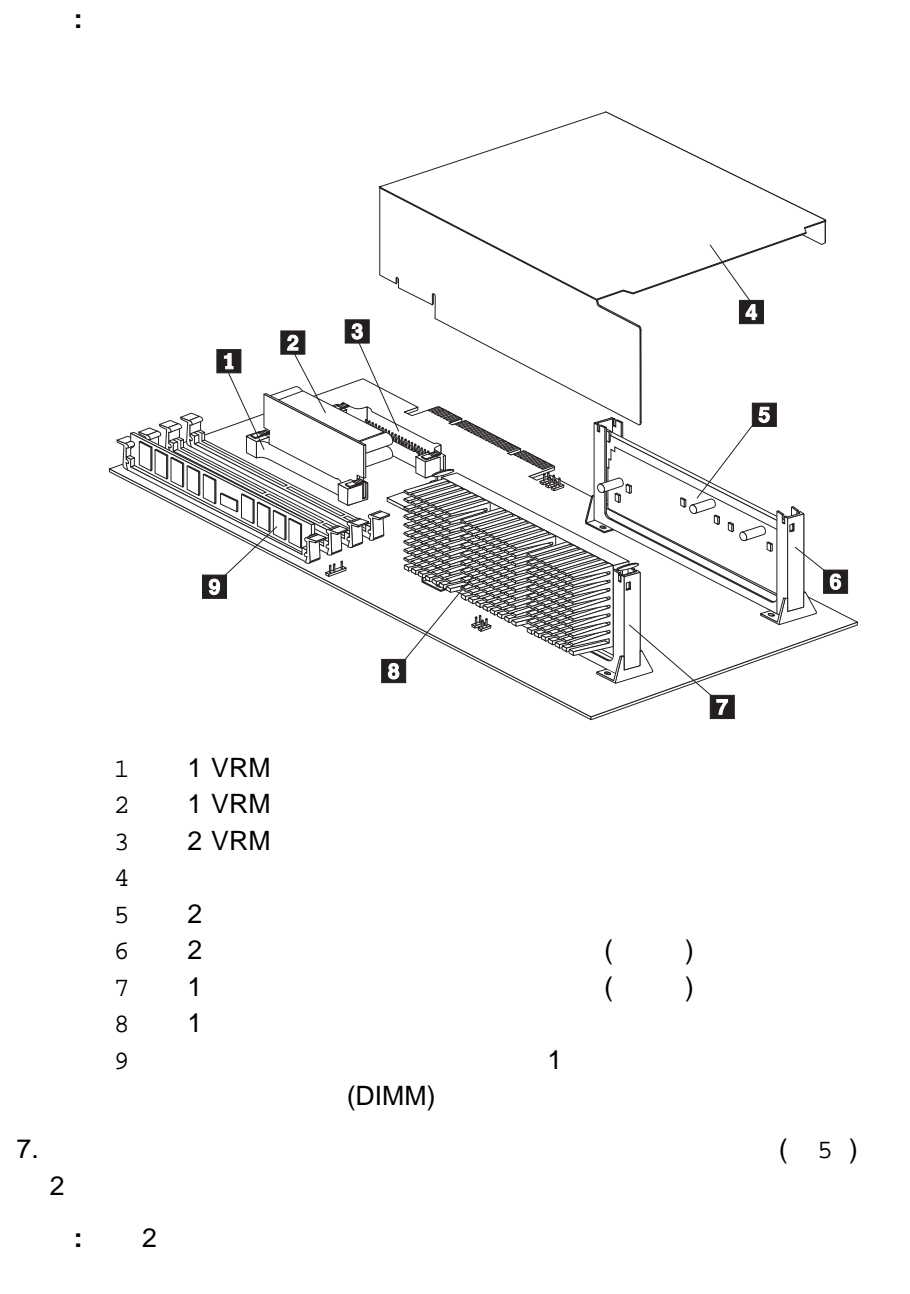

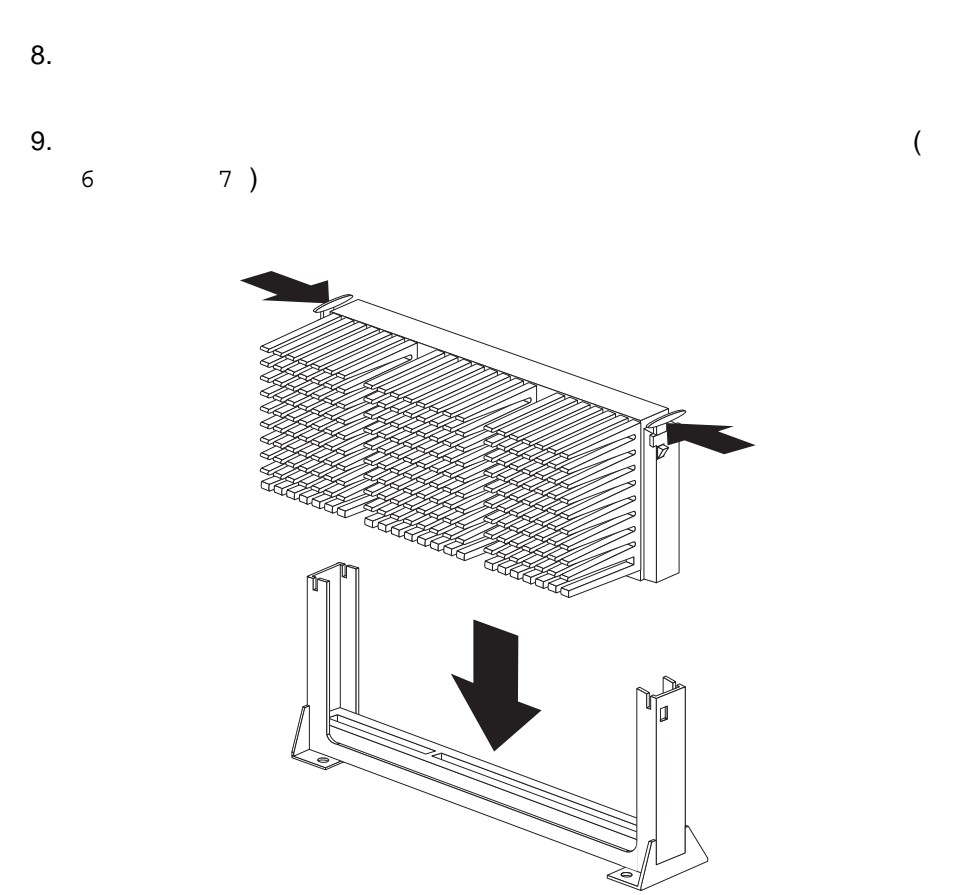

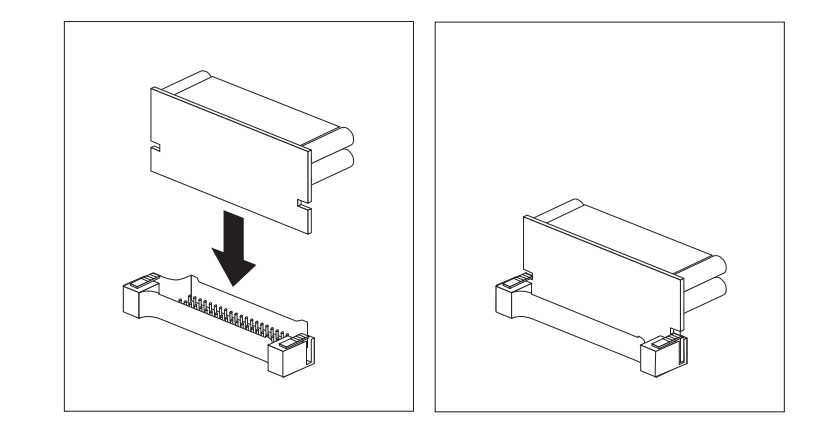

11. 38 2

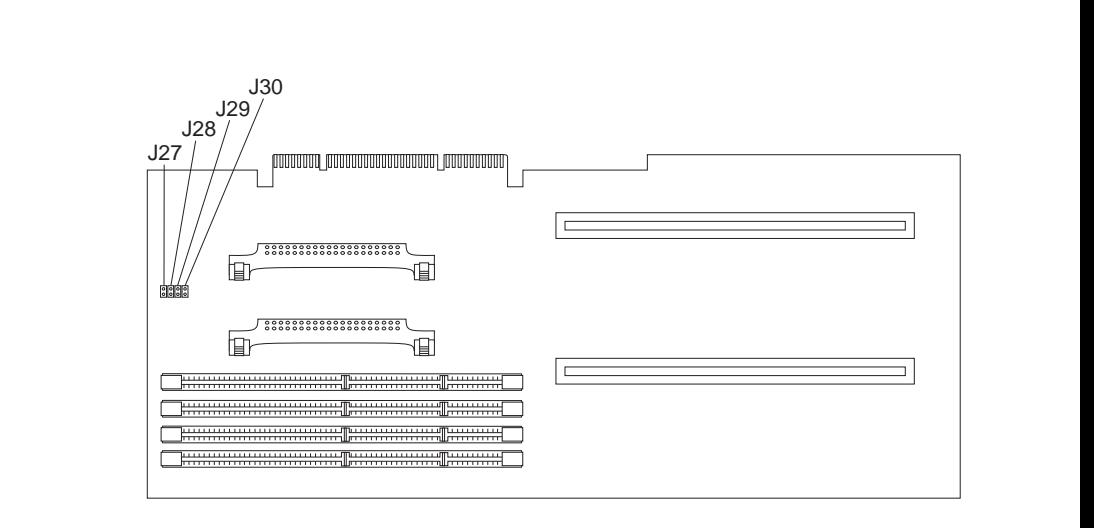

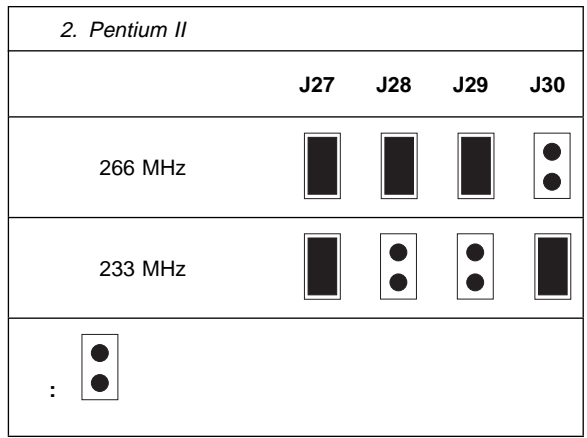

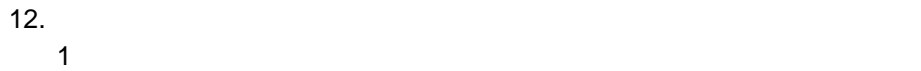

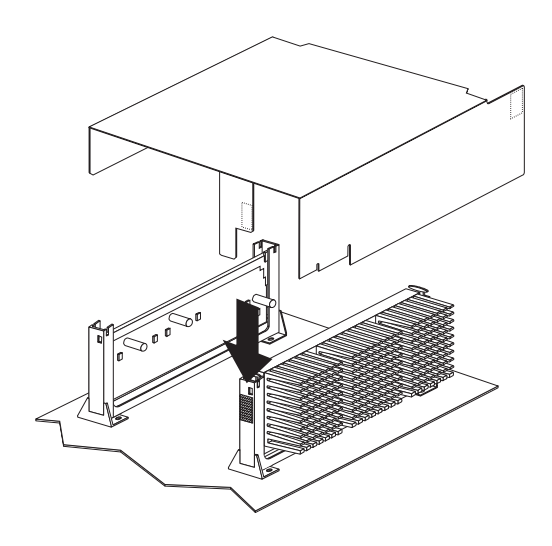

14. エアー・バッフルの右端がちょうど PCI カード・ガイドの下になるように置き 15. エアー・バッフルの右側の結合テープ部分をファン・ハウジングの結合テープ部 16. ステップ 4 (94ページ) で取り外した 2 本のネジを取り付けて締めます。 17. 該当していれば、ステップ 2 (94ページ) で取り外したアダプターを元のよう **:** プロセッサー・ボードが取り付けられている場合は、一番下の PCI スロ 18. 218ページの『識別番号の記録』と 220ページの表13に進み、マイクロプロセ 19. サーバーに新しいマイクロプロセッサーを取り付けたので、オペレーティング・ オペレーティング・システムが SMP をサポートしていない場合は、ご使 用のサーバーがサポートする SMP オペレーティング・システムを一つ導 入してください。詳しくは、IBM 営業担当員または特約店にお問い合わせ

 $\mathbb{S}$ MP extended by SMP

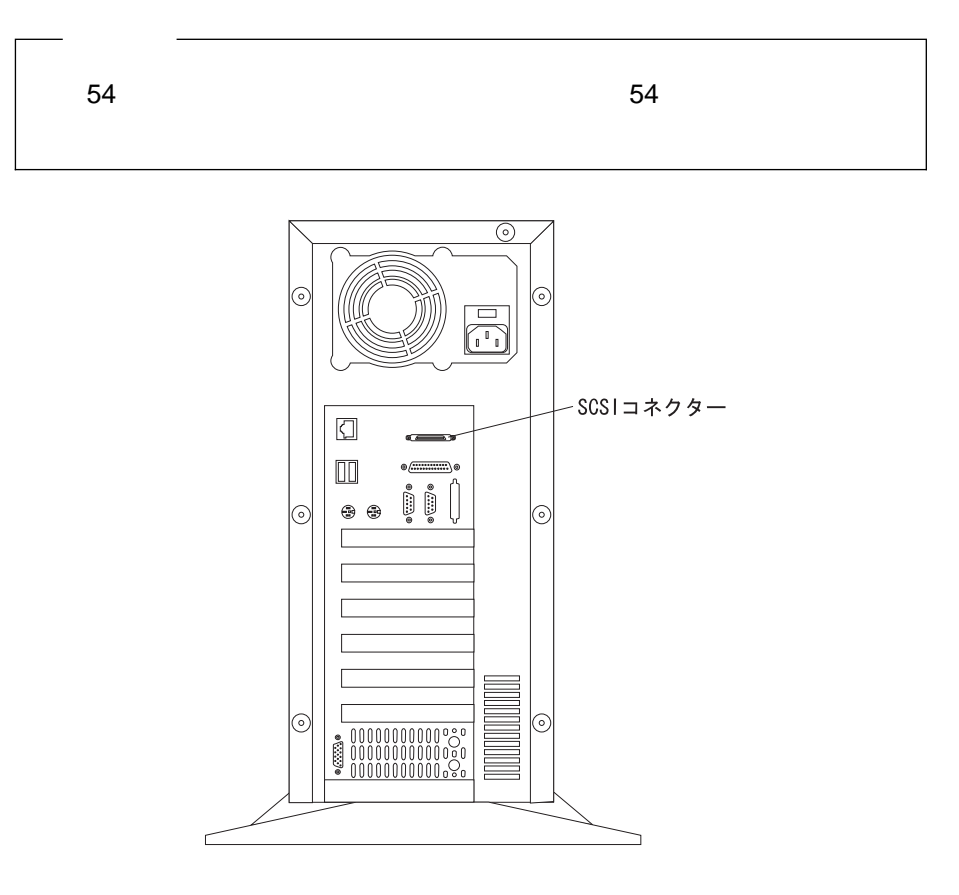

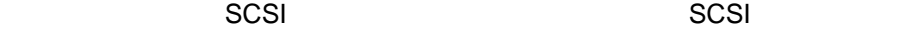

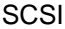

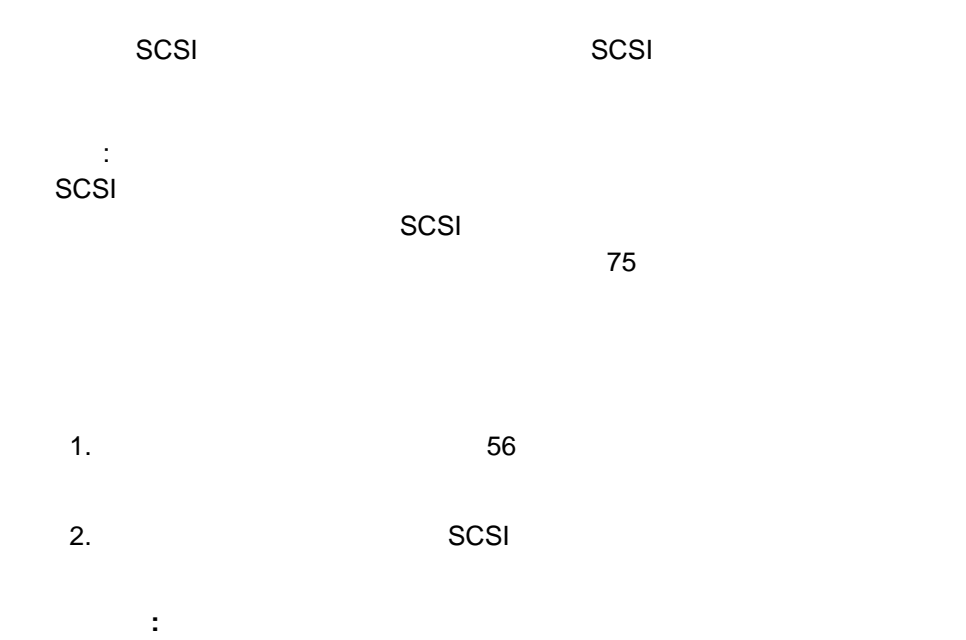

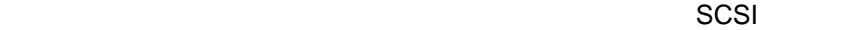

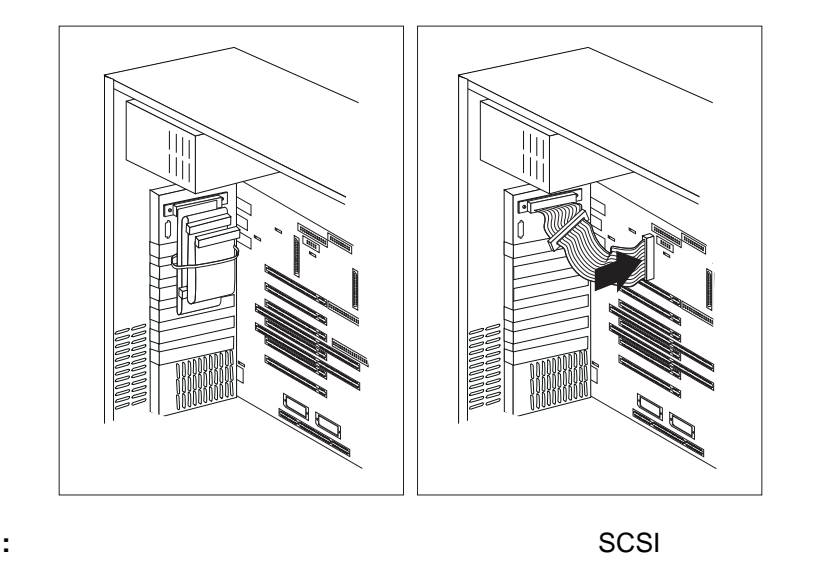

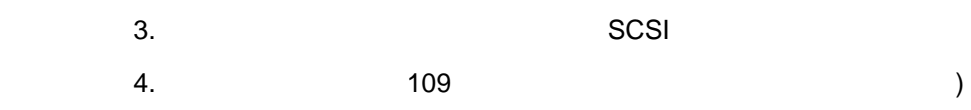

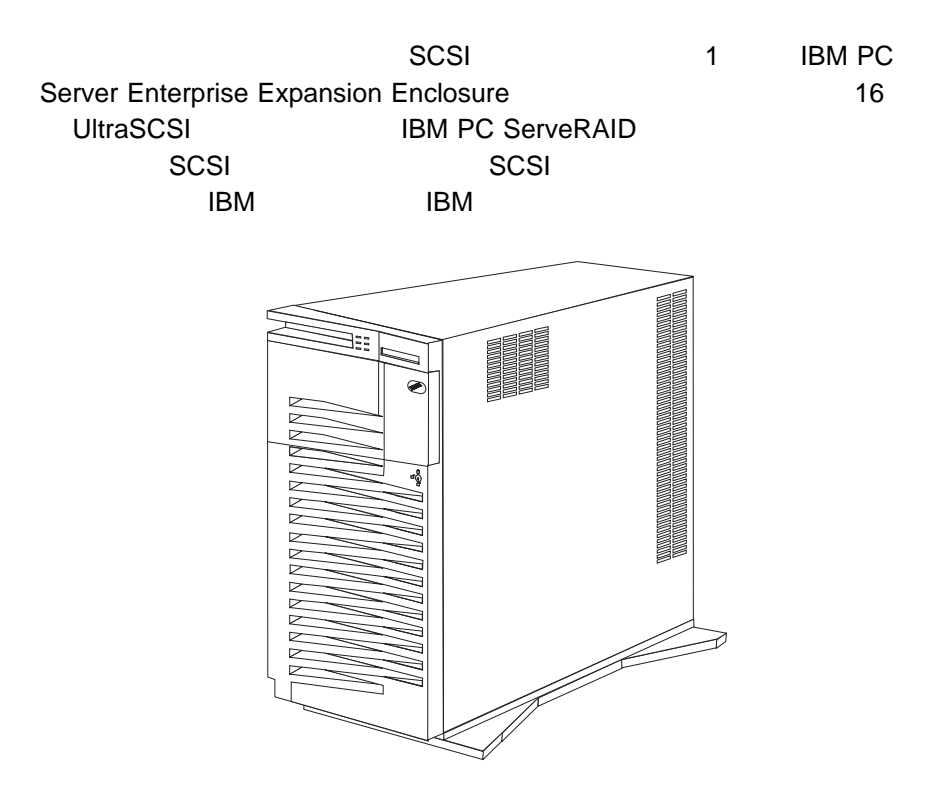

 $SCSI$ 

## $SCSI$

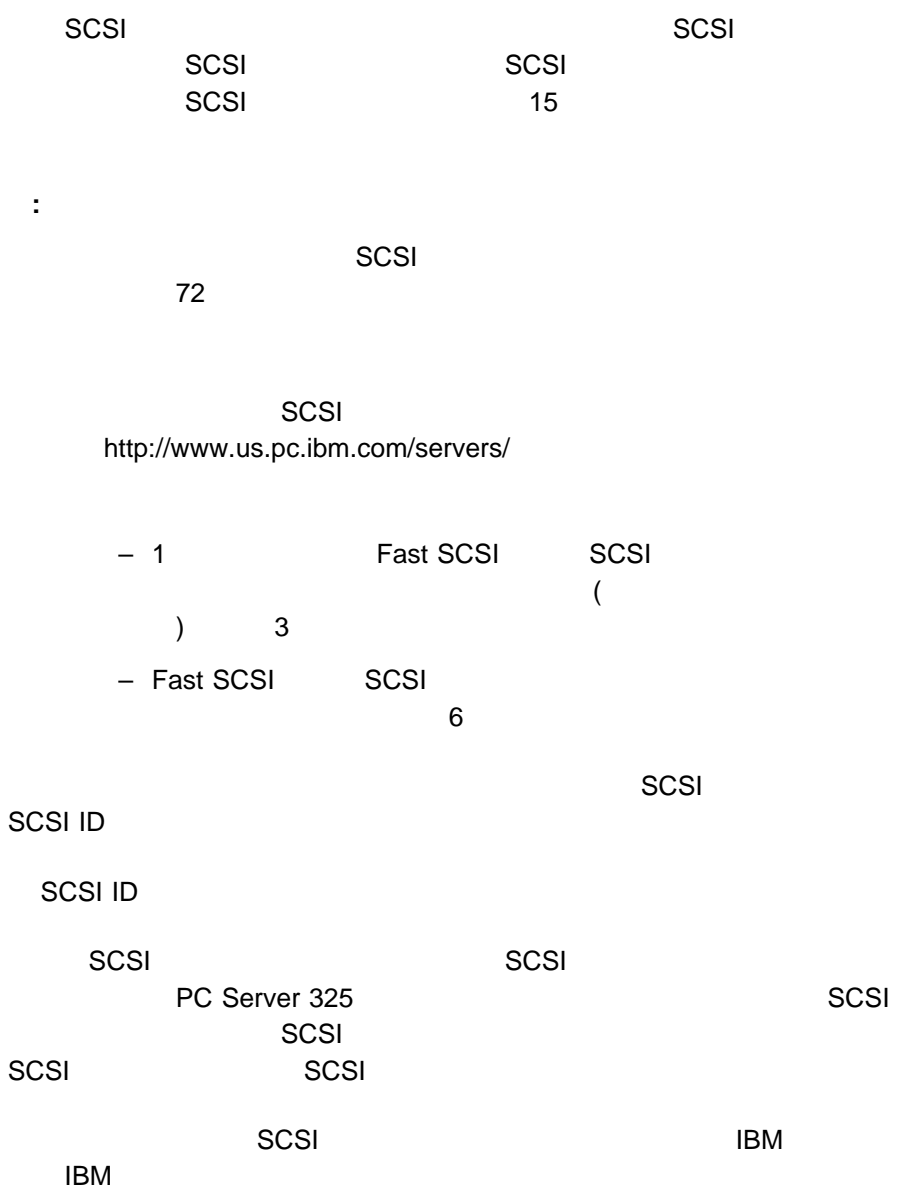

- 1.  $\blacksquare$
- $2.$

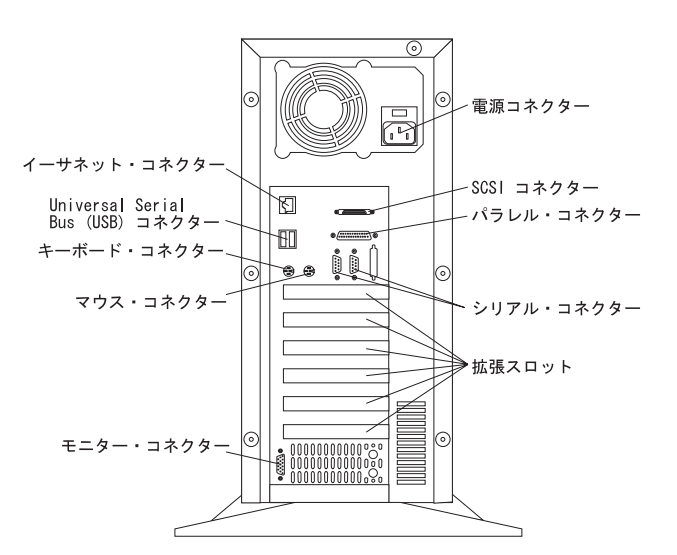

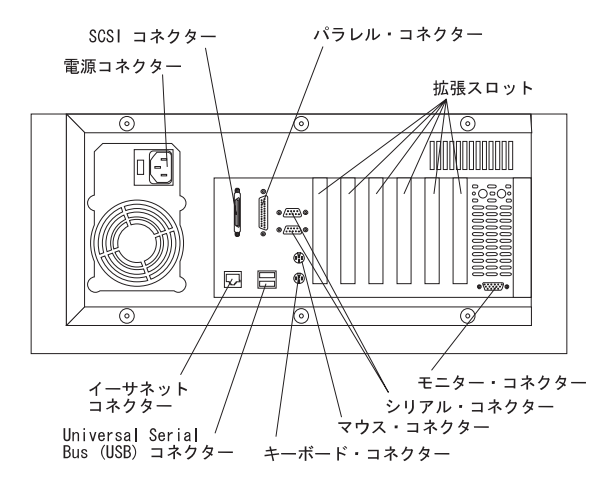

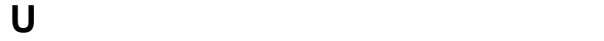

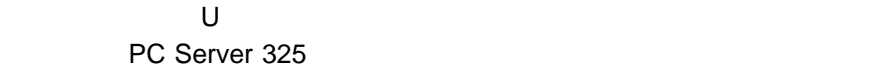

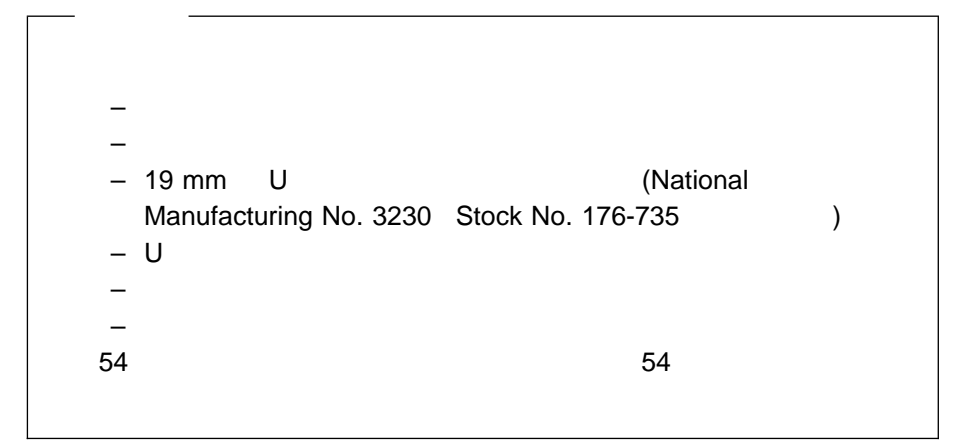

1.  $\frac{56}{3}$ 

2. U  $\blacksquare$ 

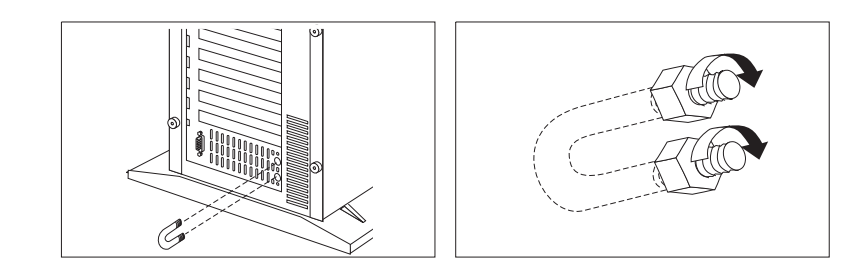

 $3.$  U  $\blacksquare$ 

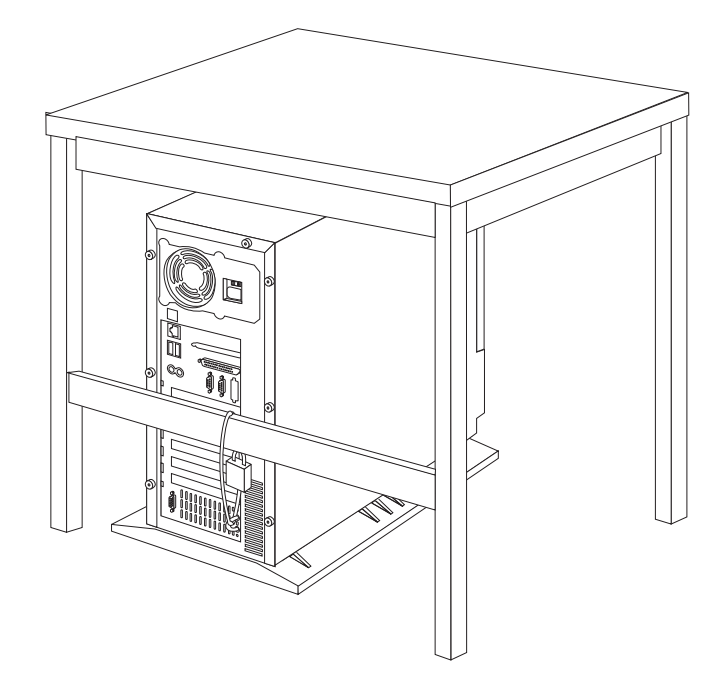

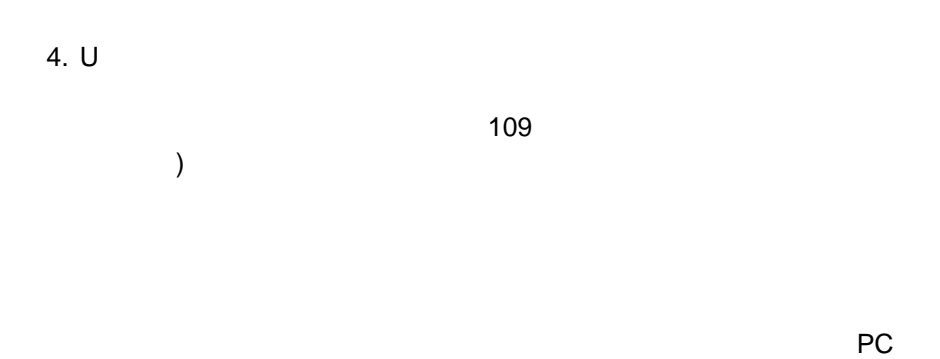

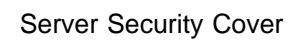

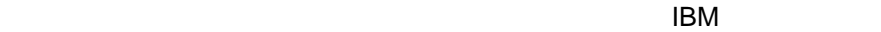

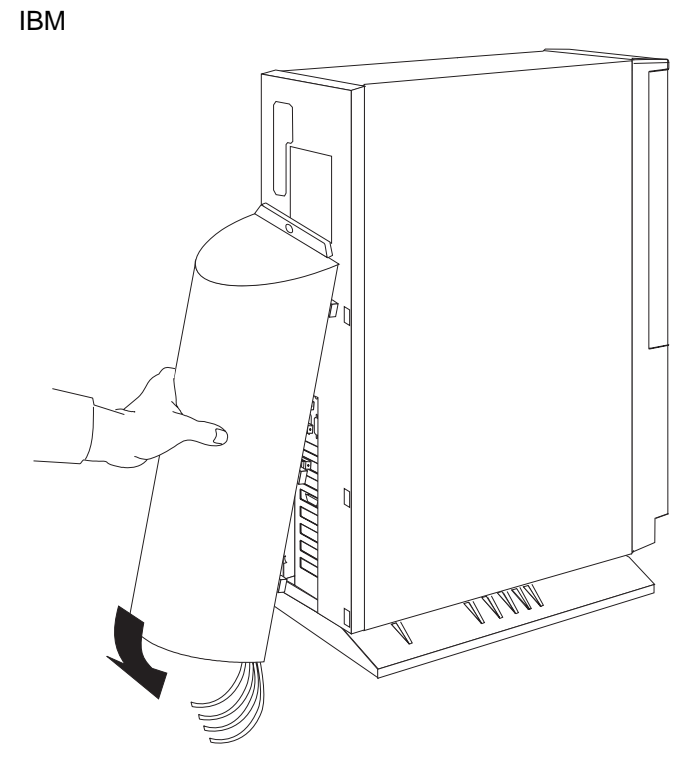

 $54$ 

 $\blacksquare$  The contract of  $\blacksquare$  111

: 右側のカバーを取り付けている場合は、まずそれを取り付けている場合は、まずそれを取り付けてください。

1.  $\blacksquare$ 

 $a.$ 

b. カバーを押し込み、スライドさせてカバーの前端をサーバー・フレームの後

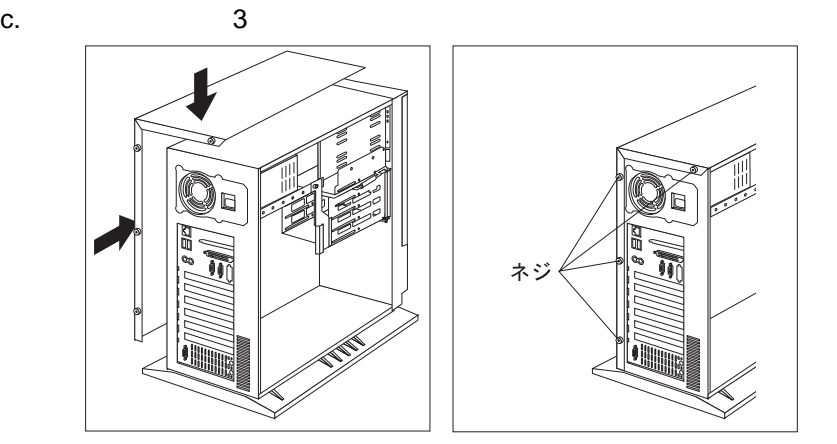

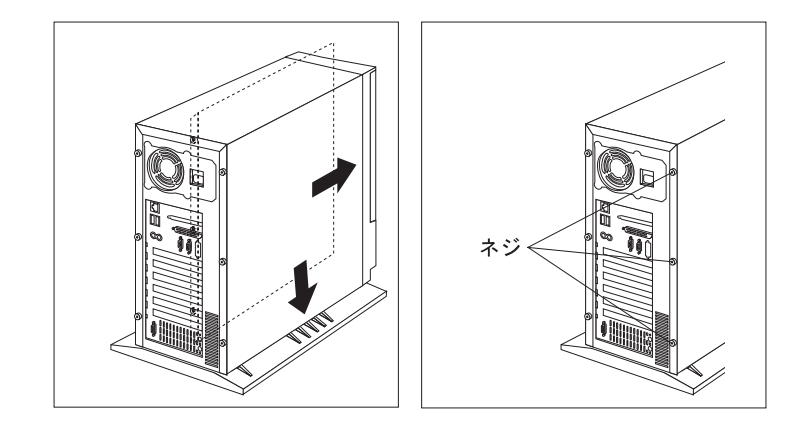

d. the set of the set of the set of the set of the set of the set of the set of the set of the set of the set o

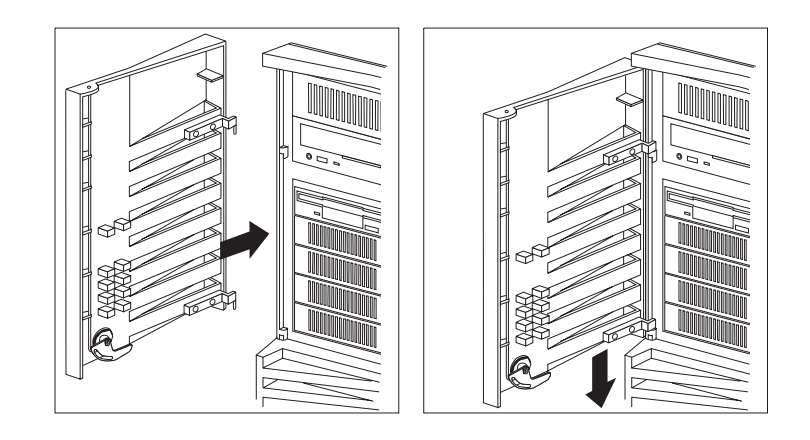

51 mm (2  $\rightarrow$  )

 $2.$ 

重要**:**

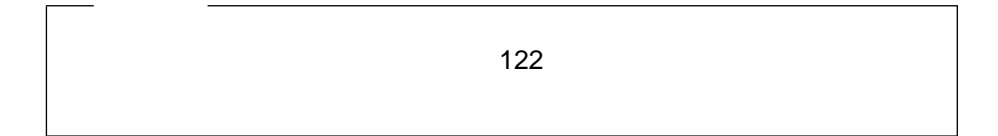

- 1.  $\blacksquare$
- $2.$

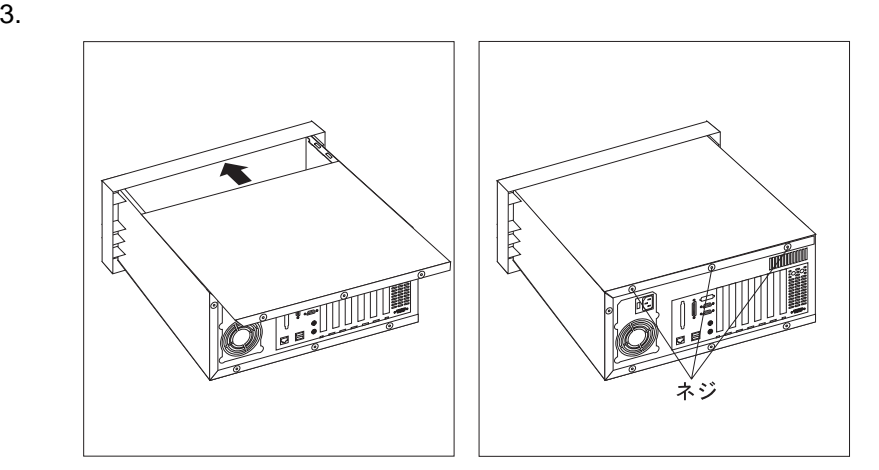

 $4.$ 

 $5.$ 

△注意

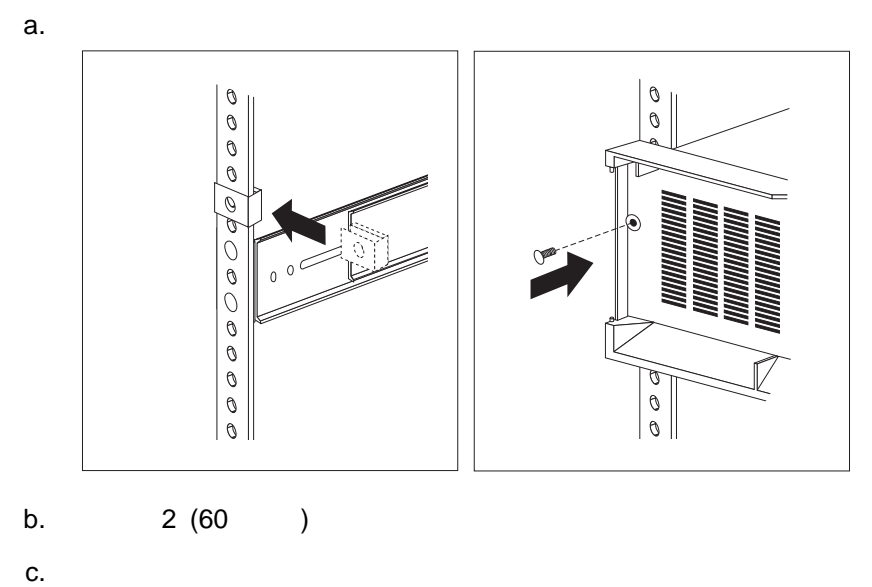

 $7.$ a.  $\overline{\phantom{a}}$  $b.$ c. フランジを入れる d. Figures and the set of the set of the set of the set of the set of the set of the set of the set of the set  $\overline{122}$ 

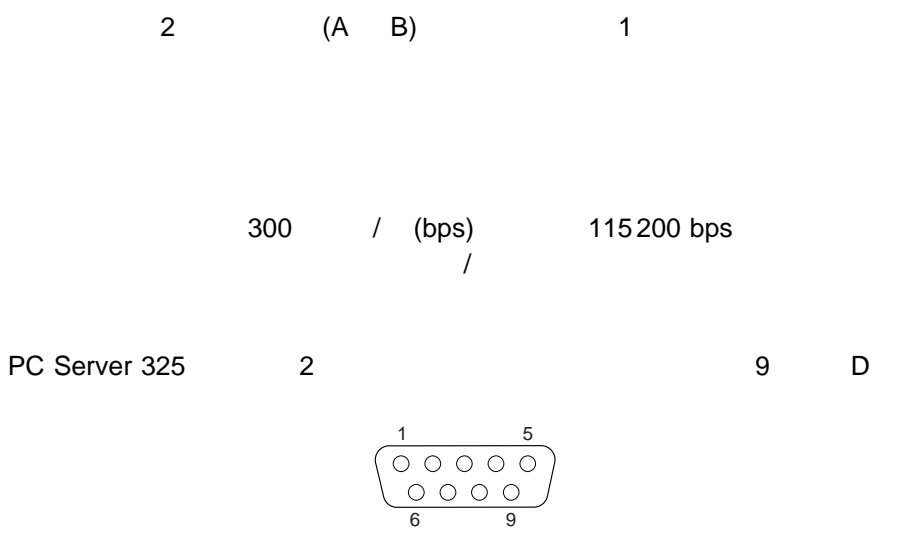

 $3$ 

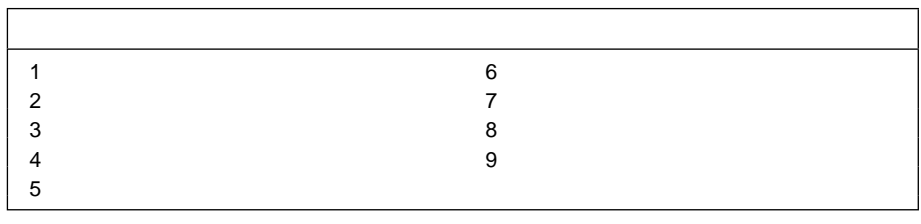

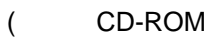

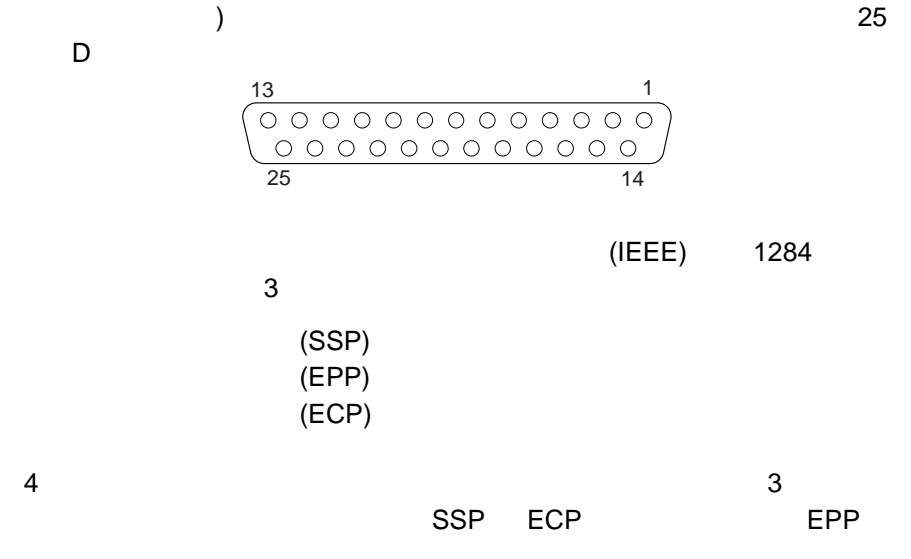

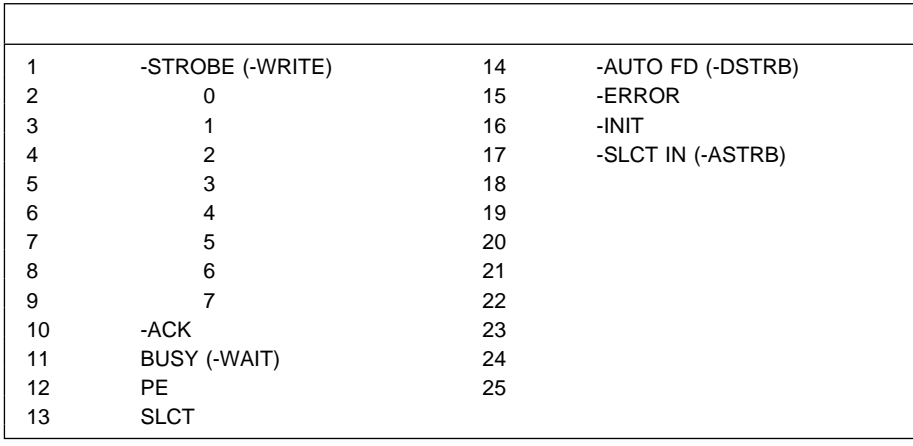

 $4.$ 

PC Server 325

ーバーには、15 ピン・ビデオ・ポート・コネクターがあります。

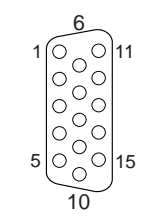

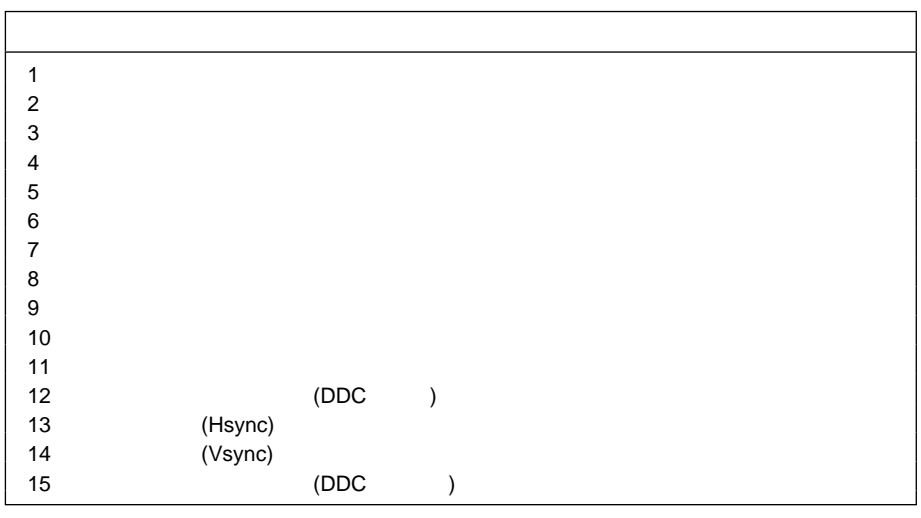

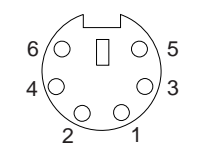

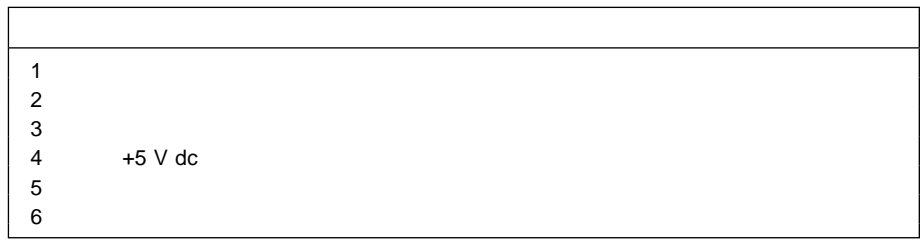

# **SCSI**

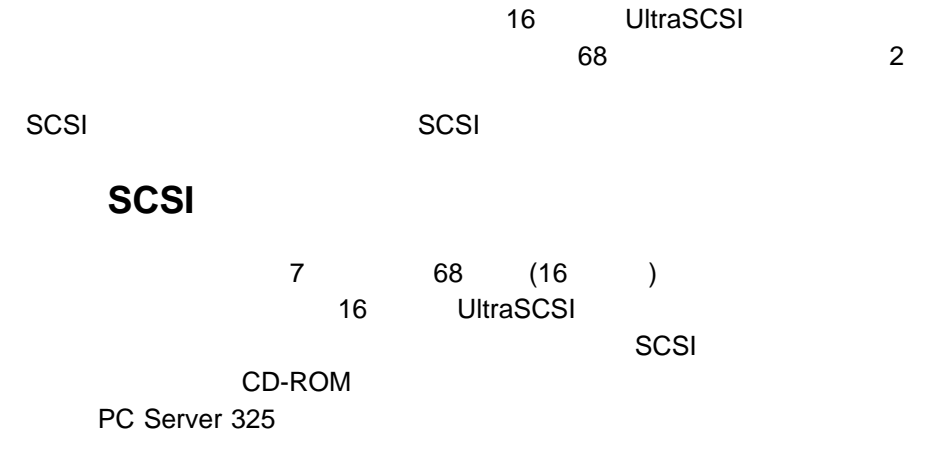

# **SCSI**

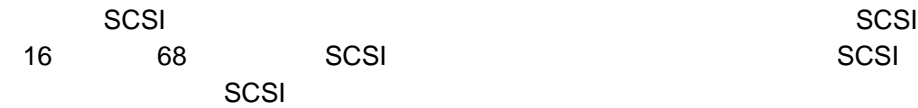

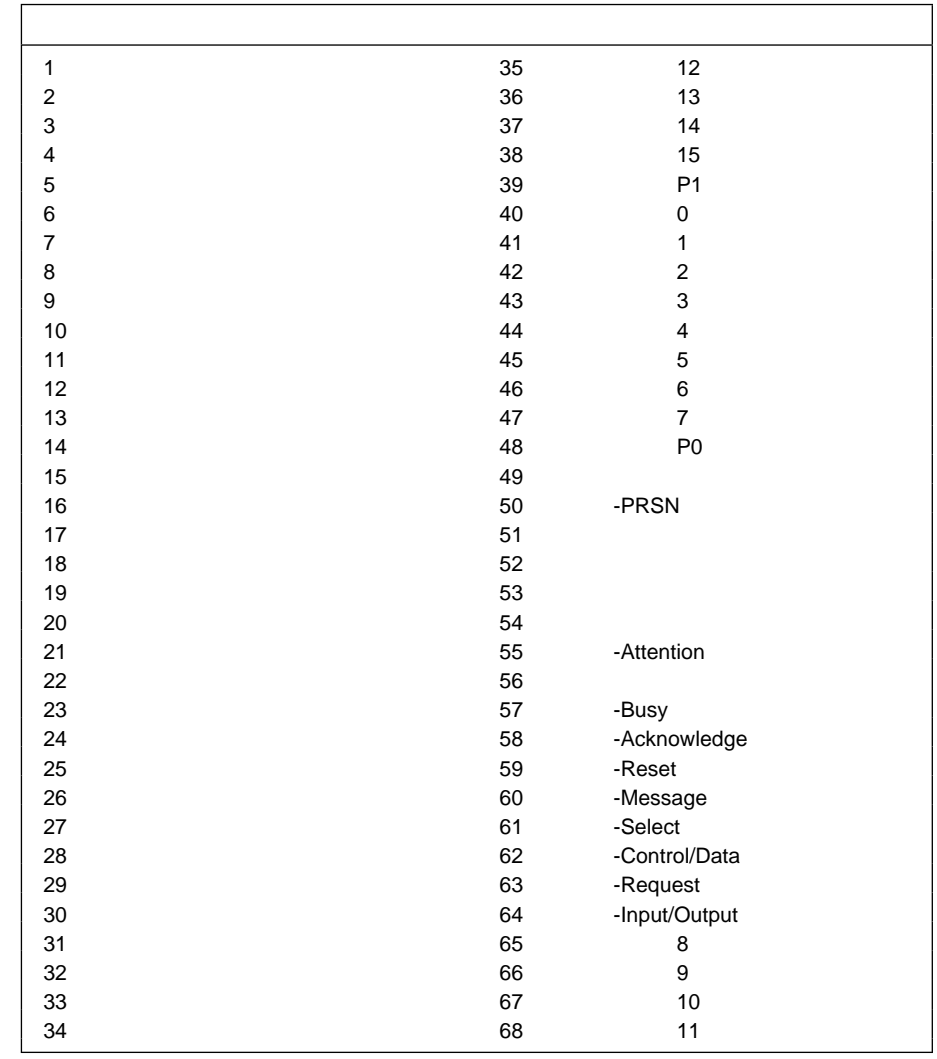

7. 68 SCSI

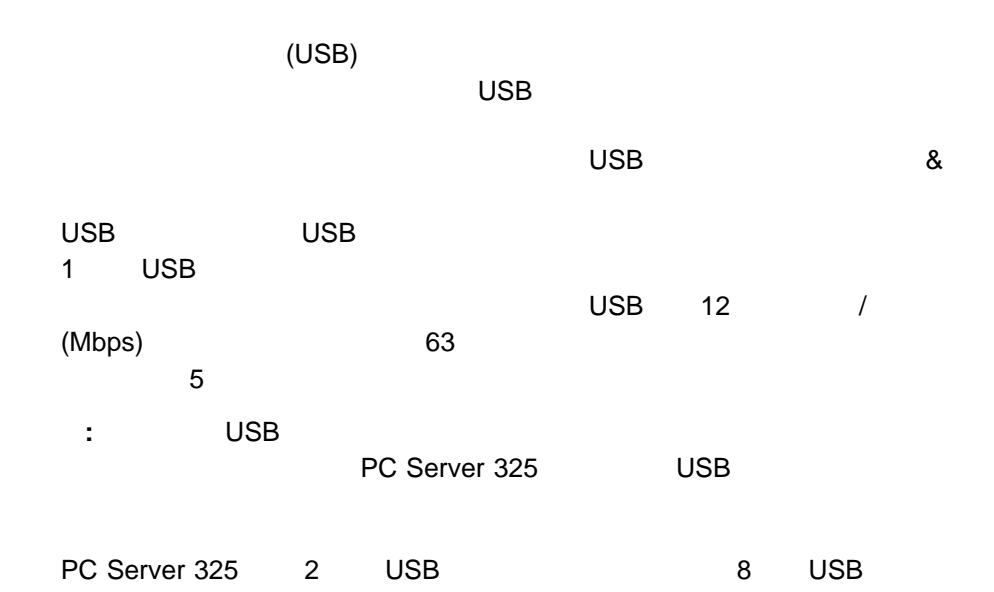

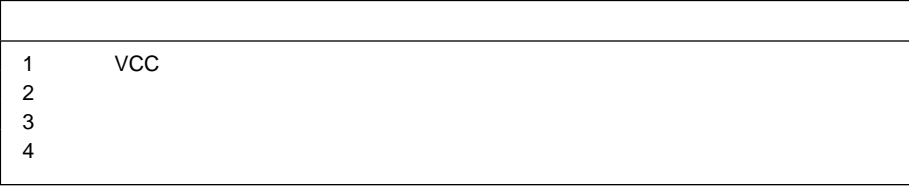

8. USB

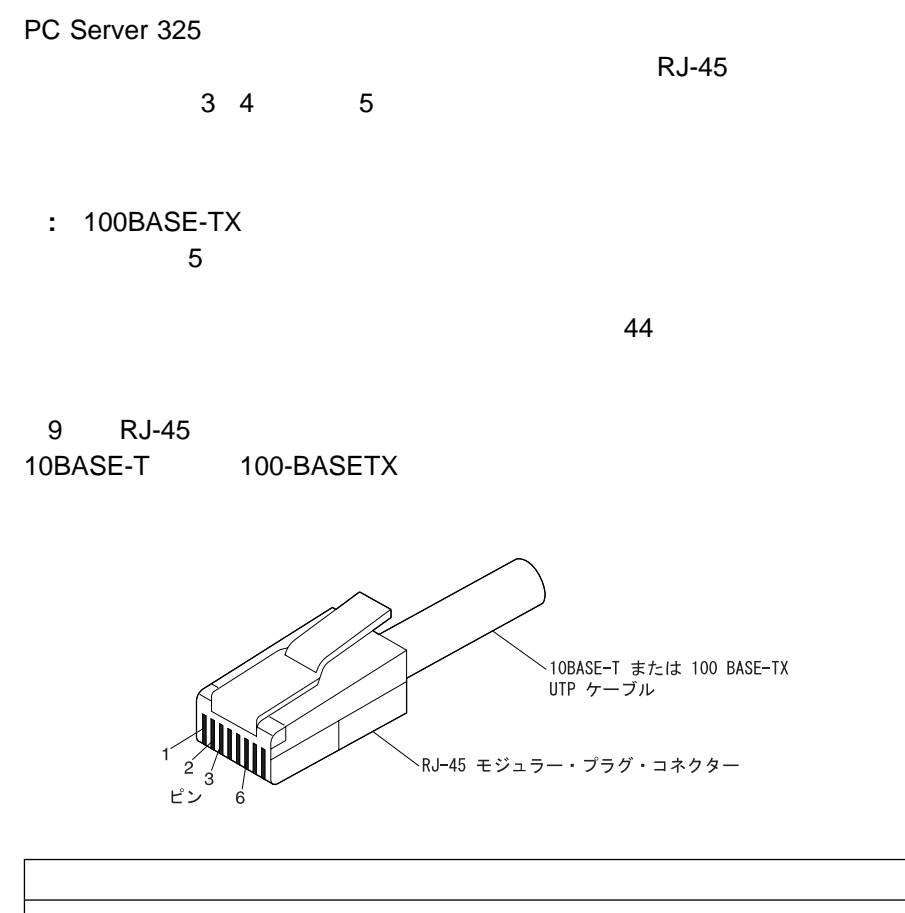

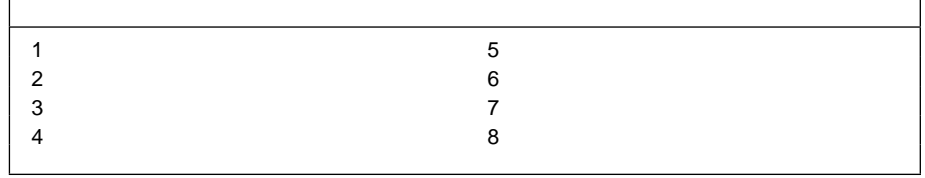

9.  $\blacksquare$ 

٦

SCSI (Small Computer System Interface)

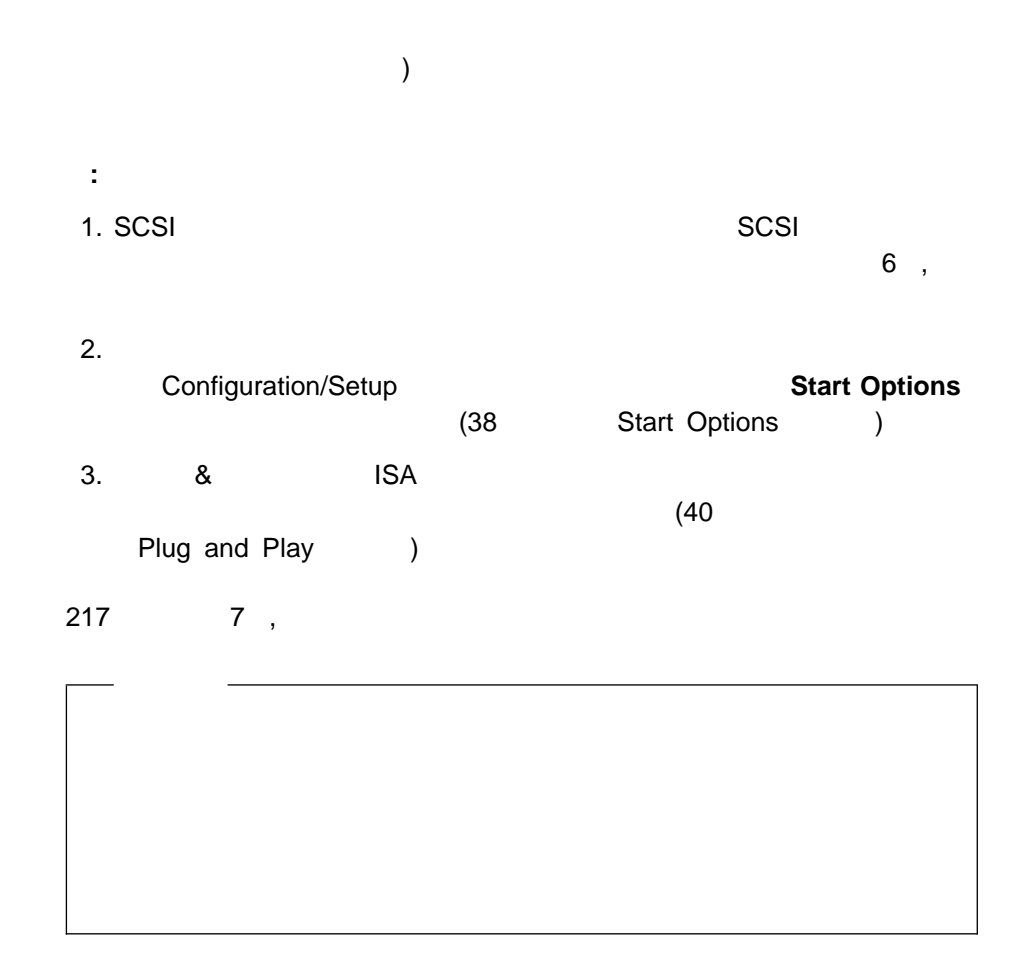

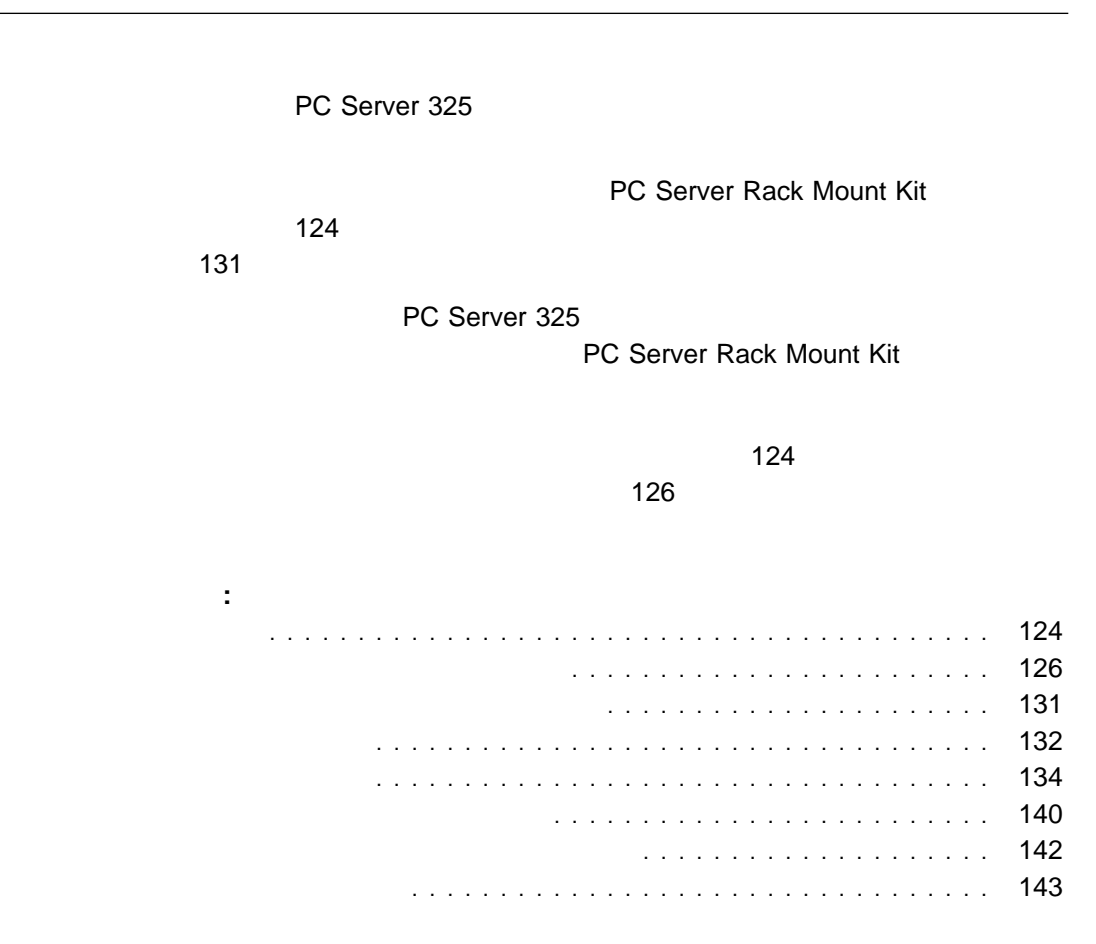

**5**章 サーバーの格納装置への取付け

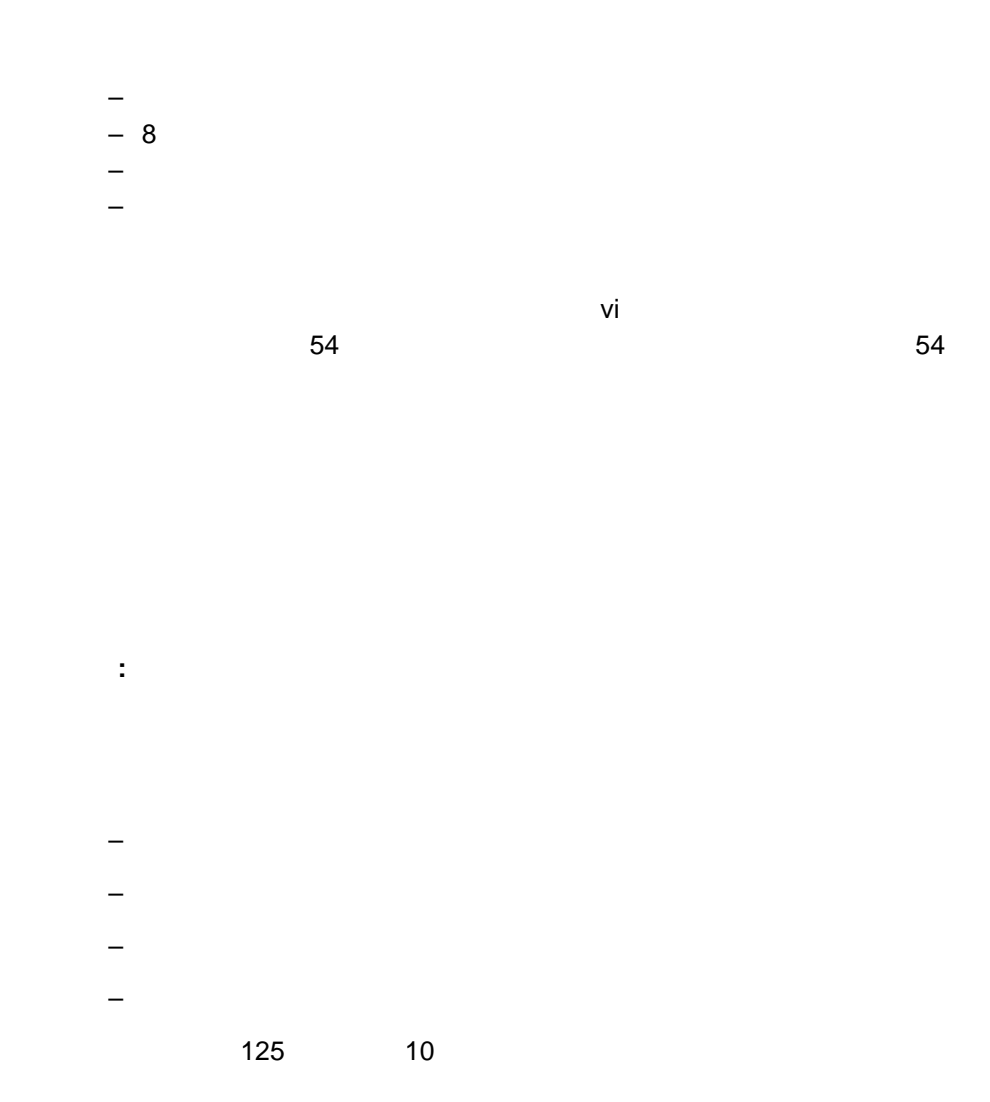

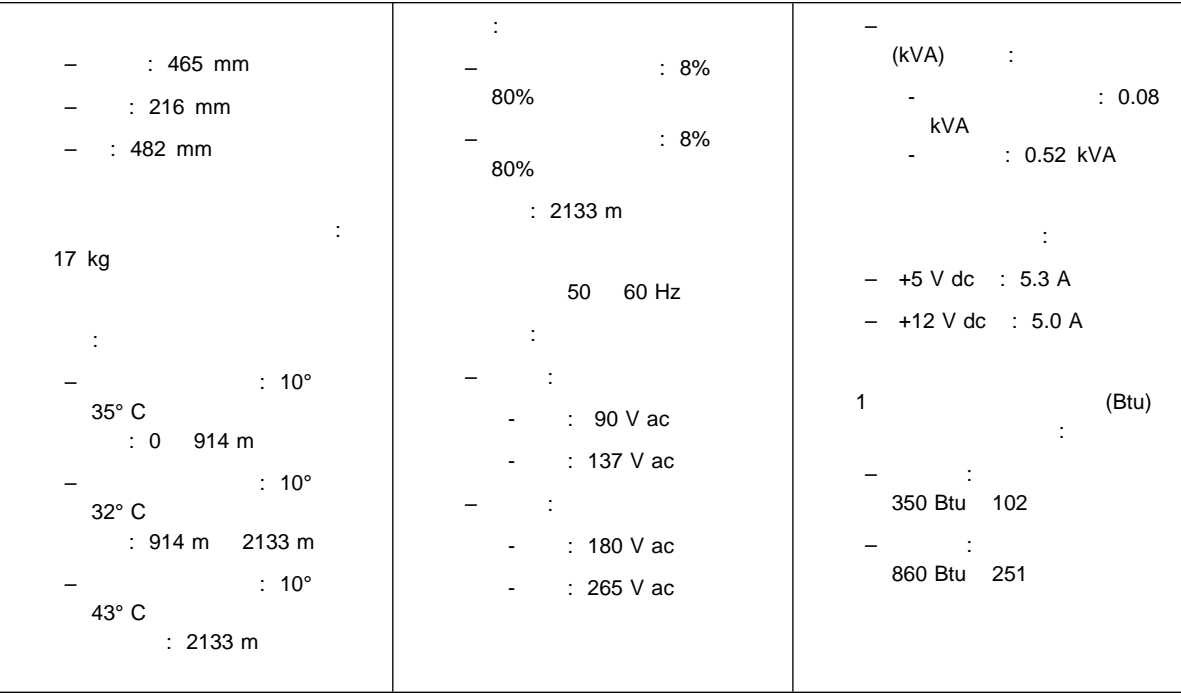

10. PC Server 325

PC Server 325

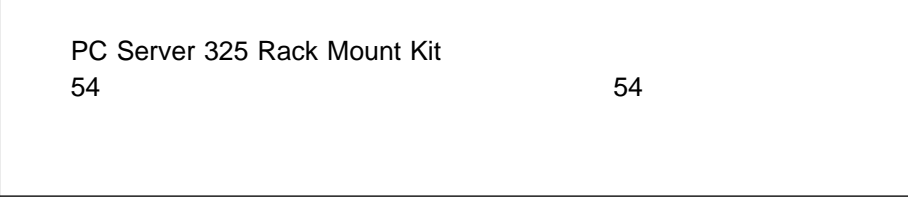

1.  $\frac{1}{\pi}$ 

 $56$ 

 $2.$ 

 $3.$ 

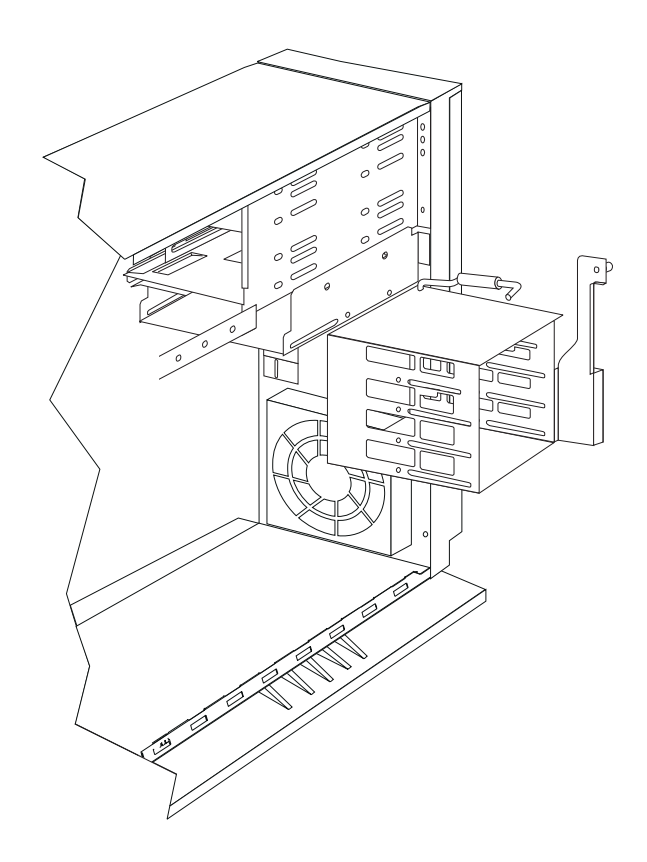

 $5.$ 

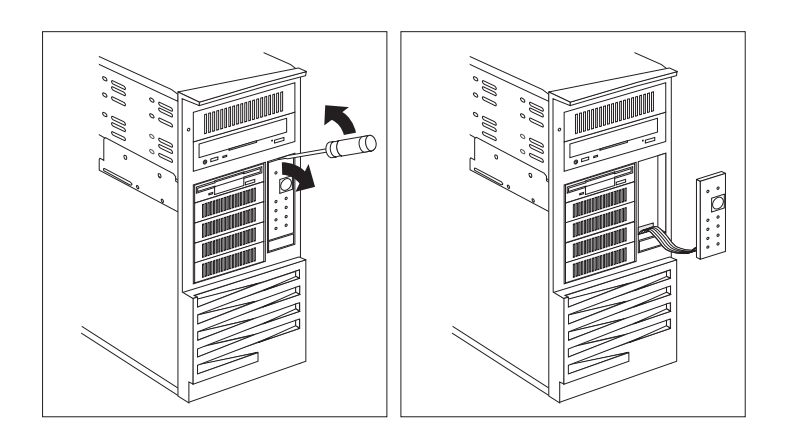

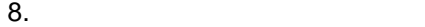

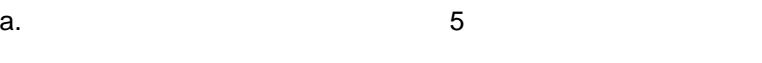

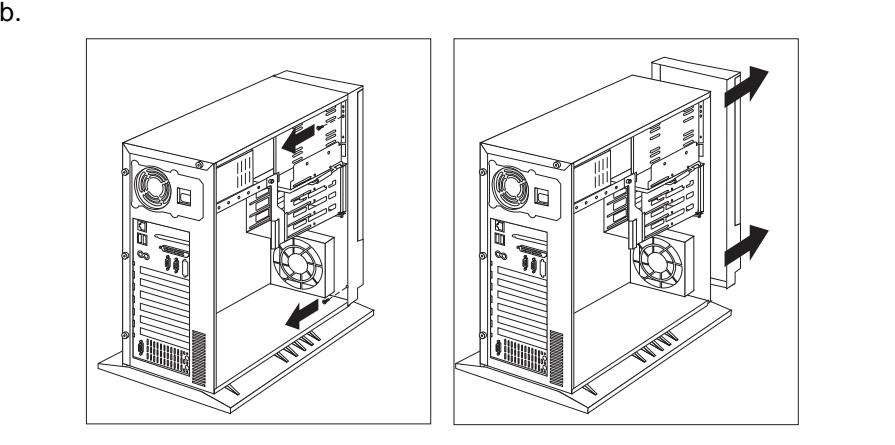

c.  $\blacksquare$ 

12d (130 )
d.  $\blacksquare$ 

 $9.$ 

 $10.$ 

 $a.$ 

b.  $4$ 

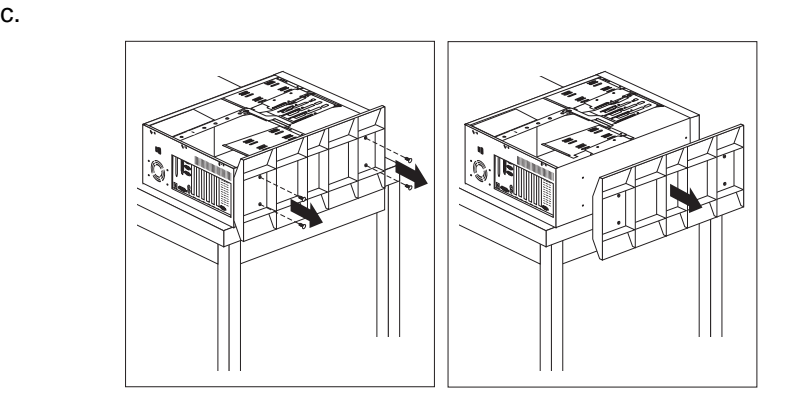

11. Rack Mount Kit LED

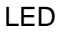

12 (130 )

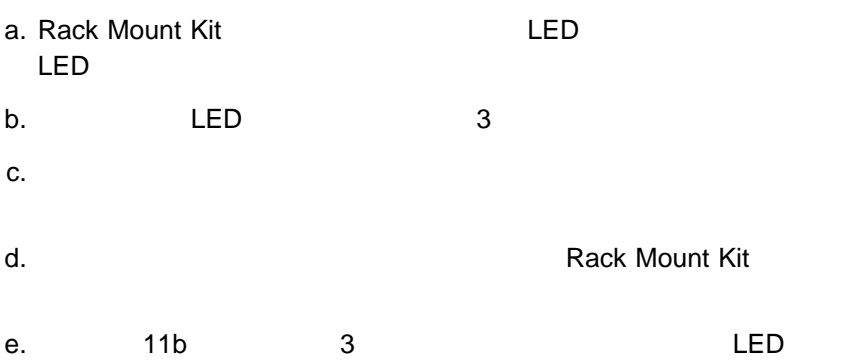

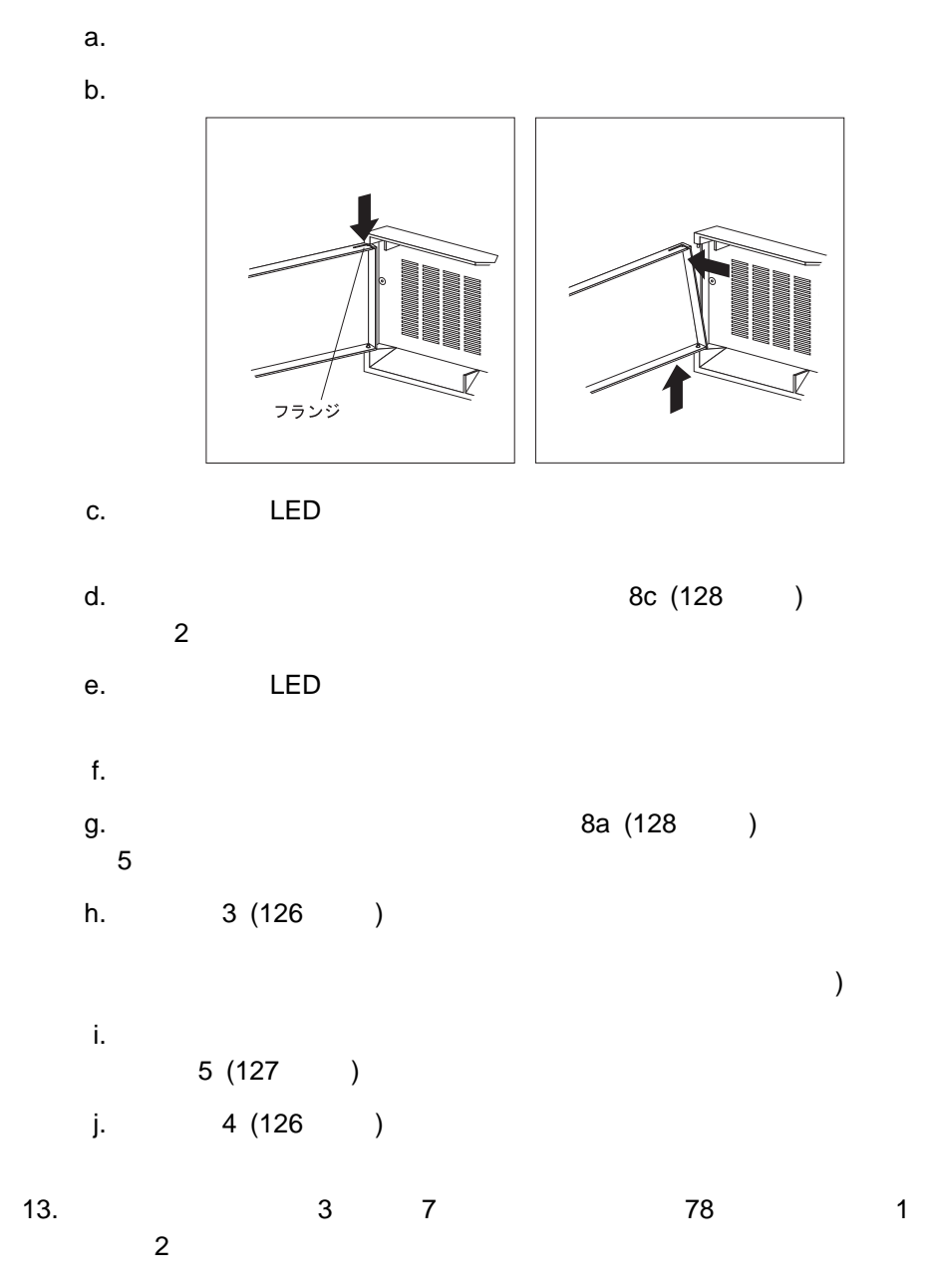

 $14.$ 

a. カバーとサーバーのつうか

b. カバーをサーバーに押し込み、スライドさせてカバーの前端をサーバー・フ

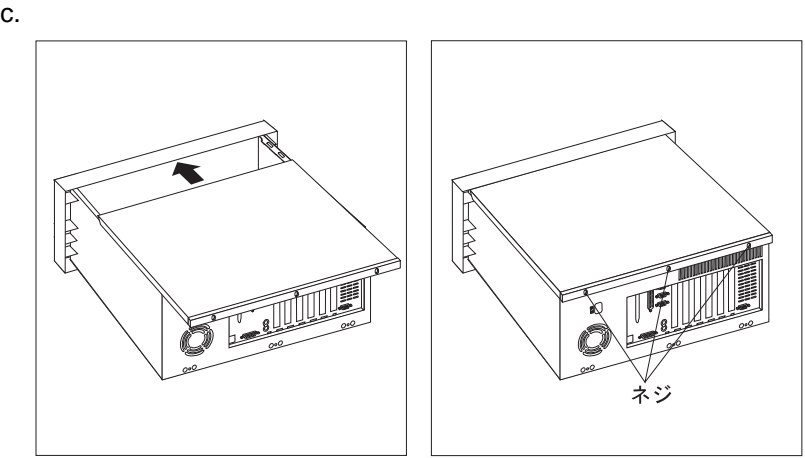

 $15.$ 

 $\overline{\mathbf{3}}$ 

 $54$  $\sim$  2 ケーブル・アーム・ブラケット 1  $2$ 18 8-32 0.325 △注意 重要: Rack Mounting Kit 8-32 x 0.325 PC Server 325 1.  $\blacksquare$ a.  $\sim$ 

b. 8-32 0.325 3

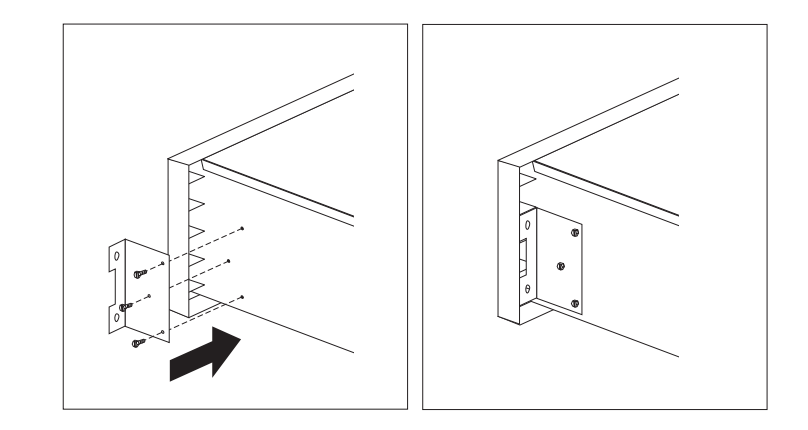

2.  $\blacksquare$ 

a.  $\overline{a}$ 

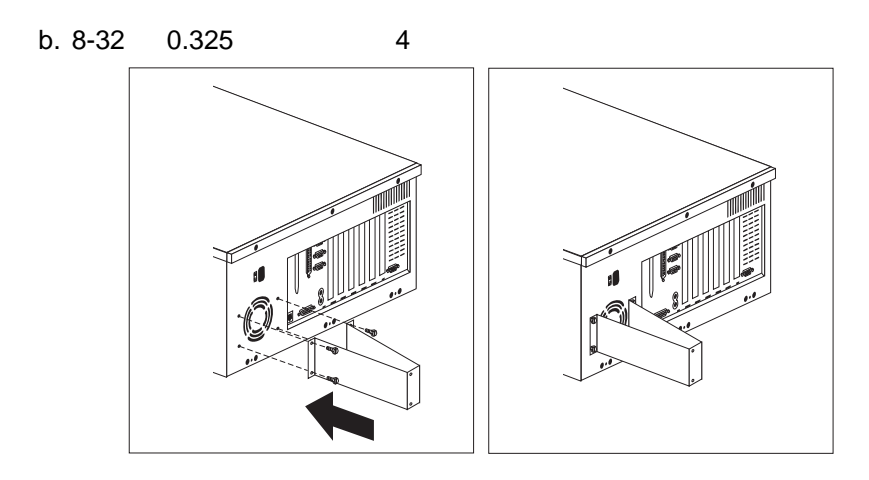

 $3.$ 

 $a.$ 

b. <sub>C</sub>

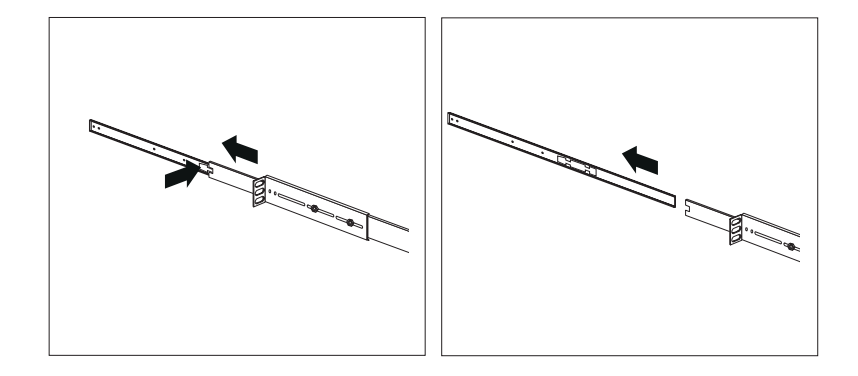

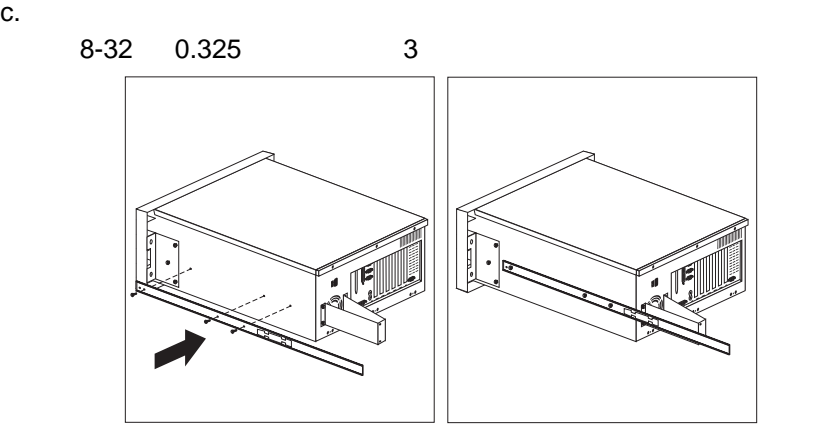

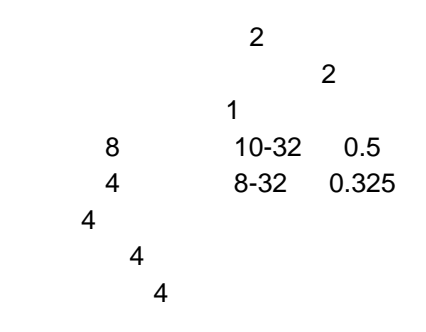

重要**: :** 1.  $\blacksquare$ 

 $2.$ 

1.  $\blacksquare$ 

a.  $\overline{a}$ .

b.  $\blacksquare$ c.  $\blacksquare$ 

**:** スライド・ブラケットの位置を正しく合わせないと、取付けを完了するこ

 $2.$ a. *The contract the contract text* unit to the contract text unit to the contract text unit to the contract of the contract of the contract of the contract of the contract of the contract of the contract of the contract o

b. kehitab terms experiments are the terms of  $\mathbf{b}$ .

c. 2 8-32 0.325

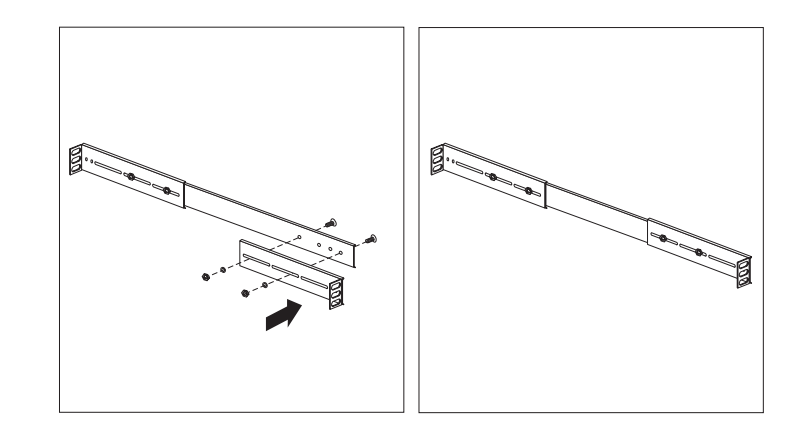

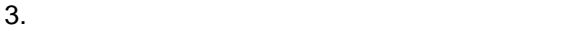

 $a.$ 

 $b.$ 

c.  $\blacksquare$ 

 $2$ 

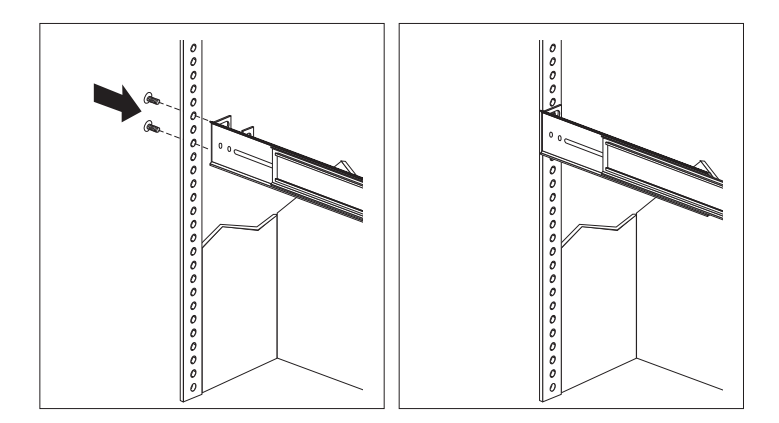

d. **And a** contract the property of the property of the property of the property of the property of the property of the property of the property of the property of the property of the property of the property of the proper

- - 1)  $\overline{\phantom{a}}$
	- 2)  $\sim$
	- $3)$
	- 4)  $\left( \frac{4}{\pi} \right)$

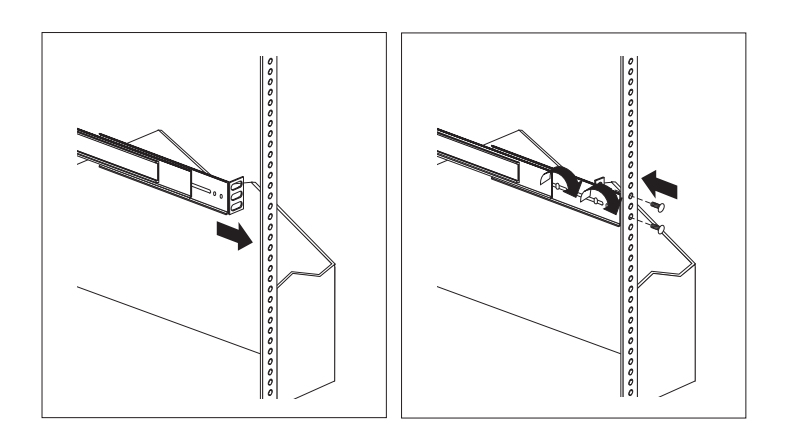

 $2$ 

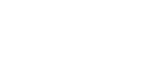

c.  $\blacksquare$ 

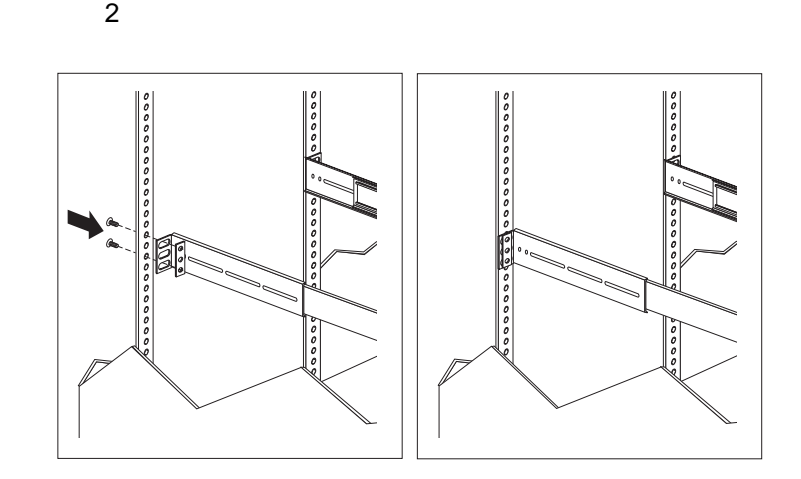

 $a.$ 

b. So  $\sim$ 

d.  $\blacksquare$ 

- 1)  $\overline{\phantom{a}}$
- 2)  $\sim$
- $3)$

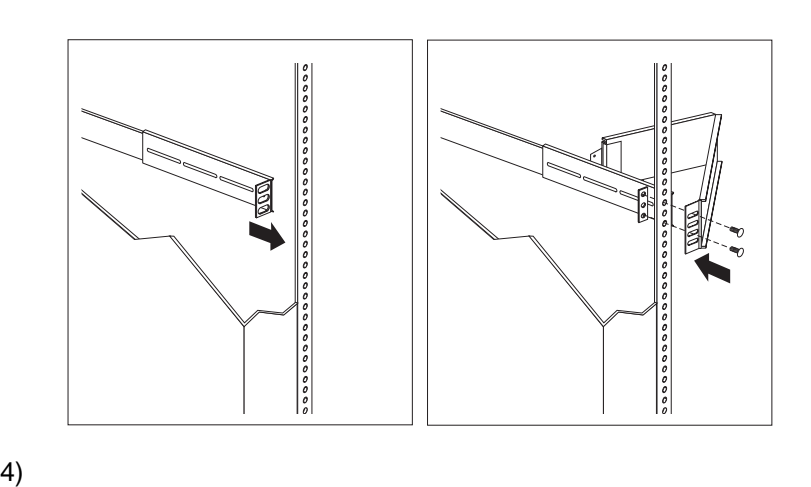

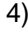

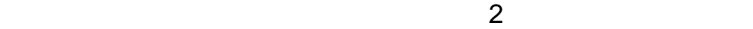

**:** ケーブル・アームの位置合わせを容易にするために、図に示すよ  $1$   $3$ 

 $5)$ 

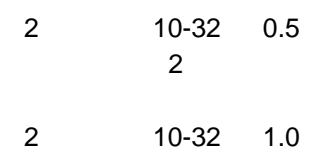

1. PC Server 325 3.5

 $2.$ 

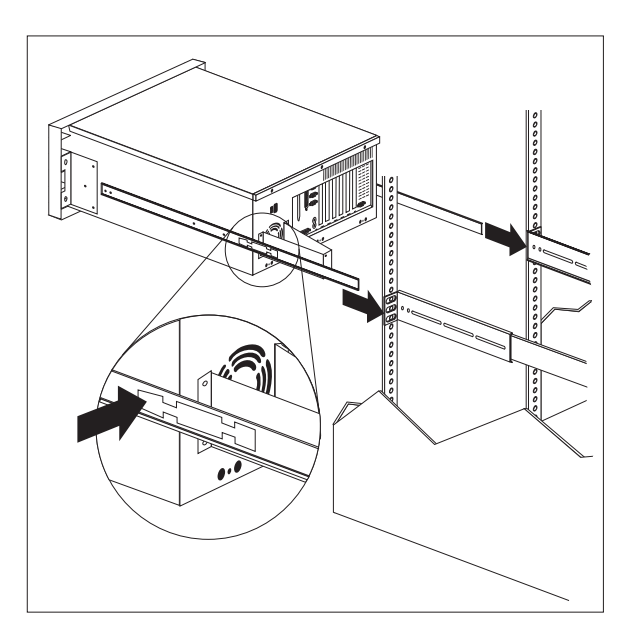

**:** ドロワーを完全に引き出すと、スライド・レールの安全ラッチがロックし

4. 2 10-32 0.5

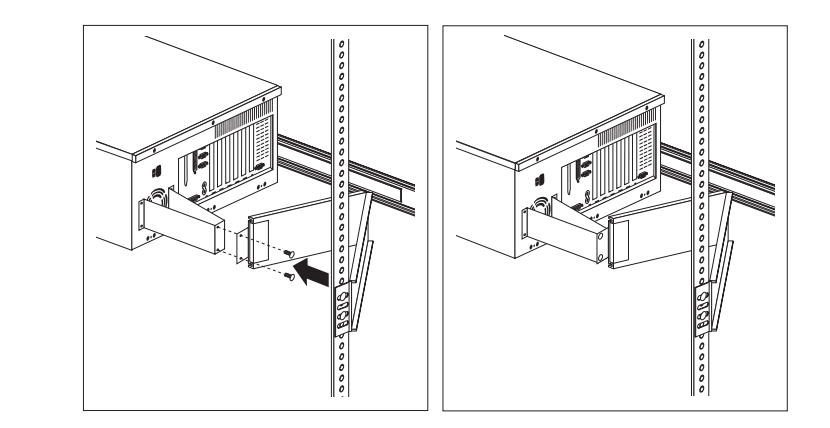

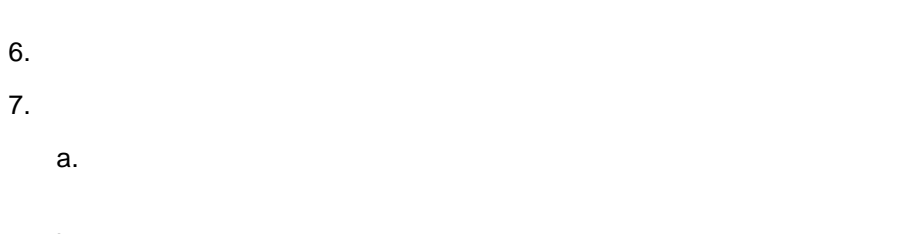

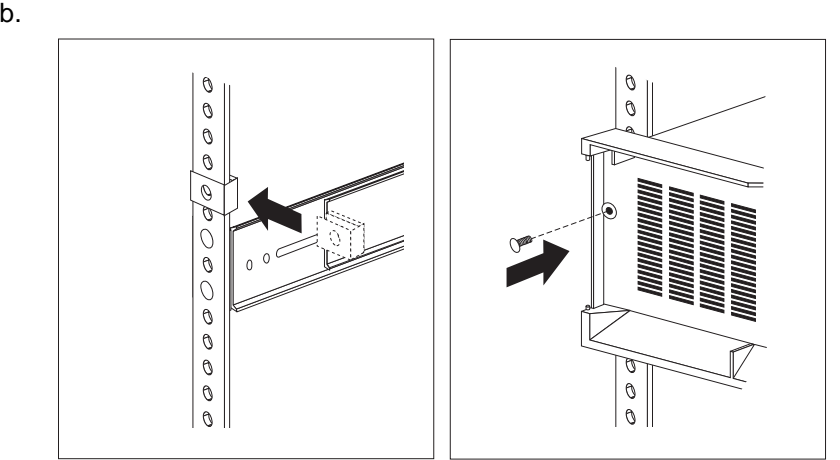

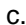

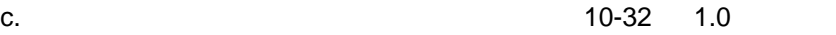

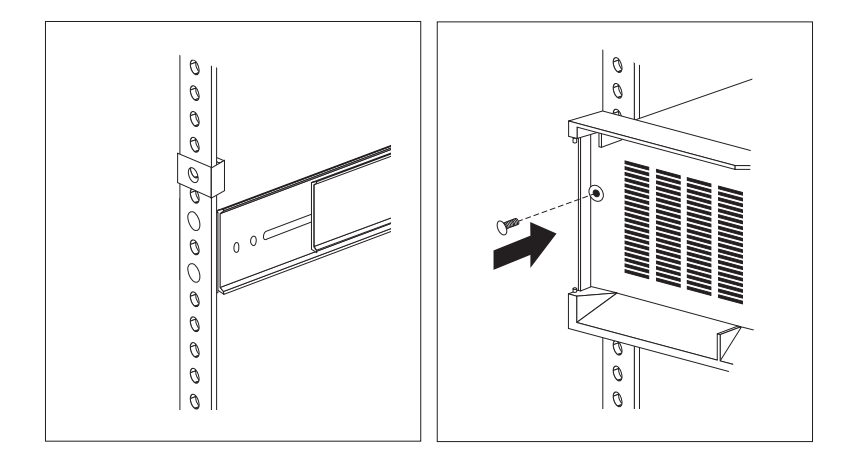

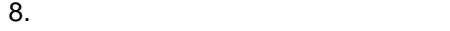

- a.  $\overline{\phantom{a}}$
- $b.$
- c. フランジを入れる
- $9.$

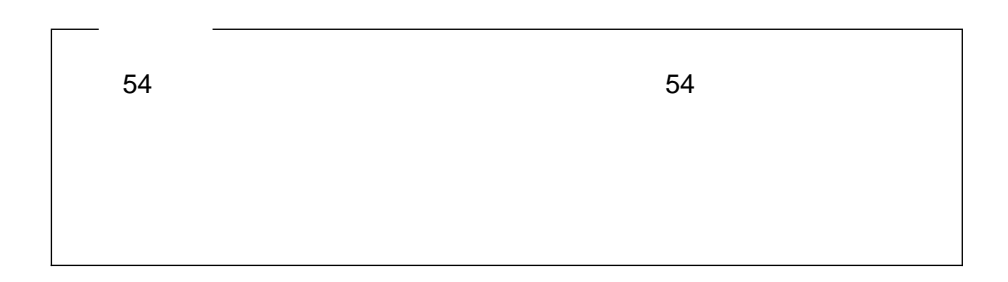

### △注意

#### PC Server 325

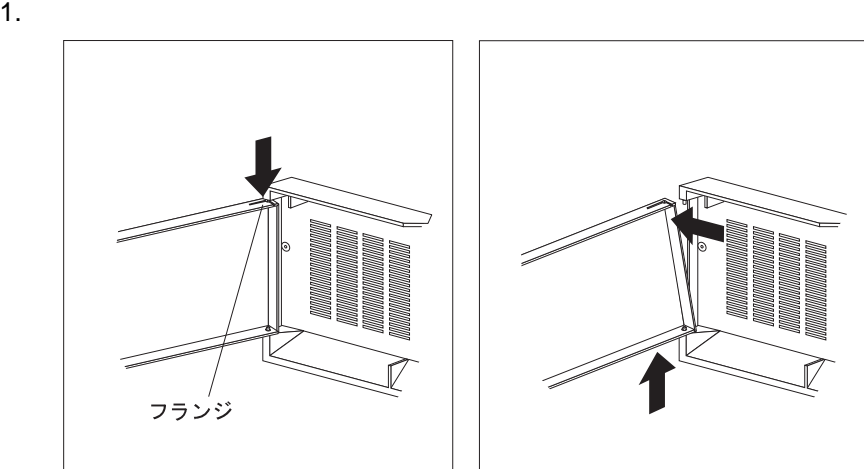

- $2.$
- $3.$
- $4.$
- **:** 英国では、電源コードを抜く前に、必ずこの作業を行ってください。
- $5.$
- 6.  $\sim$  2

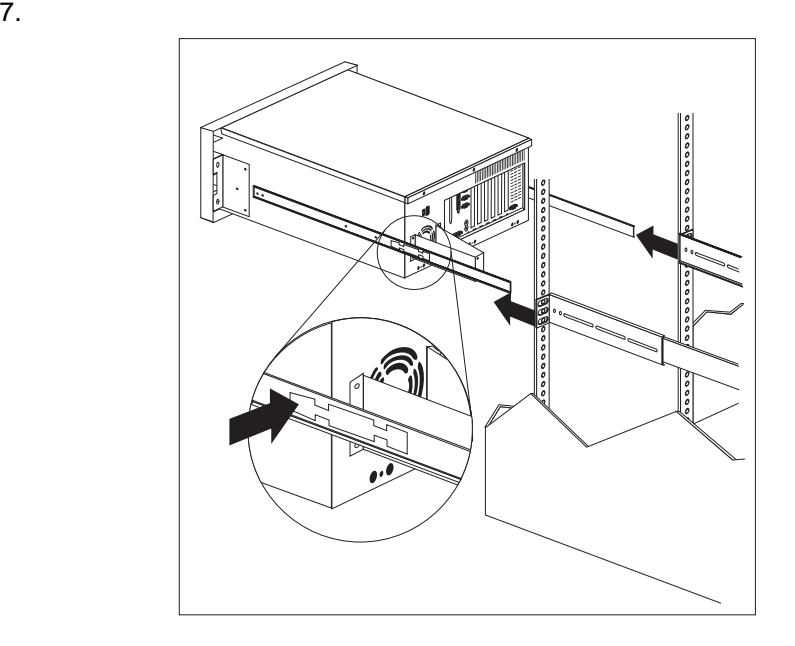

#### 章目次**:** 診断ツールの概要 ................................... 147 診断テスト・プログラム ............................. 147 始動テスト (POST) ................................ 148 POST ビープ・コード .............................. 149 エラー・メッセージ ................................ 149 問題判別表 ..................................... 150 オプション・ディスケット ............................ 150 診断テスト・プログラム ............................... 150 診断テストの操作 ................................. 151 診断テスト・プログラムの実行 ......................... 151 ………………155 始動テスト (POST) メッセージ .......................... 156 POST メッセージ表 ............................... 156 始動テスト (POST) のビープ・コード ...................... 166 POST のビープ・コードの説明 ......................... 166 POST のビープ・コード表 ........................... 168 診断メッセージ ..................................... 169 診断メッセージ表 ................................. 169 SCSI メッセージ ................................... 179

**:** 診断テスト・プログラムを実行しているときに、1 つの問題に複数のエラー・

**6**章 問題の解決

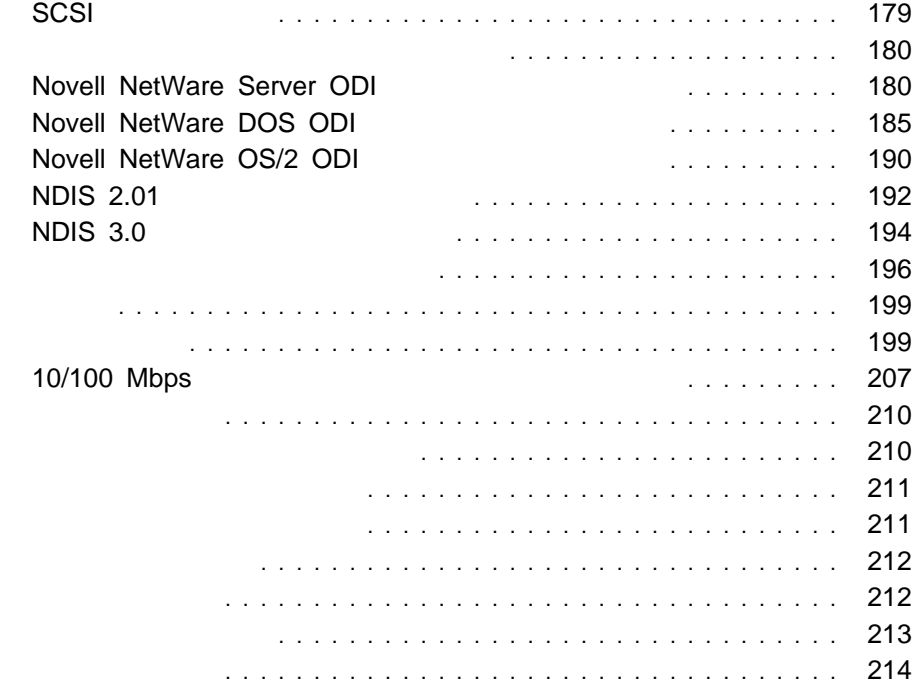

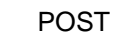

**POST** 

(NVRAM)

PC Server 325

ト・コントローラー、ビデオ・コントローラー、RAM、ディスケット・ドライブ、

Diagnostic/Setup

行したり、テスト・パラメーター (たとえば、どのメモリー DIMM をテストしたい ) example  $(1$  example  $(2)$ 

Diagnostic/Setup<br>
(IRQ)

 $(IRQ)$ 

 $(DMA)$ 

## 始動テスト **(POST)**

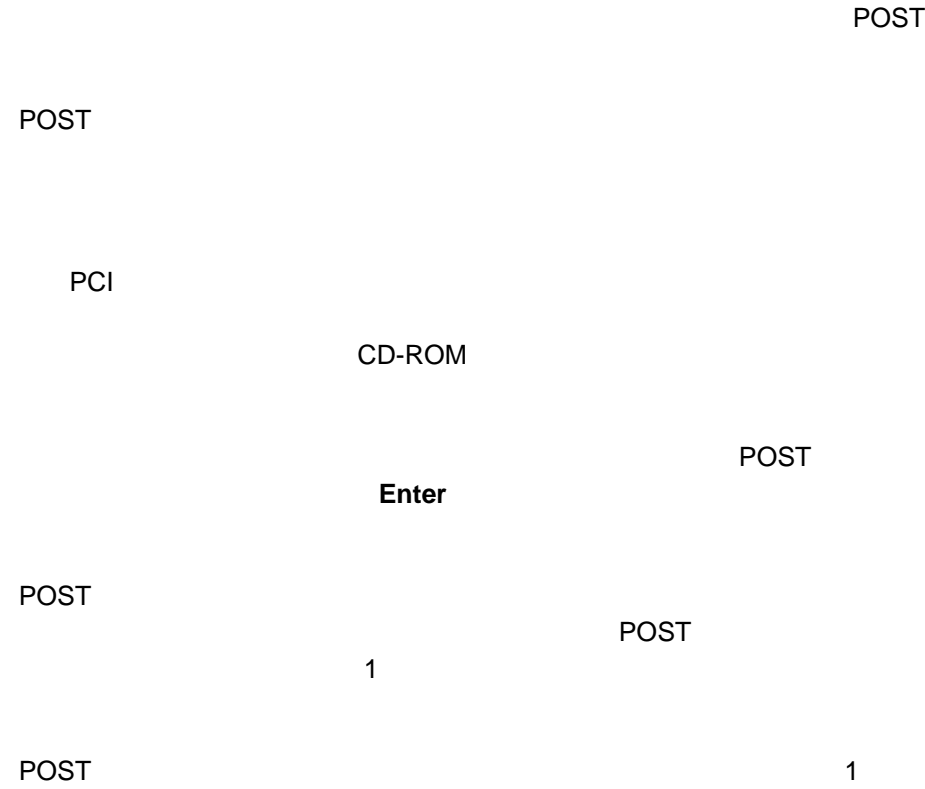

## **POST**

POST はこまないということを使われることを使われることです。またはエラーでは、エラーでは、エラーでは、エラーでは、エラーでは、エラーでは、エラーでは、ビーズは

 $\blacksquare$ POST POST

166 (POST)

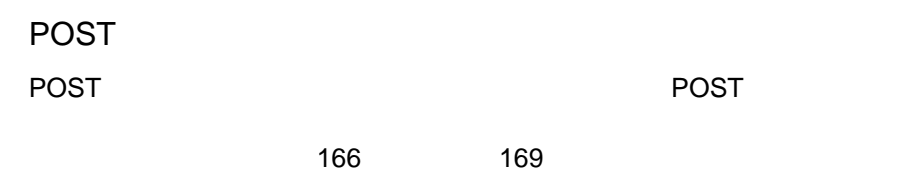

 $169$  178

199 (1) はんしょうかいしょうがいしょうがいしょうがいしょうがく

IBM PC Server 325

います。IBM 以外の製品をテストしたい場合は、その製品に付属している説明書を

Diagnostic/Setup

**:** 診断テスト・プログラムを実行しているときに、1 つの問題に複数のエラー・

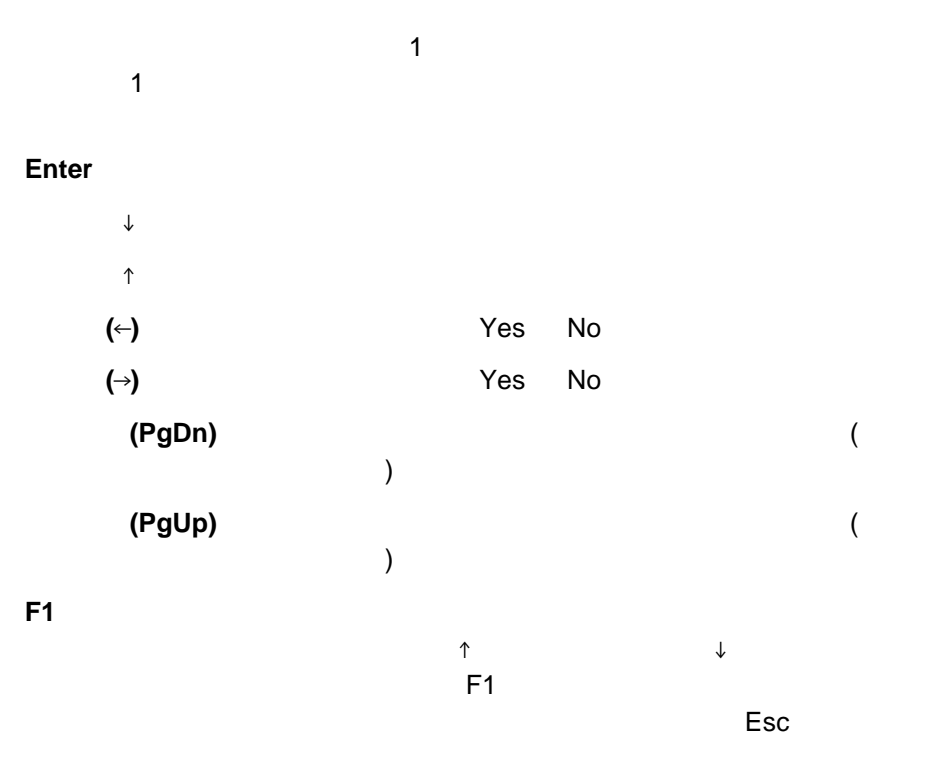

**Esc** 前のメニューに戻ります。

Diagnostic/Setup

**:**

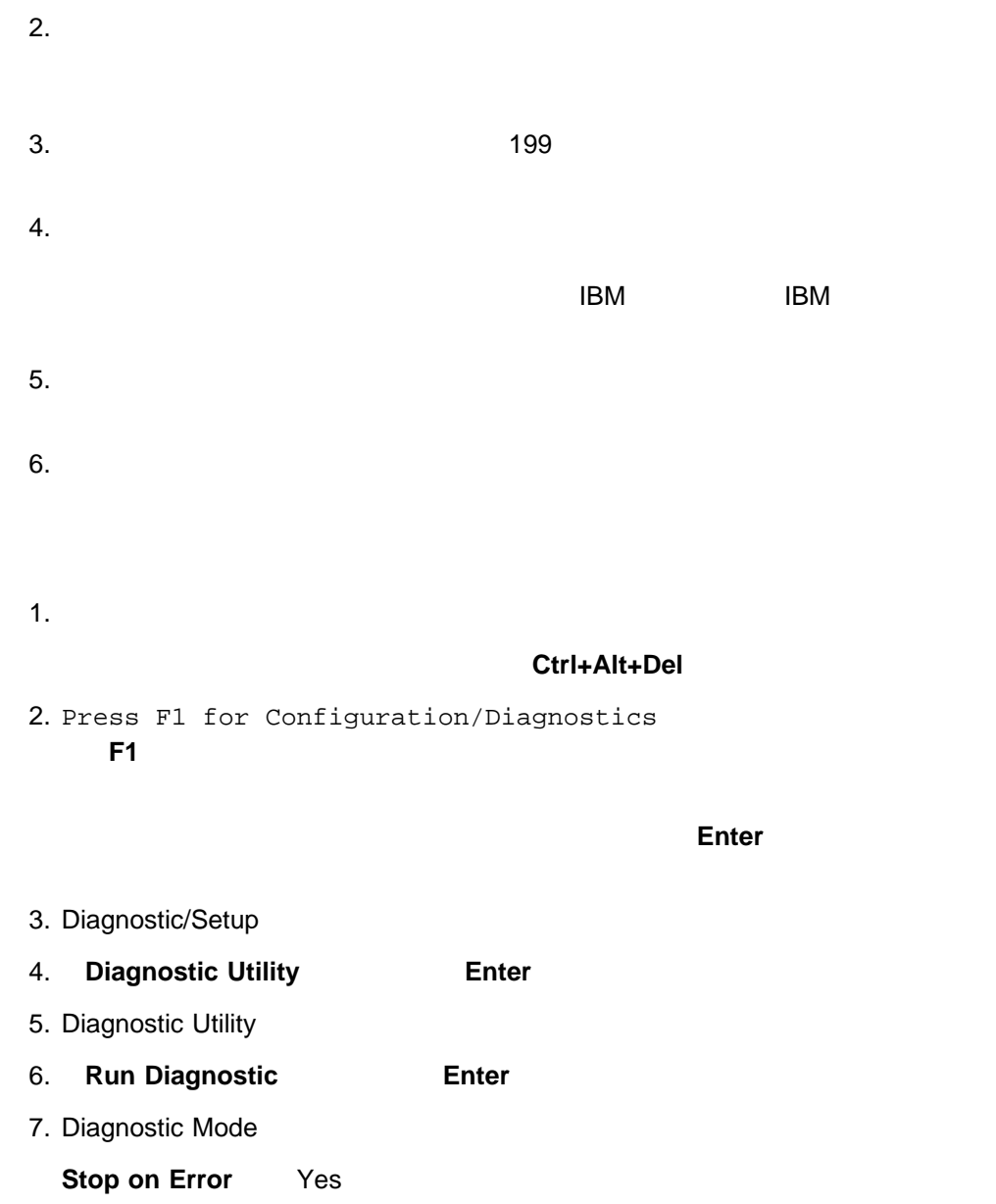

# **Prompt Mode** Yes (1 ) No  $\blacksquare$ **Reset Run List Reset Result Buffer Single Run** 1 **Loop Count** ( 253 ) A B C Loop Count 3 ABC ABC ABC の順でテストが実行されます。すべてのエラー・メ **Endless Loop** Ctrl-Break (
Stop on Error Yes  $)$

8. Diagnostic Mode **Enter** 9. Diagnostic (test selection)

10. Diagnostic

<sup>6</sup>章 問題の解決 **153**

No  $\blacksquare$ 

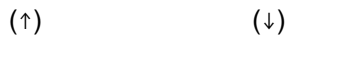

 $(\leftarrow)$  and  $(\leftarrow)$ 

#### 11. **Run All Diagnostics https://www.fragerier.org/2016 Enter**  $\blacksquare$

 $12.$ 

Diagnostic (test selection)

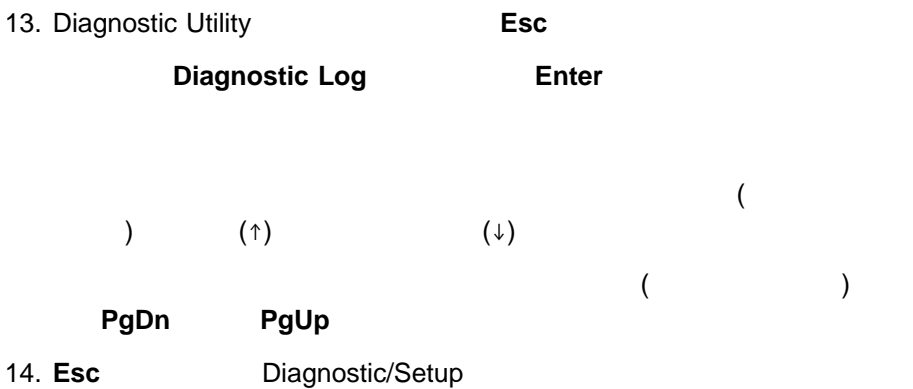

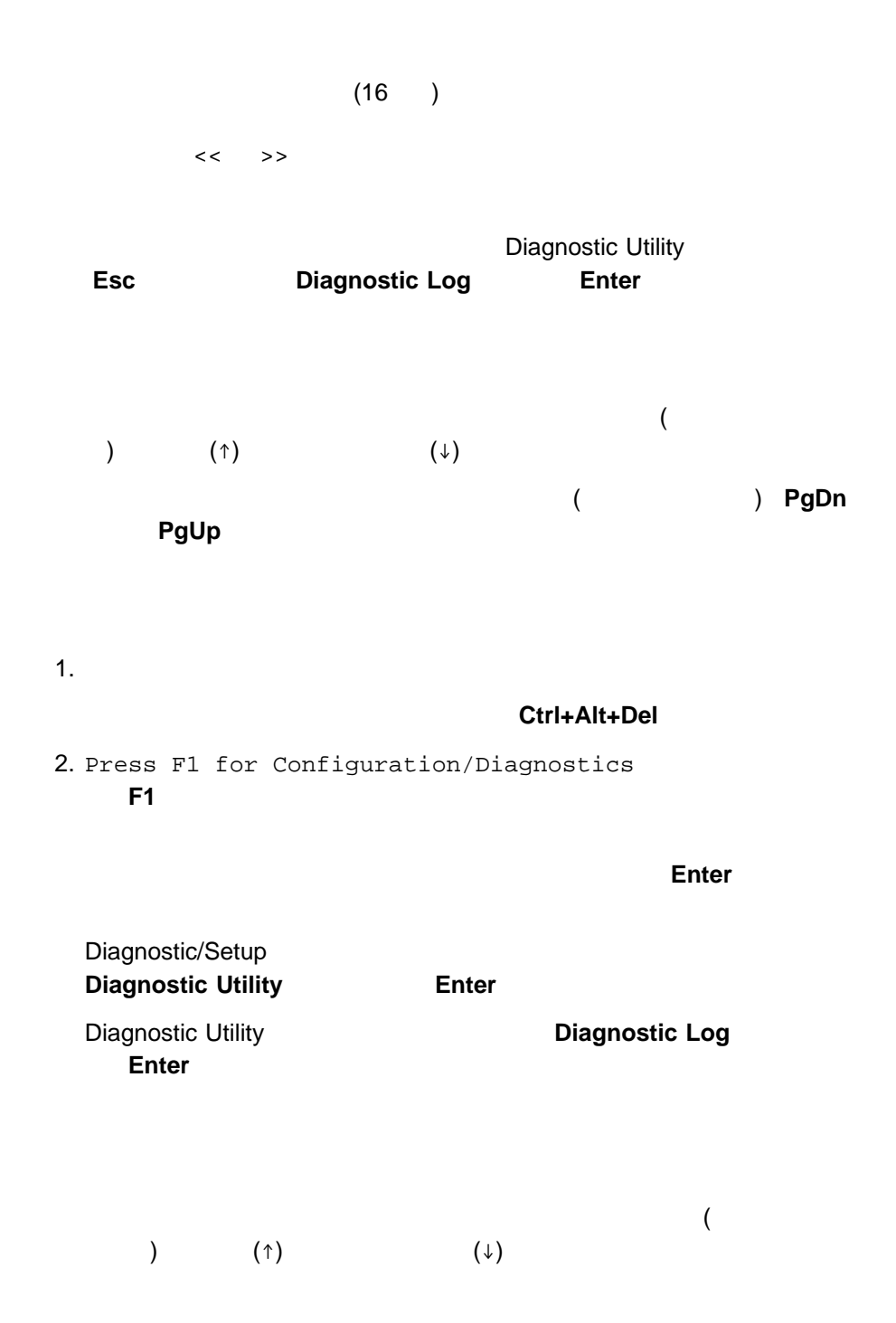

<sup>6</sup>章 問題の解決 **155**

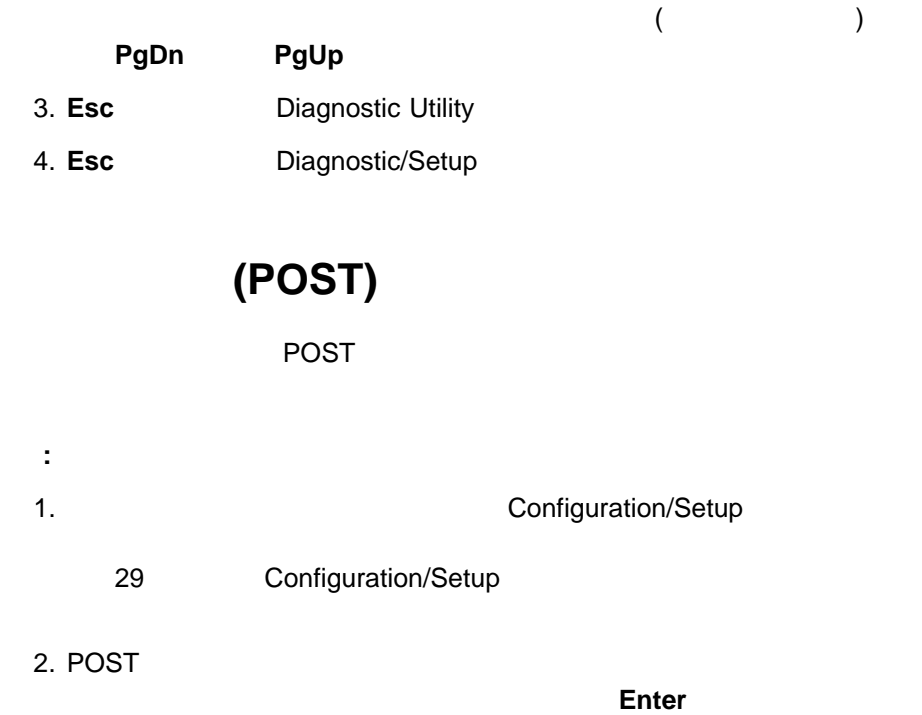

## **POST**

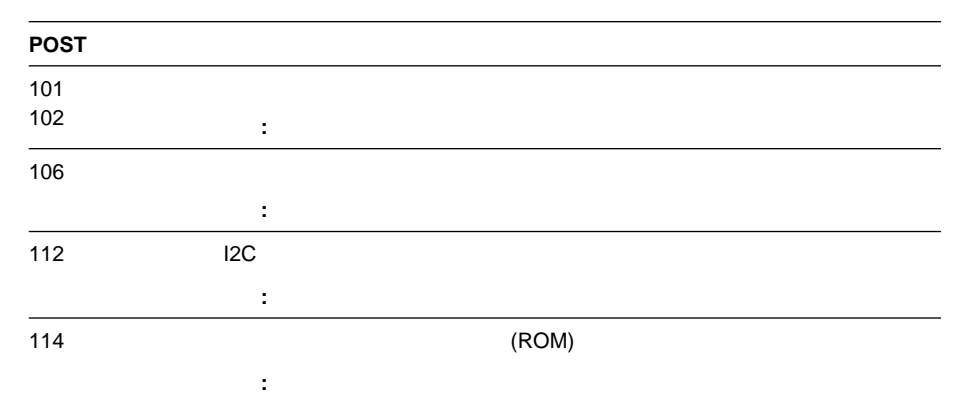

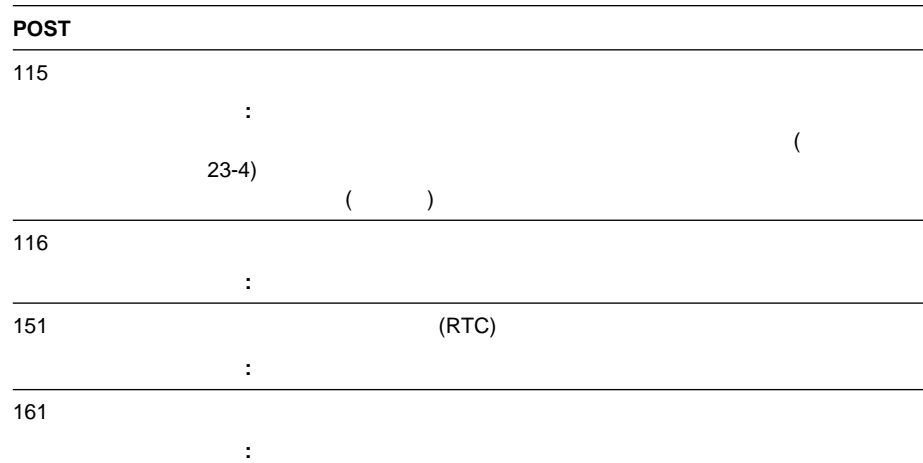

 $214$ 

Configuration/Setup

処置**:** システムの保守を依頼するか、バッテリーをご自分で交換してください。追

処置**:** すべての外付け装置に電源が入っていることを確認します。外付け装置の電

162  $\blacksquare$ 

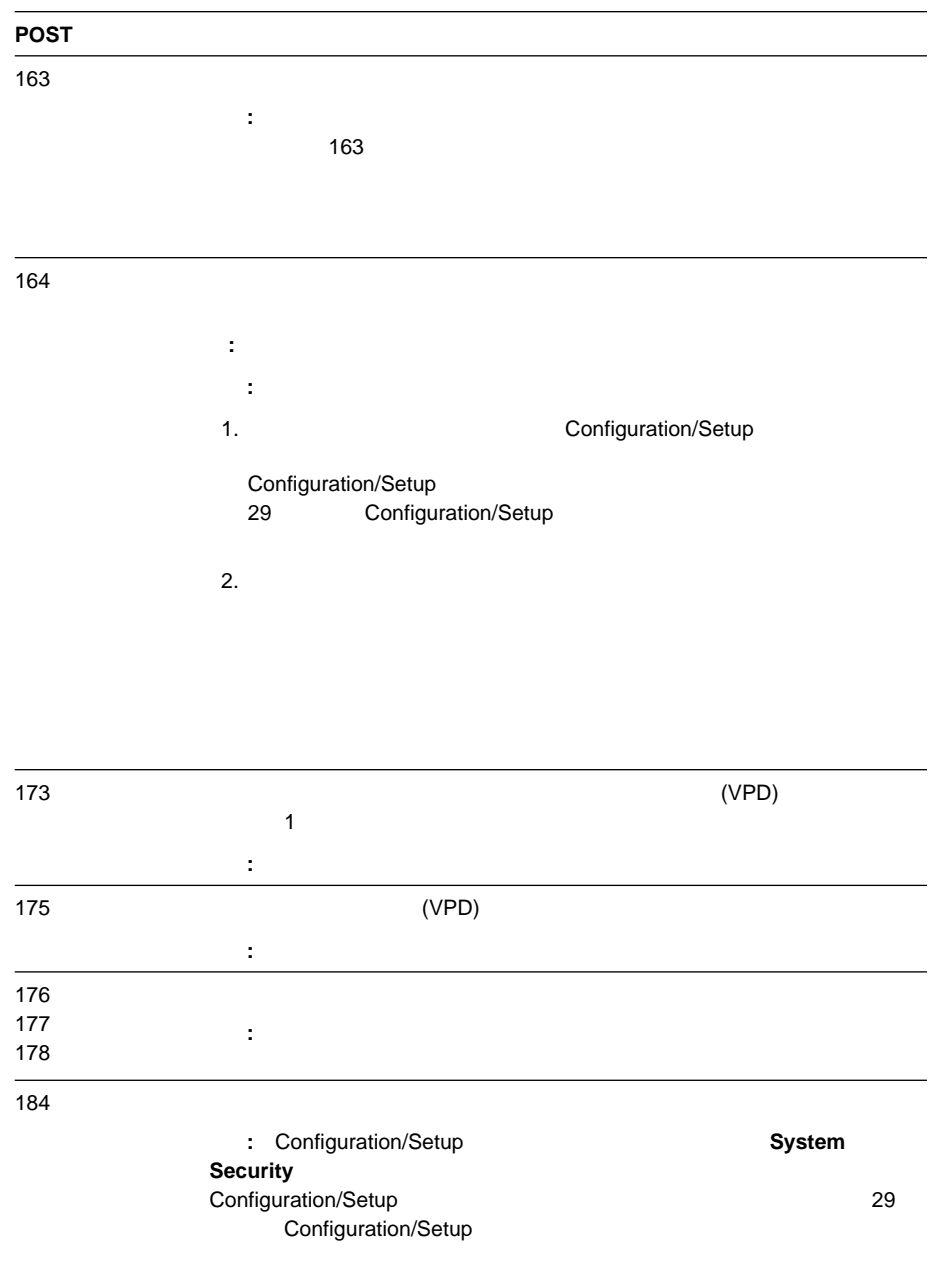

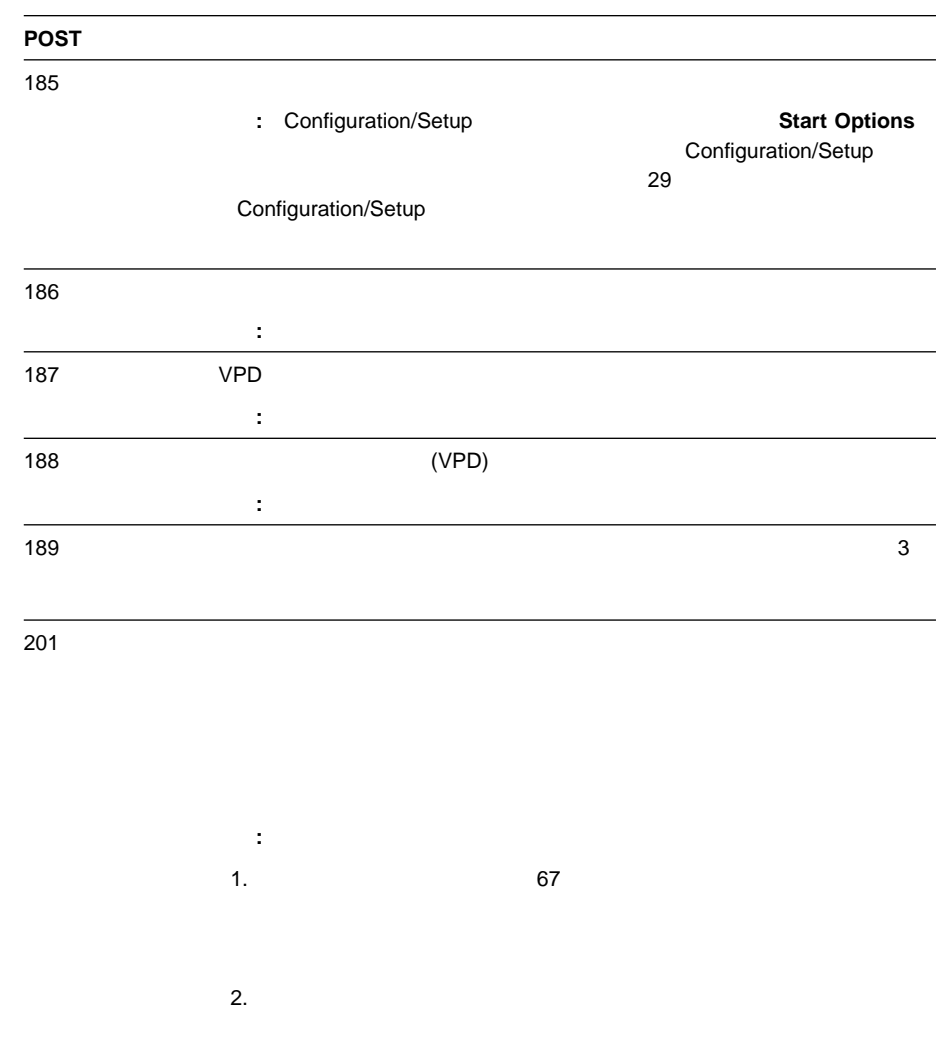

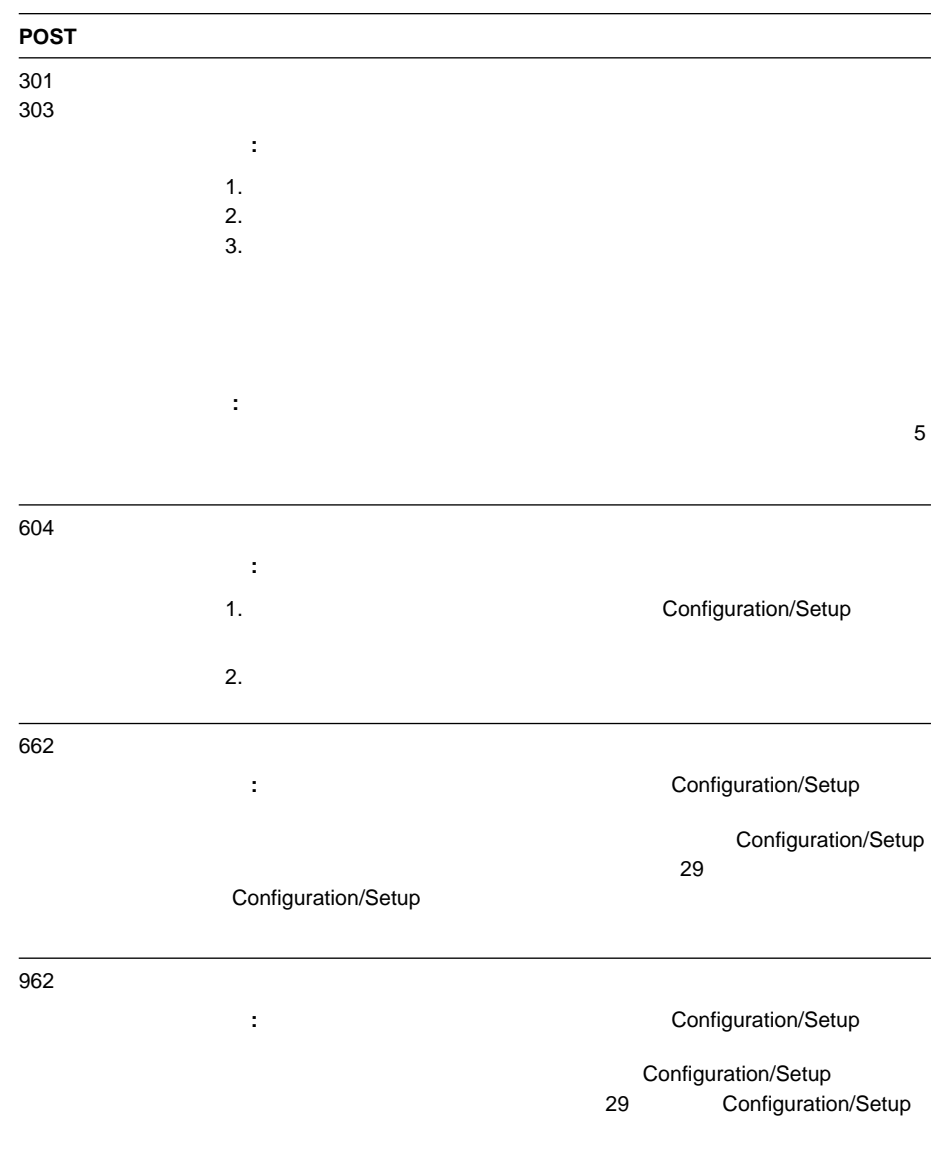

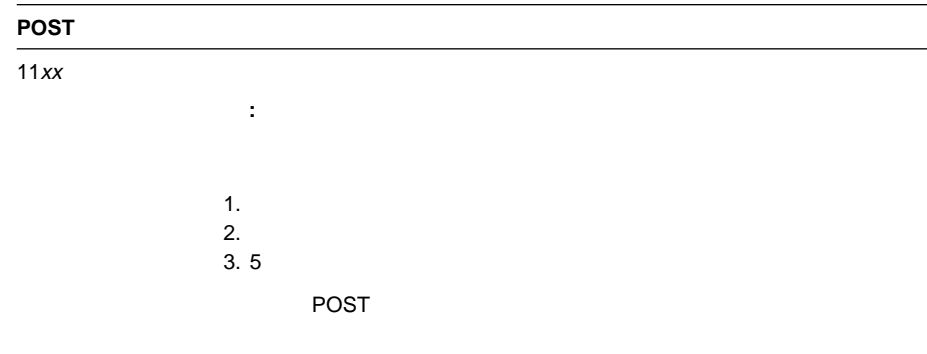

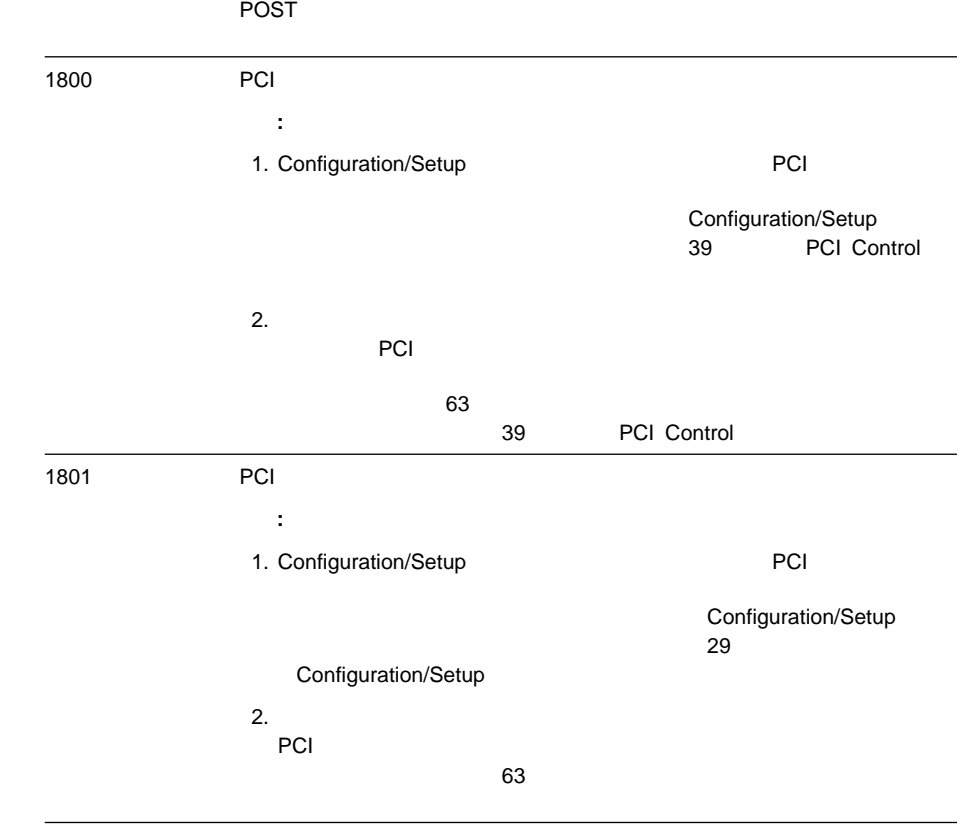

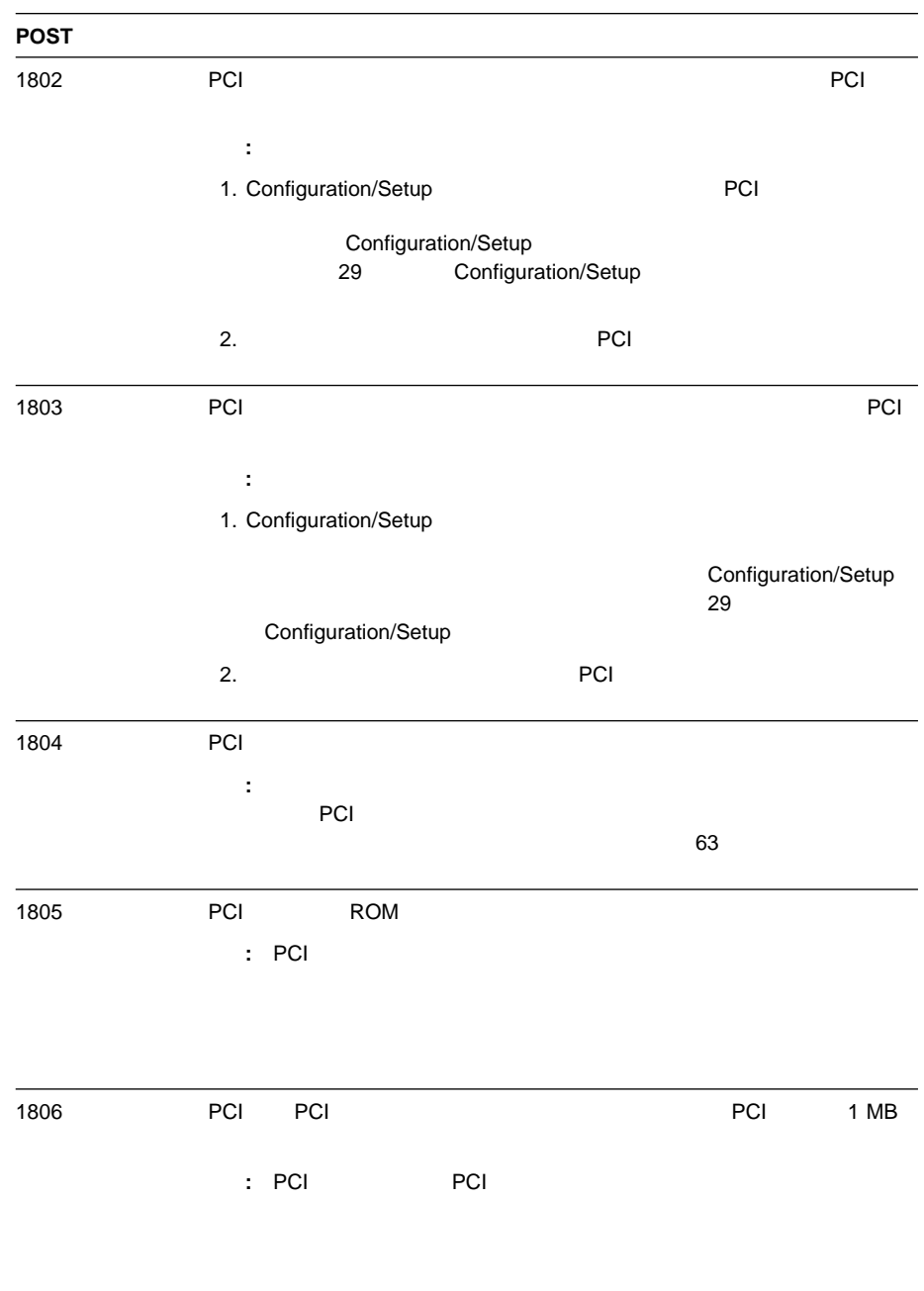

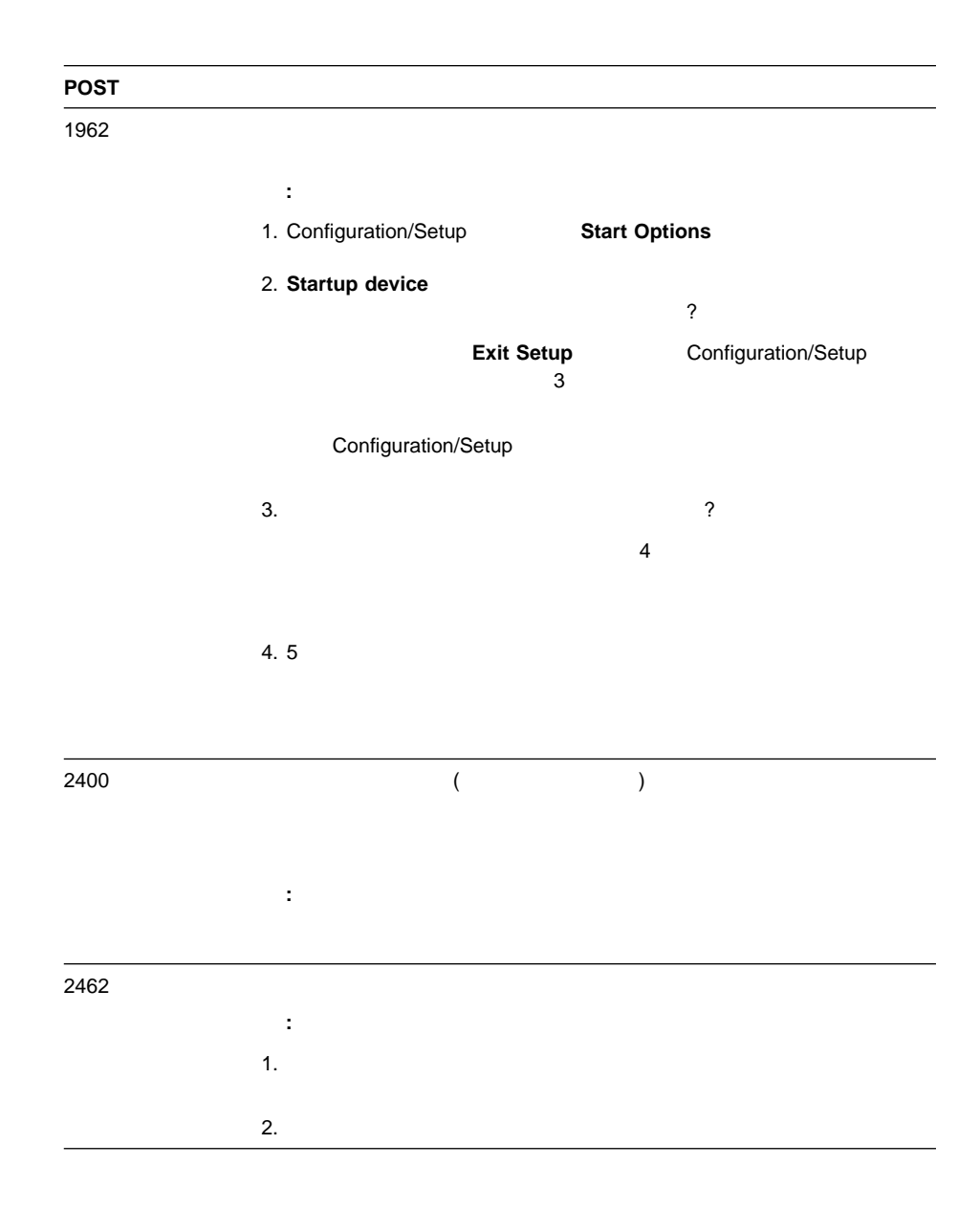

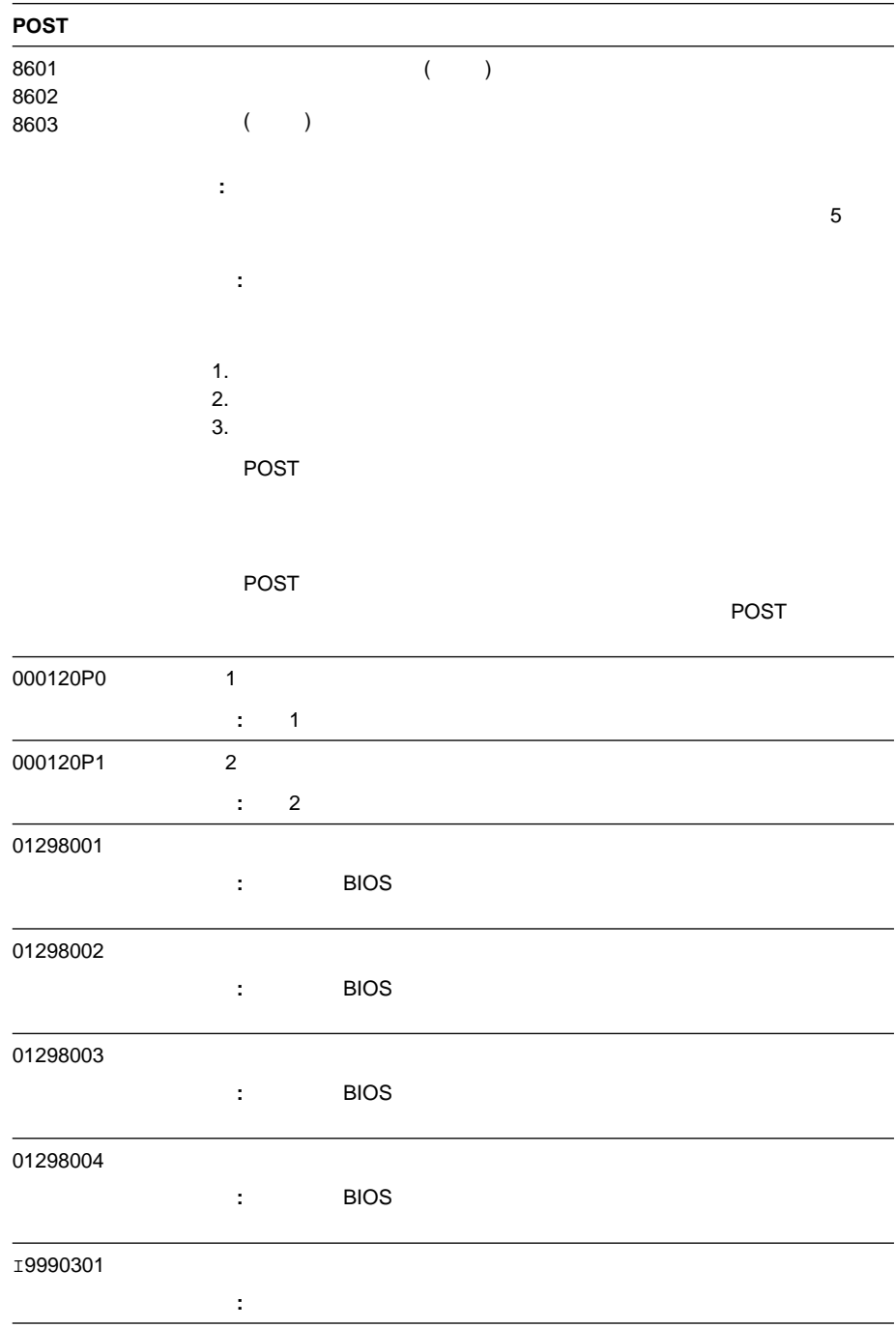
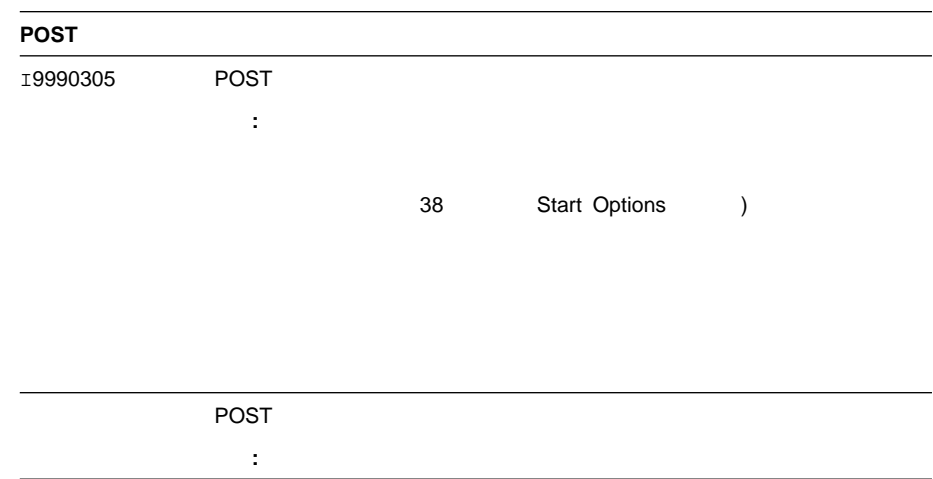

## (POST)

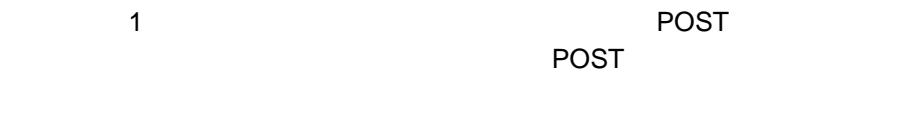

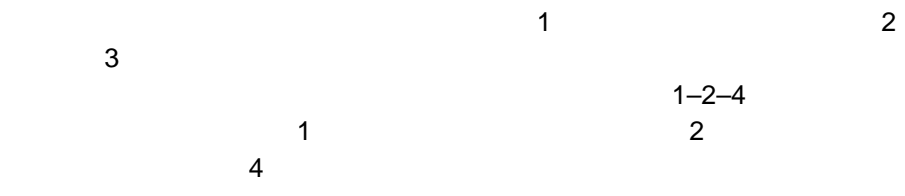

**POST** 2012 THE TEST OF THE TEST OF THE TEST OF THE TEST OF THE TEST OF THE TEST OF THE TEST OF THE TEST OF THE TEST OF THE TEST OF THE TEST OF THE TEST OF THE TEST OF THE TEST OF THE TEST OF THE TEST OF THE TEST OF THE TE

## **POST**

# **POST**

短いビープ音が **1** 回鳴る the POST the contract of the POST the contract of the contract of the contract of the contract of the contract of the contract of the contract of the contract of the contract of the contract of the contract of the contract ークスポラート POST マンディング POST マンディング

POST 1 POST 1 短いビープ音が **2** 回鳴る POST

**3** and **3** 回鳴

エラード エラー・エラー BIOS はない

Configuration/Setup Ctrl+Alt+Delete

長いビープ音が **1** 回と短いビープ音が **1** POST ということをしています。<br>アクセス 長いビープ音が **1** 回と短いビープ音が **2**  $\mathsf{ROM}$  $2$ 長いビープ音が **1** 回と短いビープ音が **3** 長いビープ音が **2** 回と短いビープ音が **2**

POST

## **POST**

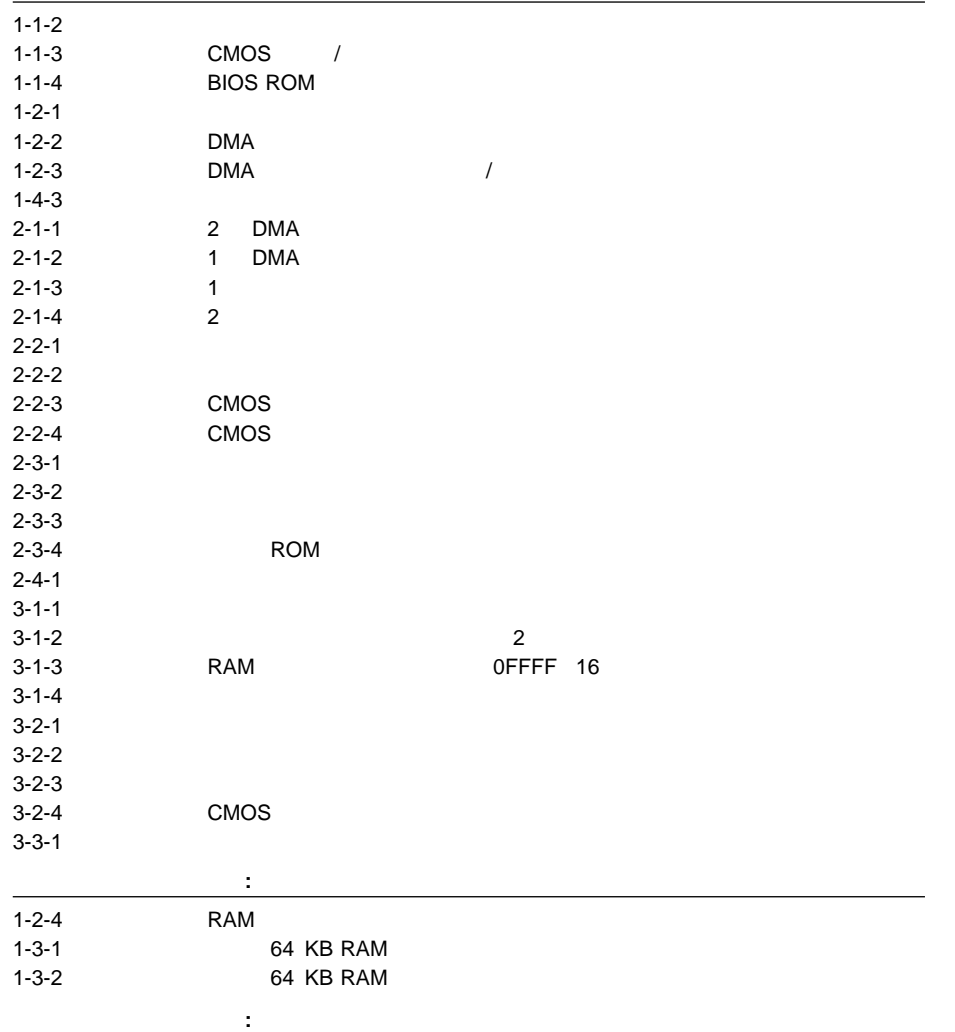

処置**:** ブート・マイクロプロセッサーを取り替えて、サーバーを再始動してくださ : マイクロプロセッサー 1 個しかない場合は、それがブート・マイクロプロセッサー 1 個  $\overline{2}$ 

Diagnostic

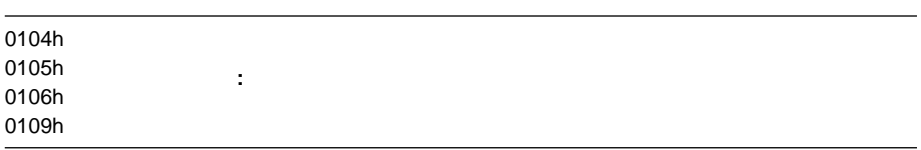

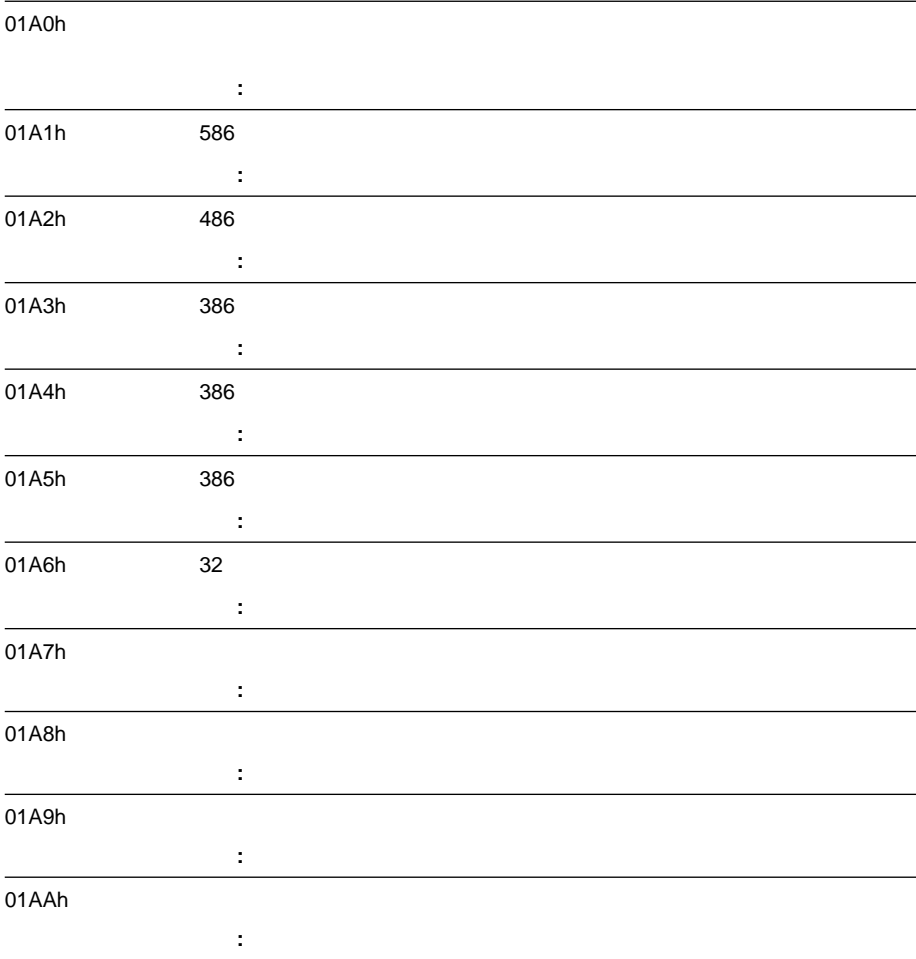

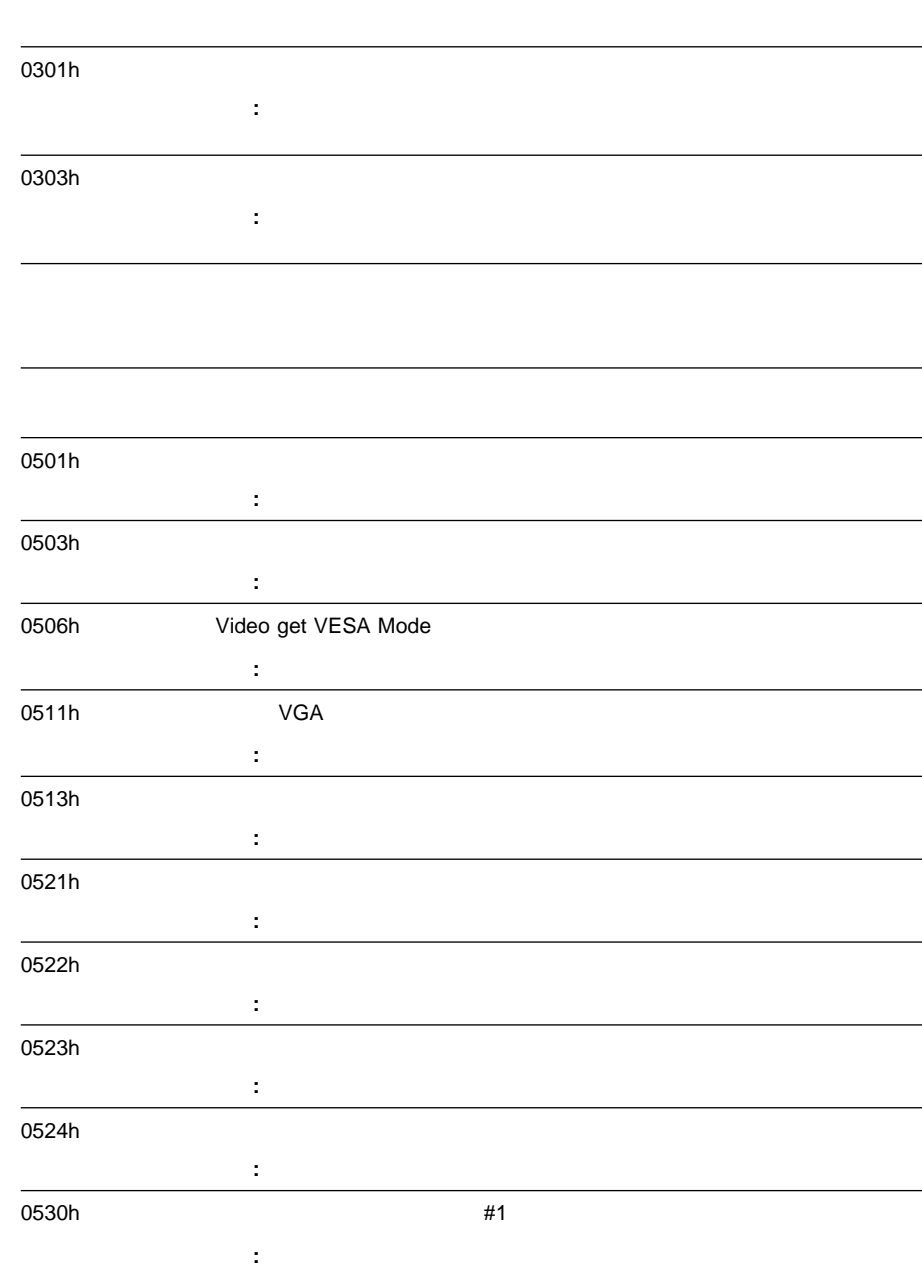

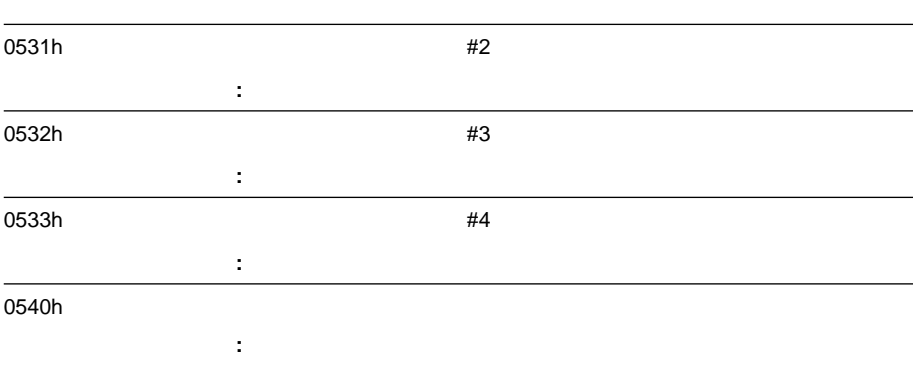

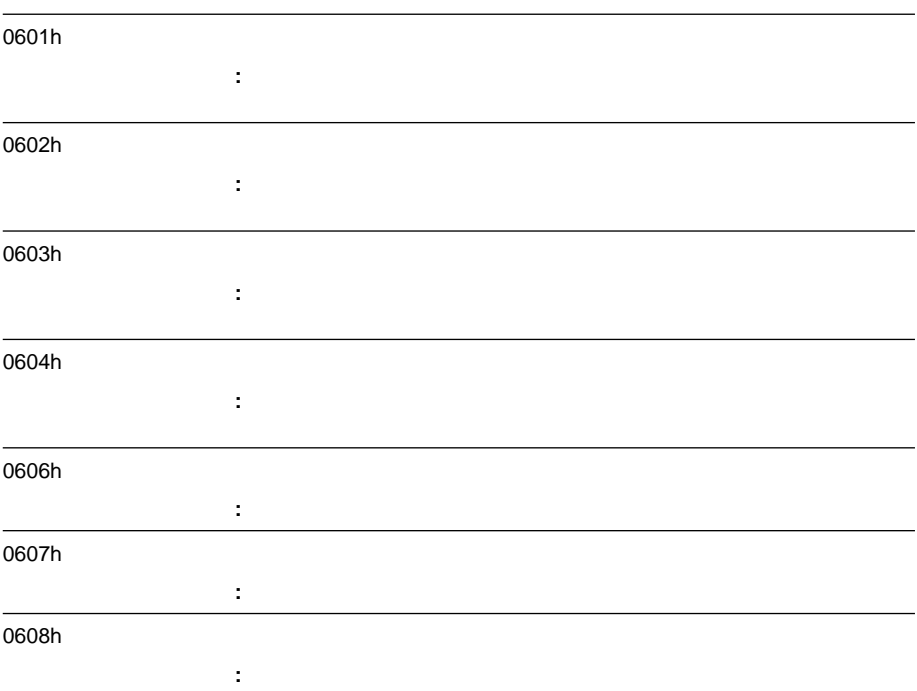

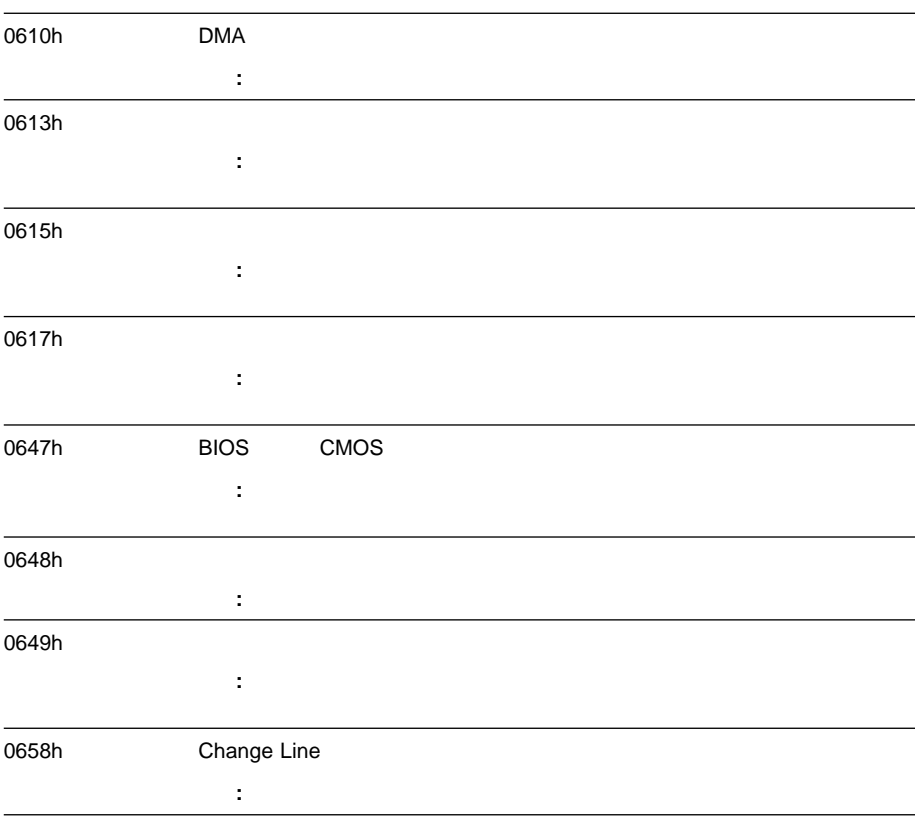

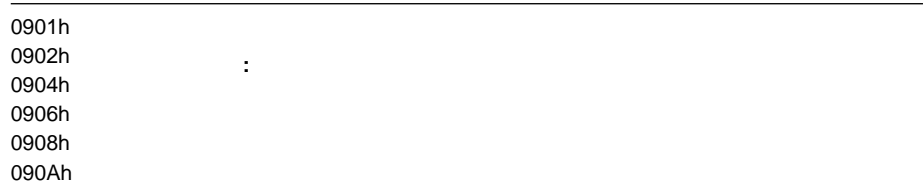

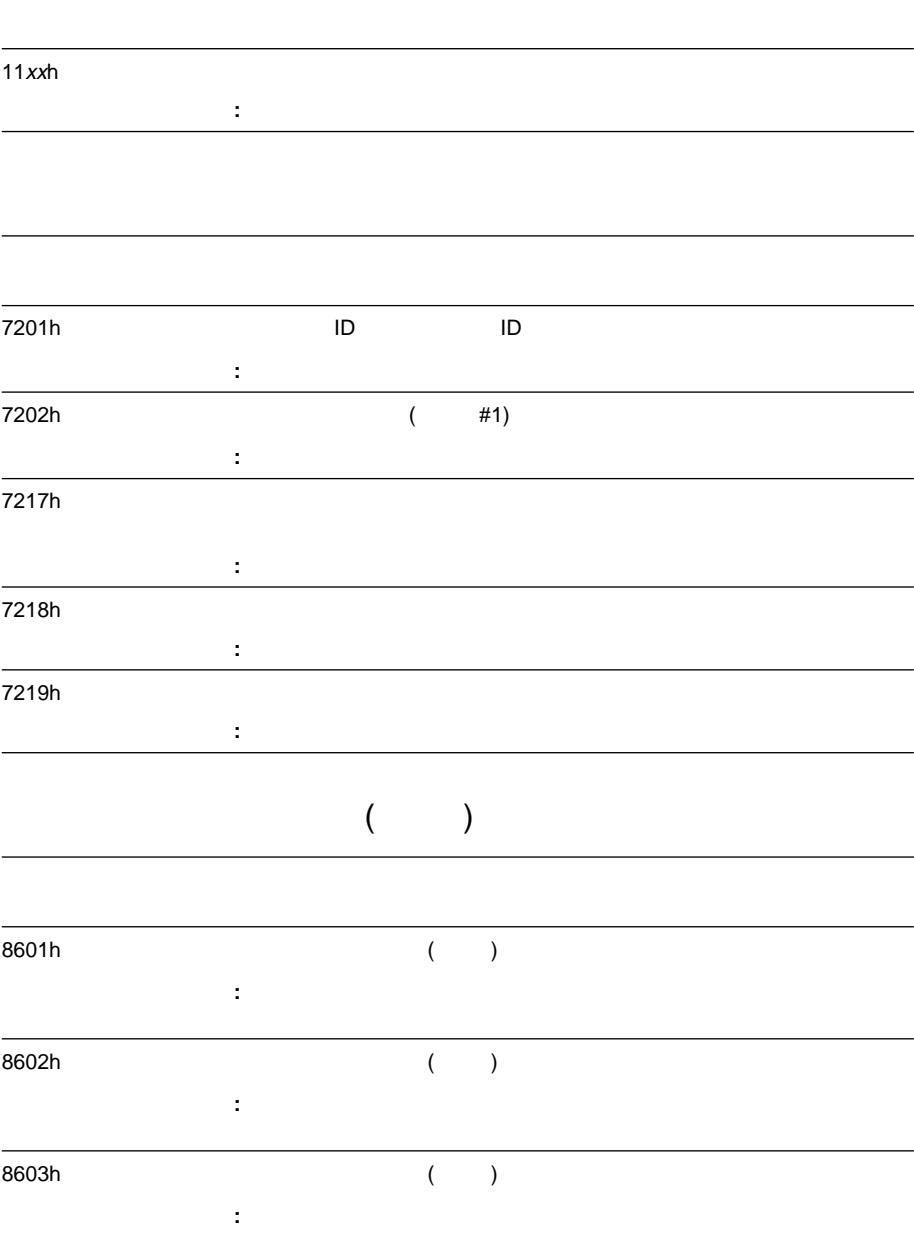

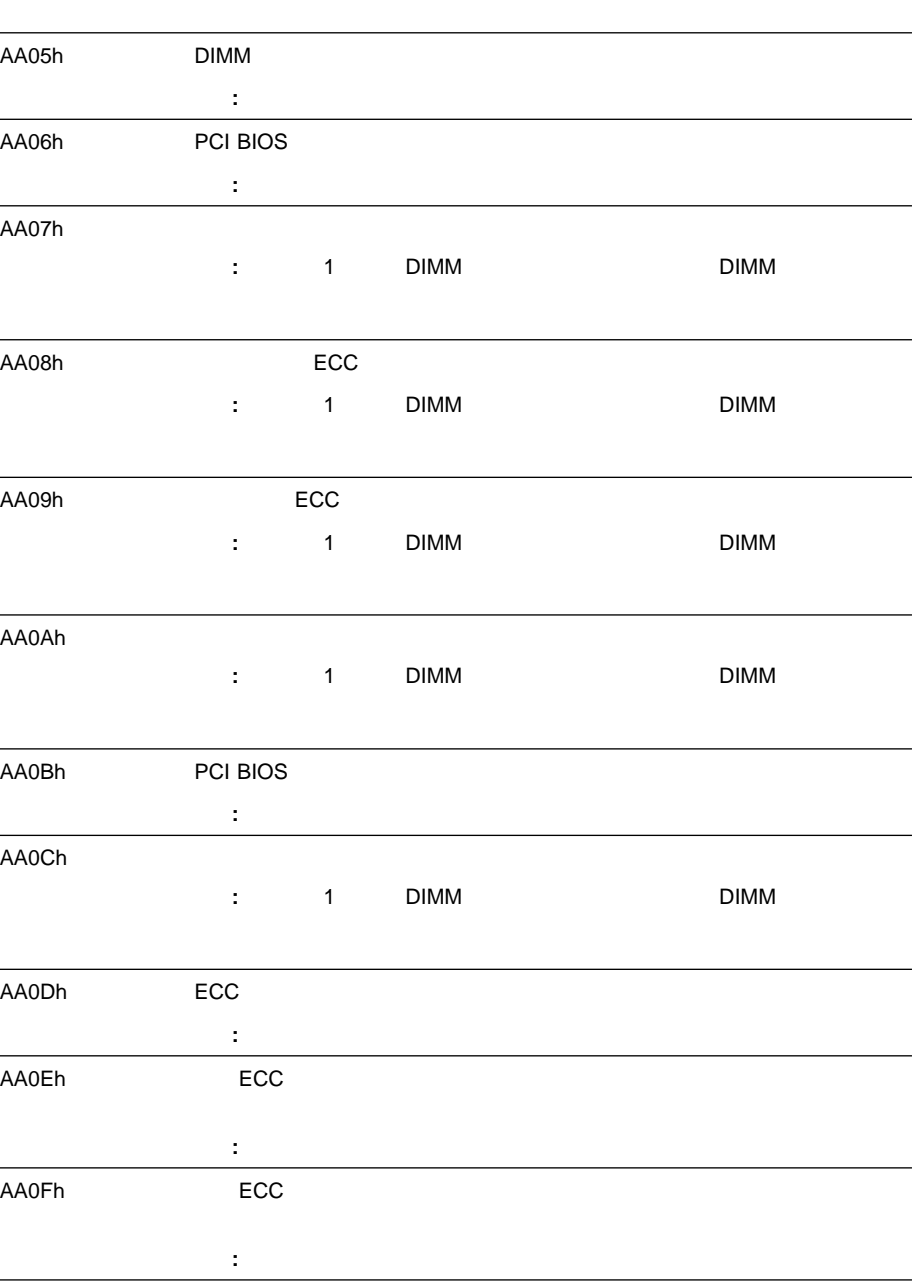

l,

J.

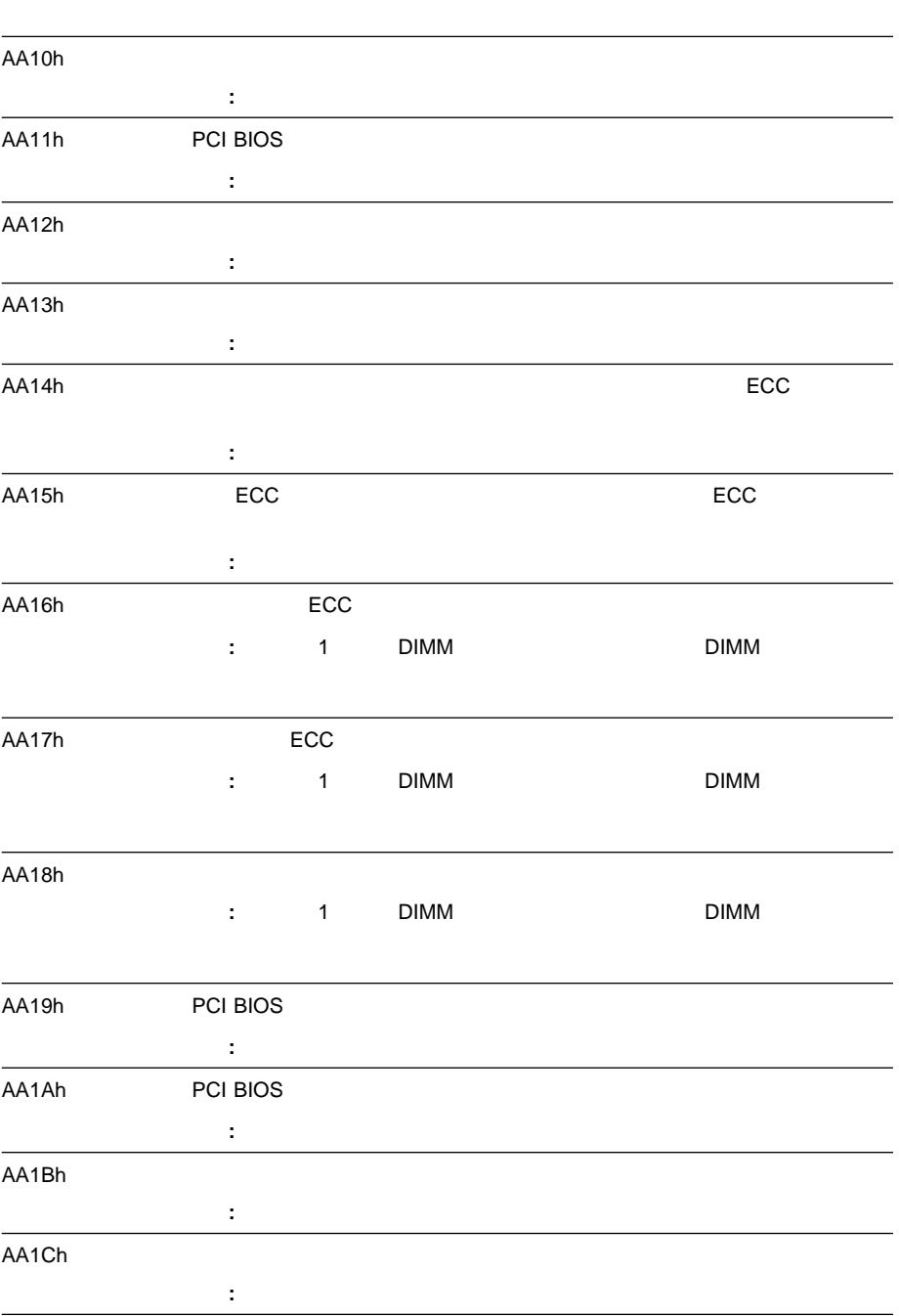

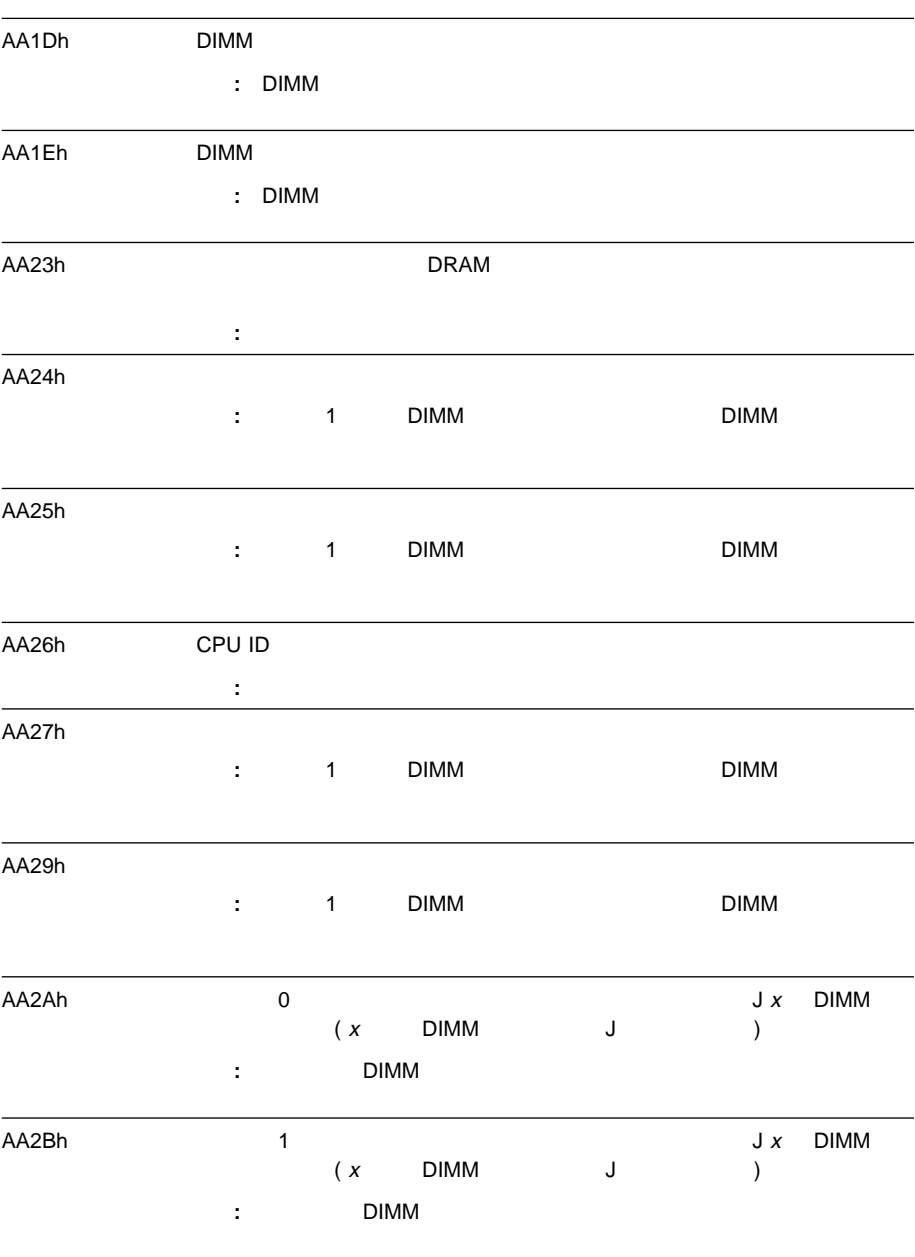

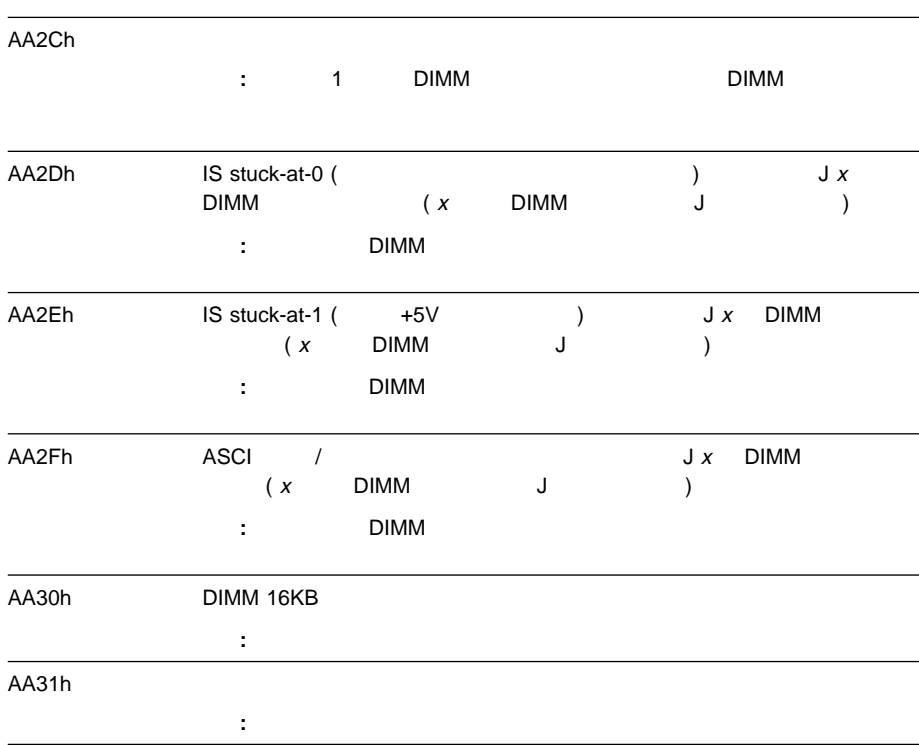

## **SCSI** メッセージ

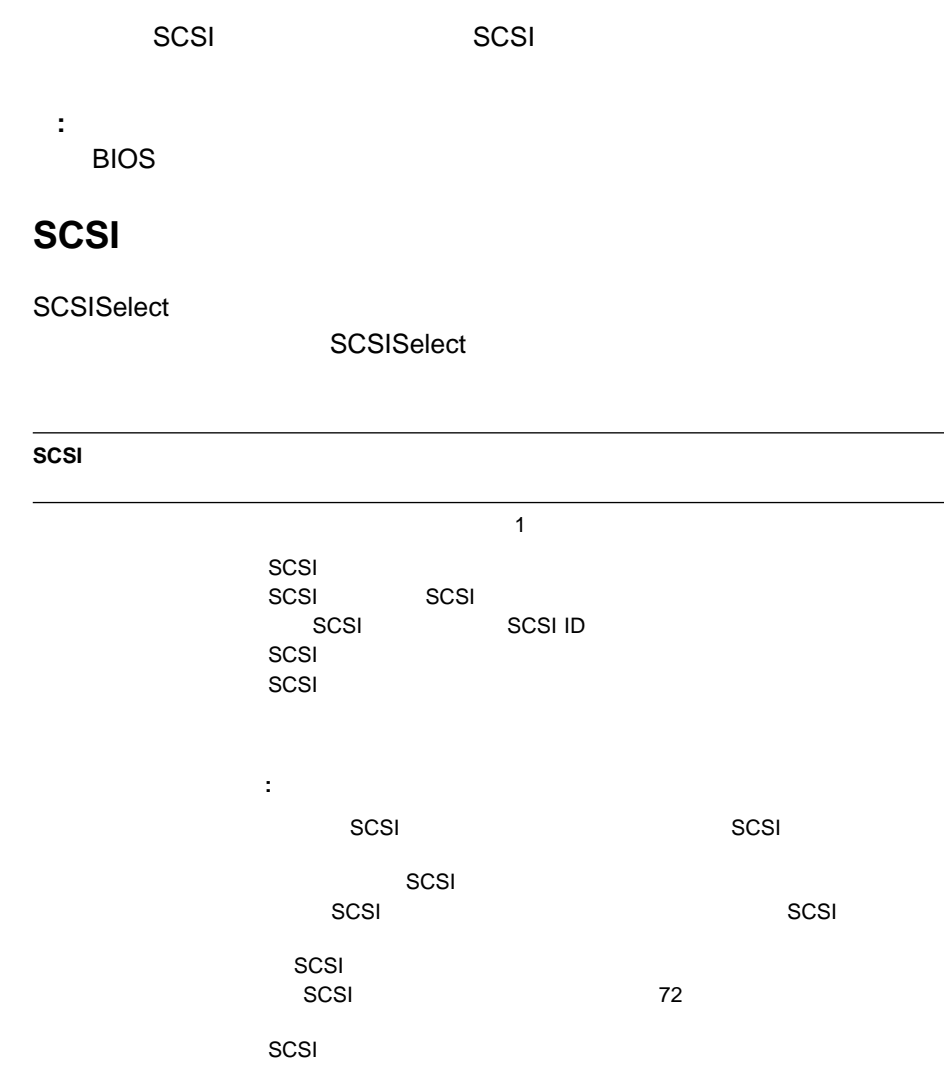

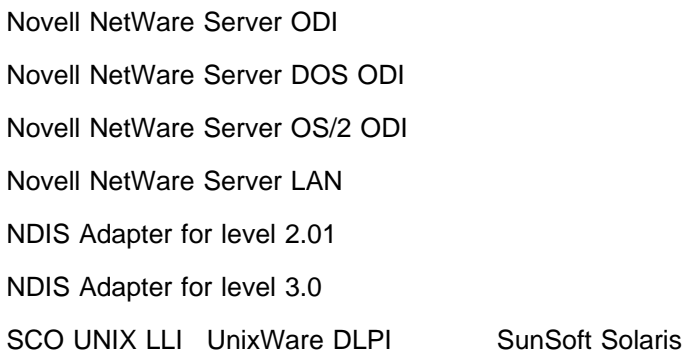

## **Novell NetWare Server ODI**

Novell NetWare Server ODI

説明**:** ユーザーが誤ったパラメーター・キーワードを入力しました。

**PCNTNW-NW-026 The MSM is unable to parse a required custom keyword.**

**PCNTNW-NW-054 The adapter did not respond to the initialization command.** 説明**:** ドライバーがアダプターの初期化を試みましたが、アダプターは応答しませんでした。

処置**:** キーワードを正しく入力してください。その後で、ドライバーを再ロードしてください。

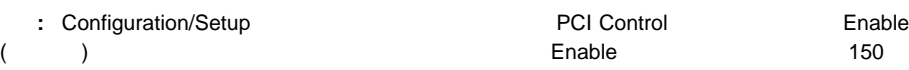

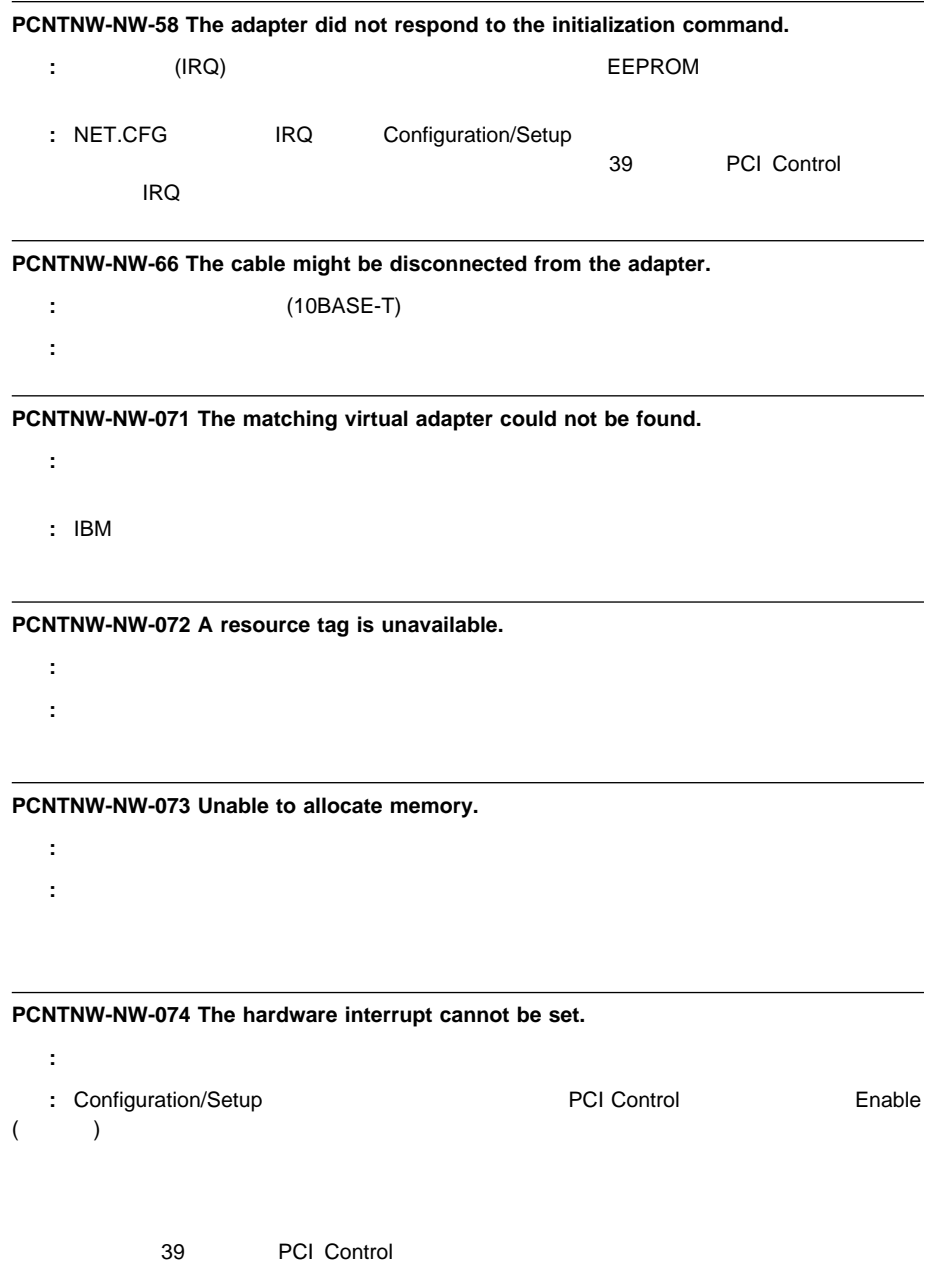

## **PCNTNW-NW-075 The Multiple Link Interface Driver (MLID) cannot be registered with the Link Support Layer (LSL).**

- 説明**:** ドライバーが LSL への登録を試みているときに、エラーが発生しました。
- : NetWare PetWare 2012 For the American Section 2013 For the American Section 2014 For the American Section 2014 For the American Section 2014 For the American Section 2014 For the American Section 2014 For the American Section 2014

**PCNTNW-NW-076 The polling procedure cannot be added.**

- 説明**:** ドライバーが NetWare オペレーティング・システムのポーリング・ルーチンにポーリング・プロシ
- to the NetWare  $\overline{\phantom{X}}$  and  $\overline{\phantom{X}}$  and  $\overline{\phantom{X}}$  are  $\overline{\phantom{X}}$  and  $\overline{\phantom{X}}$  are  $\overline{\phantom{X}}$  and  $\overline{\phantom{X}}$  are  $\overline{\phantom{X}}$  and  $\overline{\phantom{X}}$  are  $\overline{\phantom{X}}$  and  $\overline{\phantom{X}}$  are  $\overline{\phantom{X}}$  and  $\overline{\phantom{X}}$  are PetWare 2012 For the American Section 2013 For the American Section 2014 For the American Section 2014 For the American Section 2014 For the American Section 2014 For the American Section 2014 For the American Section 2014

#### **PCNTNW-NW-077 The event notification cannot be registered.**

- $\blacksquare$ : NetWare  $\blacksquare$ 
	- : NetWare **NetWare**

### **PCNTNW-NW-078 The microcode file cannot be read.**

説明**:** ドライバーはマイクロコード・ファイルを読み取ろうとしましたが、失敗しました。 処置**:** ドライバーに付属のサポート・ファイルが存在していることを確認してください。サーバーを再始動

### **PCNTNW-NW-079 The Multiple Link Interface Driver (MLID) did not initialize MSMTx Free Count.**

- : MSMTx Free Count
- 処置**:** サーバーを再始動してください。エラーが再発する場合は、保守を依頼してください。

**PCNTNW-NW-084 Unable to allocate memory below the 16 Mb boundary.**

処置**:** サーバーを再始動してください。エラーが再発する場合は、保守を依頼してください。

- : 16 MB
- **2. 16 MB** 2. 2010 16 MB 2. 2010 16 MB 2. 2010 16 MB 2. 2010 16 MB 2. 2010 16 MB 2. 2010 16 MB 2. 2010 17:30 17:30

**PCNTNW-NW-086 The driver parameter block is too small.**

説明**:** ドライバー・パラメーター・ブロックが小さすぎます。

**PCNTNW-NW-087 The media parameter block is too small.**

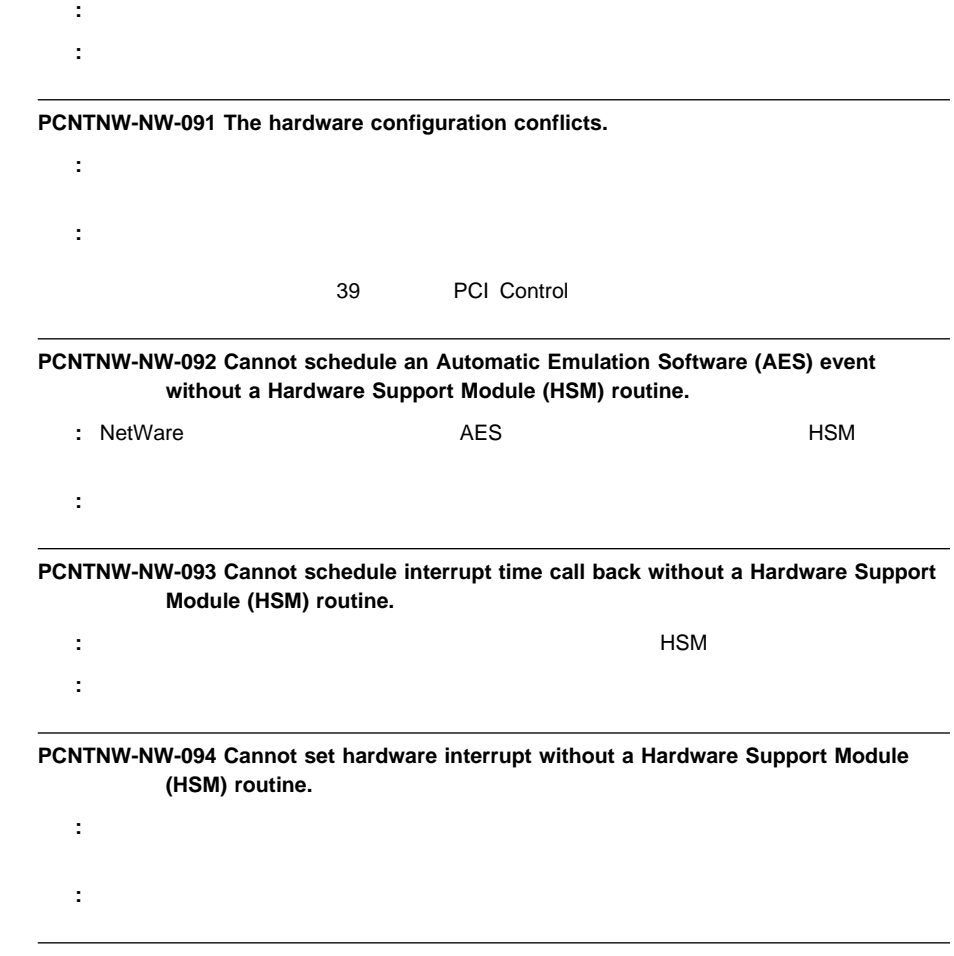

**PCNTNW-NW-095 Cannot add polling without a Hardware Support Module (HSM) routine.**

説明**:** ドライバーがポーリング・プロセスを開始するには、HSM ポーリング・ルーチンが必要です。 処置**:** サーバーを再始動してください。エラーが再発する場合は、保守を依頼してください。

**PCNTNW-NW-126 The group bit in the node address override was cleared.**

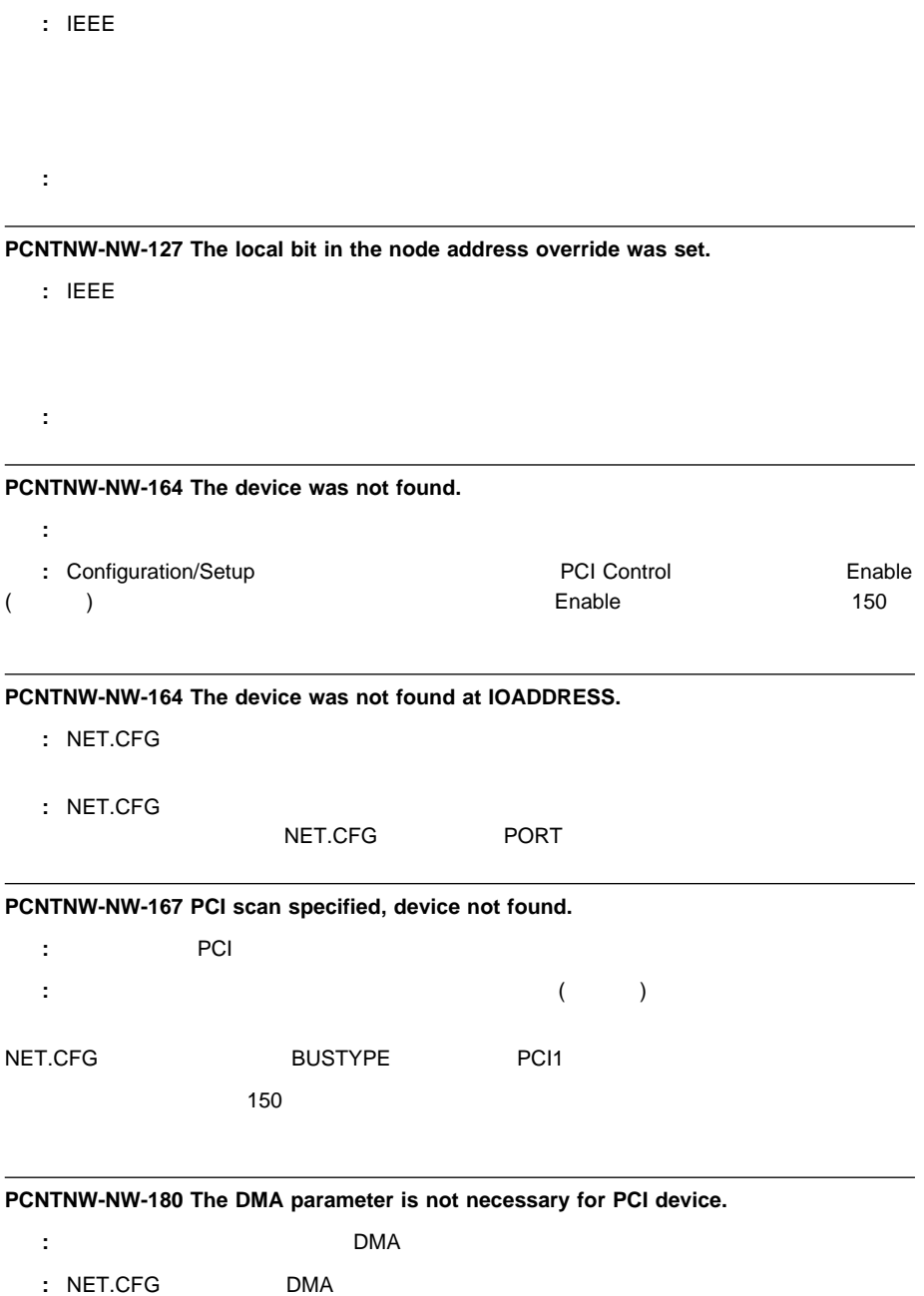

## **Novell NetWare DOS ODI**

Novell NetWare DOS ODI

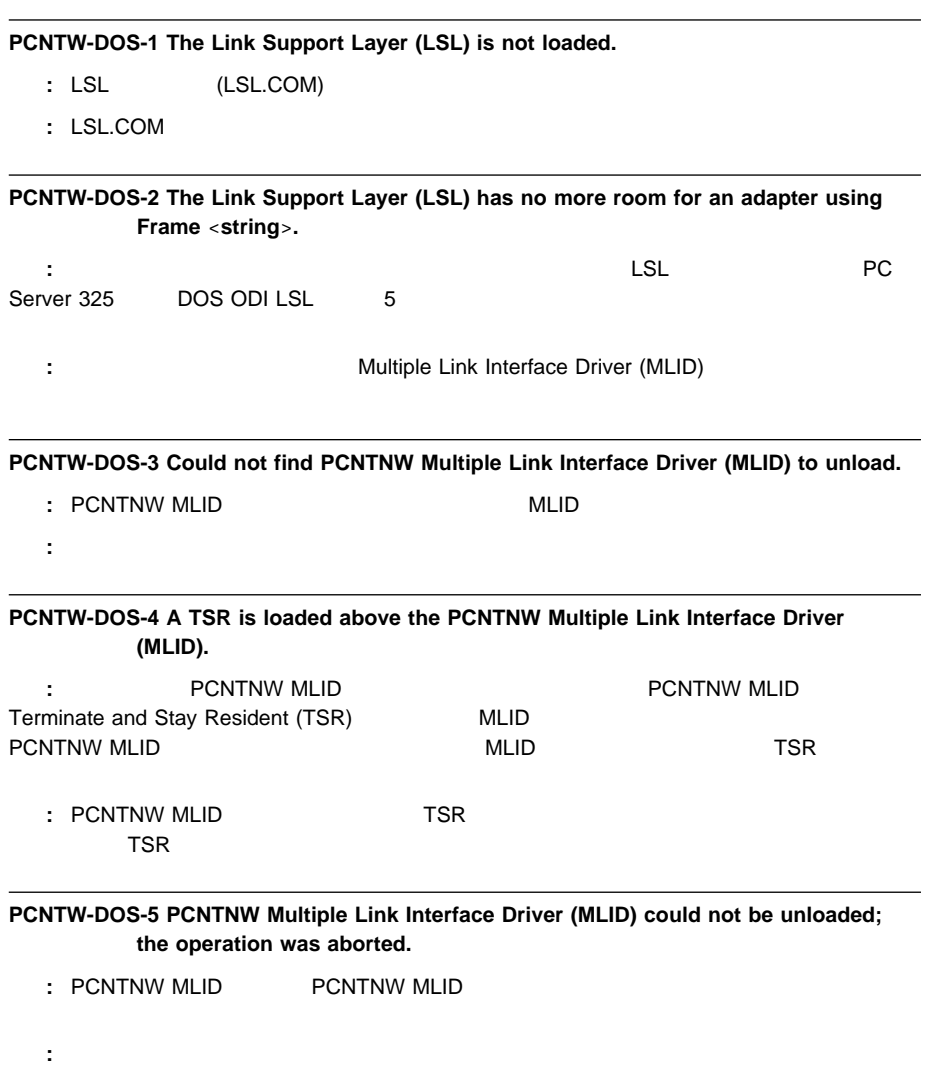

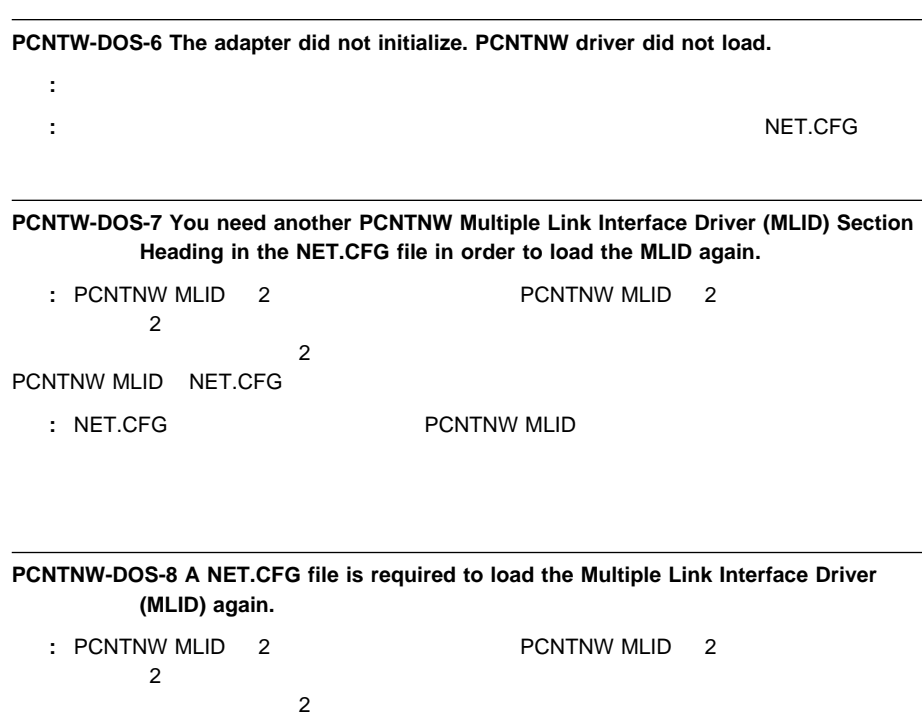

PCNTNW MLID NET.CFG

**:** NET.CFG **THE PONTNW MLID** 

**PCNTNW-DOS-9 The NET.CFG entry has been ignored.**

- : PCNTNW NET.CFG
- : NET.CFG

**PCNTNW-DOS-10 The PCNTNW Multiple Link Interface Driver (MLID) has been successfully removed.**

: PCNTNW MLID

## PCNTNW MLID

処置**:** なし。

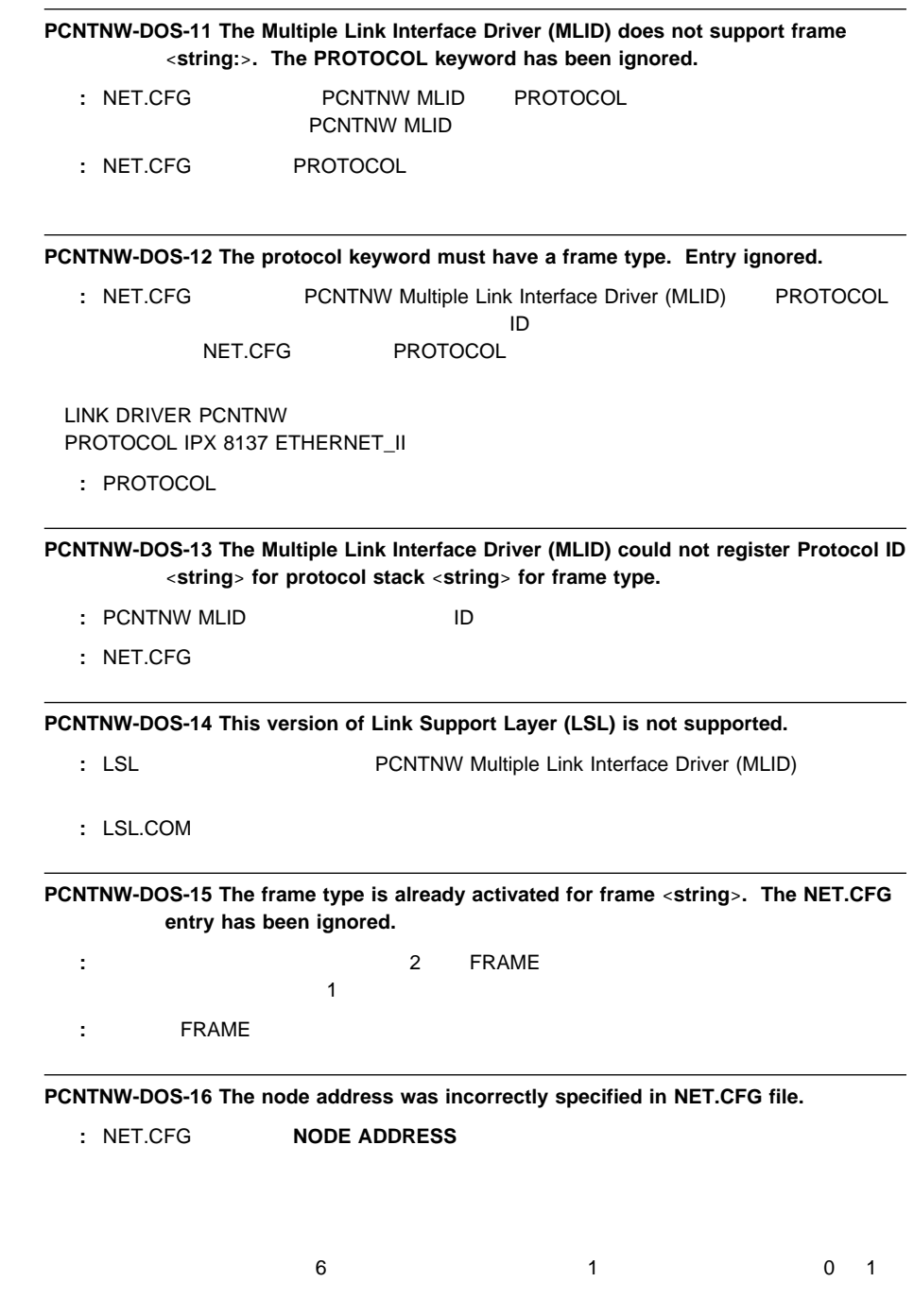

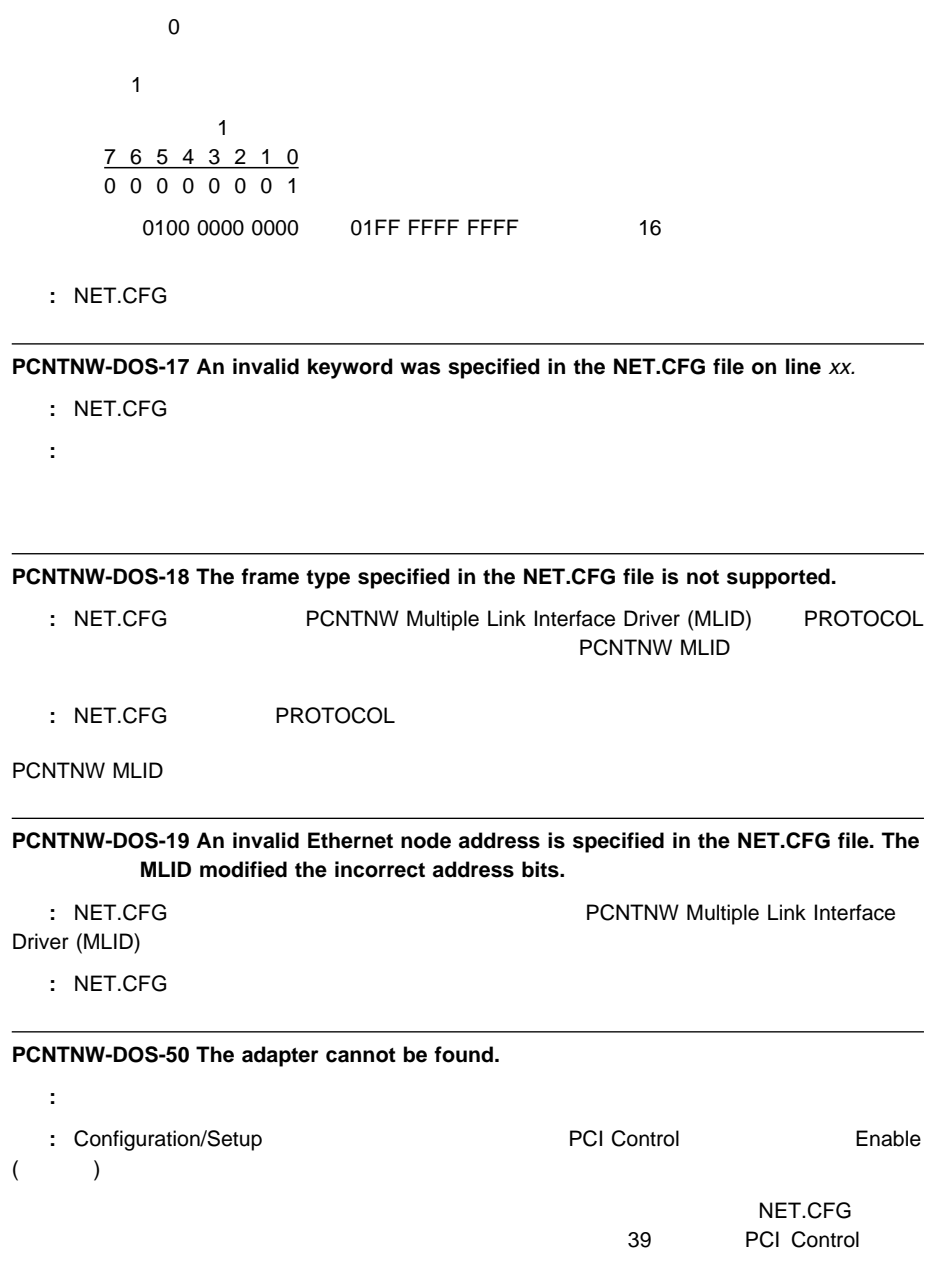

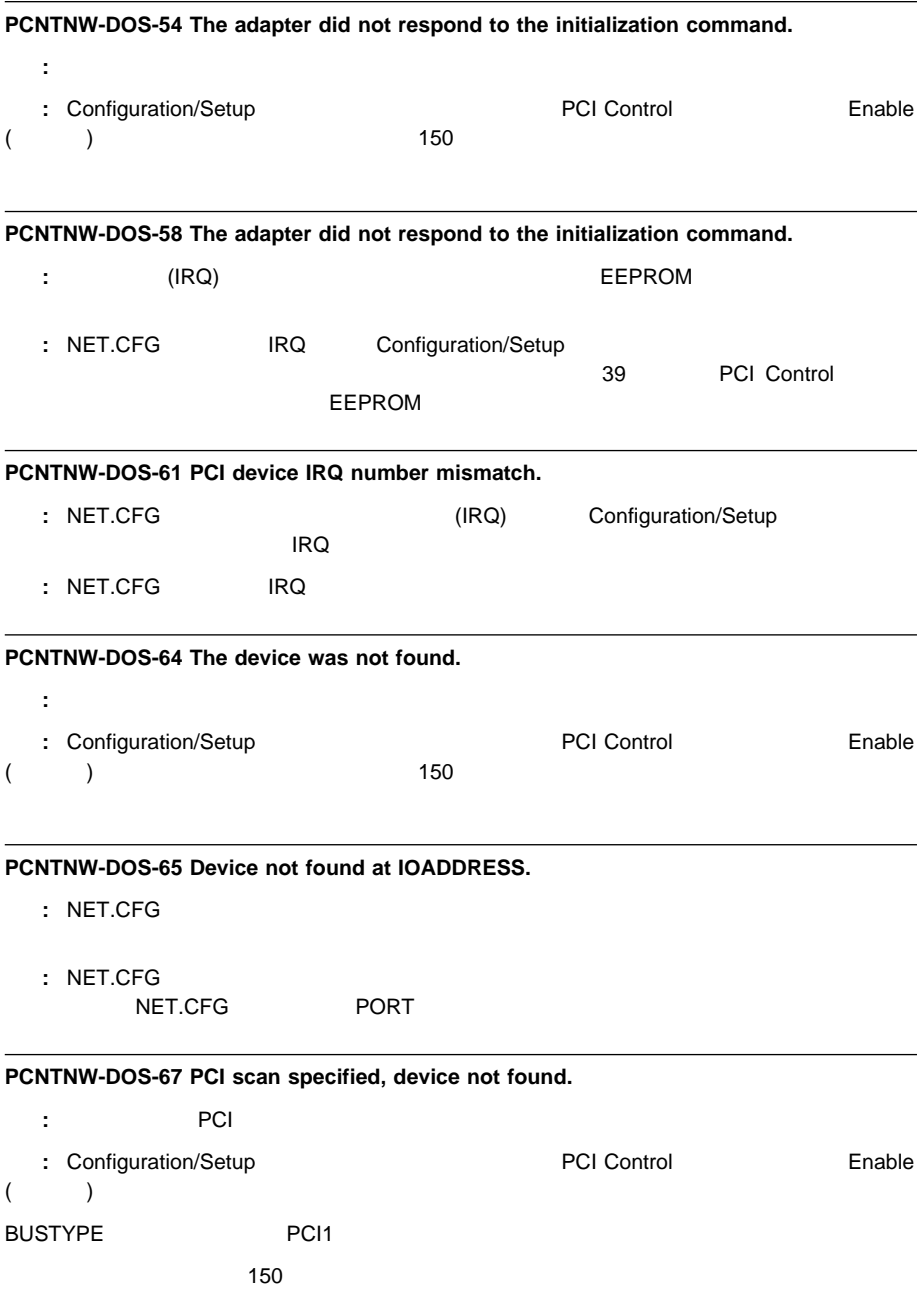

**PCNTNW-DOS-75 Unsupported bus ID specified.**

- **:** NET.CFG ID Novell
- : NET.CFG ID

#### **PCNTNW-DOS-76 Wrong bus ID specified.**

- **:** NET.CFG ID
- : NET.CFG ID

**PCNTNW-DOS-80 The DMA parameter is not necessary for PCI device.**

- 説明**:** アダプターは DMA 設定を必要としません。
- **:** NET.CFG DMA

## **Novell NetWare OS/2 ODI**

NetWare OS/2 ODI

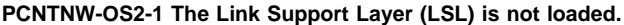

- : Link Support Layer (LSL.SYS)
- **:** トライバーとは、LSL.SYS

**PCNTNW-OS2-21 Could not add the Multiple Link Interface Driver (MLID) Protocol ID.**

- **:** PCNTNW MLID ID
- $:$  NET.CFG

**PCNTNW-OS2-22 Could not allocate memory. The virtual adapter did not load.**

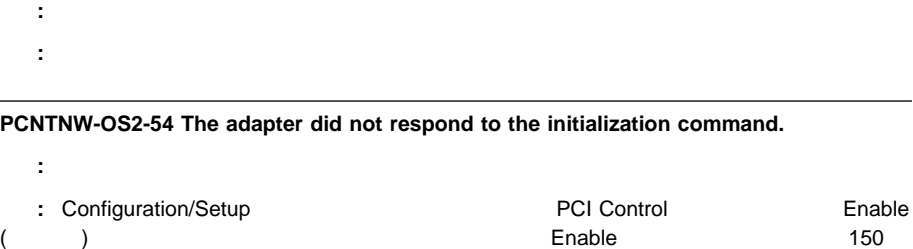

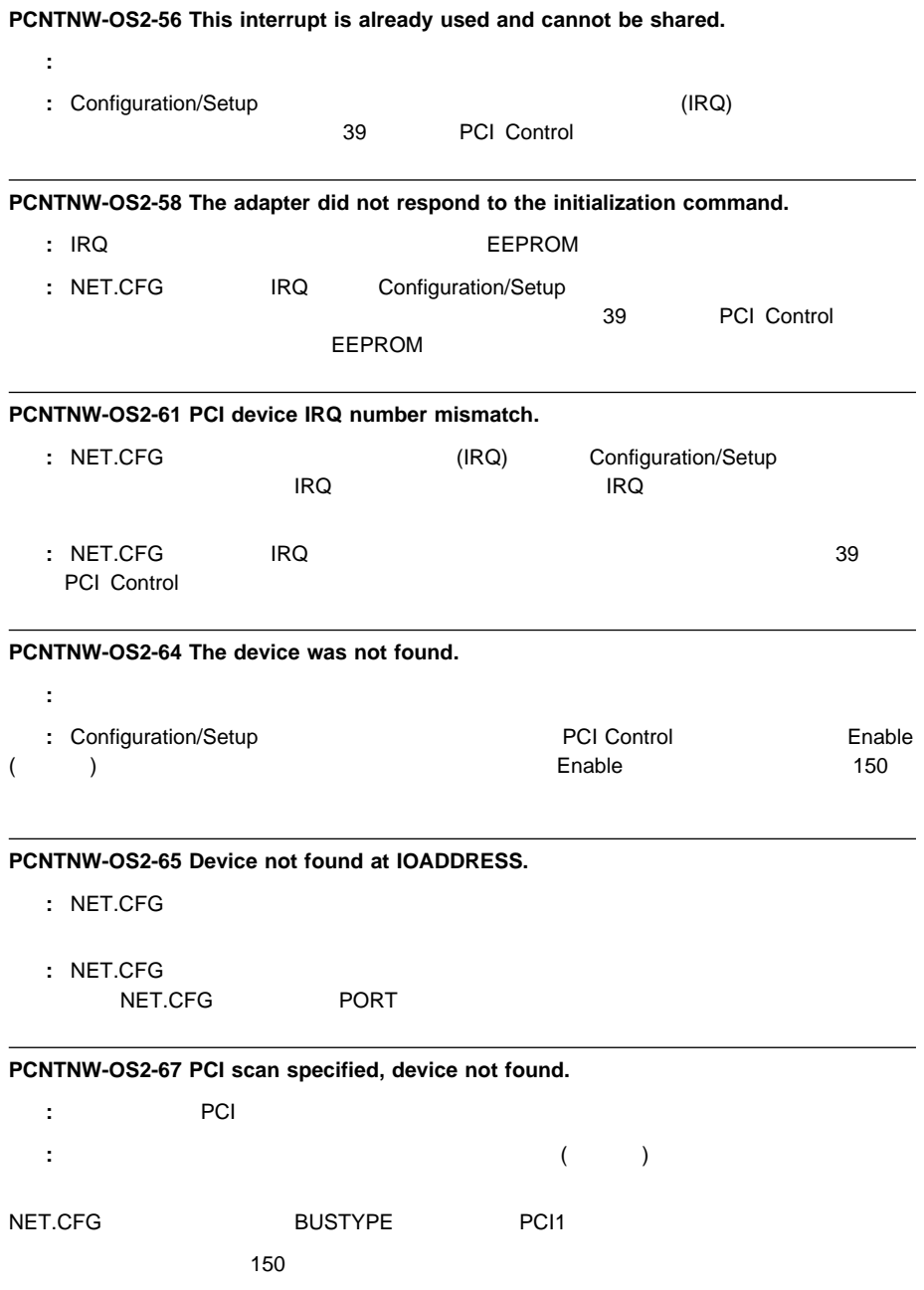

**PCNTNW-OS2-73 Unable to allocate memory.**

説明**:** ドライバーは、仮想アダプターにメモリーを割り振ることができませんでした。 処置**:** システム構成をチェックしてください。

**PCNTNW-OS2-80 The DMA parameter is not necessary to PCI device.**

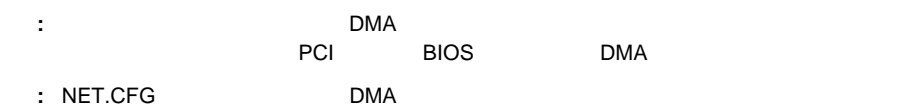

## **NDIS 2.01**

NDIS 2.01

**PCNTND-DOS-1 Unable to open the Protocol Manager.**

: NDIS 処置**:** 構成をチェックし、訂正してください。

**PCNTND-DOS-6 Out of memory while allocating buffers.**

処置**:** システム構成をチェックしてください。PROTOCOL.INI ファイルを編集して、ドライバーに指定 Txbuffer Rxbuffer

説明**:** ドライバーは、要求されたバッファーを割り振ることができませんでした。

**PCNTND-DOS-7 A Protocol Manager device error occurred.**

- : NDIS
- 処置**:** 構成をチェックし、訂正してください。

**PCNTND-DOS-8 Bad status for the Protocol Manager.**

- **: PROTOCOL.INI NDIS**
- 処置**:** 構成をチェックし、訂正してください。

**PCNTND-DOS-9 Cannot find the PROTOCOL.INI entry.**

- **: PROTOCOL.INI NDIS**
- 処置**:** 構成をチェックし、訂正してください。

192 PC Server 325

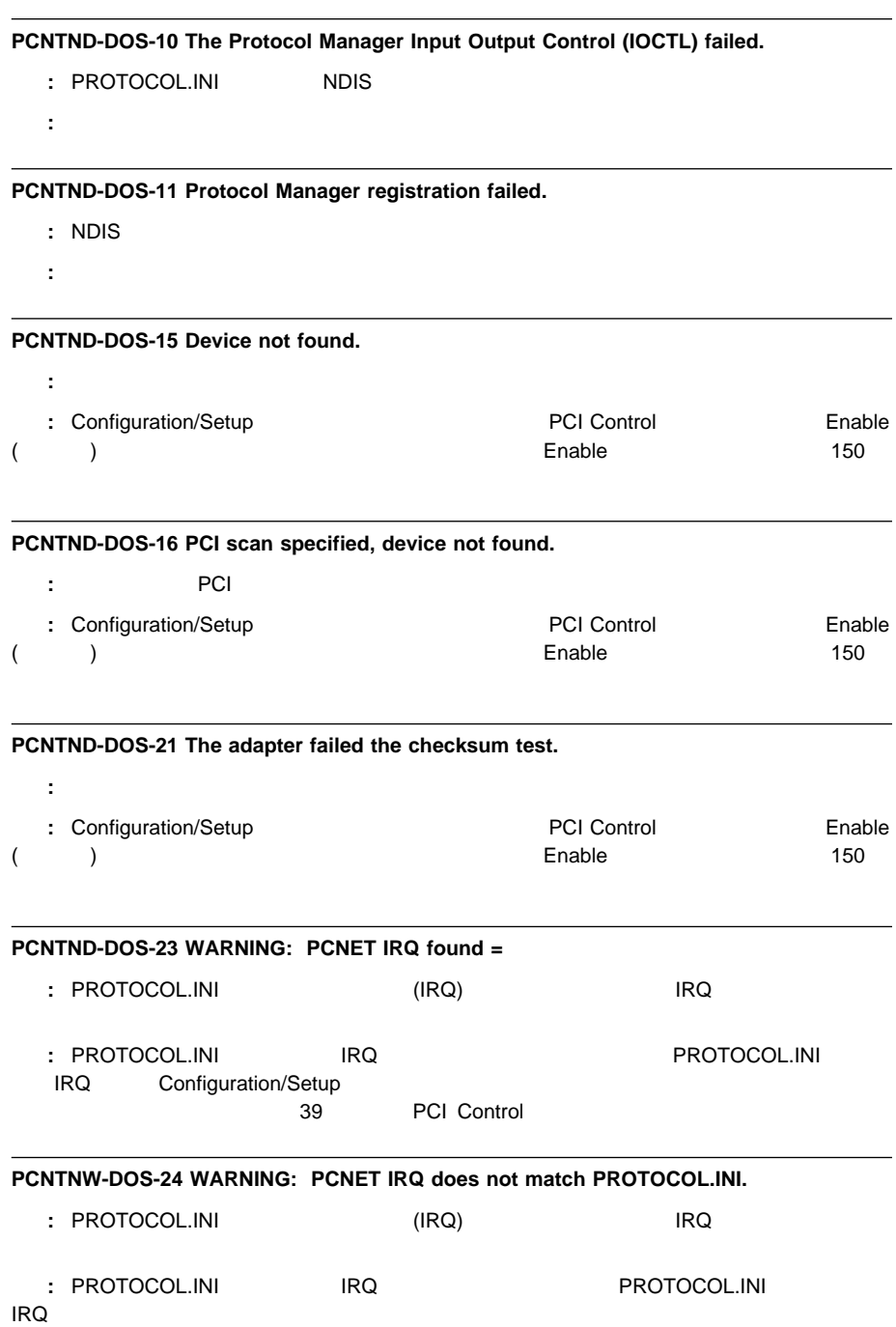

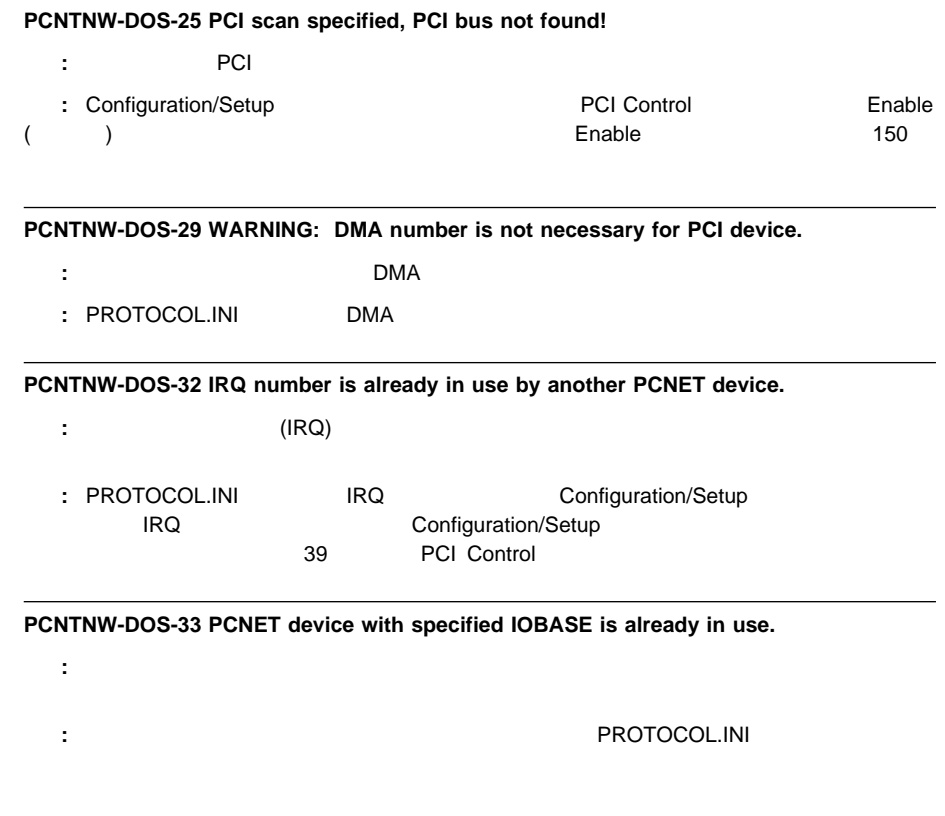

## **NDIS 3.0**

Windows NT

このファイルは、Event Viewer を使って表示することができます。エラー・メッセ PCNTN3 Configuration Parameter」というメッセージといくつかの16 進数が表示されま

 $16$   $10$ 

**PCNTN3-9 I/O base address is already in use by another PCNET device.**

説明**:** 指定された入出力アドレス番号は、別の装置によってすでに使用されています。 処置**:** ハードウェア上の入出力アドレス設定を修正するか、またはセットアップ・ダイアログ・ボックスで

**PCNTN3-13 IRQ and/or DMA number is already in use by another device.**

説明**:** その割込み要求 (IRQ) は別の装置によって指定されています。 <u>: セットアップ・ダイアログ・ボックスで IRQ</u> のごとださい。

## **PCNTN3-18 PCI scan specified, device not found.**

- : ドライバー PCI バス上でイーサネット・コントローラー PCI バストライバー アイディング・コントローラー アイディング・コントローラー こくさん ことができません。
- **:** Configuration/Setup **Departical Limits According PCI Control** Enable (使用可能) に設定されていることを確認します。イーサネットが Enable に設定されている場合は、150

### **PCNTN3-19 LanceOpenAdapter failed.**

説明**:** 構成が誤って設定されています。 処置**:** セットアップ・プログラムを再実行してください。

#### **PCNTN3-20 Device at specified I/O base address not found.**

- 説明**:** 指定された入出力アドレスにイーサネット・コントローラーが見つかりません。
	-
- 処置**:** 入出力アドレスがアダプターと一致しているか確認してください。一致していない場合は、セットア

## **PCNTN3-21 Device not found.**

: **PCnet :** Configuration/Setup **Departical Little PCI Control** PCI Control (使用可能) に設定されていることを確認します。イーサネットが Enable に設定されている場合は、150

```
PCNTPK-DOS-1 The command syntax is PCNTPK [-n] [-d] [-w]
         <INT=packet_int_no>
          [IRQ=int_no] [IOADDR=io_addr] [DMA=dma_no] [BUSTYPE=bus]
          [DMAROTATE] [TP] [LED0=xx] [BUSTYPE=bus] [LED0=xx]
           [LED2=xx] [LED3=xx]
: <del>このように入力されませんでし</del>た。
処置: コマンド行からコマンドを入力した場合は、正しい構文でコマンドを入力してください。コマンドが
AUTOEXEC.NET
PCNTPK BUSTYPE=PCI1
```
### **PCNTPK-DOS-2 Unable to reset the PCnet device.**

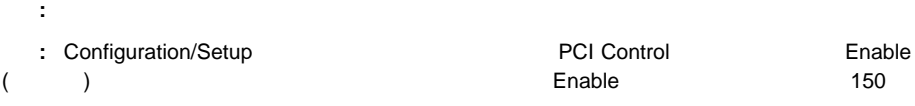

#### **PCNTPK-DOS-3 Unable to initialize the PCnet device.**

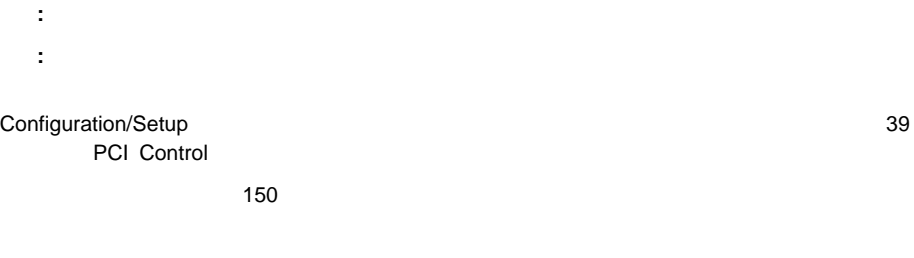

#### **PCNTPK-DOS-5 There is already a packet driver at** xxxx**.**

ies the contract of the contract of the contract of the contract of the contract of the contract of the contract of the contract of the contract of the contract of the contract of the contract of the contract of the contra 処置**:** ドライバーを再度ロードしないでください。別のメモリー位置にドライバーをロードする場合は、  $I\!N\!T$ 

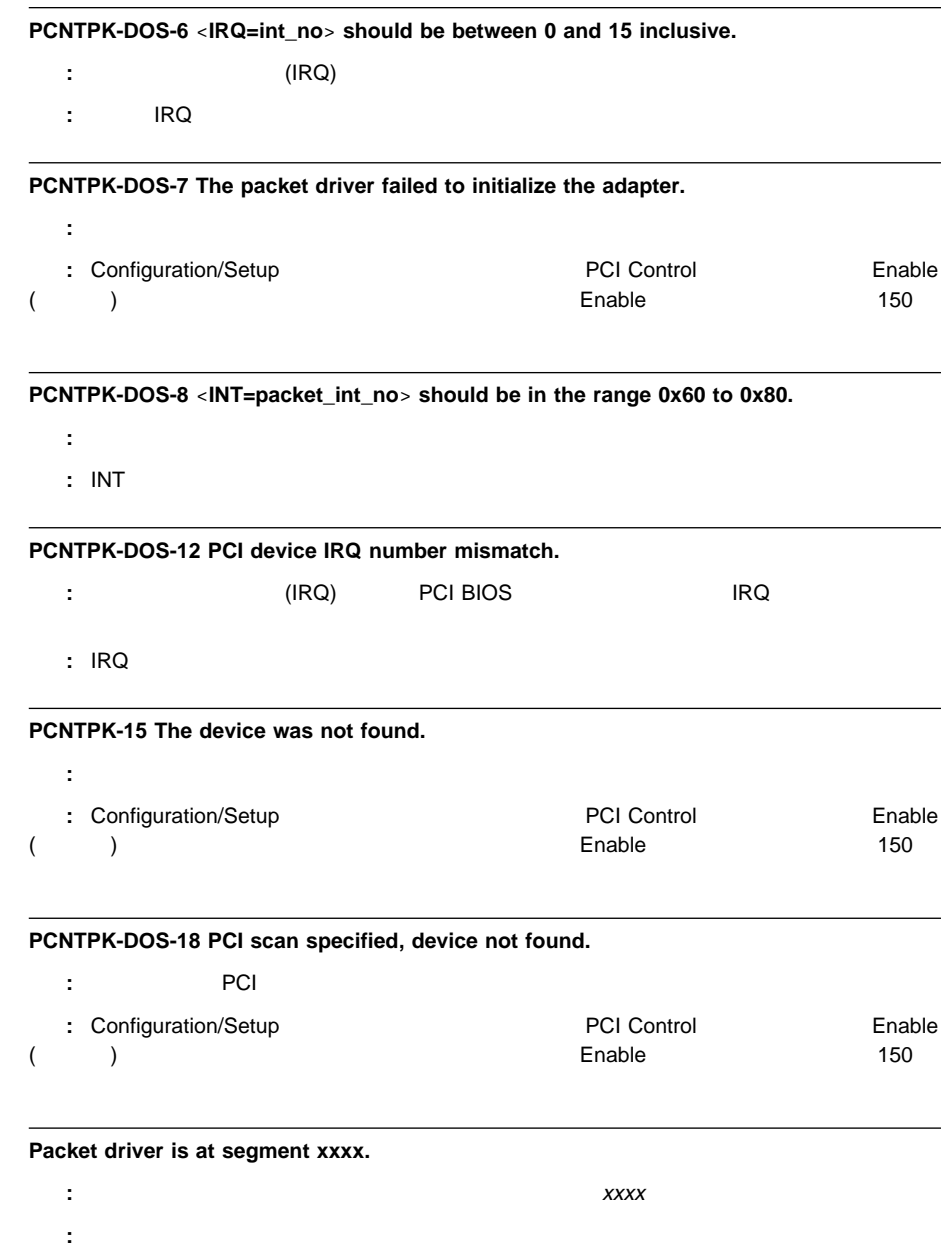

**Packet interrupt number xxxx.** 

<u>i</u> xxxx  $\overline{X}$ 処置**:** なし。

## **My Ethernet address is xxxxxxxxxxxx.**

説明**:** このワークステーションのイーサネット・アドレスは xxxxxxxxxxxx です。 処置**:** なし。

## **My ARCnet address is xxxx.**

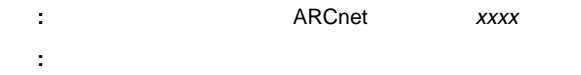

# **CD-ROM**  $CD$   $CD$

CD-ROM

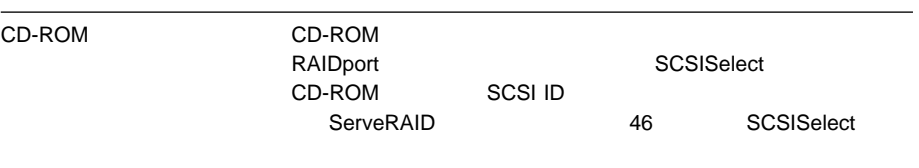

# 1. Configuration/Setup  $2.$  $\lambda$  $3.$  $4.$  $5.$  206  $\mathsf{IBM}$  $1.$  $2.$  $3.$  $1$  $\sim$  10
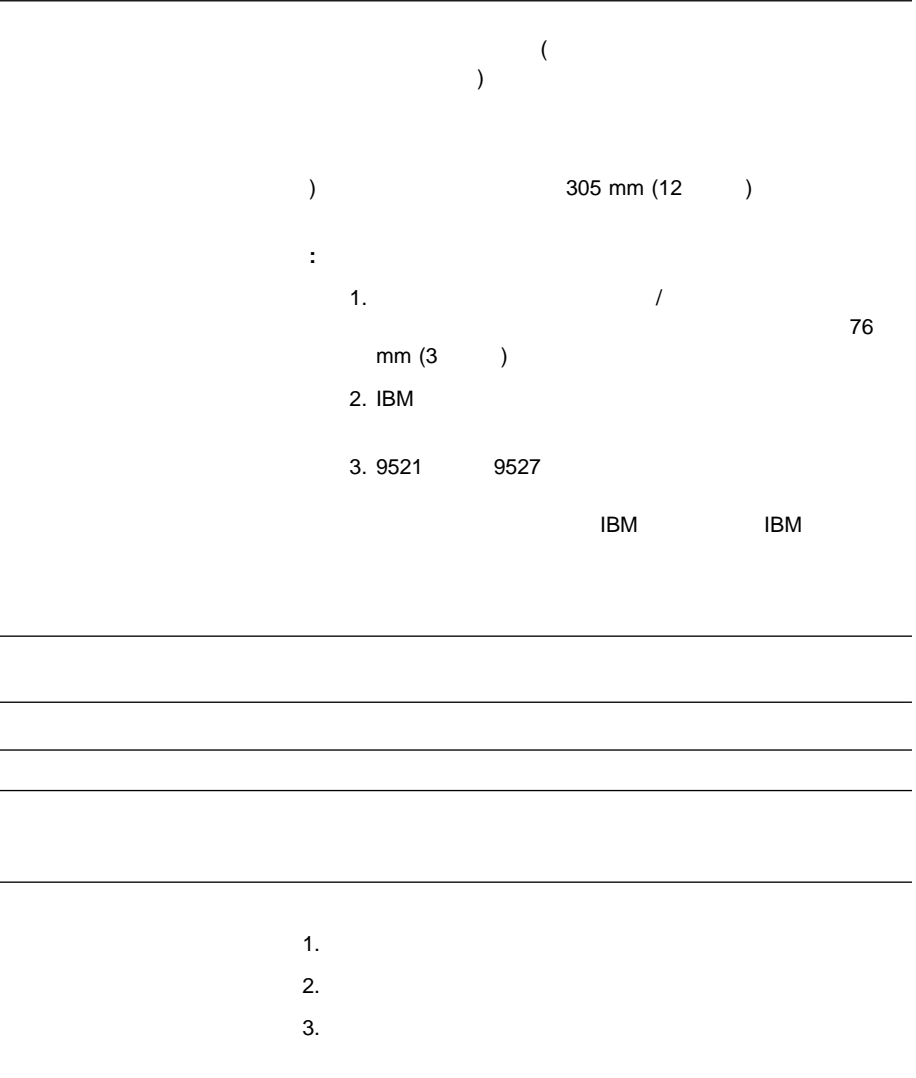

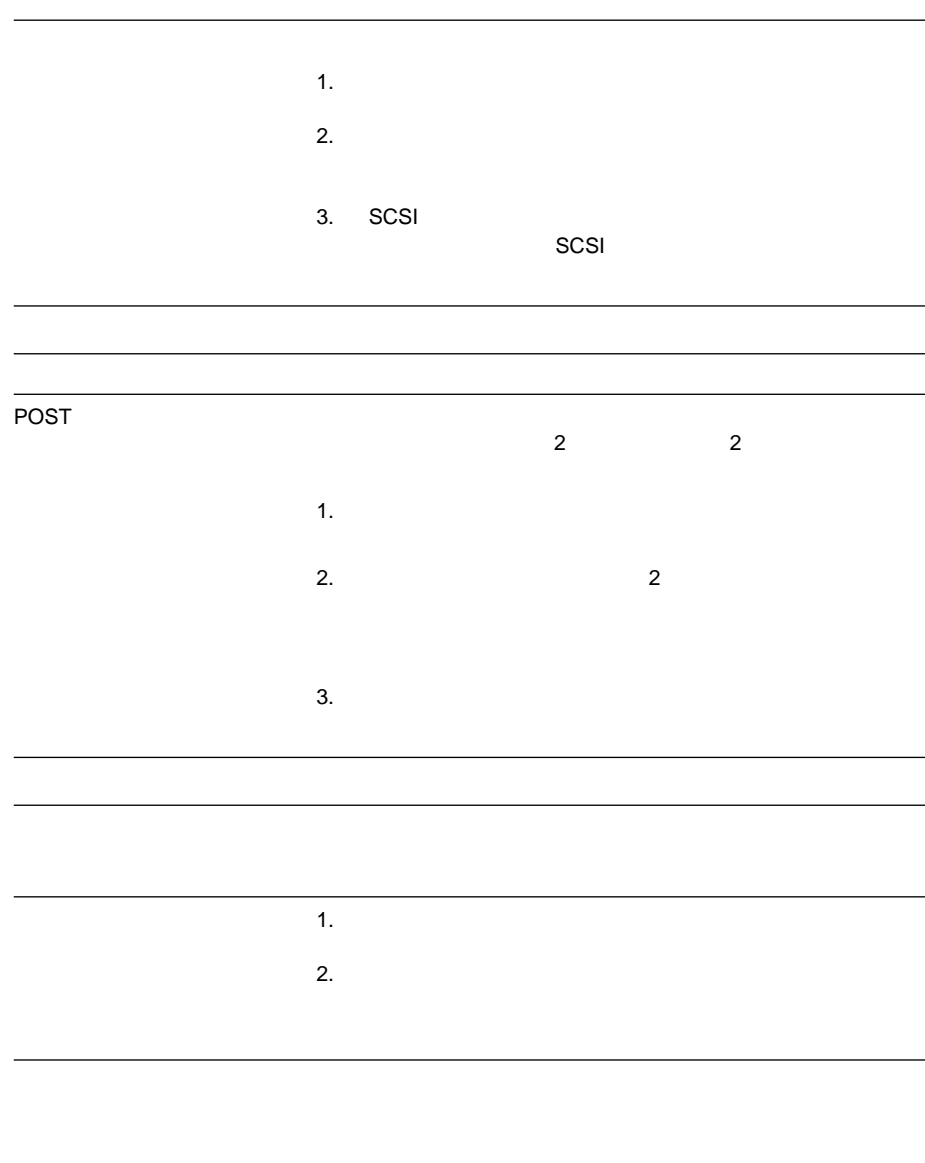

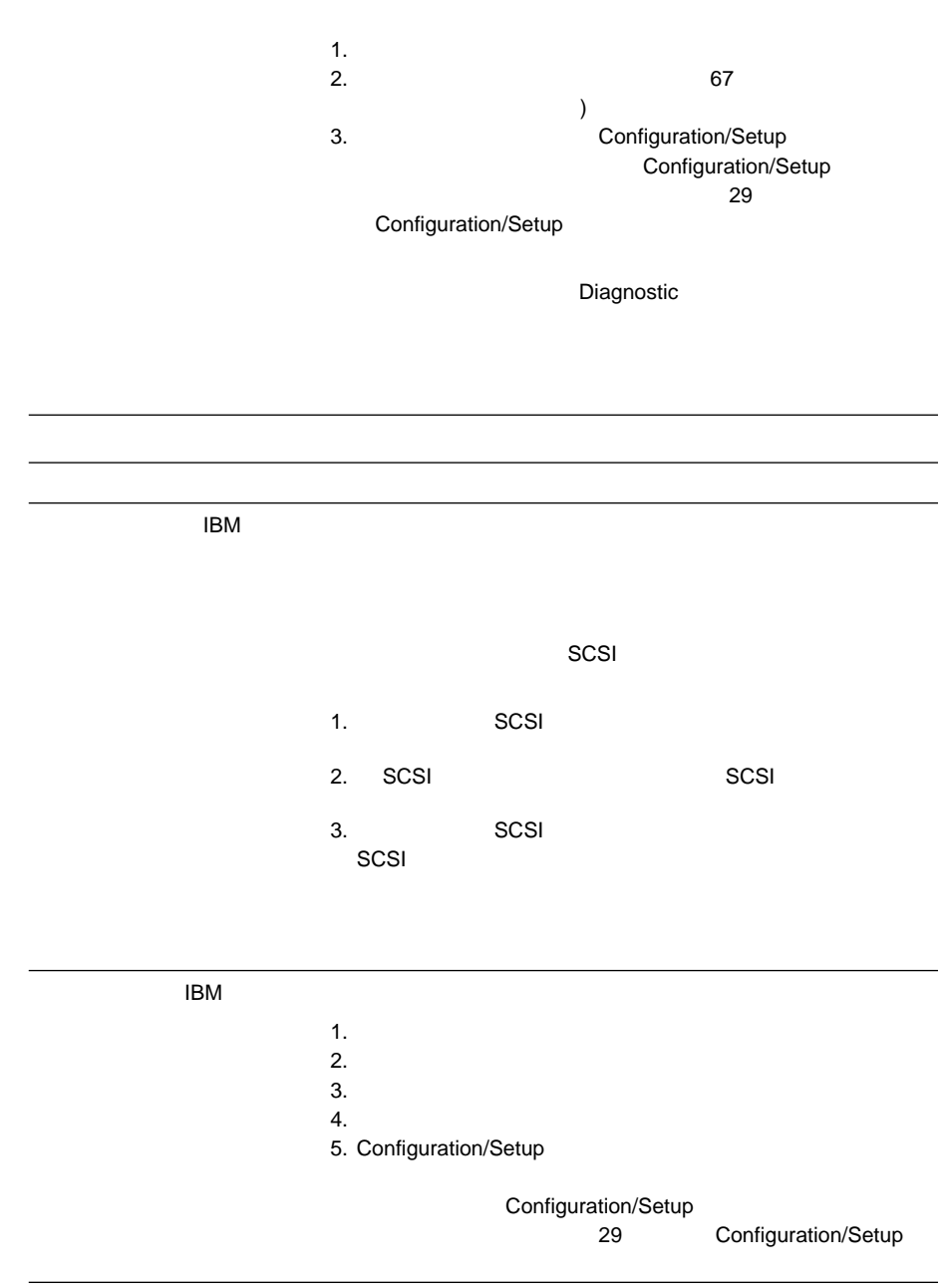

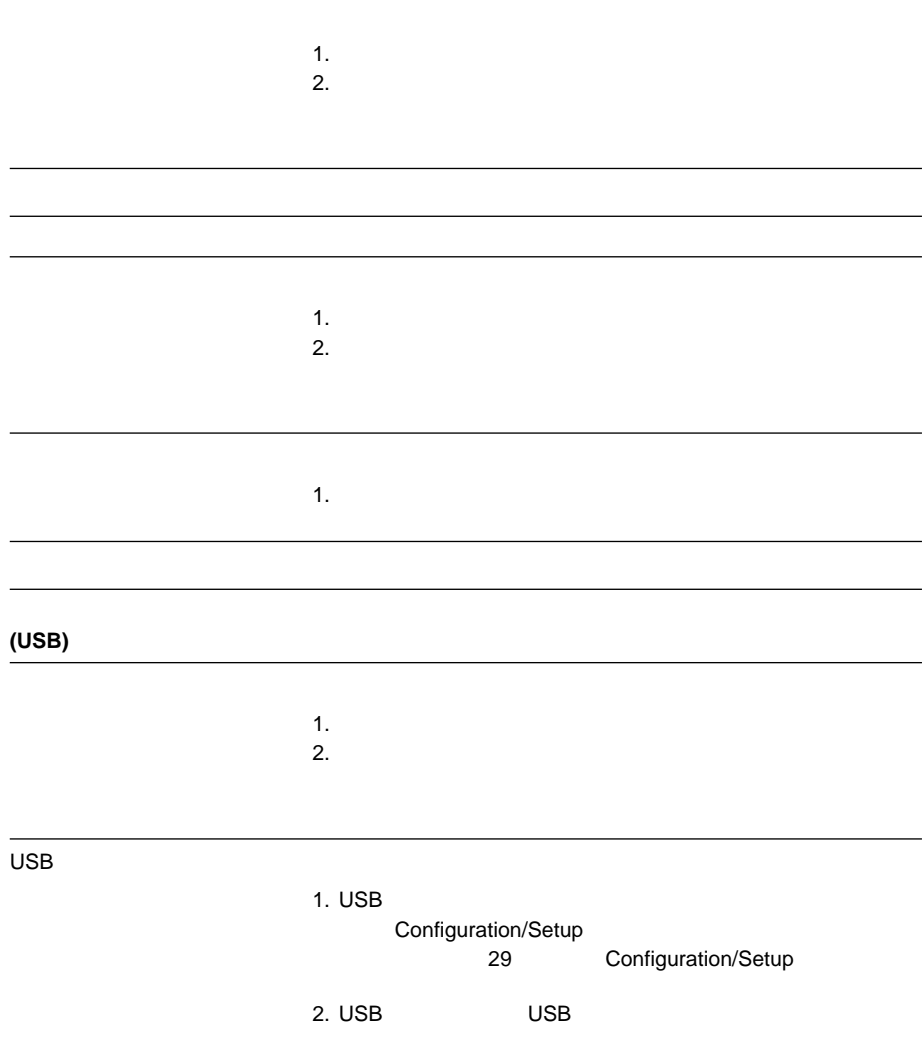

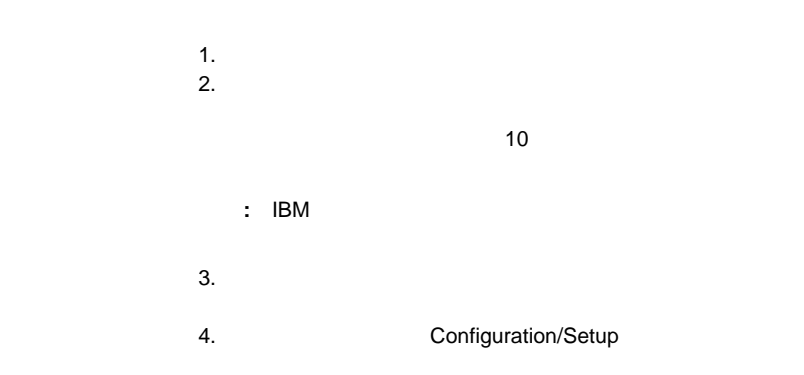

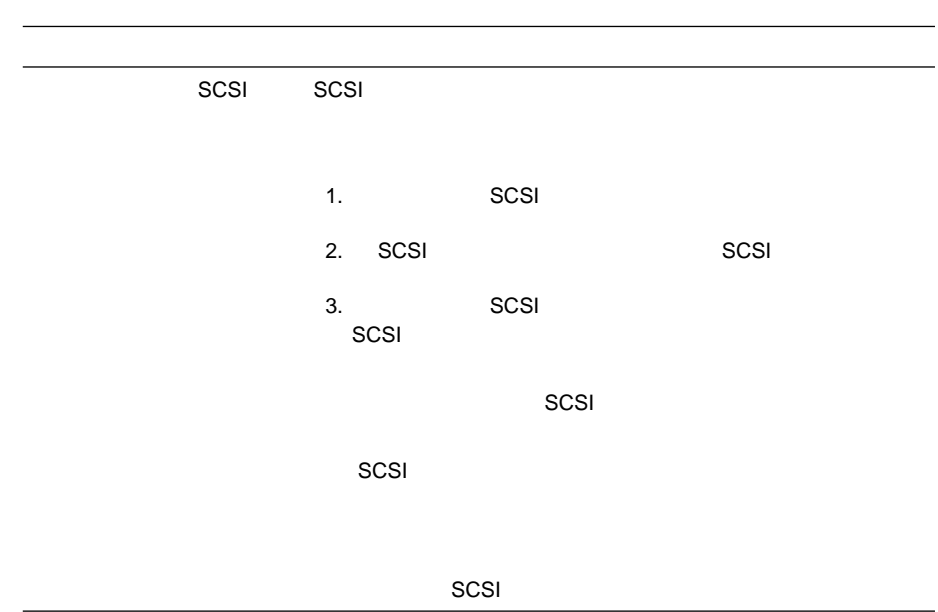

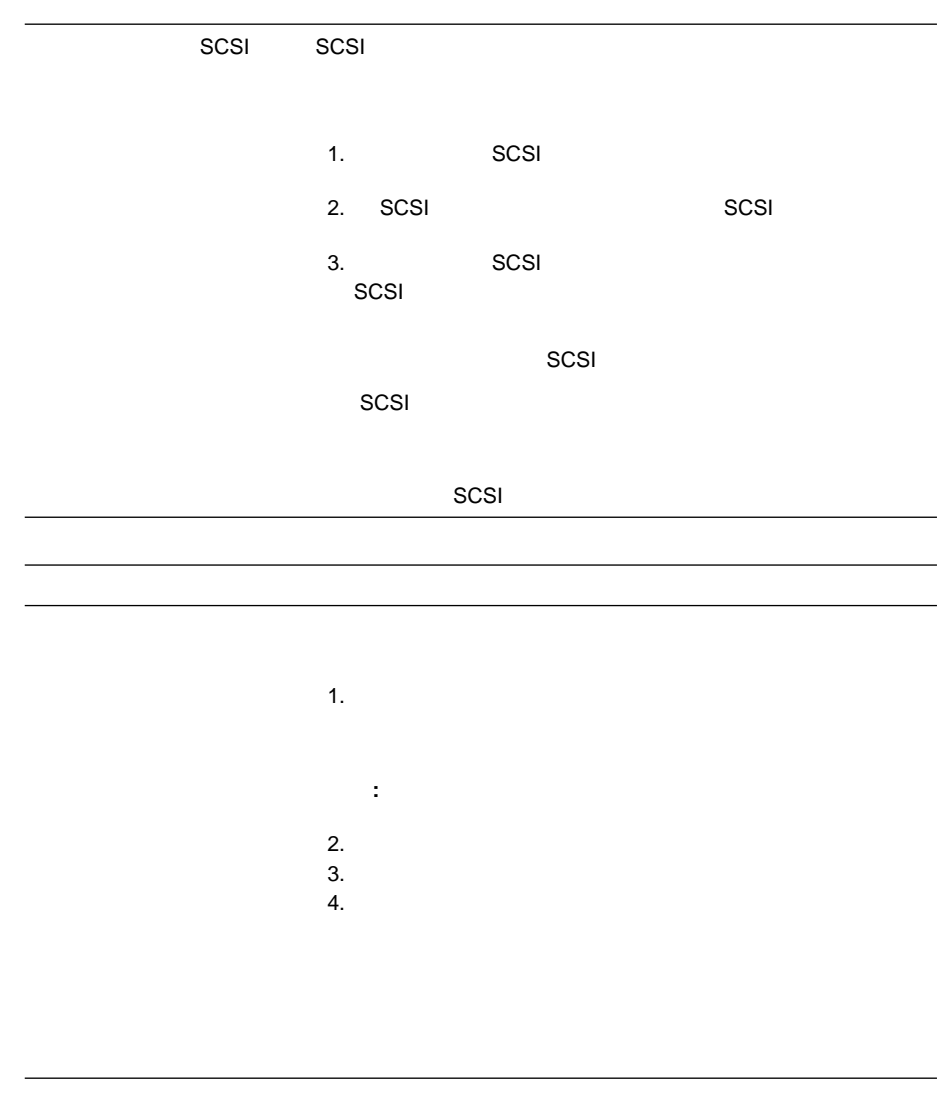

**:** 問題判別表で問題を判別できない場合は、151ページの『診断テスト・プログ

# 10/100 Mbps

10/100 Mbps

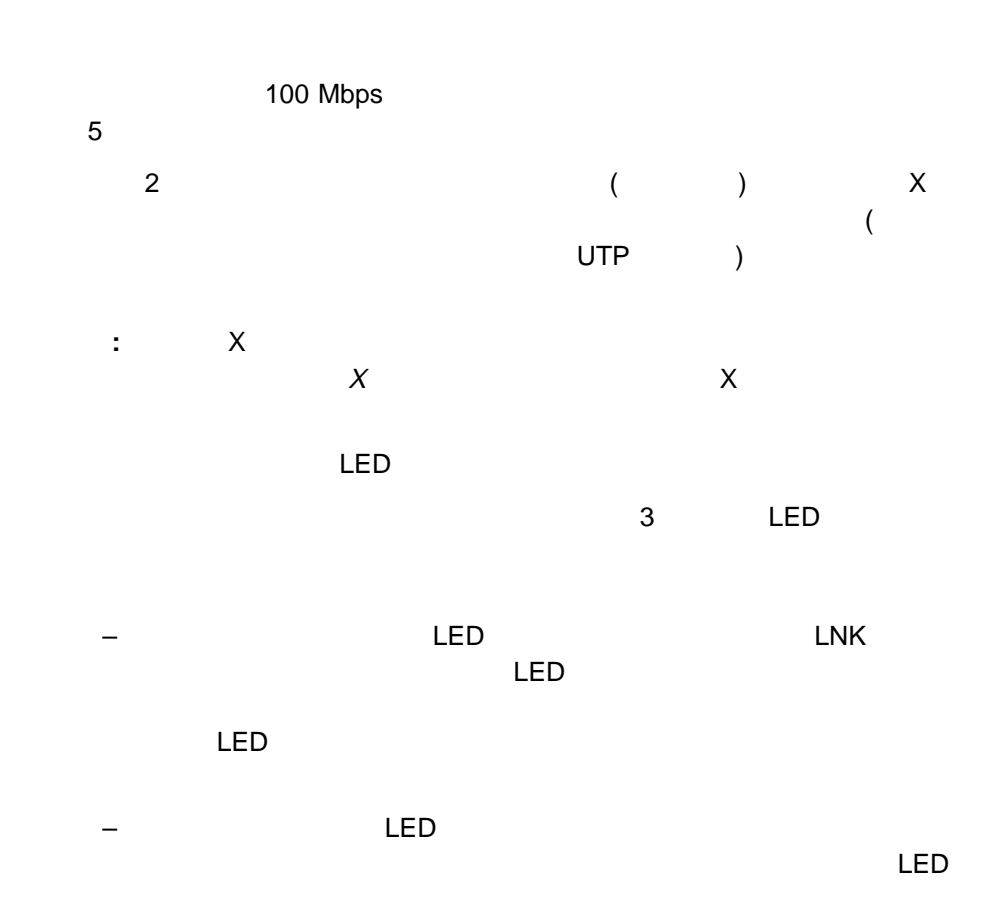

### クを通してデータを受信すると、点灯します。イーサネット受信活動 LED

 $(44$ 

10/100 Mbps

10/100 Mbps

 $\sim$  0  $\sim$  0  $\sim$ 255 PCI BIOS No PCI Bus PCI BIOS PCI BIOS LED

10 Mbps 100

Mbps

(10 Mbps 100 Mbps)

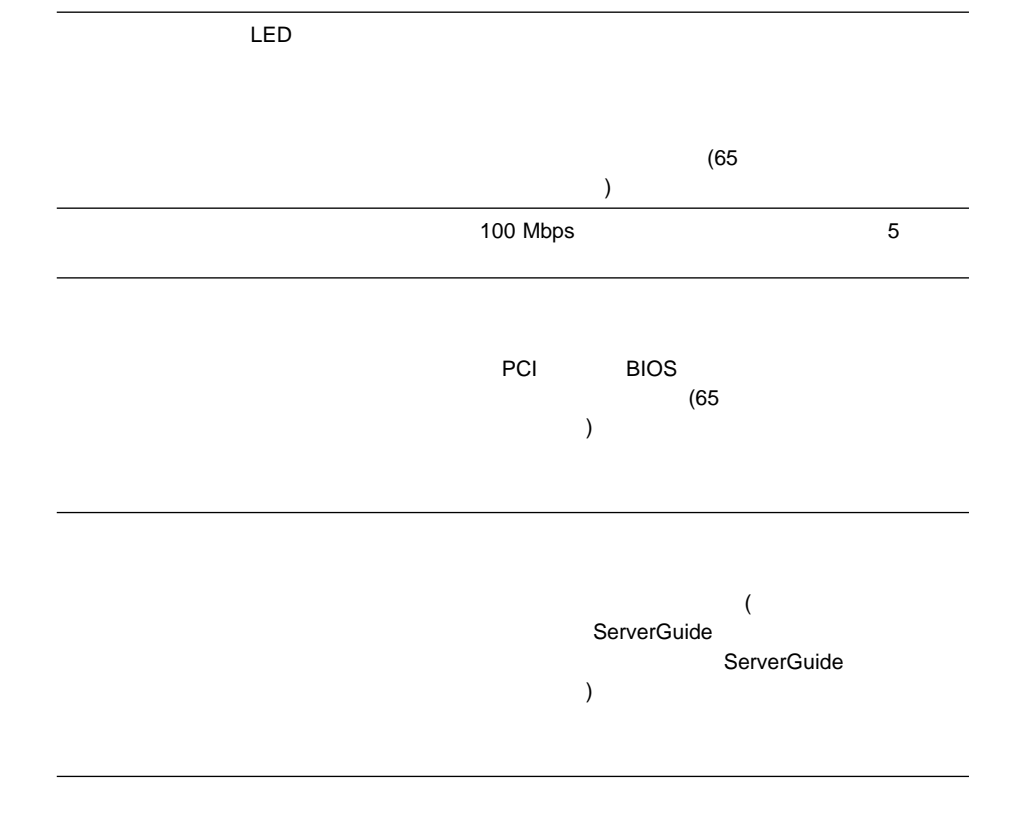

Configuration/Setup

Configuration/Setup

 $(EMS)$ レスが競合する可能性があります(EMS DOS 以外では使用できません)

 $\mathbf 1$ 

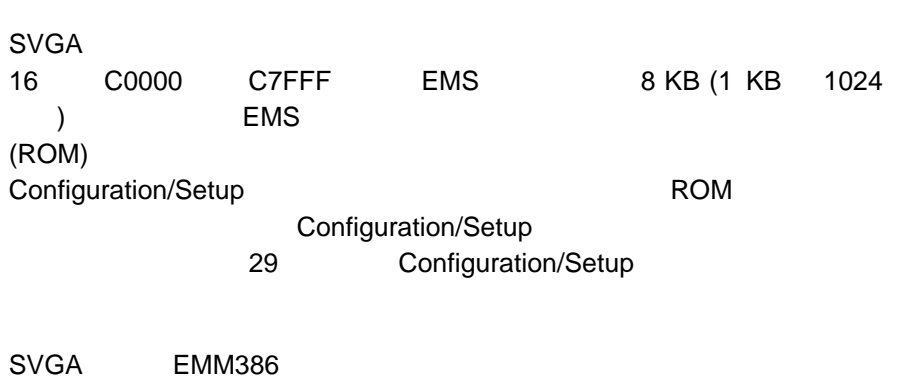

 $\mathsf{EMS}$ 

 $\tt DOS$  DOS DOS DOS  $\tt DOS$ 

 $\mathbf{\hat{H}}$ 

 $\overline{\phantom{a}}$  **211** 

## △注意

 $54$ 

 $+151$ 

- 1.  $\blacksquare$
- $2.$
- $3.$  $4.$
- 
- 
- 1.  $\blacksquare$ 2.  $\blacksquare$
- $3.$  $4.$
- - 1.  $\blacksquare$  $2.$
	- $3.$

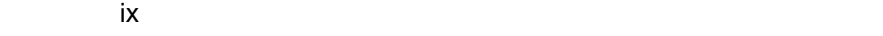

ム・ボード図』を参照)

△注意

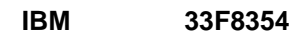

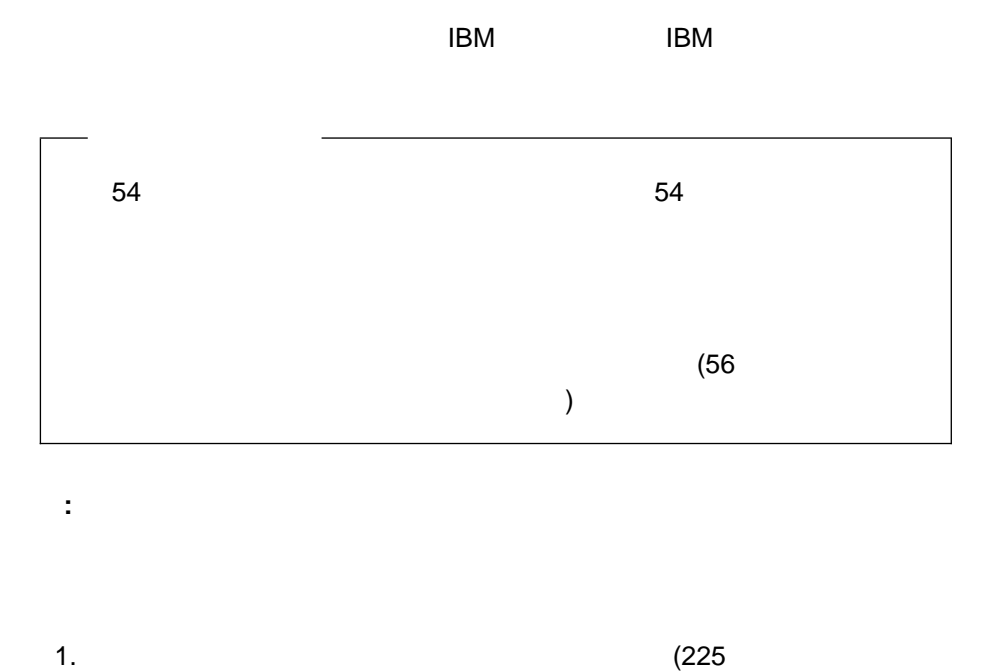

- $2.$ 
	- - a.  $\sim$
		- b.  $\blacksquare$
	- c.  $\blacksquare$
	- d. <sub>そ</sub>っとバッテリー・クリップを押しています。

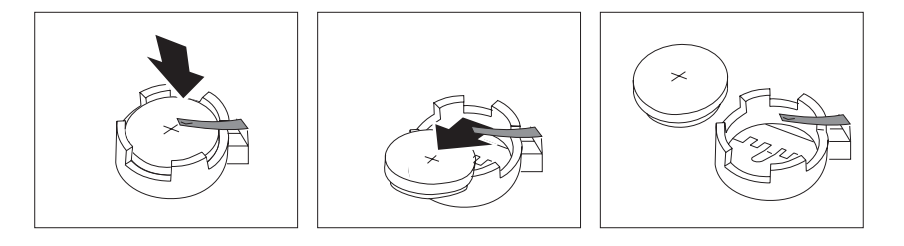

- $3.$ 
	- a.  $\sim$
	- b.  $\blacksquare$

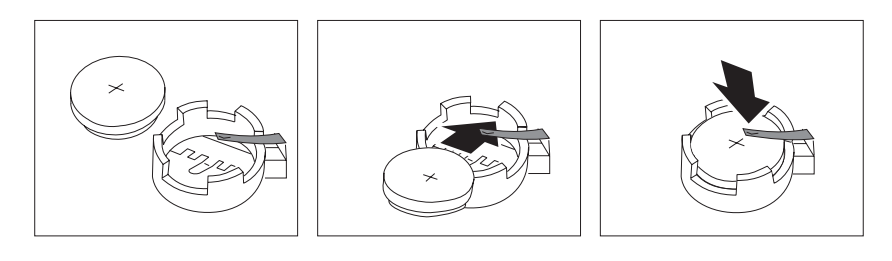

- $4.$   $(109$
- 5. Configuration/Setup

 $\mathcal{L}$ 

 $\sim$  32

Date and Time

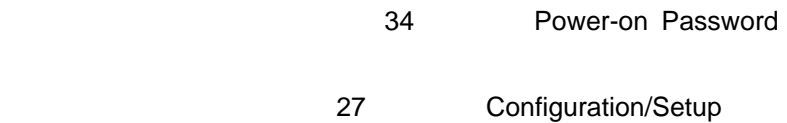

### 章目次**:** 識別番号の記録 ..................................... 218 取り付けた装置の記録 ................................. 219 システム・ボード図 ................................ 225 プロセッサー・ボード図 ............................. 226 ジャンパー位置の変更 ................................. 227 2 ピン・ジャンパー・ブロック ......................... 227 3 228 システム・ボードのジャンパー ........................... 229 始動パスワードを忘れた場合 ........................... 232  $\ldots$  .... 233  $\sim$  234 プロセッサー・ボードのジャンパー ........................ 237

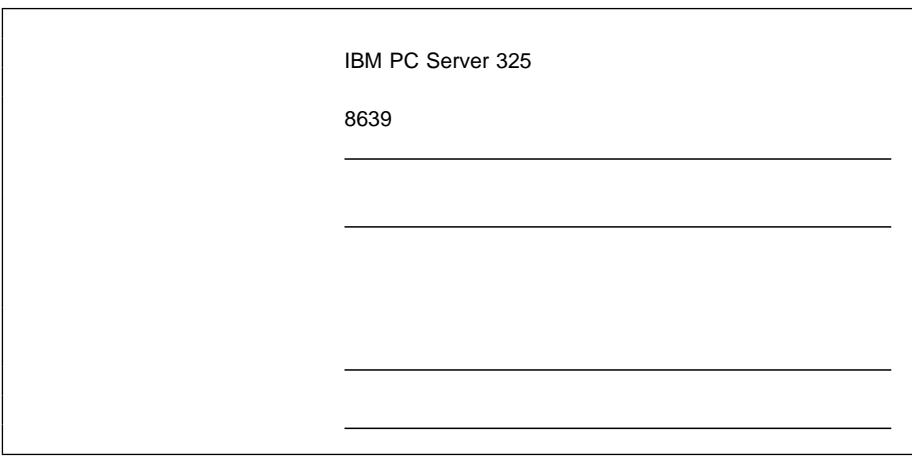

11.

 $5.25$ 

**:** サーバーにはキーが 2 つ付いています。キーは安全な場所に保管してくださ

 $\mathsf{IBM}$ 

SCSI ID

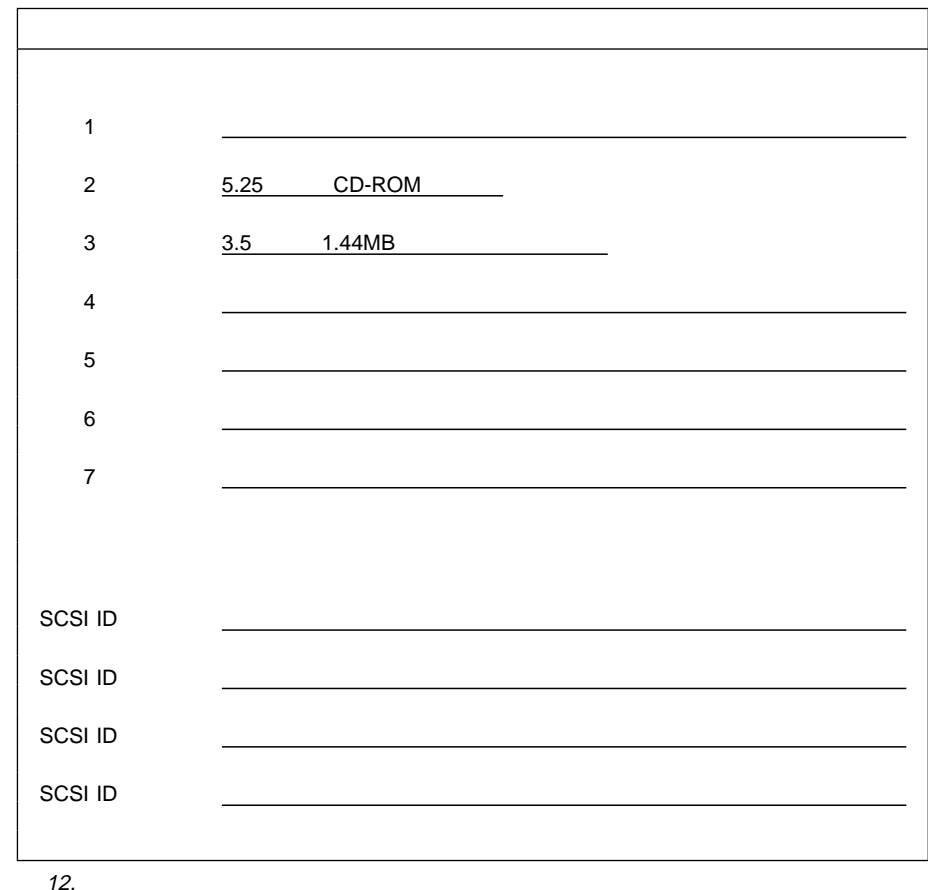

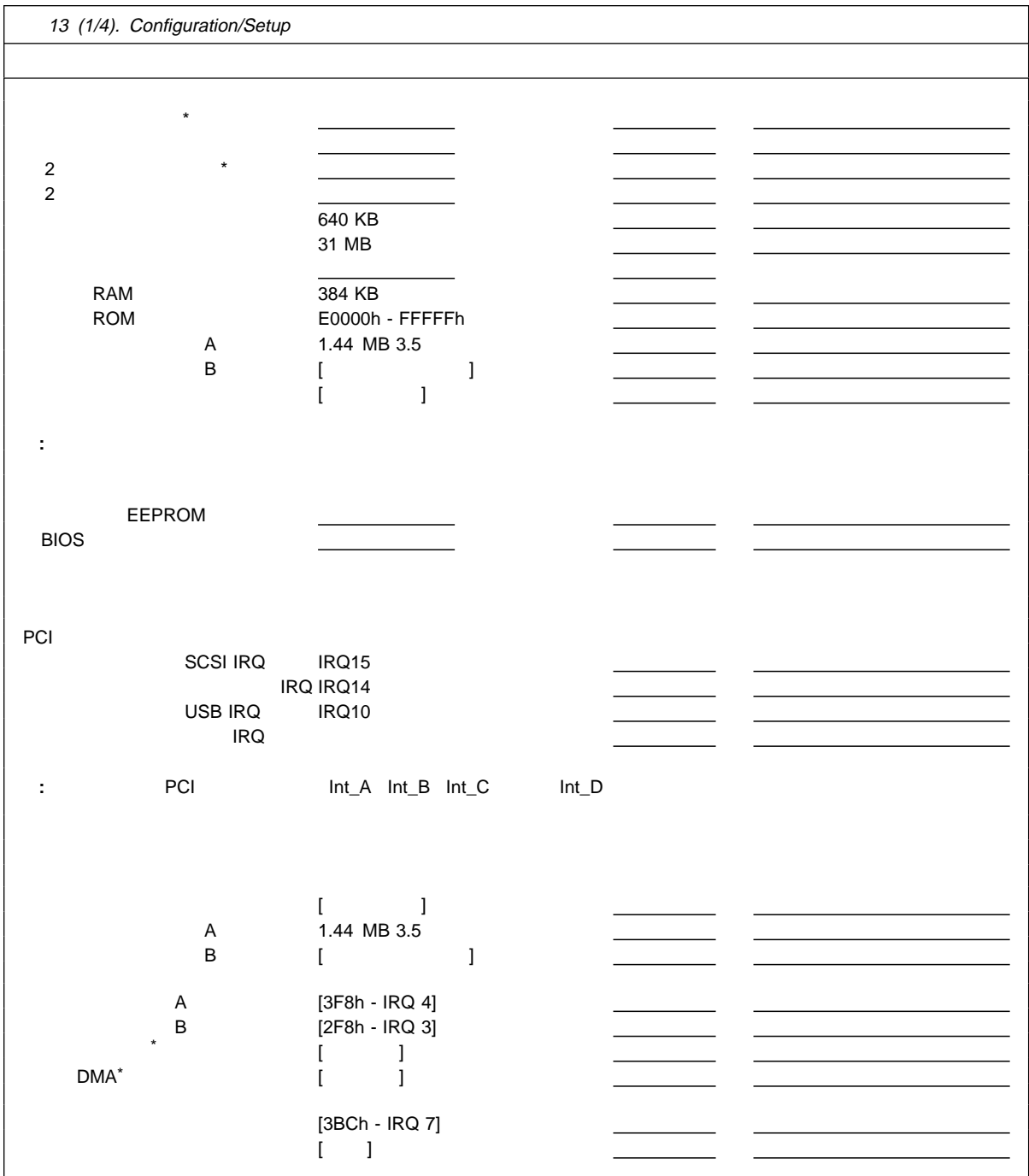

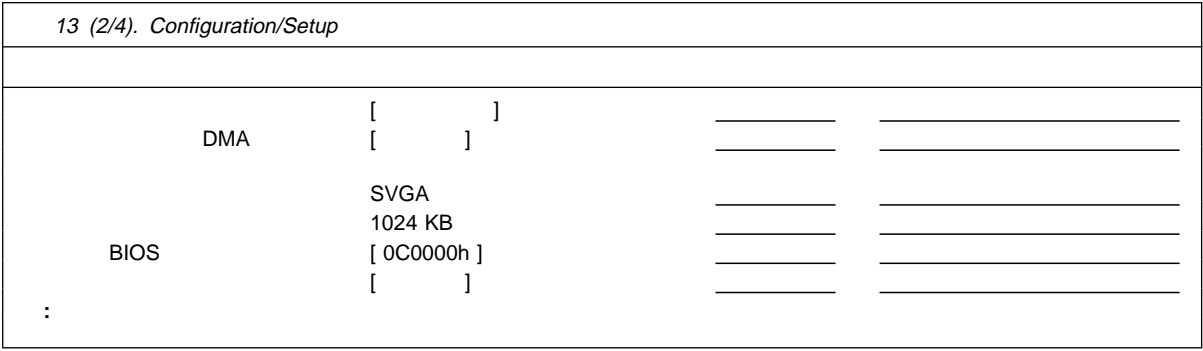

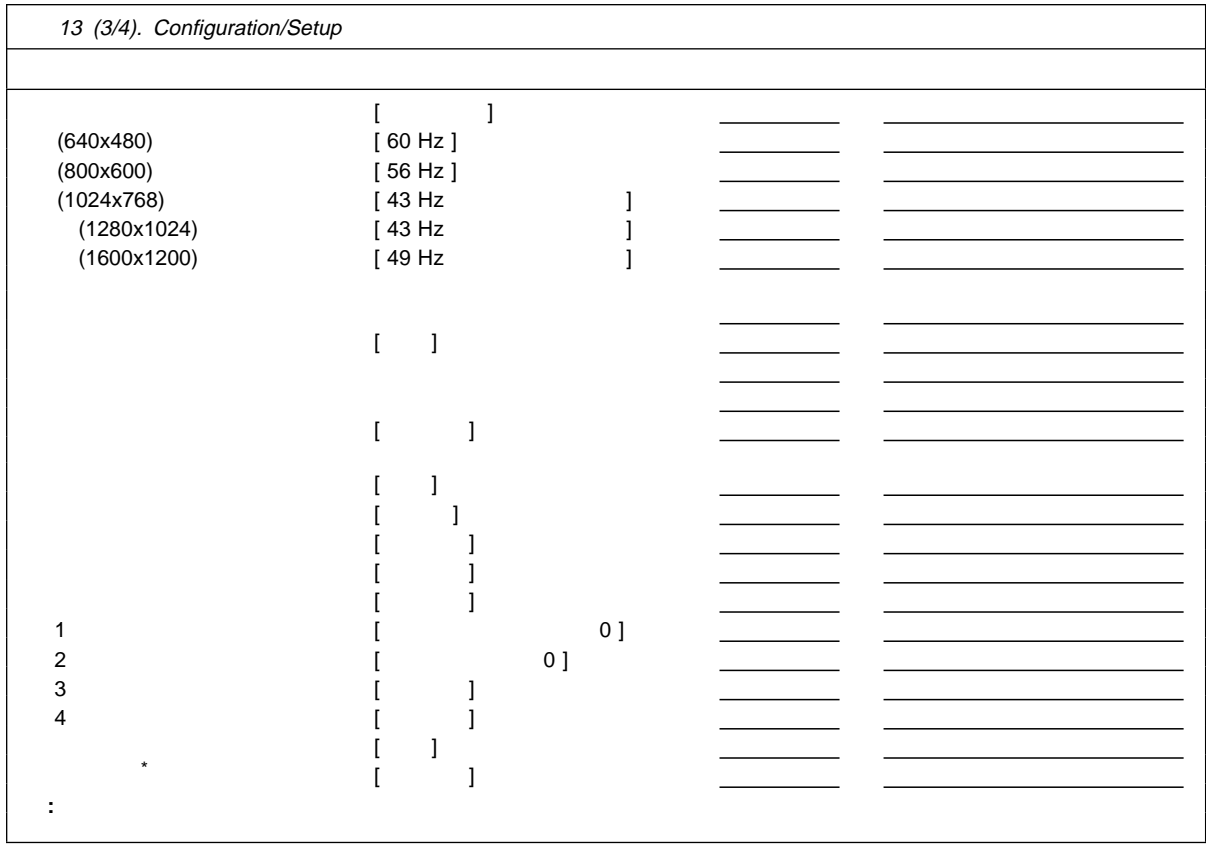

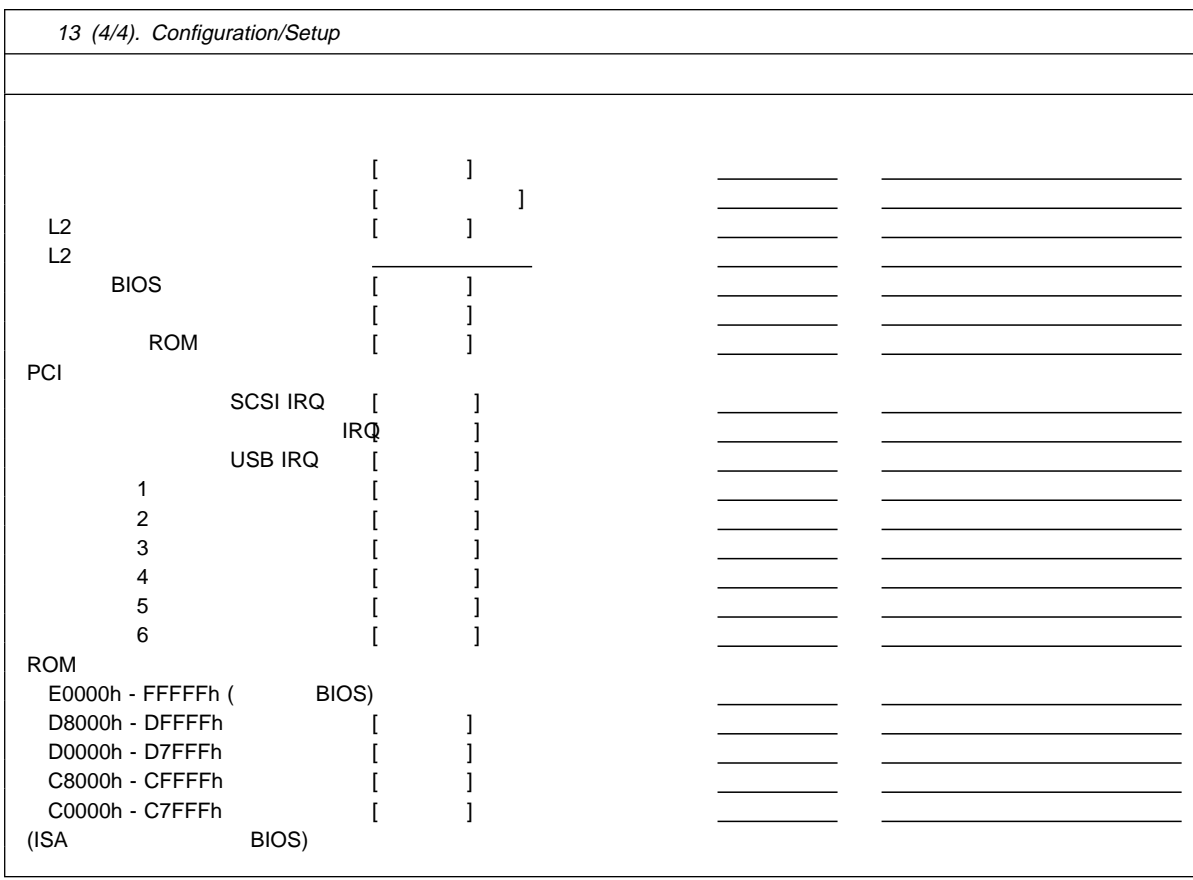

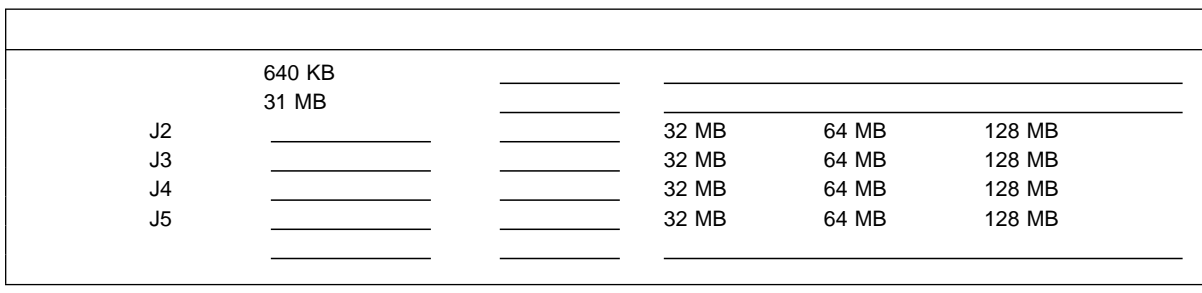

14. RAM

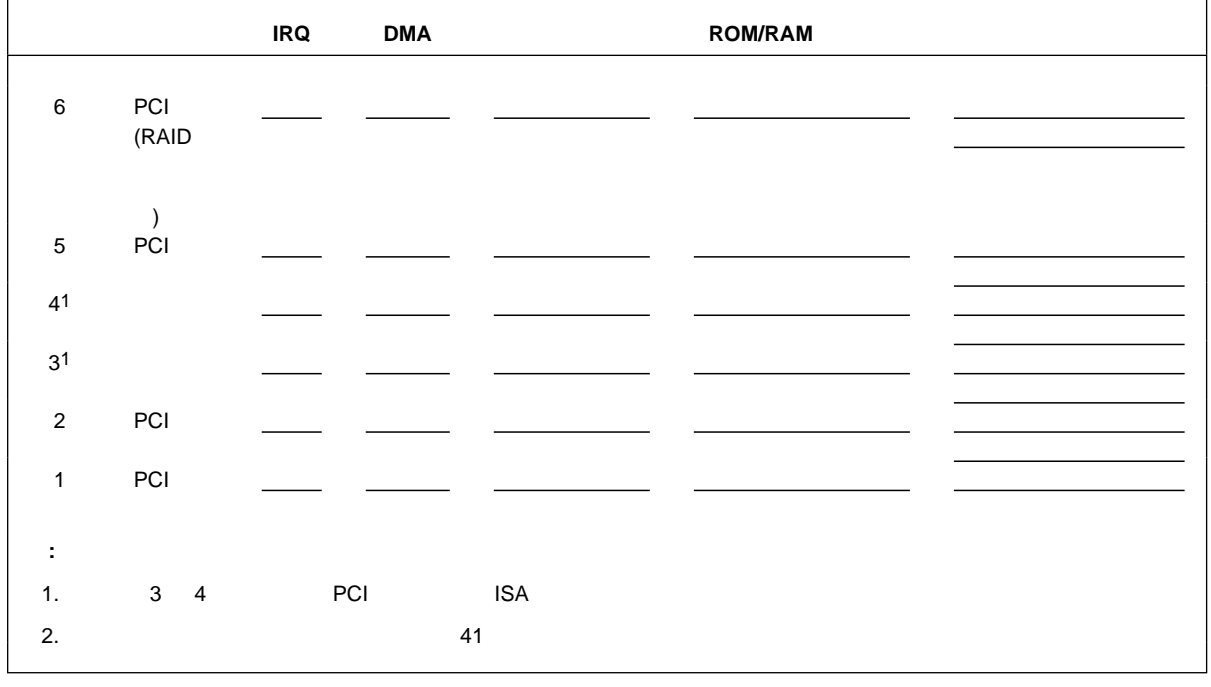

15.

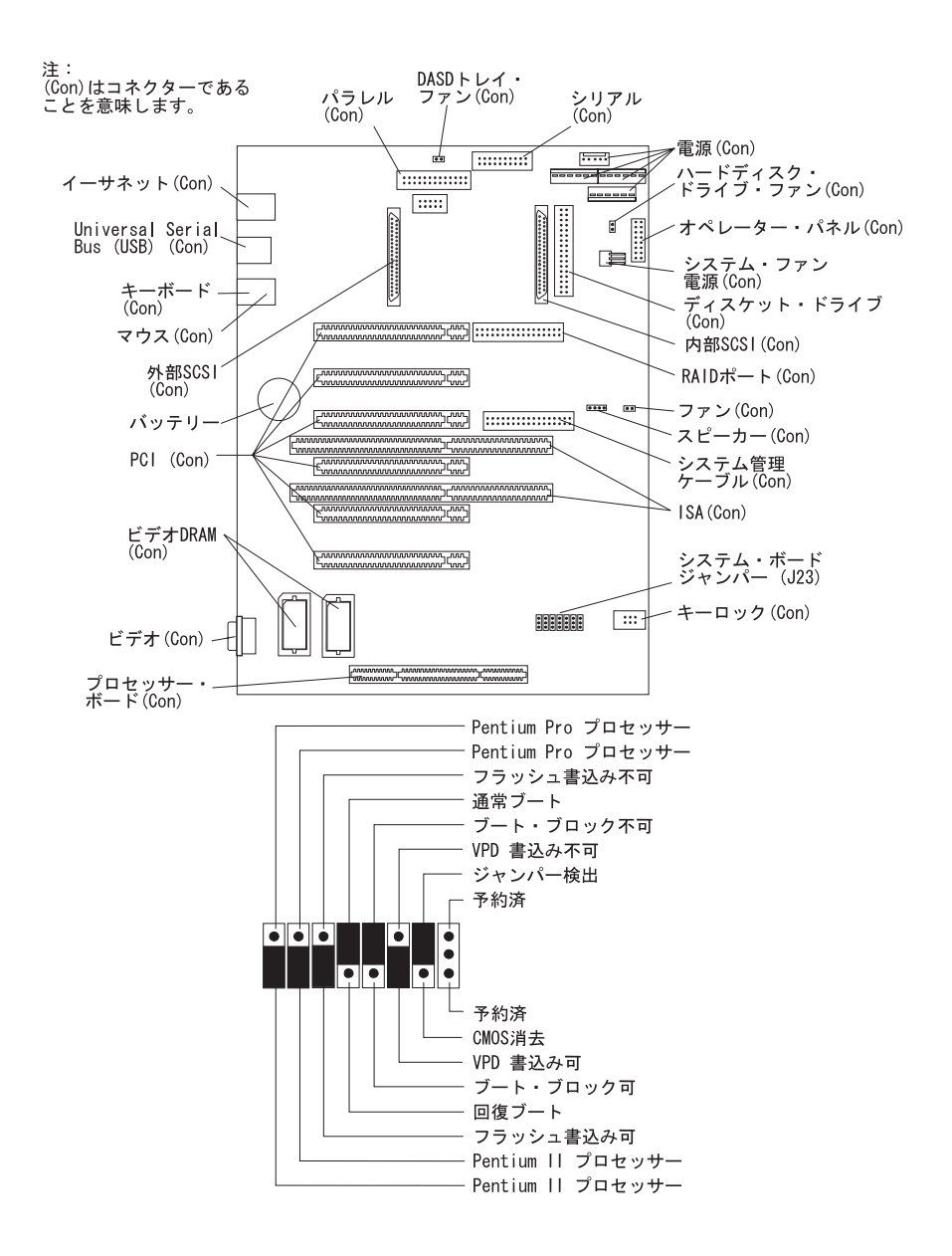

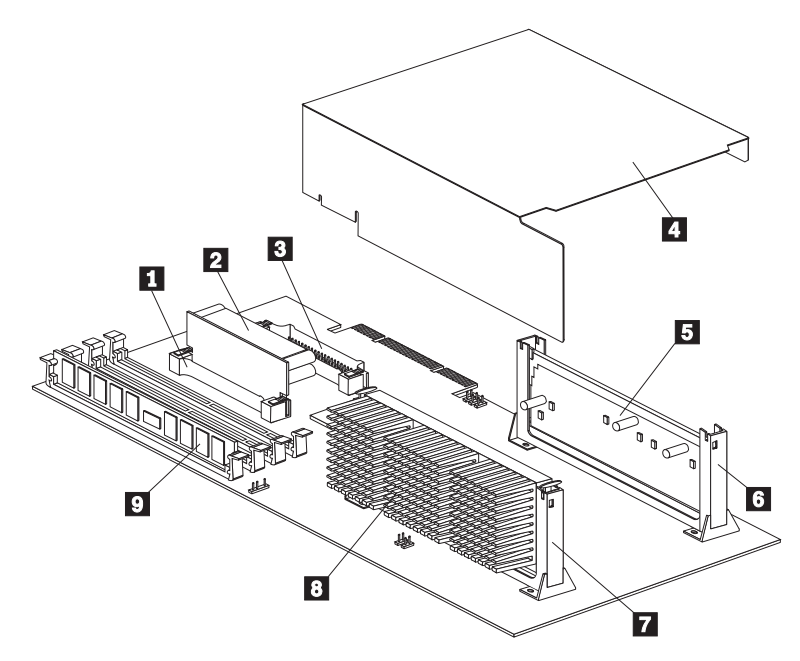

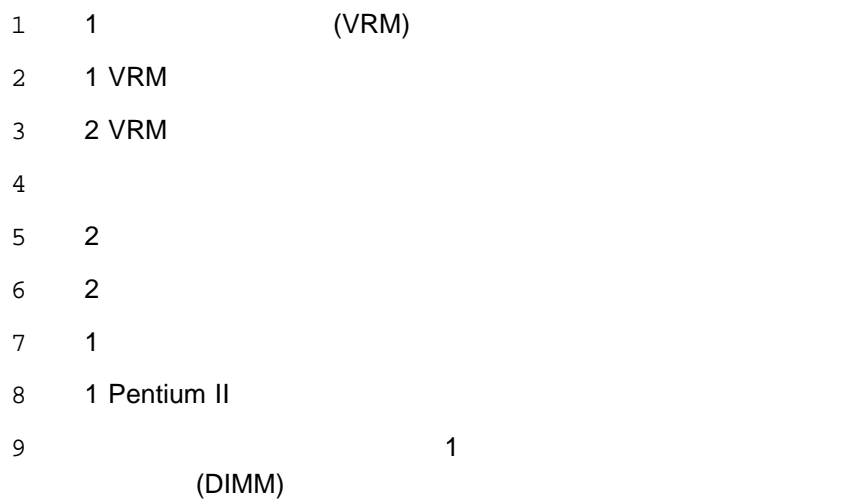

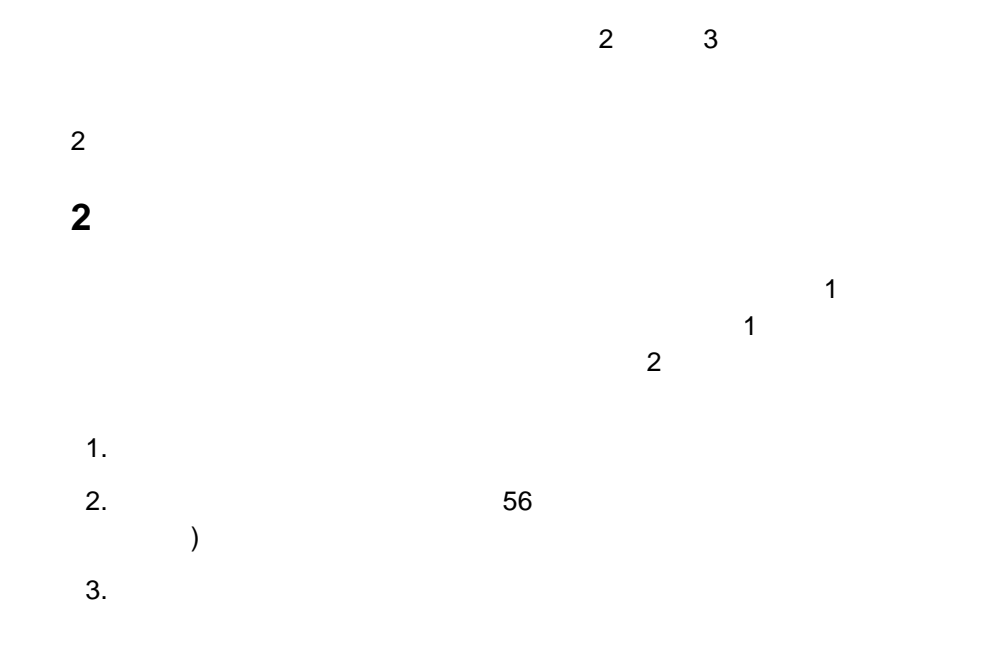

 $\overline{c}$  $\overline{2}$ 

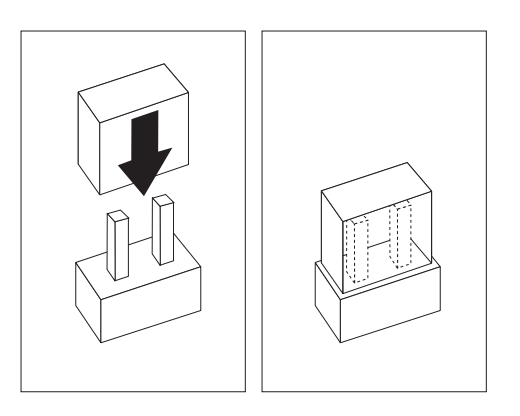

 $\sim$  1  $\sim$  1  $\sim$ 

 $\sim$  2

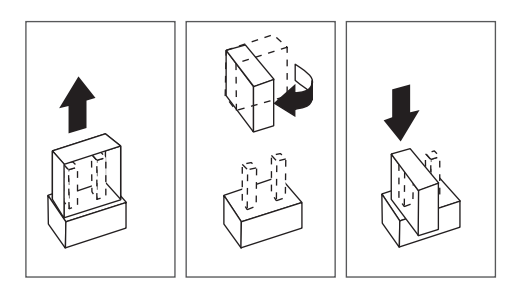

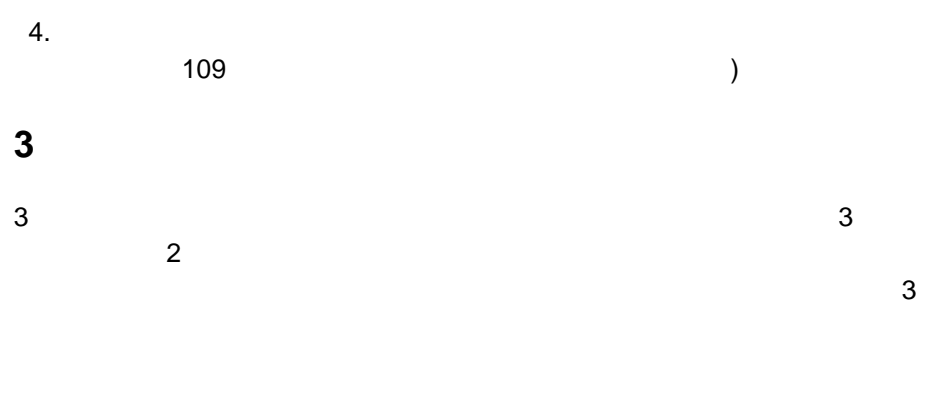

- 1.  $\blacksquare$ 2.  $\blacksquare$
- $3.$  $4.$

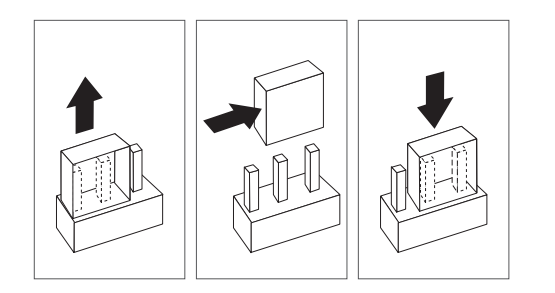

 $5.$ 

 $6.$ 

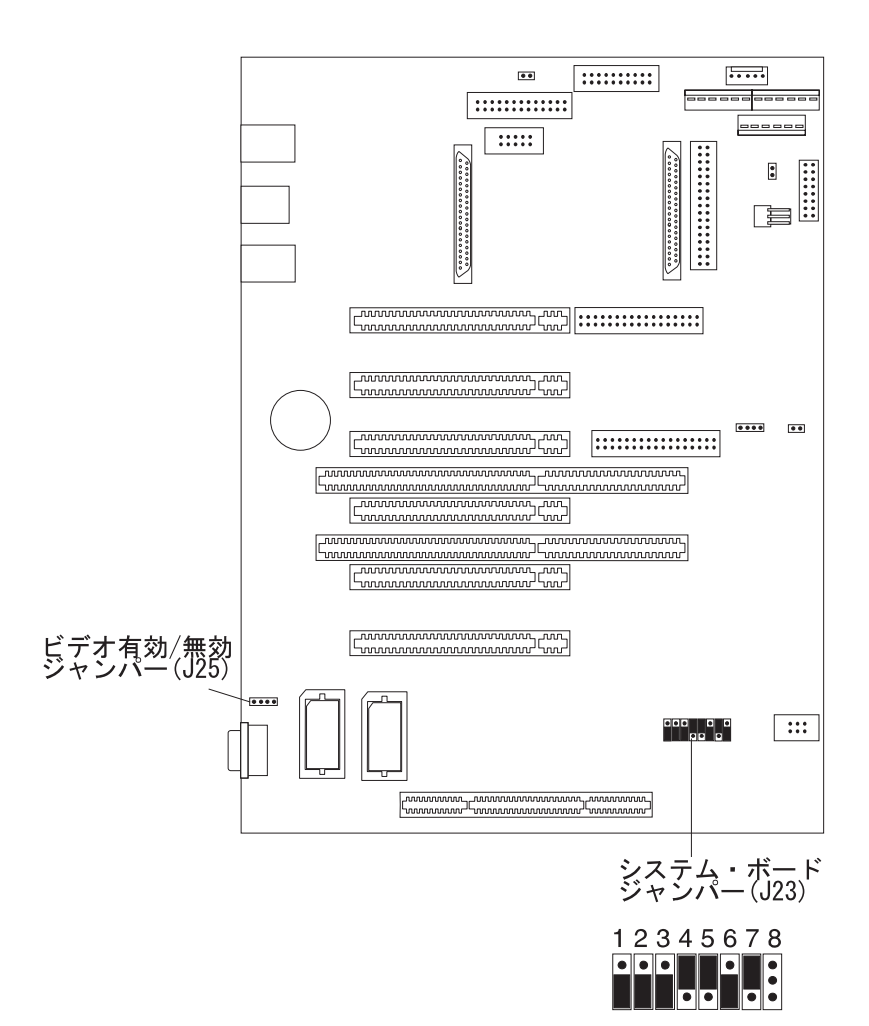

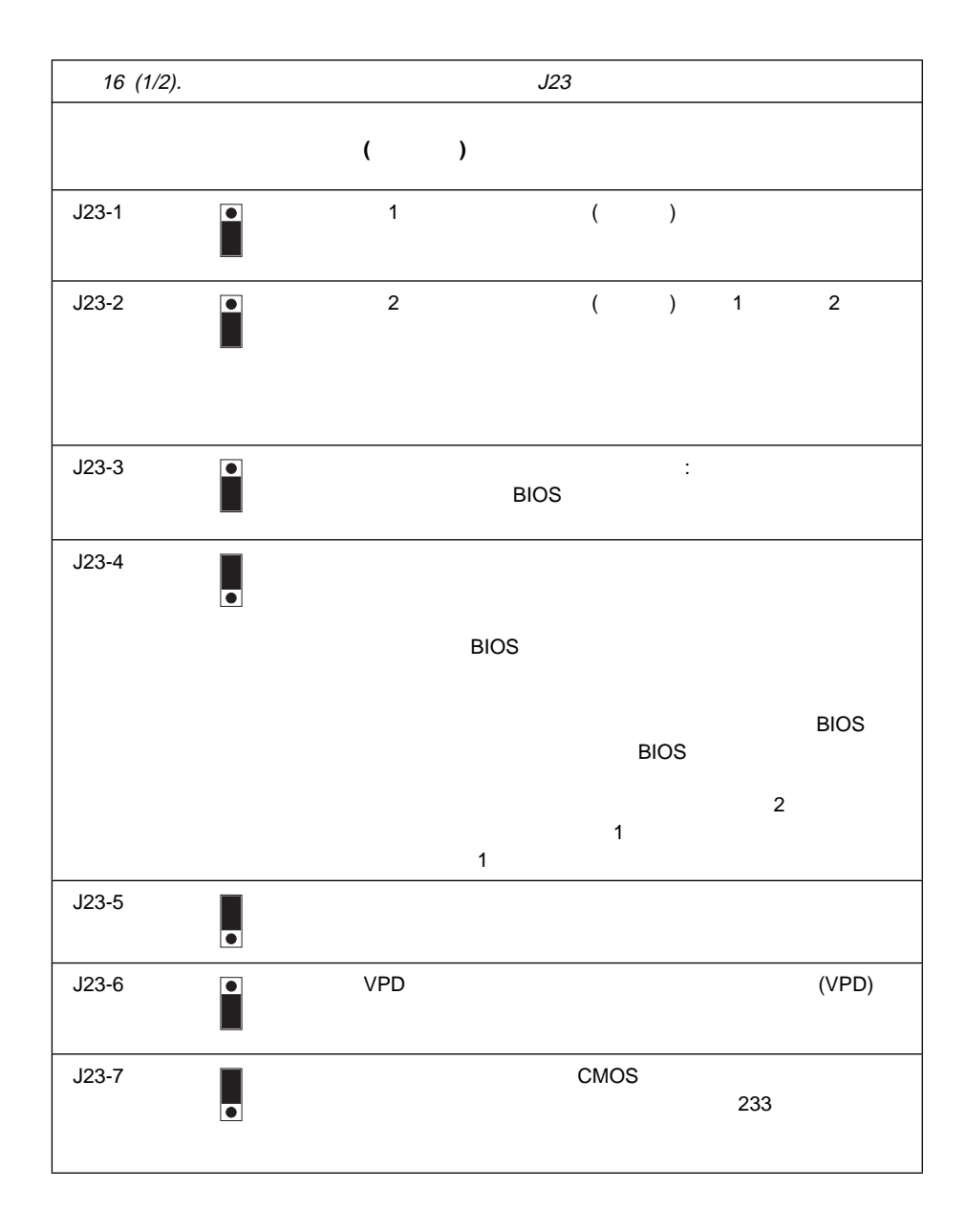

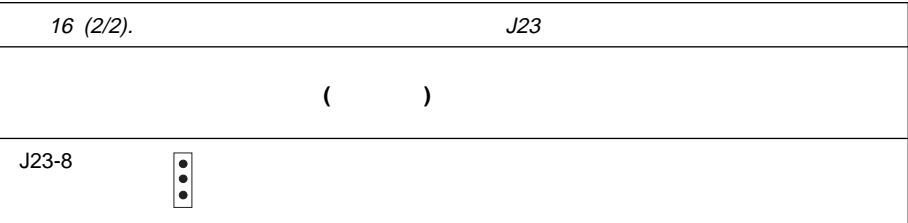

#### 始動パスワードが設定されていると、始動パスワードが入力されるまで POST は完

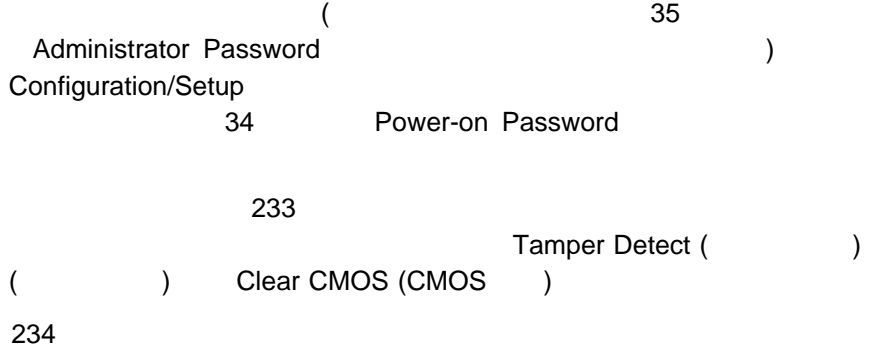

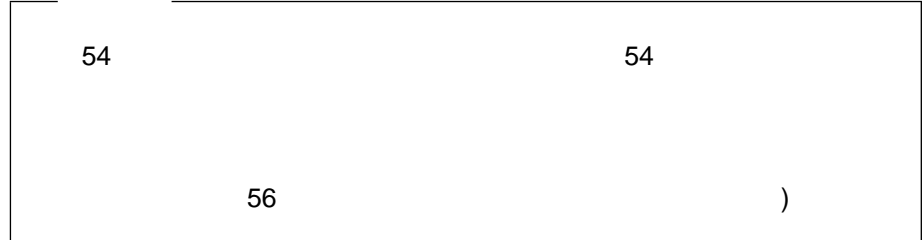

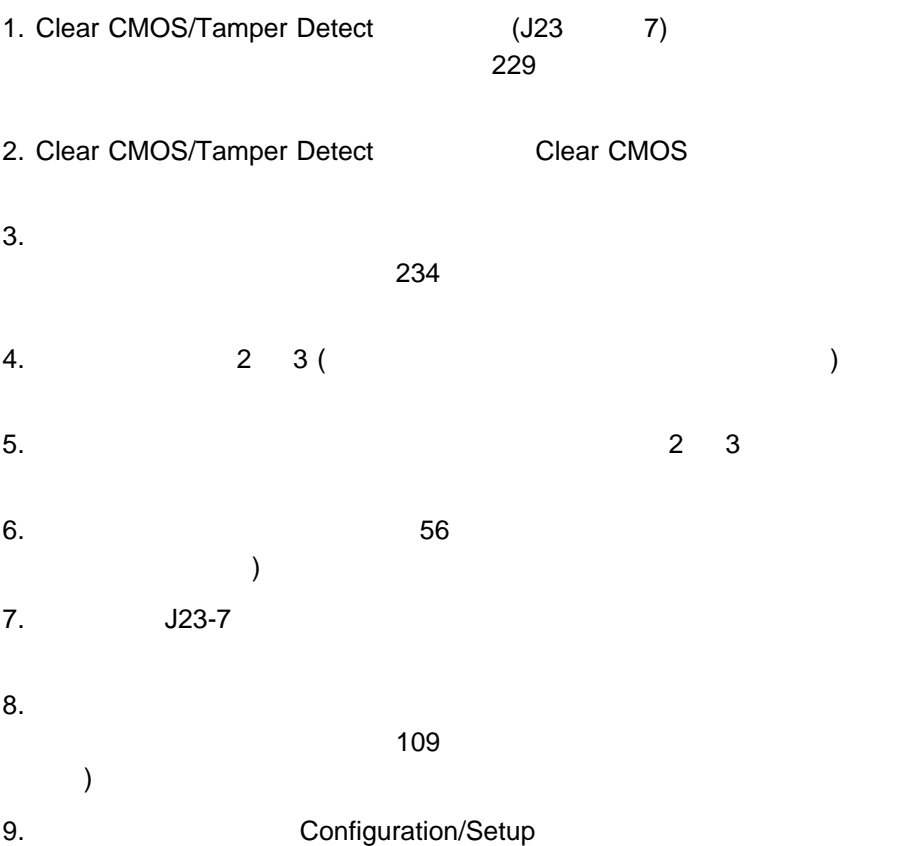

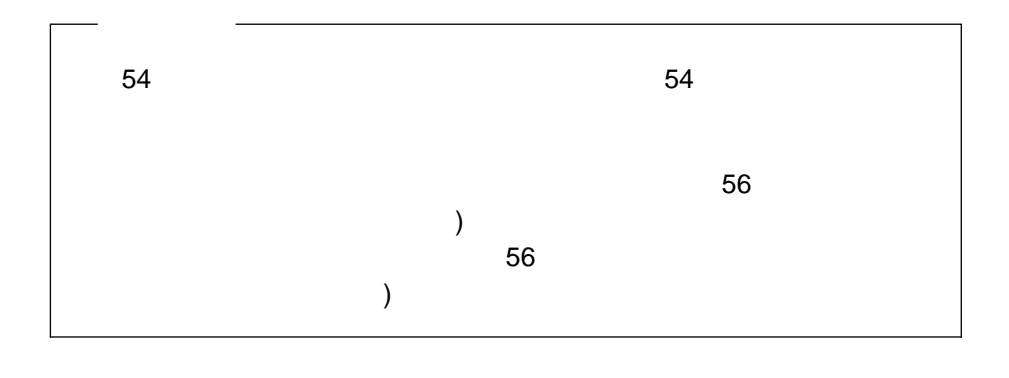

**:** 管理者パスワードは、このジャンパーの影響を受けません。

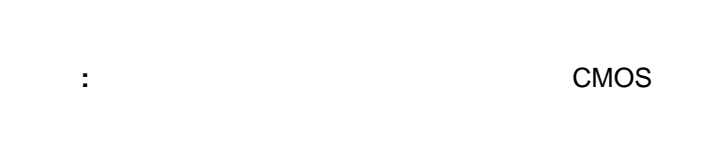

重要**:**

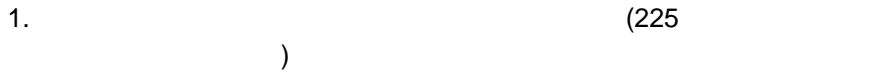

 $2.$ a.  $\sim$  $b.$  $($ ) c.  $\blacksquare$ d. <sub>そ</sub>っとバッテリー・クリップを押して、クリップを押している。

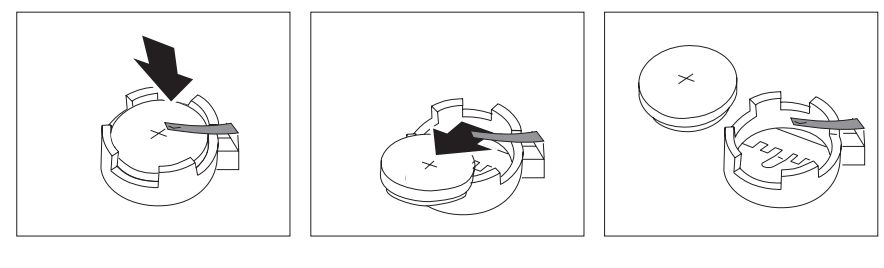

 $($ 

 $3.$ 

a.  $\sim$ 

)

b.  $\blacksquare$ 

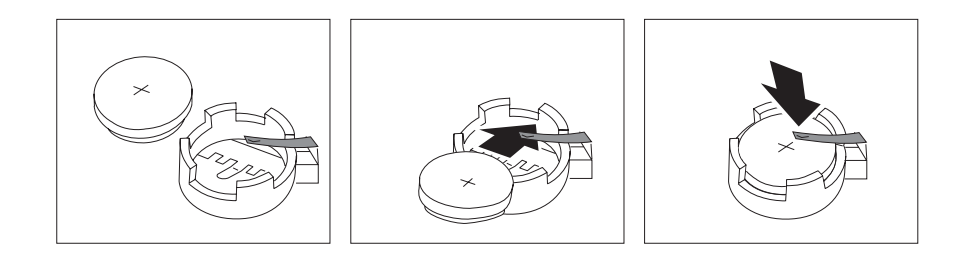

 $4.$   $(109$  $\mathcal{L}$  (  $\mathcal{L}$  )

5. Configuration/Setup

(27 Configuration/Setup
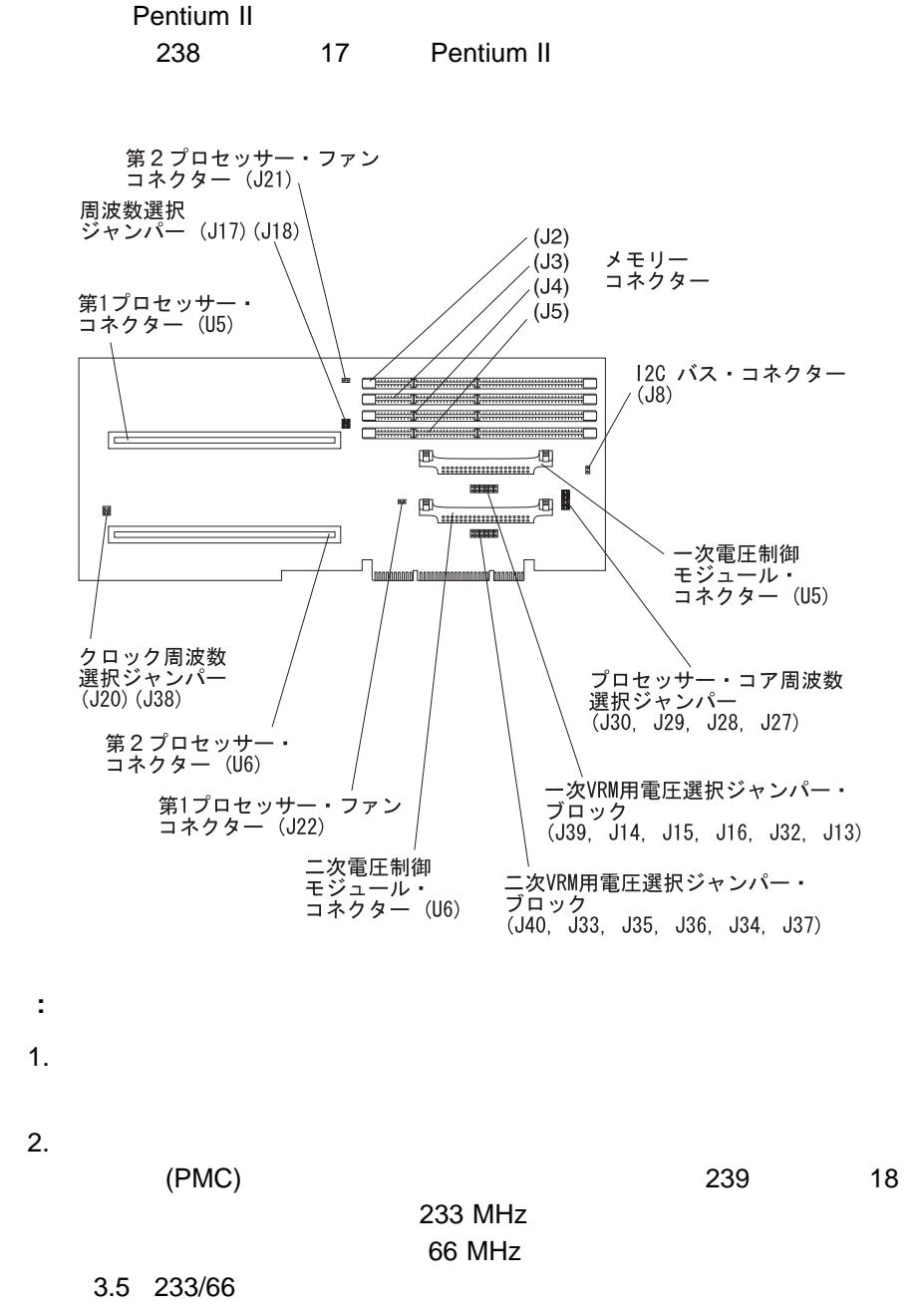

<sup>7</sup>章 サーバーの記録と仕様 **237**

重要**:**

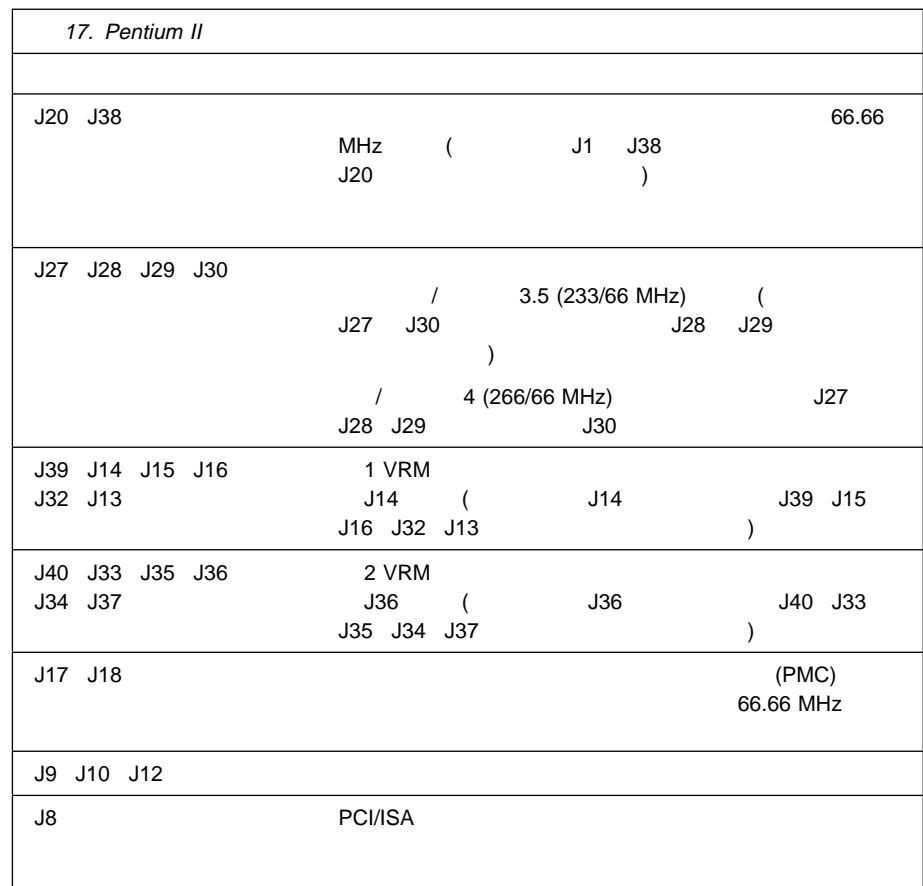

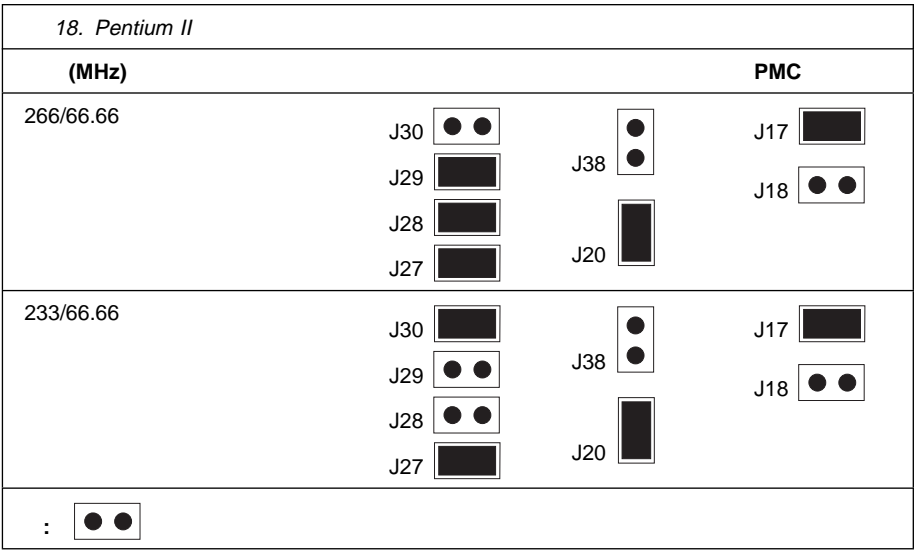

本書において、日本では発売されていない IBM 製品 (機械およびプログラム)、プロ  $\mathsf{IBM}$  $\mathsf{R} \mathsf{B} \mathsf{B} \mathsf{B}$  $\mathsf{IBM}$  $\mathsf{IBM}$  $\mathsf{IBM}$  $\mathsf{IBM} \hspace{1.3cm} (\hspace{1.3cm})$ 

106 2-31  $AP$ IBM World Trade Asia Coporation Intellectual Property Law & Licensing

IBM Corporation

HelpWare **IBM** NetFinity OS/2 PowerPC PS/2 ServerGuide ThinkPad ValuePoint

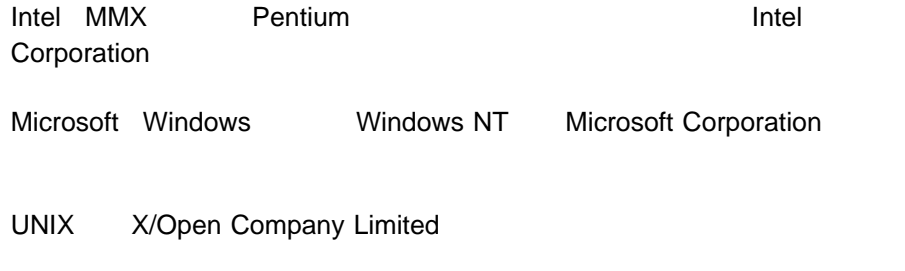

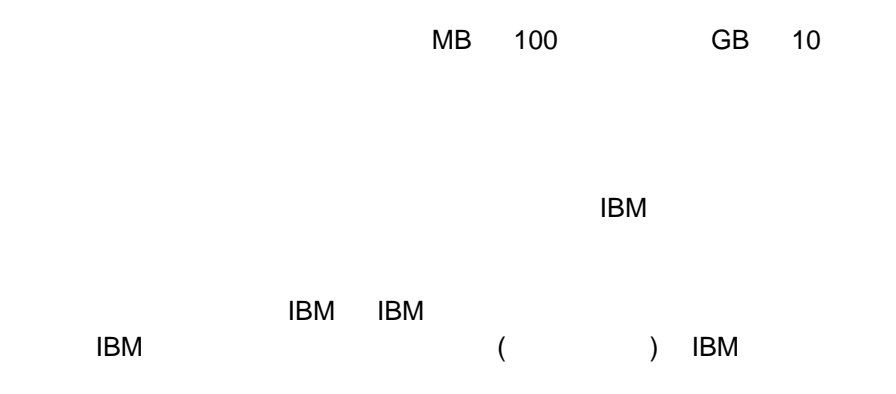

IBM 製品に含まれるアプリケーションは、個別に販売されているものとは異なり、

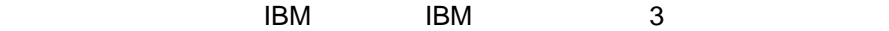

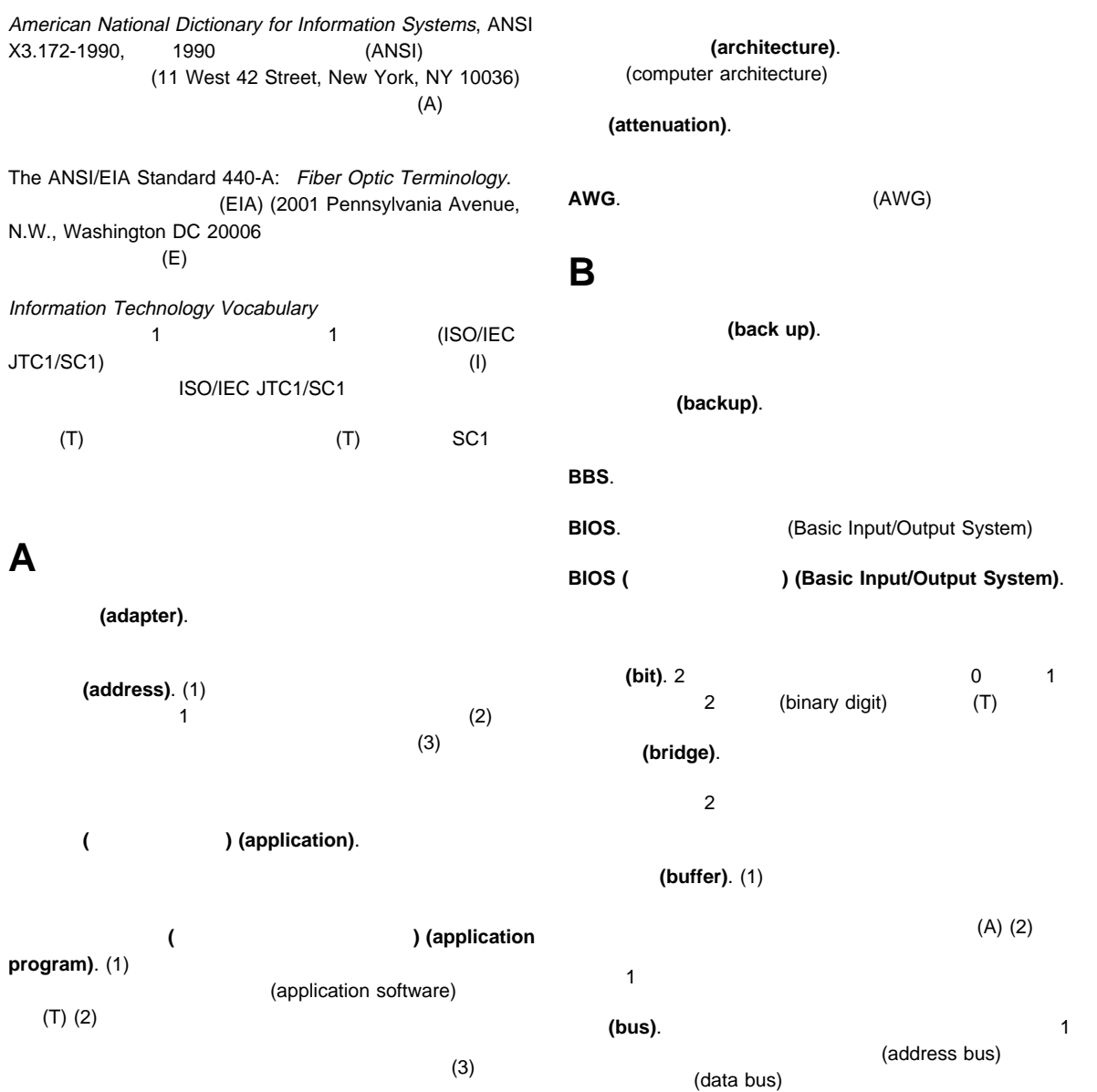

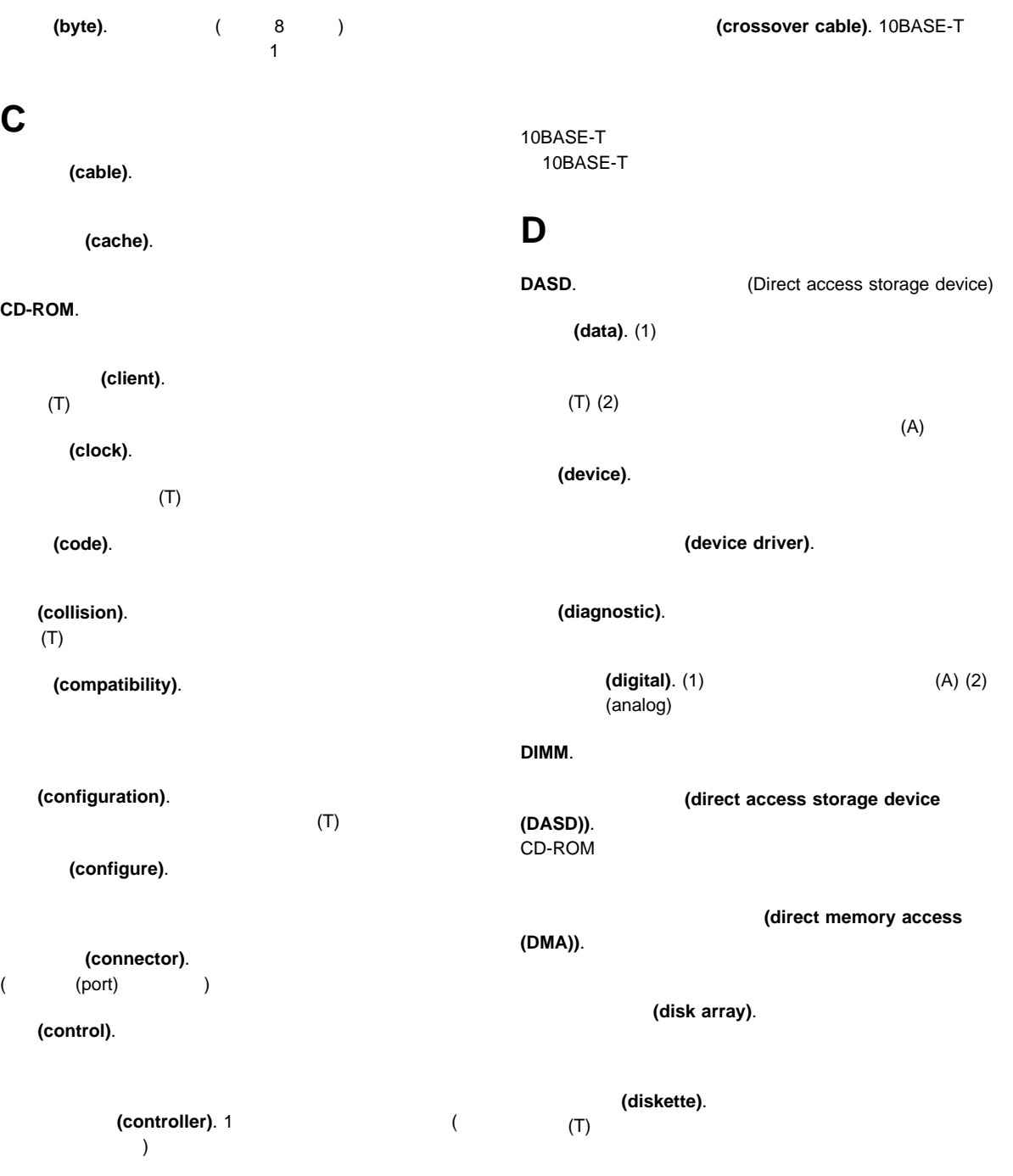

### (diskette drive).

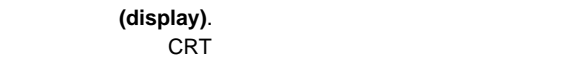

### **DMA**. (DMA)

(duplex).  $(FDX)$  (HDX)

## **E**

ECC.

### EDO.

### EEPROM. (Electrically erasable programmable read-only memory (EEPROM))

## EISA. **EISA. EISA**. standard architecture (EISA))

### (electrically **erasable programmable read-only memory (EEPROM))**. EPROM 1

### (extended industry standard architecture (EISA)).

## **F**

## **(file)**. 1 and 1 and 1 and 1 and 1 and 1 and 1 and 1 and 1 and 1 and 1 and 1 and 1 and 1 and 1 and 1 and 1 and 1 and 1 and 1 and 1 and 1 and 1 and 1 and 1 and 1 and 1 and 1 and 1 and 1 and 1 and 1 and 1 and 1 and 1 and 1

## $(T)$

### (flash memory). (electrically erasable programmable read-only memory (EEPROM))

**(frame)**. (1)

### (T)

(frequency).

# **H**

(half-duplex).

(hard disk).

(hard disk drive).

(duplex)

## (hardware). (1)

### $(T)$  (2) (3) (software)

### **16 (hexadecimal)**. 16 **16 16** 0 9 A F A 10 F 15

### (hot swap). (1)

### $(2)$

# **I**

### **IEEE**. 米国電気電子学会。

## **IEEE** 802.3 (IEEE Standard 802.3).

## / (CSMA/CD)

## $LAN$

### (10BASE5) (10BASE2)  $(10BASE-T)$   $(10BASE-F)$

## (initialization).

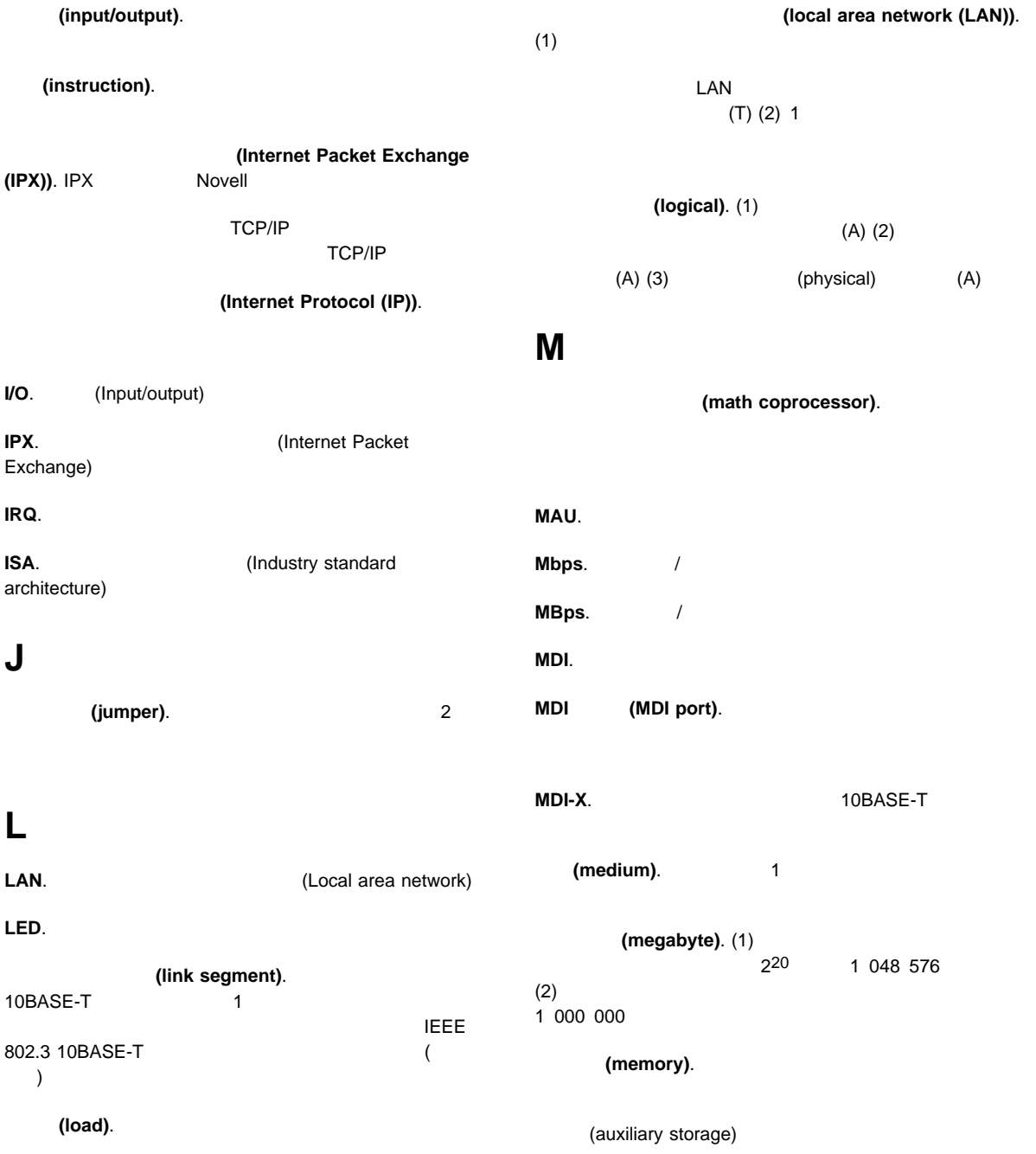

## (menu).

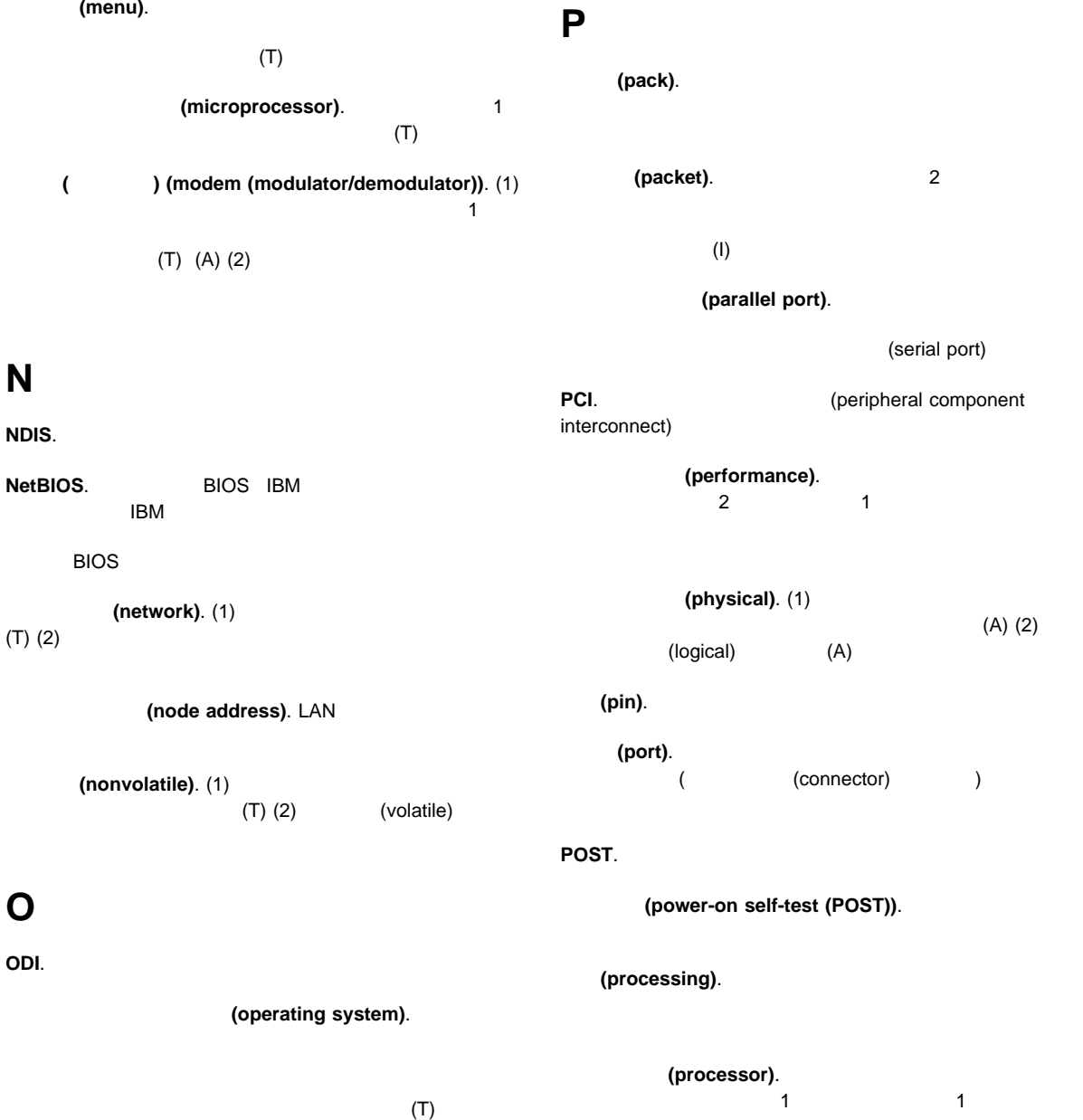

 $(T)$ (microprocessor) (central processing unit)

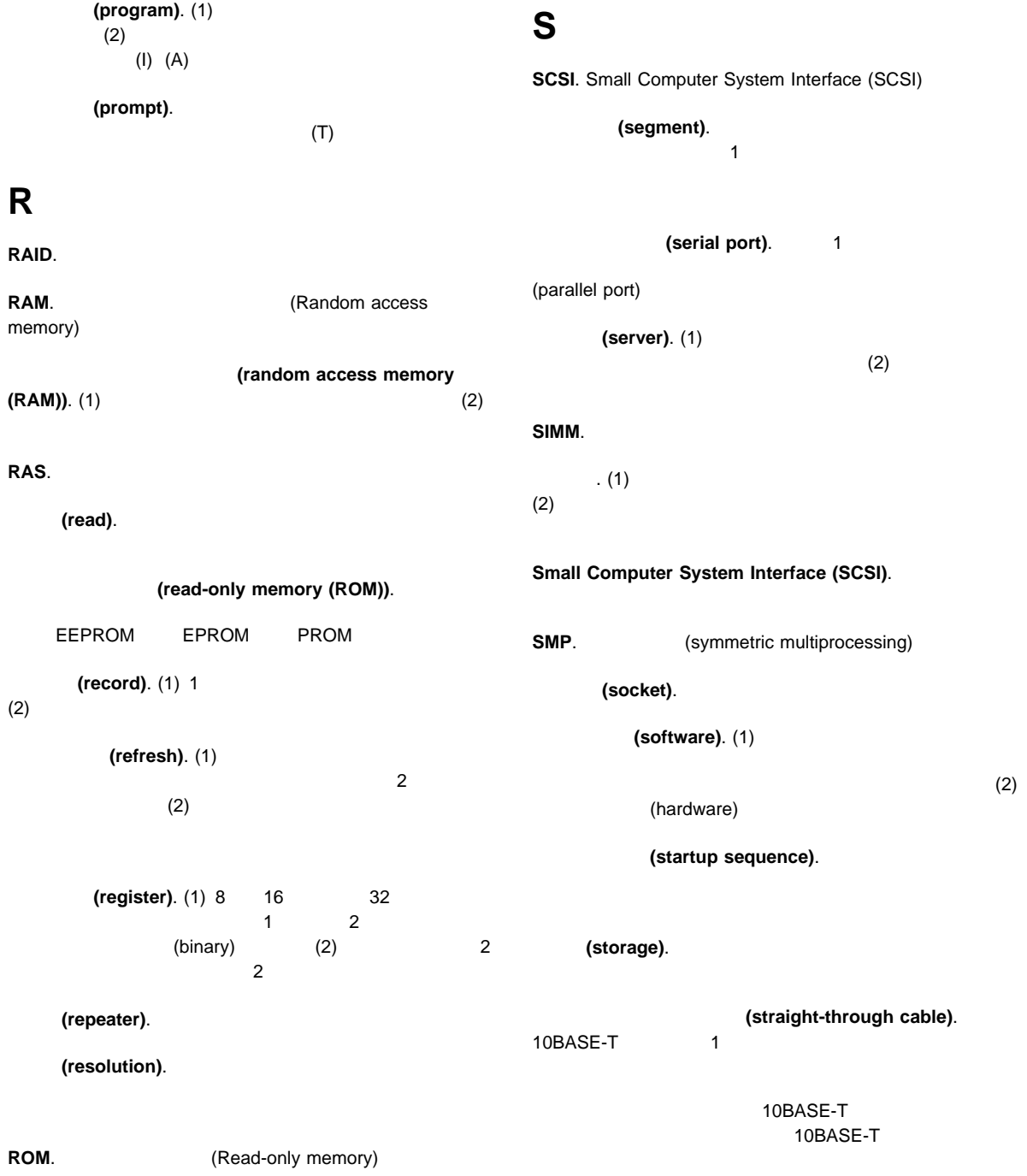

 $\overline{2}$ 

**SVGA.** 

(symmetric multiprocessing).

(system board).  $($ 

**T**

(token).

**U**

(  $($   $)$  (unshielded twisted pair (UTP)). (twisted pair)

**(utility program).** (1)

 $(2)$ 

**V**

(virtual).

(volatile). (1)

(2) (nonvolatile)

## **W**

(write).

**(transceiver). (TCP) (Transmission Control Protocol (TCP)**). トコル。TCP は、パケット交換通信ネットワークにおけるホスト **10BASE-F. 10 Mbps**  $\overline{2}$ 0.5-2 km IEEE 802.3 16 17 18 **10BASE-T.** 10 Mbps  $\sim$  2 100 m IEEE 802.3 14

伝送制御プロトコル**/**インターネット・プロトコル **(Transmission Control Protocol/Internet Protocol (TCP/IP)).** 送信 **(transmit)**. 他の場所で受け取られることを目的として、1  $(A)$ (twisted pair). 2  $(T)$ 10BASE2. 10 Mbps 200 m 10BASE5 Cheapernet  $\sim$  30  $\sim$ 10BASE5. 10 Mbps 500 m 100 **100BASE-TX. 2 5 3**  $150$   $100$ 

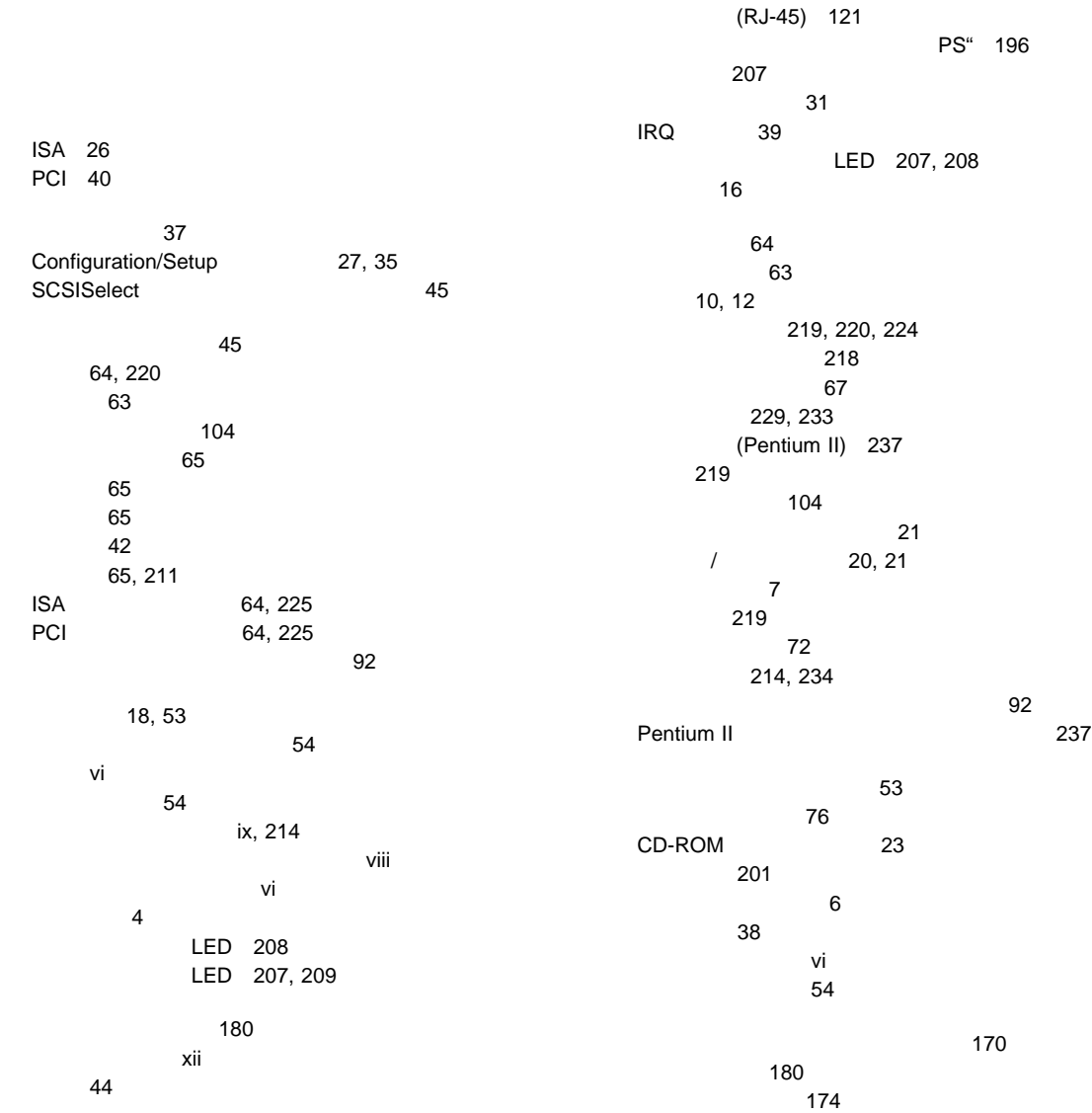

キーボード診断 171 システム・ボードの診断 169 シリアル・ポート診断 174 診断 149, 169 156 149 装置構成 157 150 149 149 172 パケット・ドライバー 196 バッテリー故障 157 パラレル・ポート診断 173 ビデオ診断 171 174 174 メモリー診断 175 メモリーの構成 158 69 NDIS 2.01 192 NDIS 3.0 194 NetWare DOS 185 NetWare ODI 180 OS/2 190 POST 156 POST 149 SCSI 179 延長コード 17 エラー・メッセージ 149 xiii xiii 16 アダプター 63 位置 219, 220, 224 装置の記録 220 外付け、接続 103 150 ドライブ 72 ビデオ・メモリー 70 マイクロプロセッサー 92  $\sim$  67 問題 203 SCSISelect 46 U 106 ROM 38 150 152 快適さ 16 150 書込み方式 39 拡張格納装置の問題 205 LED 9 アダプター 63 220, 225 位置 10 Cache Control 38 PCI Bus control 38 ROM Shadowing 38 (EDO) 67 12 5 44, 121, 207  $\sim$  0.000  $\sim$  0.000 機密保護 108 取付け 109, 111 109 81 取外し 79, 84 カバー・ロック、破損 201 201 何も表示されない 200 フィルター 17 明滅 201

画面に何も表示されない 200 環境に関する考慮事項 214 vii vii 機能 33 削除 36 設定 35  $\sim$  77 35 忘れた場合 35 関連マニュアル xii 交換 218 製造番号 218 腕と手首の位置 16 角度 16 10, 117 速度 38 番号ロック 38 ポート 117 問題 202 キーボードなしでの操作 222 キーボードなしの操作 38 記憶装置 13 124 220  $\sim$  88  $\sim$  68  $\sim$  88  $\sim$  68 35 記録 219 12 内蔵 219, 220, 224 背面図 10 PCI 40 機密保護オプション 106 機密保護カバー、取付け 108 9 管理者パスワード 33 システム所有者名の定義 37 始動パスワード 34  $\sim$  37 231 競合、構成 41, 210 記録、装置 219 空気循環用のすきま 110 17, 110, 124 グレア 17 グレア防止フィルター 17 安全 vi カテゴリー 5 44, 121, 207 信号 110, 112 電源 110, 112 85, 89 SCSI 102 タイプ 74 ドライブの電源 74 54, 56, 61 信号 56, 61 電源 56, 61 ドライブ 78 内蔵ドライブ 74  $\frac{17}{2}$ 74 139 133 18 減少、グレアの 17 キー 218 システム・ボード 35 214 122 アダプターの位置 220

アダプターの競合 210  $\sim$  45  $\sim$  144 エラー 27, 41 210 競合 41 競合、メモリー・アドレス 210  $ISA$  224 122 POST 26 122 省略時の設定 220 装置の記録 220, 224 157 211 ハードウェア構成の変更 211 169 SCSI 179 メモリーの変更 158 メモリー・アドレスの競合 210, 211 122  $\sim$  26 Configuration/Setup 27 Peripheral Component Interconnect (PCI) architecture 機能およびオプション 40 peripheral component interconnect PCI 26 構成設定値の保管 30 構成の競合の解決 41 高速イーサネット 44 214 マイクロプロセッサーのアップグレード 92 固定クリップ 68 固定ディスク 72 121 拡張スロット 10 キーボード 10 10 シリアル装置 10 装置の記録 220 ディスプレイ 10  $(I/O)$  120 パラレル装置 10, 220, 221 プリンター 10  $\sim$  100  $\sim$  100  $\sim$  マイクロプロセッサー 92 マウス 10  $\sim$  67 ISA 64 PCI 64 SCSI 10, 74 ターミネーターの要件 104 44, 121, 180 207 ネットワーク 121 ビデオ 211 SCSI<sup>179</sup> 概要 147 サージ保護 17 前面 12 背面 10 109 32, 35 記録 219, 220, 224 110, 112 122 識別番号 218 始動 18 109 問題 150 125 125 213 213 110, 112 26 125

125 サーバーの紹介 1 125 212 概要 147 始動 151 124, 125 145, 199 システム・メモリー 67 ドライブ 72 作業スペースの計画 16 作業スペースの配置 16 作業領域の配置 16  $(UTP)$ 識別番号 218 時刻、設定 32 自己テスト、内部 148 システム資源 40 説明 31 PCI Routing 31 Product Data 31 システム所有者名 37  $\overline{a}$  $\overline{7}$ 問題 201 ジャンパー識別子 230 バッテリー故障 157  $\sim$  4  $\sim$  22 サーバー 18 手順 38 ドライブ 38 34 マイクロプロセッサー 202 Configuration/Setup 27 SCSISelect 45 ウィルス検査 38 POST 38 キーボード速度 38 キーボードなしの操作 38 始動シーケンス 38 番号ロック 38 (POST) 概要 148 拡張 38 構成中 26 高速 38 セットアップ中 21 157 149, 166 表、メッセージ 156 メッセージ表 156 機能 33 削除 34 設定または変更 34, 36 232 34 忘れた場合 232 忘れたパスワードの取外し方法 233 始動パスワードの削除 232 始動パスワードのバイパス 232  $\sim$  34  $\sim$  233 132 ROM 39 位置 229 (Pentium II) 237 位置 233 始動パスワード 233 System Management 231 (J23) 233 Pentium II 97, 238 変更 65, 227, 233 Pentium II 237

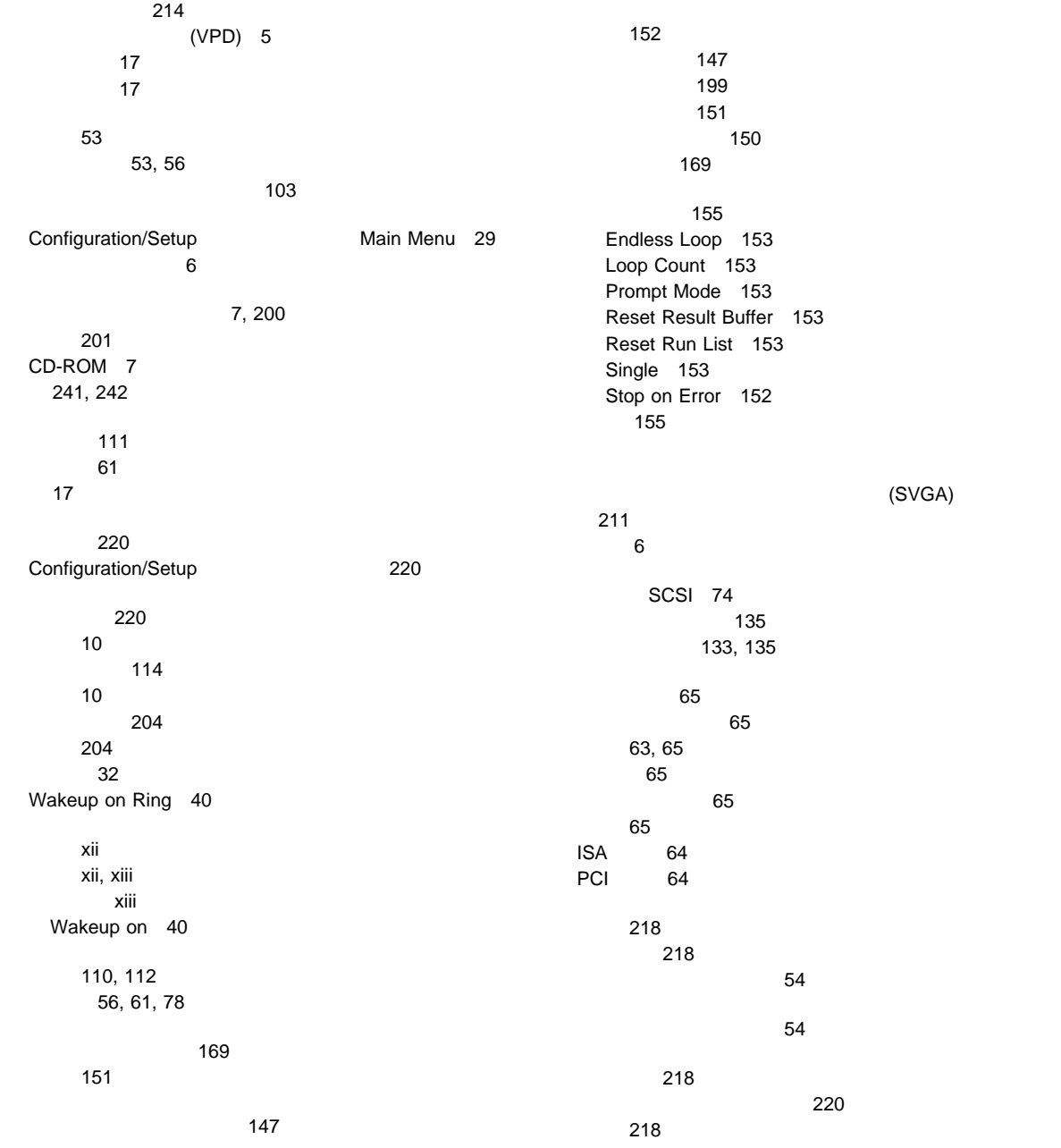

優位性 44 110, 112 外付けオプション 103 外付けドライブ 74 110, 112 110, 112 85, 89 78<br>U 106 106 (AUI)  $54$ 56, 61, 78 56, 61, 78 電話回線 56 ドライブ・ケーブル 78 ジャンパー 230 18 32, 35 不在モード始動 40 Pentium II 77, 238 Wakeup on Ring 40 Wakeup Timer 39 Configuration/Setup 説明 7 12 113 取外し 60 112 アダプターの位置 220 位置 219, 220, 225 記録 220 構成エラー 157  $54$ 外付けドライブ 74  $(I/O)$  120 標準装備 12 ポインティング、問題 202 ISA 225 SCSI 74 SCSI<sup>179</sup>  $\sim$  31 赤外線ポート割当て 31  $\mathbb{R}^3$   $\mathbb{R}^3$  31  $\sim$  44 キーボード 38 システム・メモリー 67 取付け 111 61 103 10, 12 装置の記録 219, 220, 224 ドライブ 74 SCSI 10, 102 SCSI 104 エラー 150, 206 問題 206 213 212 104 帯域幅 44  $(SMP)$  4 ケーブル 74 システム・メモリー 67 ドライブ 73 12 コネクター 10  $\sim$  88  $\sim$  88  $\sim$  6 ドライブの位置 77

索引 **259**

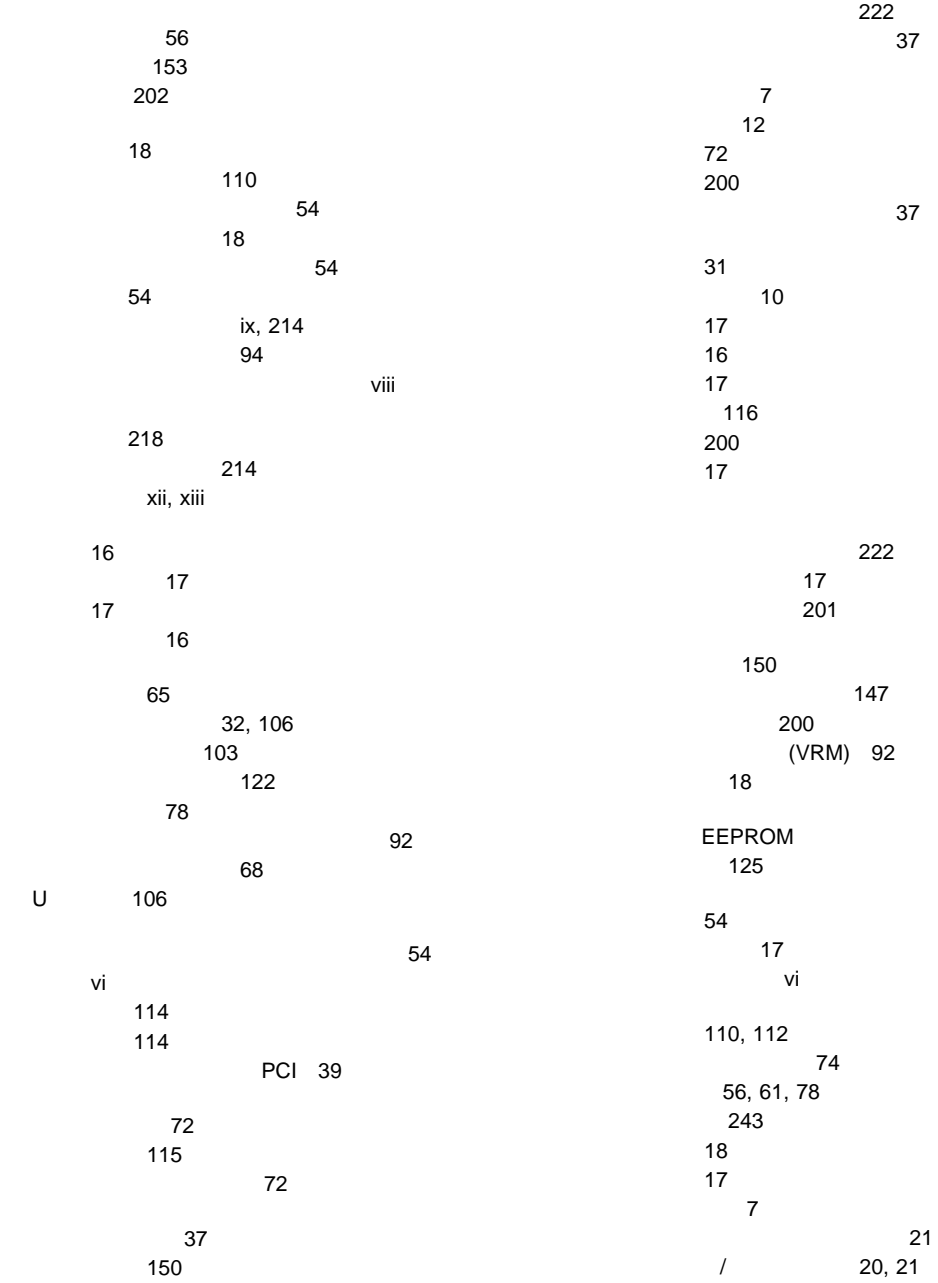

 $U$ 

ライト 21 54 接続 110, 112 56 電話線の英国での要件 vi バッテリーの注文 214 xiii 道具 53 安全に正しくお使いいただくために vi 241, 242  $i \times$ レーザー製品の規格への対応について viii 位置 76 72 装置の記録 219 ケーブル 74 85, 89 ケーブルの取外し 78 固定ディスク 72 サイズ 72 種類 72 使用 23 外付け 74 テープ 72 ディスケット 72 取付け 72  $\overline{76}$ 72, 78 内蔵ドライブの取外し 72 ハード・ディスク 72 はじめに 72  $\sim$  12 ベイ 72 目的 72 問題 199 CD-ROM 23, 72 SCSI 74 取付け 91  $\sim$  109  $11$ アダプター 65 150 カバー 109 完了 109 機密保護 108 53, 56 SCSI 102 外付けオプション 103 79, 84  $79, 84$ ドライブ・ハウジング 91 内蔵ドライブ 78  $\sim 76$ 53 215, 235 ビデオ・メモリー 70  $68$ Pentium II 94 SCSI 74 U 106 取付けの完了 109 準備 76 アダプター 65 カバー 56  $54, 56, 61$ 始動パスワード 232  $\sim$  233 ドライブ・トレイ 79 内蔵ドライブ 72 214, 234  $\overline{\phantom{a}}$ 12 コネクター 10 8 6

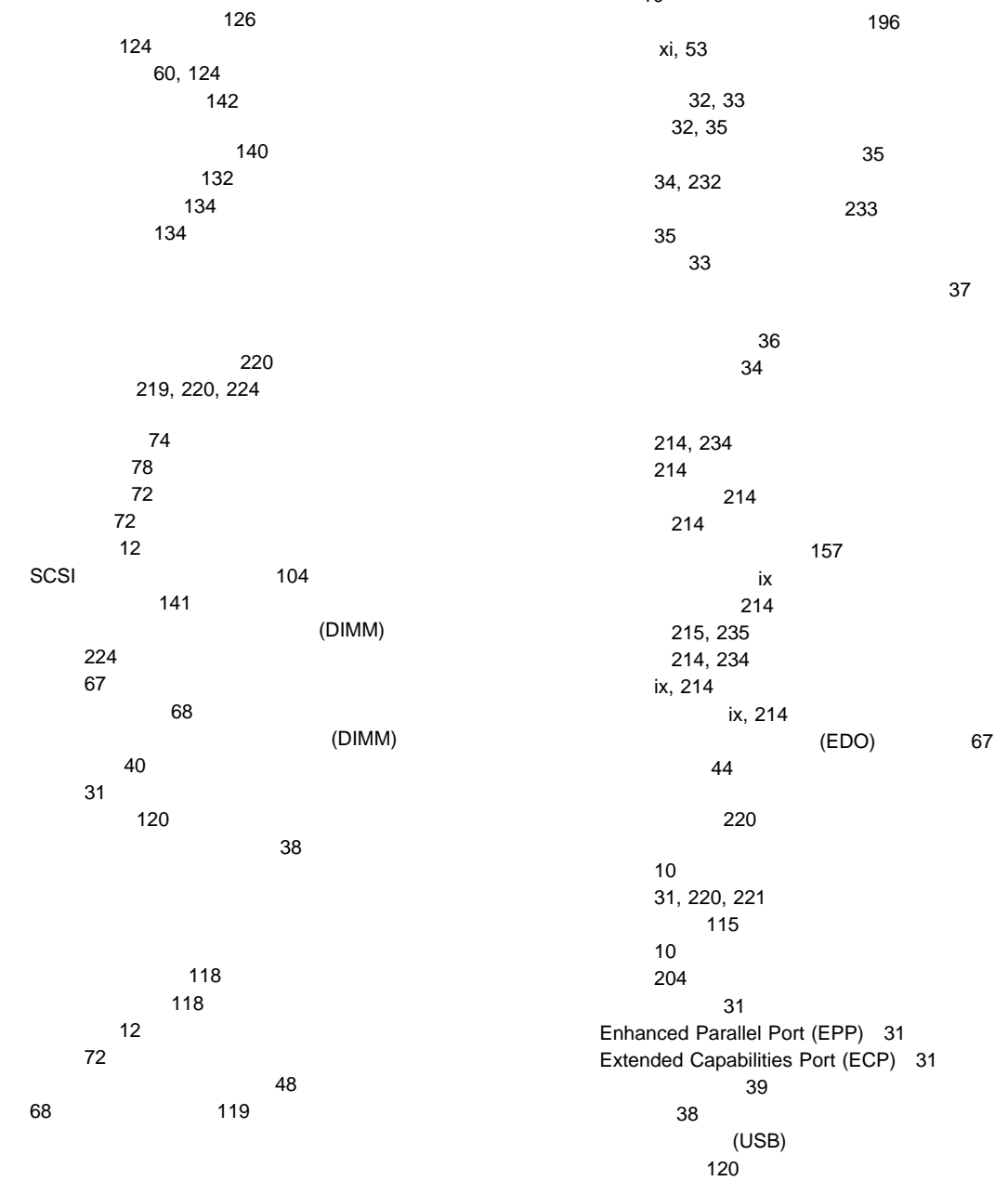

 $(USB)$ 説明 120 (USB) 10 異なる調子 166 サーバーの始動中 166 168 168 POST 166 POST 149 非活動アダプター 42 日付、設定 32  $\sim$   $\sim$   $\sim$  38 31 11, 225 省略時の設定 221 メモリーの取付け 70  $31$ BIOS 38  $IRQ$  39 ROM 211 116 前面 12 背面 10  $\overline{12}$ 疲労 16  $(1/O)$  120 複製キー 218 手動電源オフ 7 設定 40 キー 218 製造番号 218 マニュアル xiii  $(J23-4)$ 問題 205 SCSI 74 129 拡張診断 48 151 ロー・レベル・フォーマット 48 (Pentium II) 237  $\sim$  92 67 拡張 12 ドライブ 72 ドライブの取付け 76 取付けの事前準備 76 内蔵ドライブの位置 219 (ANSI) 74 79, 84 構成の設定 29 ジャンパー 65, 233 ジャンパーの設定 227, 230 ソフトウェア構成 211 ハードウェア構成 211 メモリー・アドレス 42 PCI 39 SCSI ROM 39 キーボード 117 114 パラレル 115 120 116 117 SCSI 118

プレート、カバー 79, 84

索引 **263**

プロセッサー・アップグレード・ソケット 92

問題 202 サーバー 53 35 本書について xi アップグレード 92 位置 92 オプション 92  $\begin{array}{c} 202 \\ 2 \end{array}$ 2 92 92 マイクロプロセッサー 92 問題 202 Pentium II 94 コネクター 10 117 問題 202 150 Configuration/Setup 29  $\sim$  700  $\sim$  700  $\sim$  174 エラー 169 キーボード診断 171 169 シリアル・ポート診断 174 診断 169 157 172 157 パラレル・ポート診断 173 ビデオ診断 171 174 174 メモリー構成エラー 158 メモリー診断 175 POST 156 150 Configuration/Setup 29 SCSISelect 46 アドレスの競合 210 構成エラー 158 67 サイズ・エラー 69 システム資源の割当て 40 省略時の設定 221, 224 装置の記録 220 問題 203 (DIMM) サイズ 67 システム 67 装置の記録 224 67 タイプ 67 取付け 68 取外し 68 (EDO) 67 67 (DIMM) 67 説明 151 モデル番号 218 イーサネット 208 149 オプション 203 拡張格納装置 205 キーボード 202 構成の競合 210 シリアル・バス、汎用 204 シリアル・ポート 204 147 ソフトウェア 206 ネットワーク接続 207 パラレル・ポート 204 プリンター 205

202 マウス 202 メモリー 203 POST 156 SCSI 205 オプション 203 概要 145 拡張格納装置 205 キーボード 202 構成の競合 210 シリアル・バス、汎用 204 シリアル・ポート 204 147 206 147 ネットワーク接続 207 パラレル・ポート 204 プリンター 205 202 マウス 202 メモリー 203 問題判別表 199 SCSI 179 SCSI 179 SCSI 205 207, 208 概要 150 199 CD-ROM 199 26 診断 150 Configuration/Setup 27 SCSISelect 45 用語、用語集の 245 245 (ROM) ROM ( ) 9 イーサネット受信活動 208 9 9, 207 9 207 7 9  $CD$ 7 CD-ROM 7 POST 9 201 39 39 落下したサーバー 212 サーバーの取付け準備 132 134 ドロワーの取付け 140 142 157 リフレッシュ速度 201 153 レーザー製品の規格への対応について viii 概要 48 使用 49 使用する場合 48  $\sim$  70  $\sim$  70  $\sim$  49 109, 201  $(IRQ)$ シリアルの記録 220 設定値の表示 31 PCI 223 PCI 39, 41 割込み要求の割当て 39

## **A**

Alarm/Wakeup Settings alarm, wakeup ANSI 74

## **B**

BIOS (  $\qquad \qquad$  )

未導入のメッセージ 179

# **C**

Cache Control 38 **CMOS** Configuration/Setup 35 35  $\sim$  29  $\sim$  32 始動 27 始動パスワード 34 終了 30 装置の構成 31  $\sim$  77 入出力ポートの構成 31 パスワードの設定 32, 35 32  $\sim$  40 Configure/View Host Adapter Settings 46

# **D**

DASD (interval)  $\sim$  103 Date and Time 32 DMA (internal state of the state of the state of the state of the state of the state of the state of the state of the state of the state of the state of the state of the state of the state of the state of the state of the 競合 41  $\sim$  40

## **E** EDO

(EDO)

EEPROM 31 Endless Loop 153 Enhanced Parallel Port (EPP) 31 Error Log 40 Exit Setup 30 Extended Capabilities Port (ECP) 31

## **I**

**IBM** 

IBM 10/100 Mbps 44 ID SCSI 75 Industry Standard Architecture (ISA)

コネクターの位置 64 Industry Standard Architecture (ISA) ISA 65  $\frac{8}{20}$  and  $\frac{40}{20}$ ISA Legacy 40

# **M**

MDI-X

## **N**

NDIS 194 **NetFinity** Novell Netware 180, 185 OS/2 ODI 190

## **P**

PC Server 325 2 PCI (peripheral component interconnect)  $40$ 機能および構成 40 64  $\sim$  100  $\sim$  100  $\sim$  割込み要求 39 39, 41

Pentium II 94 peripheral component interconnect (PCI) architecture PCI (peripheral component interconnect) Plug Play  $\sim$  144  $\sim$  40 PMC (Pentium II) 237 POST (POST) Product Data 31 Prompt Mode 153 **R** RAID 63 **RAID** コネクターの位置 225 63 RAM () Reset Result Buffer 153 Reset Run List 153 Ring wake up on Ring Wakeup on 40 ROM (  $\qquad \qquad$  ) アドレスの競合 211  $\sim$  38 シャドーイング 39 SCSI 39 **S** SCSI 104 SCSI ROM 39 SCSI (small computer system interface) 構成 45 SCSI (small computer system interface) 104 内蔵装置ポート 118 102 目的 74 問題 179 リピーター・カードの問題 205  $\sim$  48 割込み要求の表示 31 Disk Utilities 47 ROM 39 ROM 39 SCSI ID 装置の記録 219 表示 47 68 119 SCSISelect 始動 45 使用 45 メニューの説明 46  $\sim$  48 Configure/View Host Adapter Settings 46 SCSI Disk Utilities 47 ServerGuide 4  $SMP($   $)4$ Stop on Error 152 System Management 231 System Security 35 37 始動パスワード 34  $\sim$  100  $\sim$  100  $\sim$  System Summary 30 **U** U 106

**UltraSCSI** 

the contract of  $47$ 

10, 74, 118 102 説明 74 装置 12, 74 SCSI 102 外付け装置ポート 118

102

## **V**

VPD (  $\qquad \qquad$  ) 5

# **W**

Wakeup on Ring 説明 40 Wakeup Timer 39

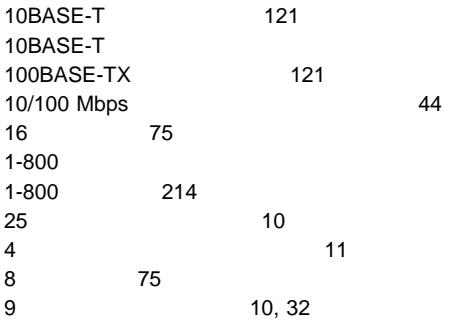

# IBM

部品番号: 84H5967

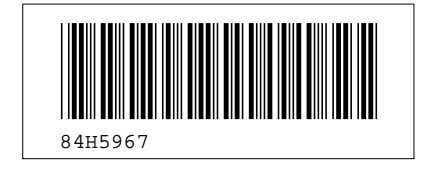

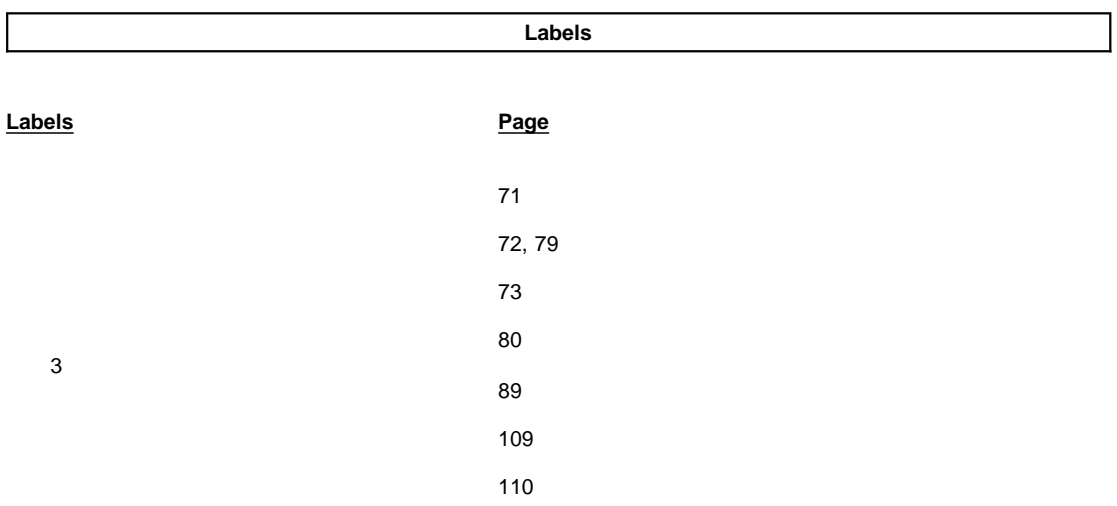

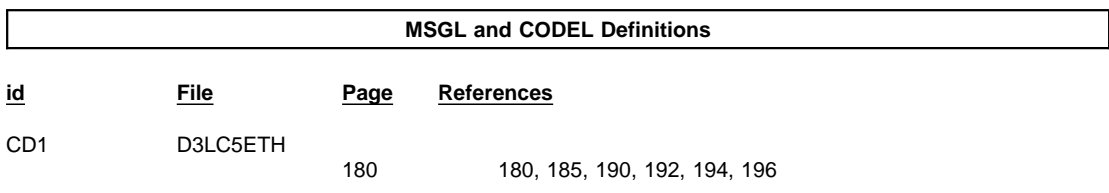

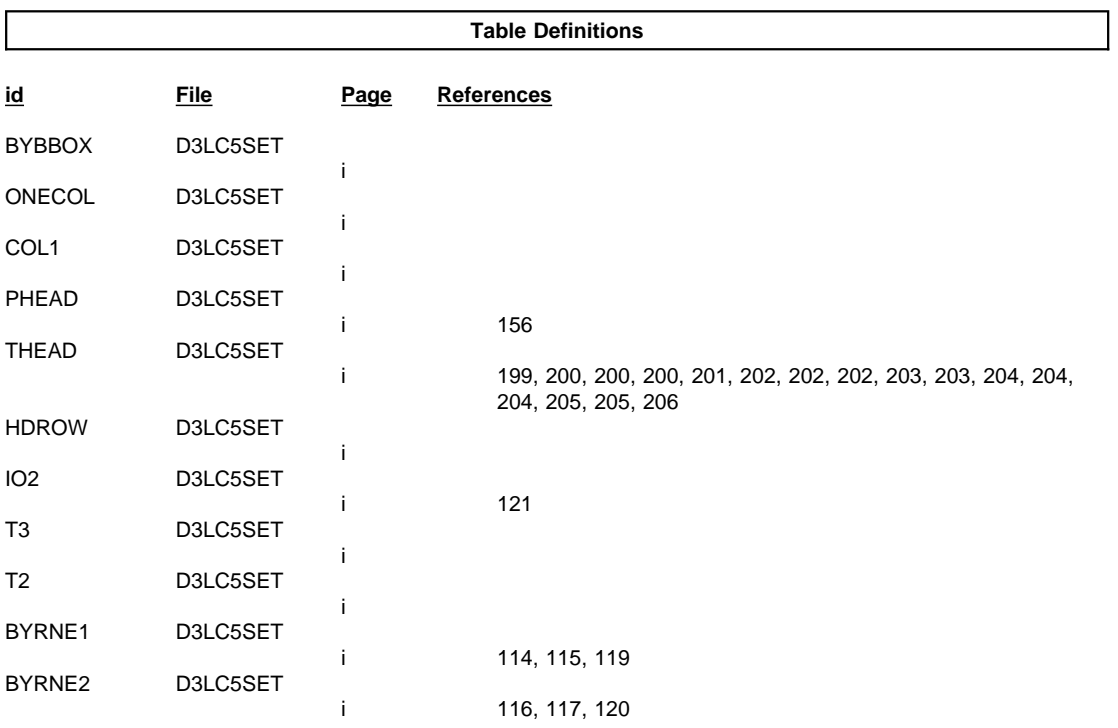

&

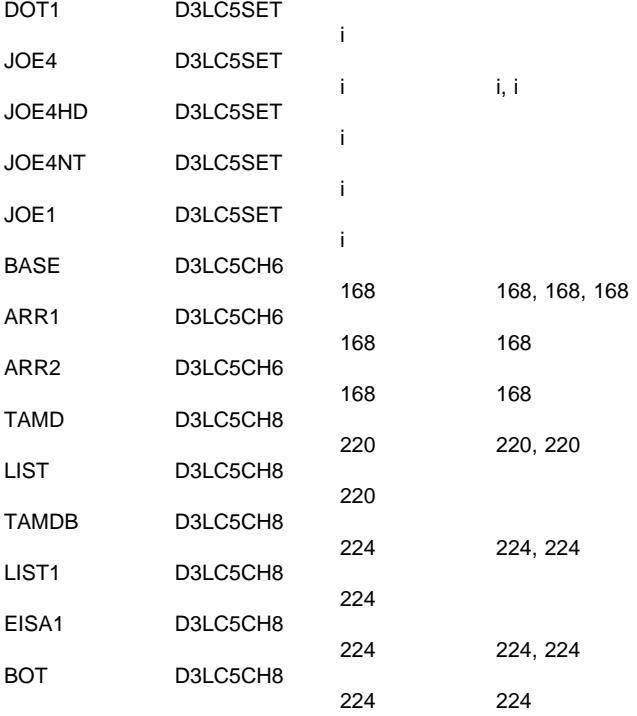

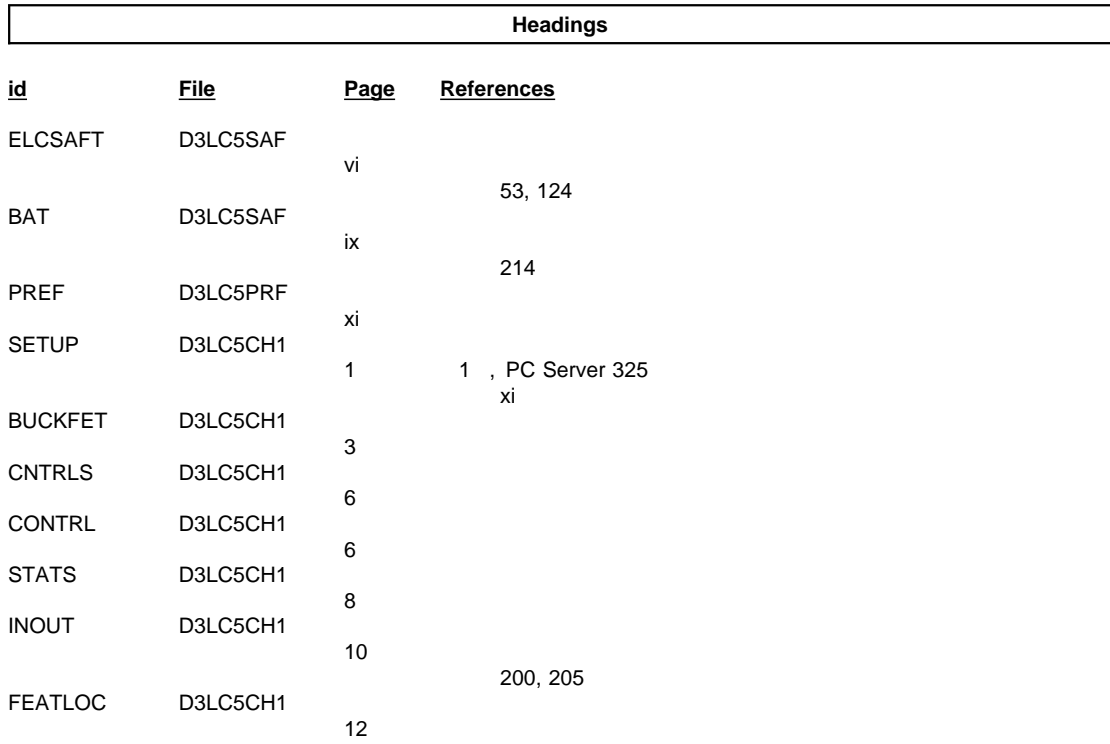
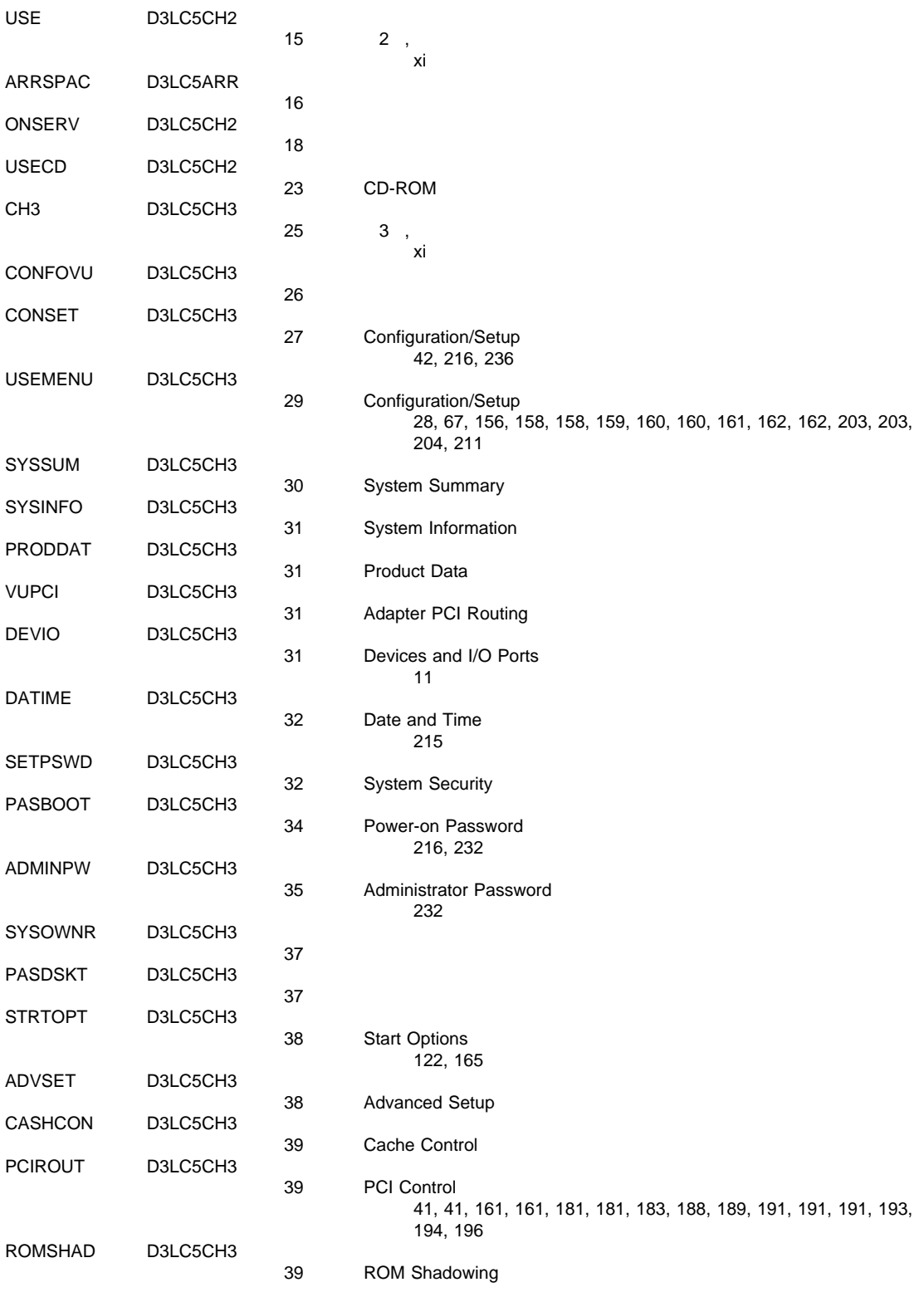

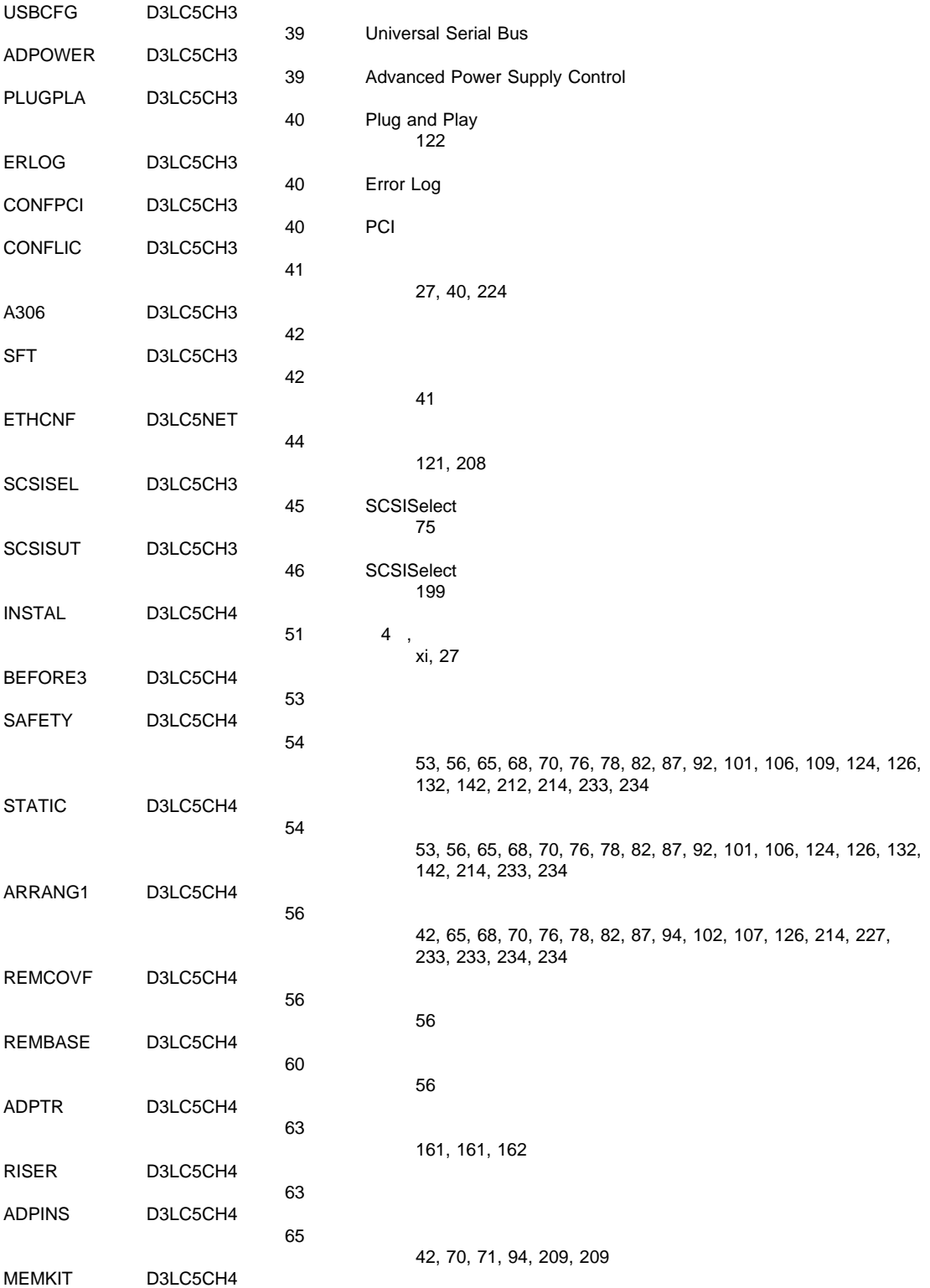

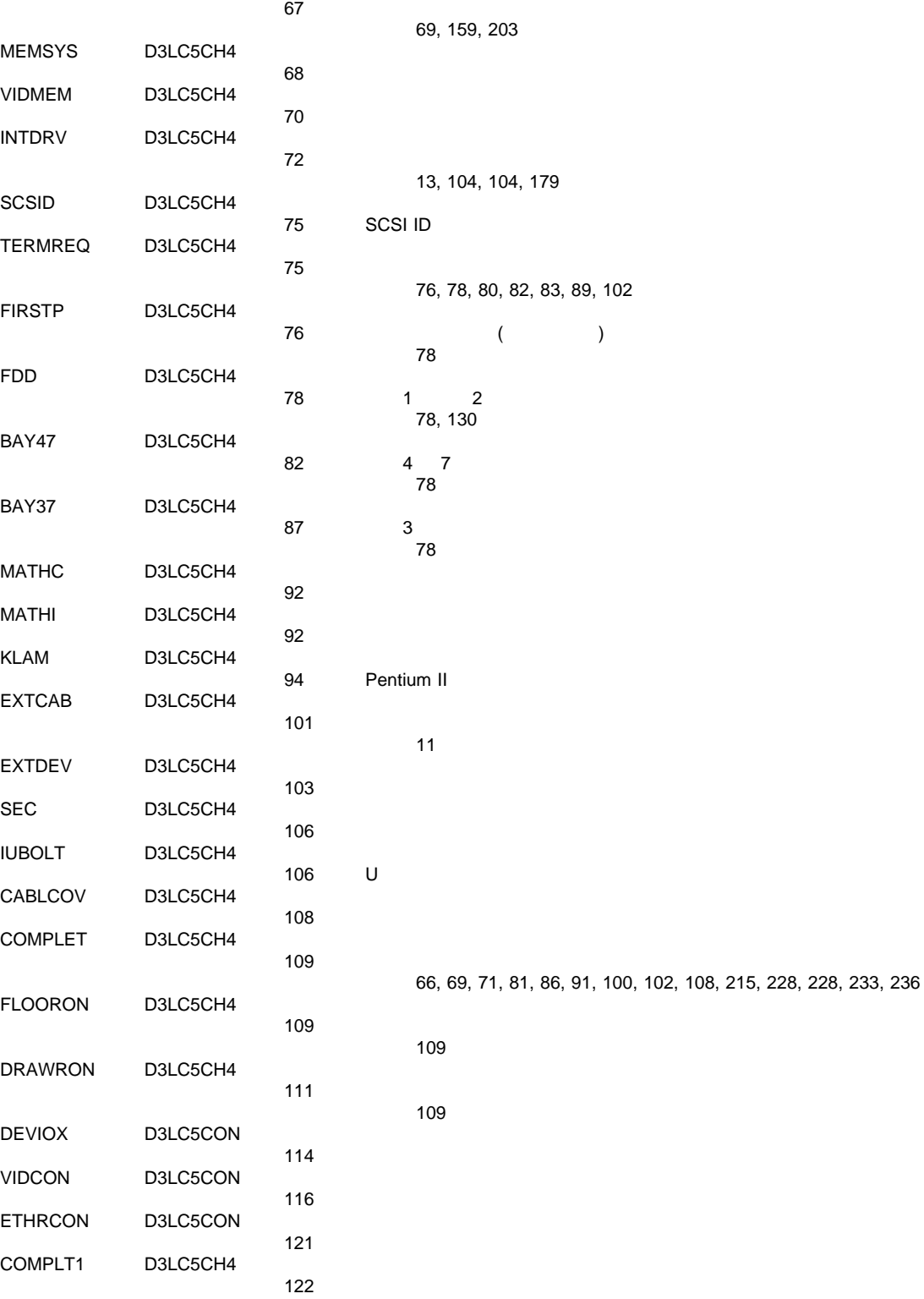

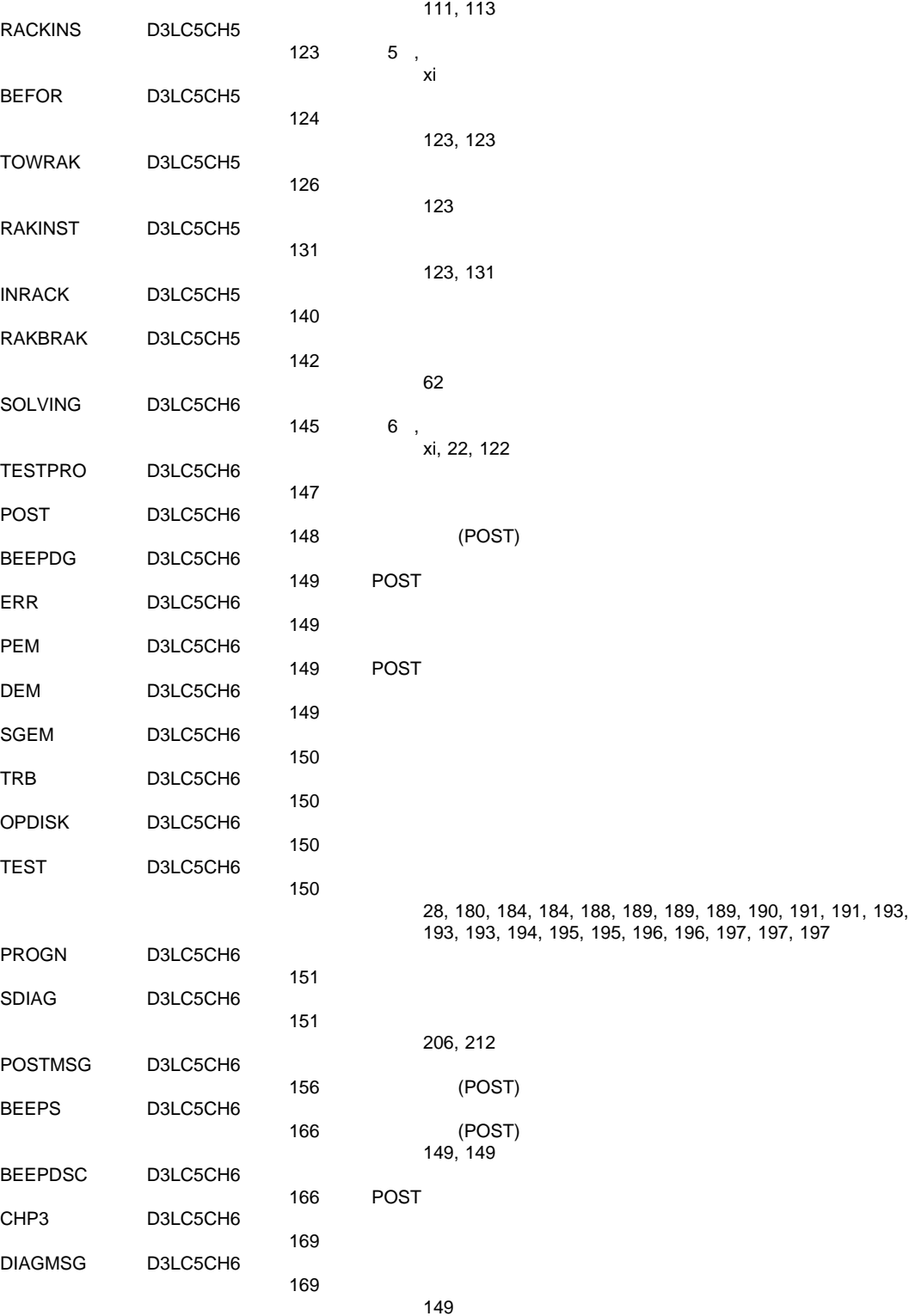

<u>149 - Andrej Stein, Amerikaansk politiker (</u>

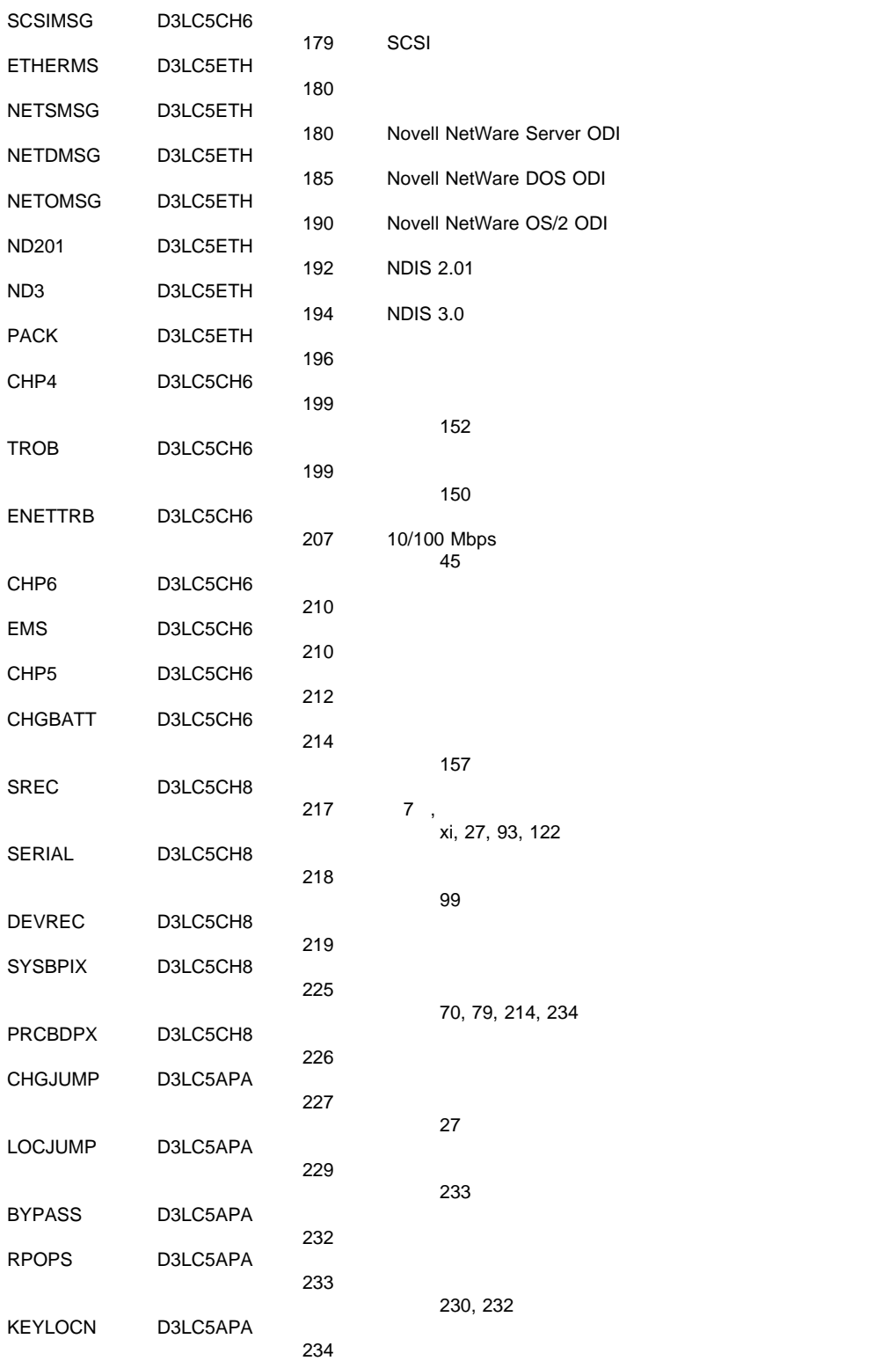

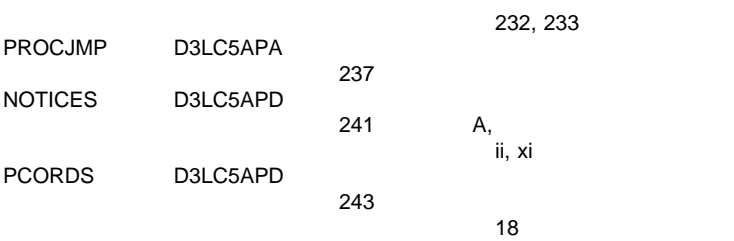

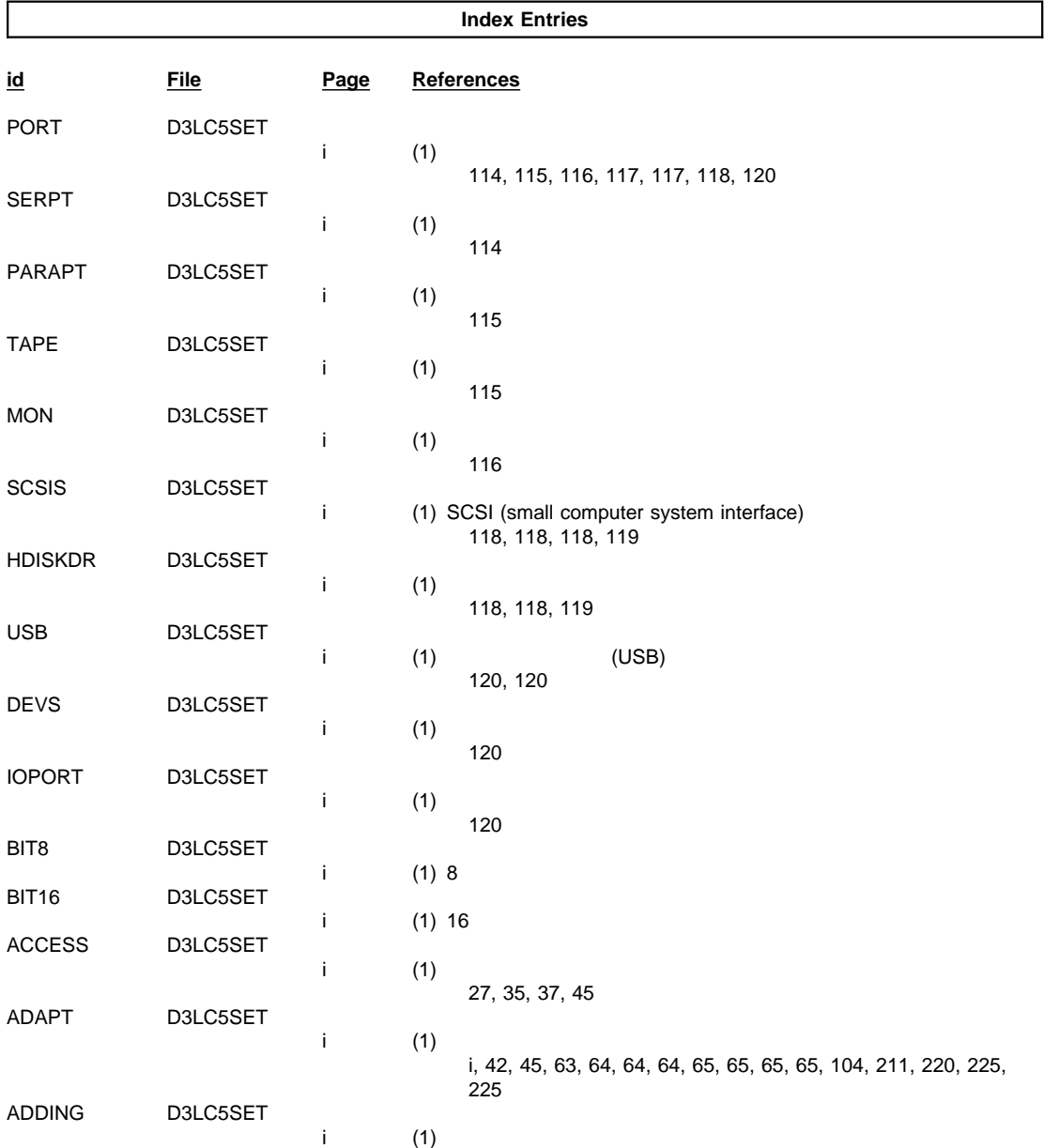

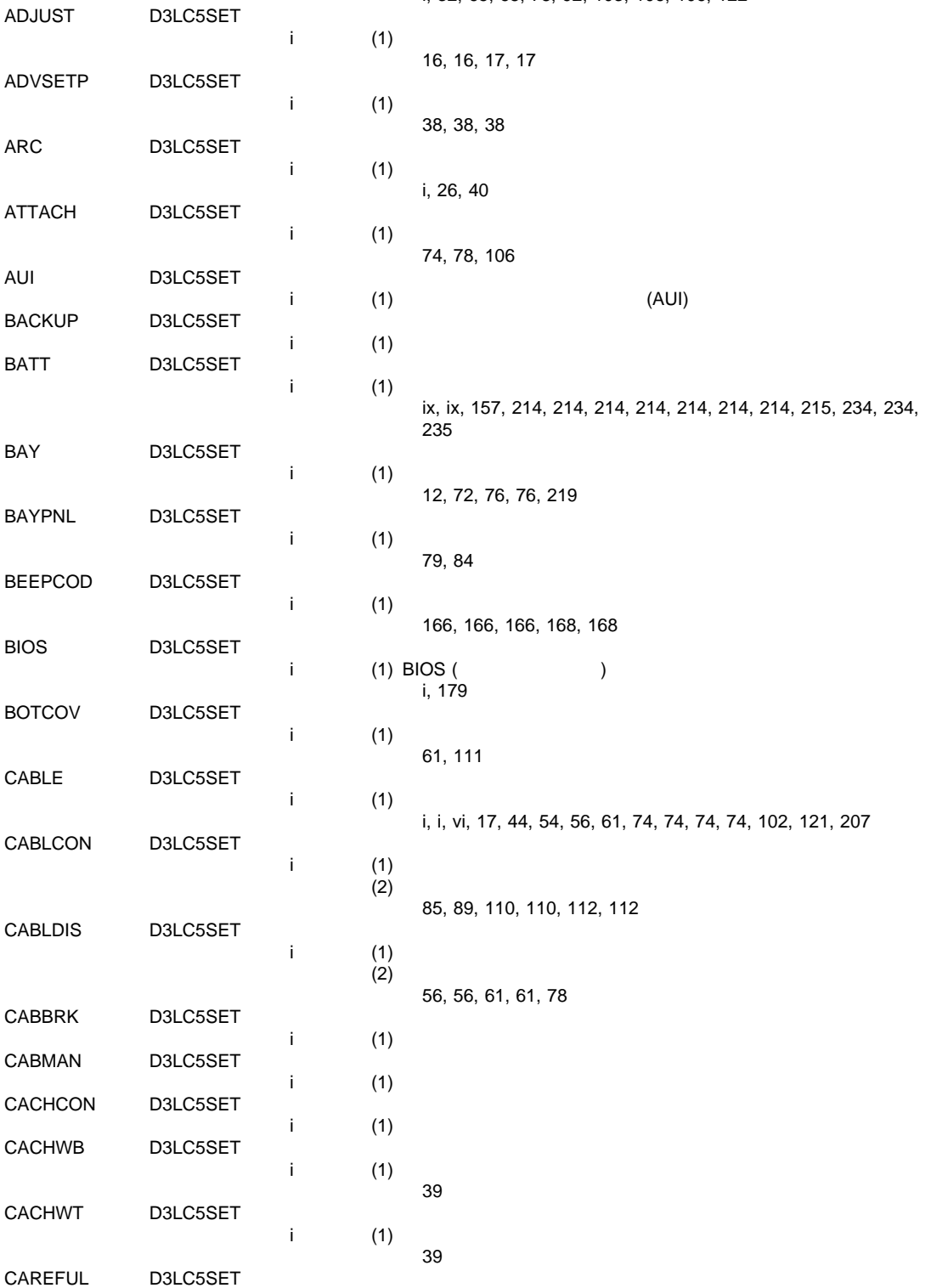

i, 32, 65, 68, 78, 92, 103, 106, 106, 122

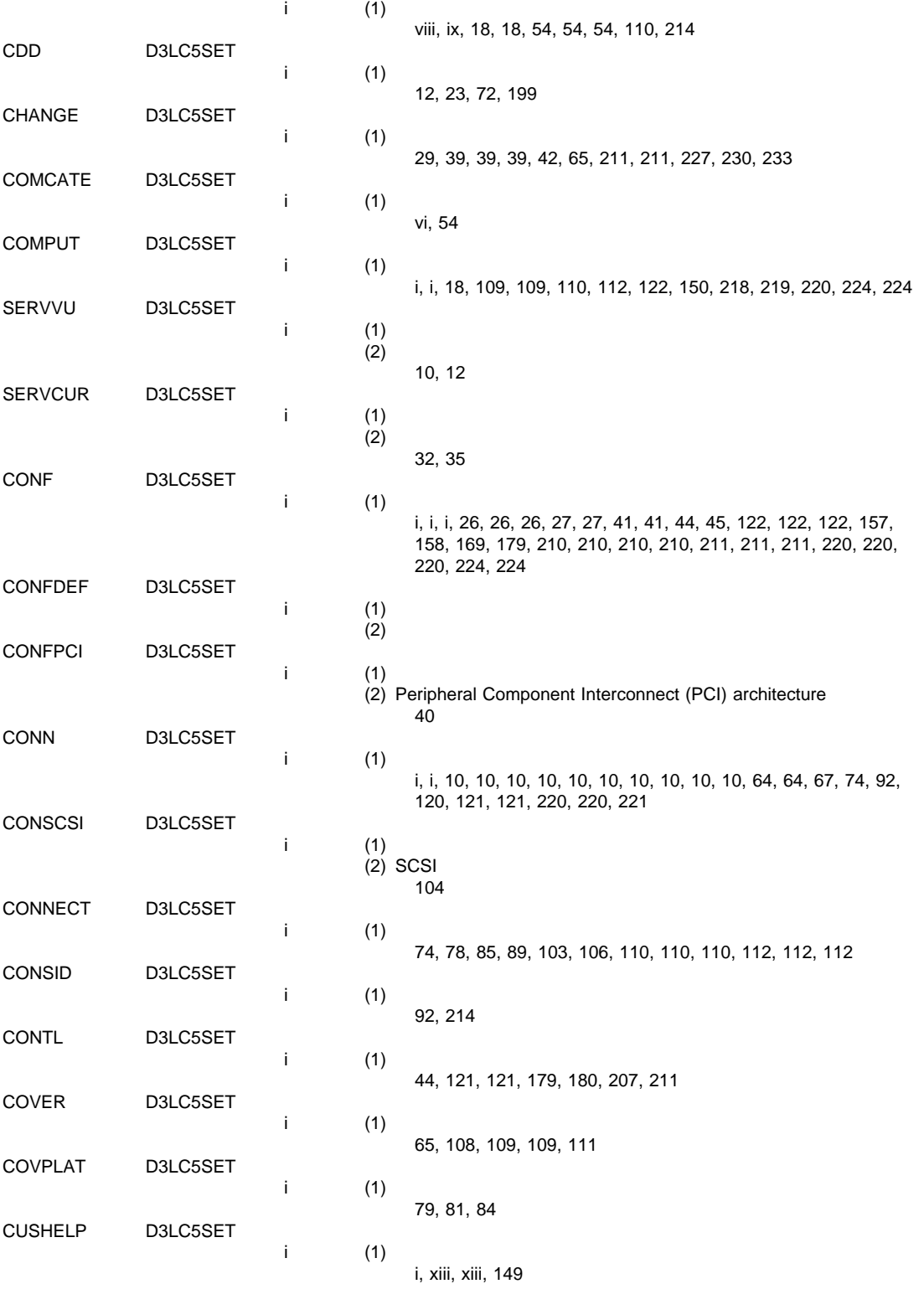

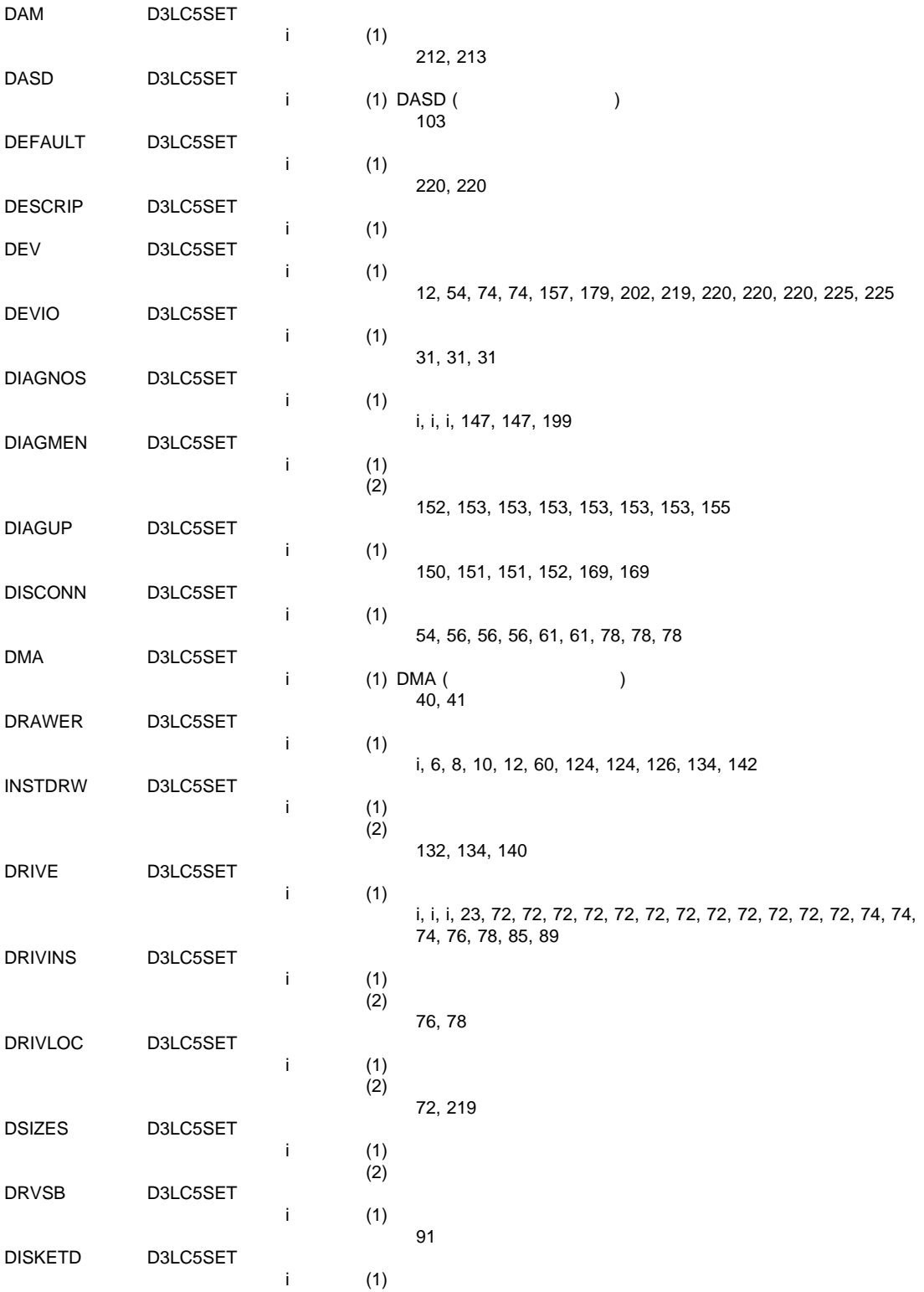

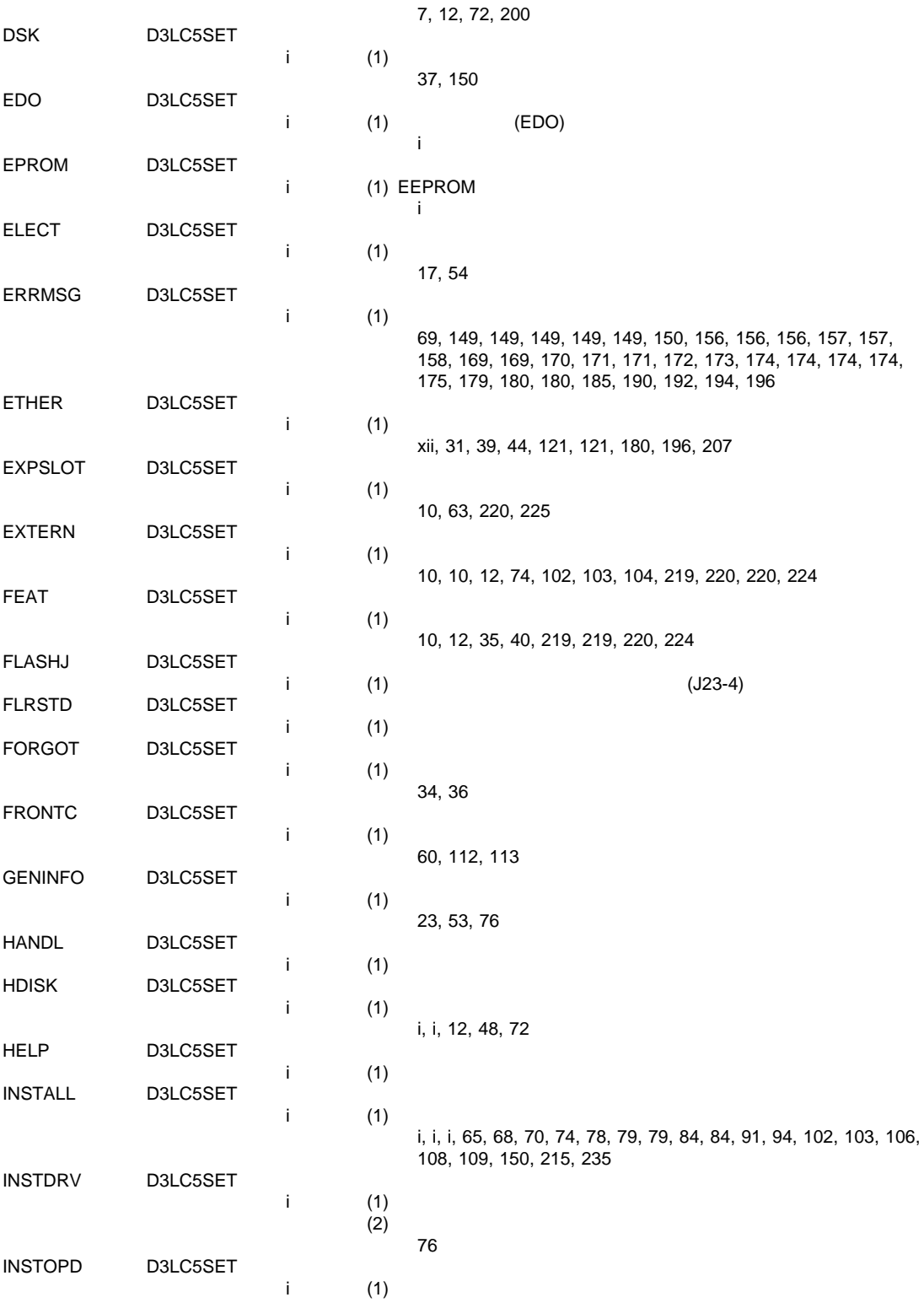

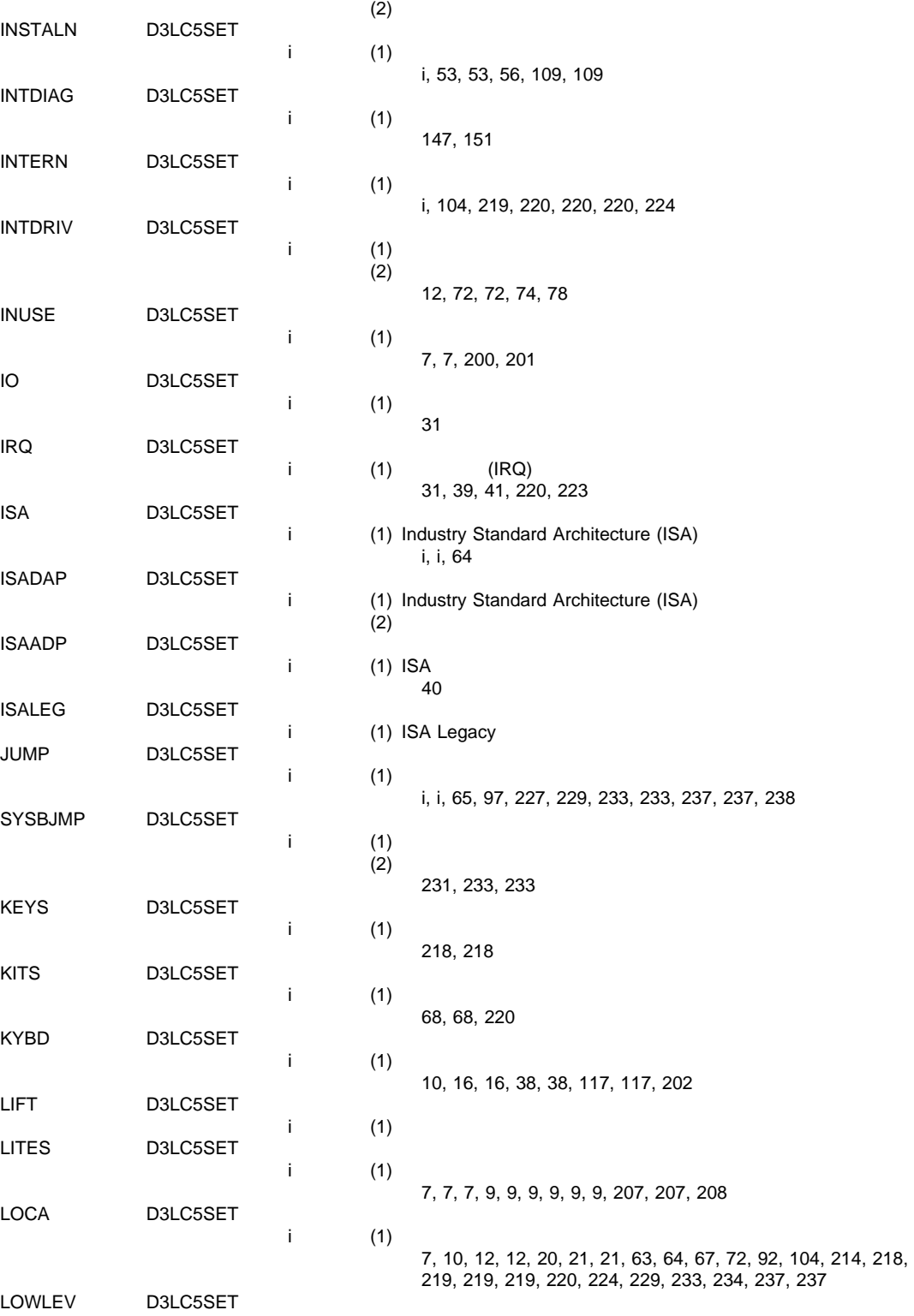

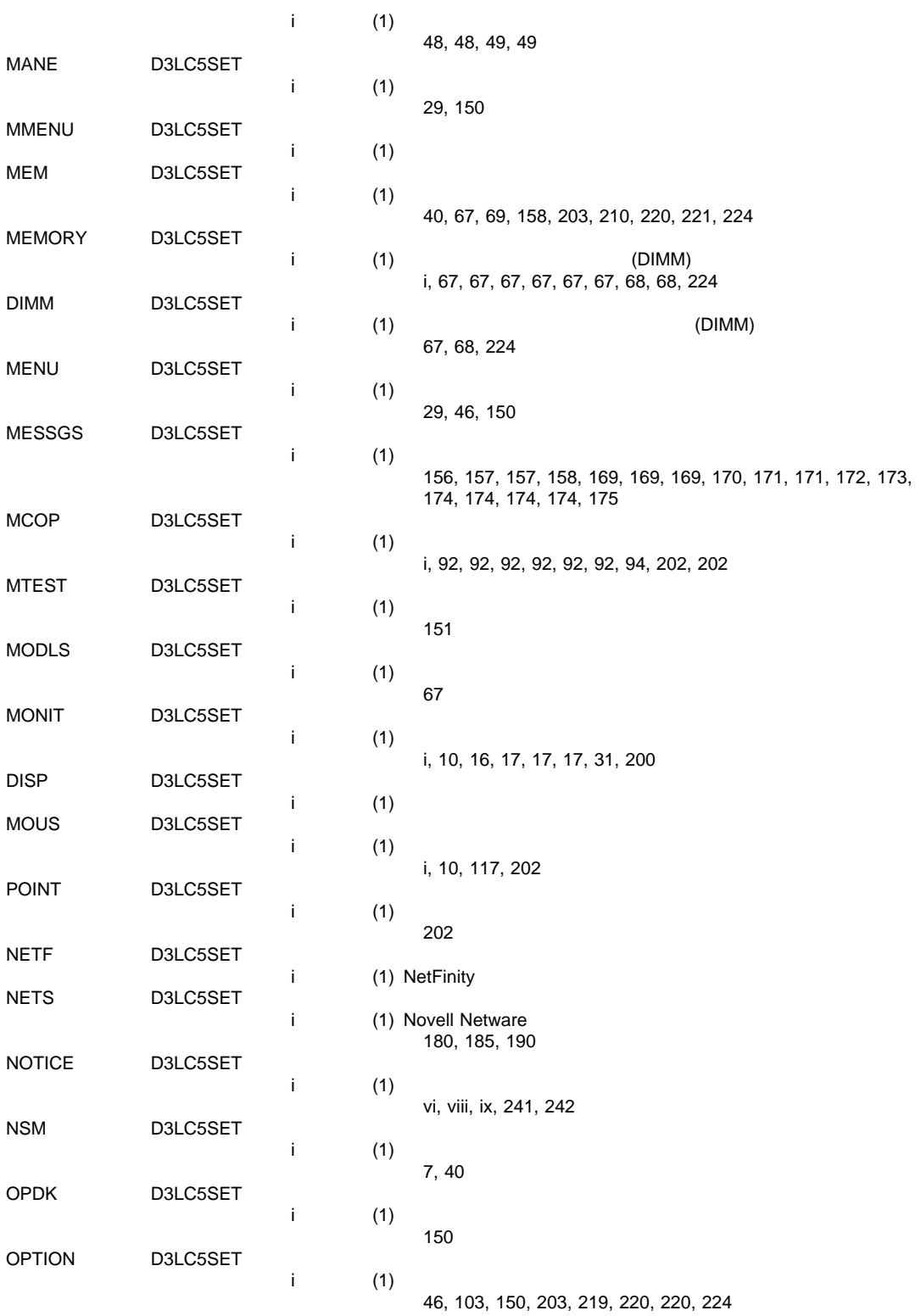

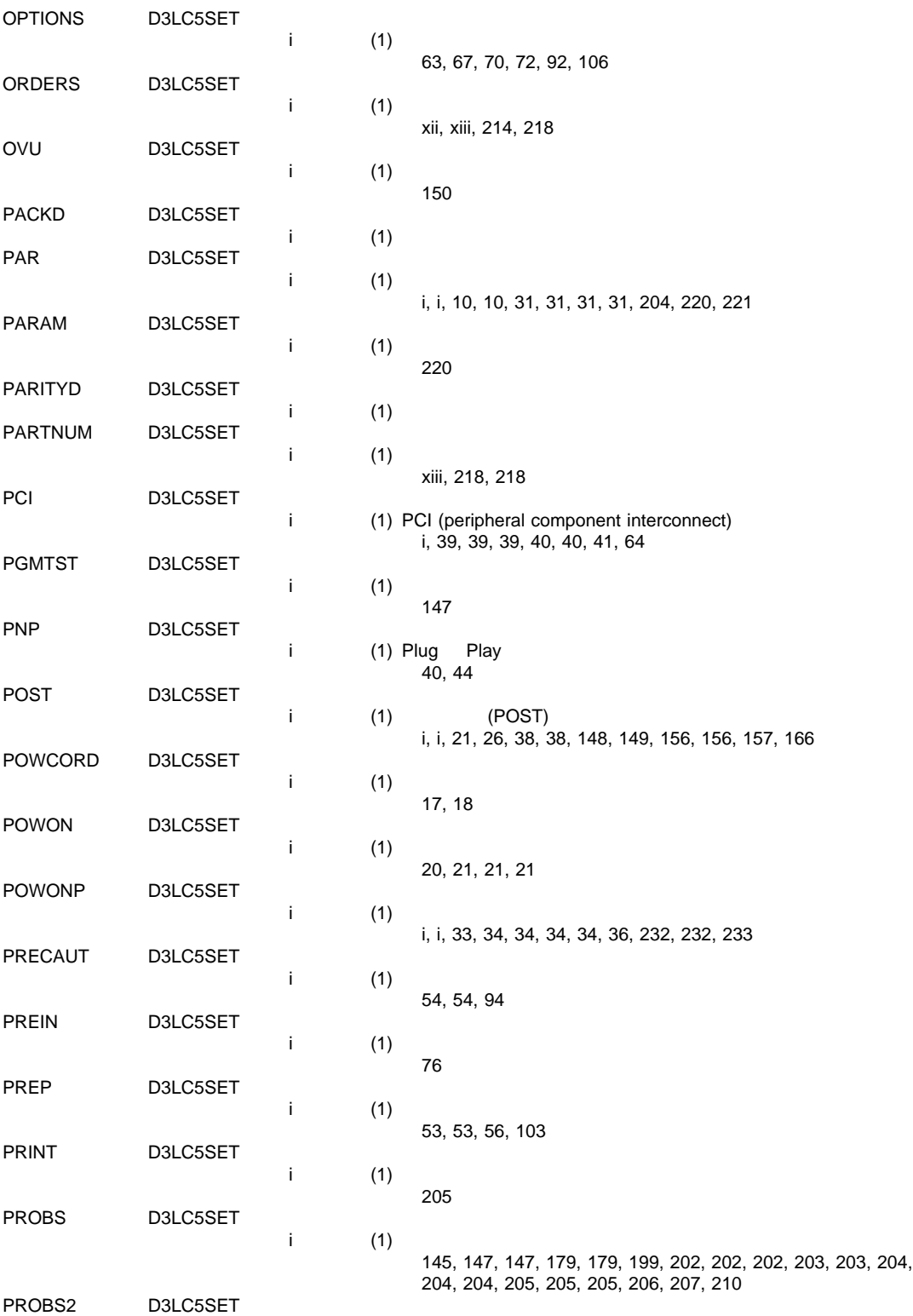

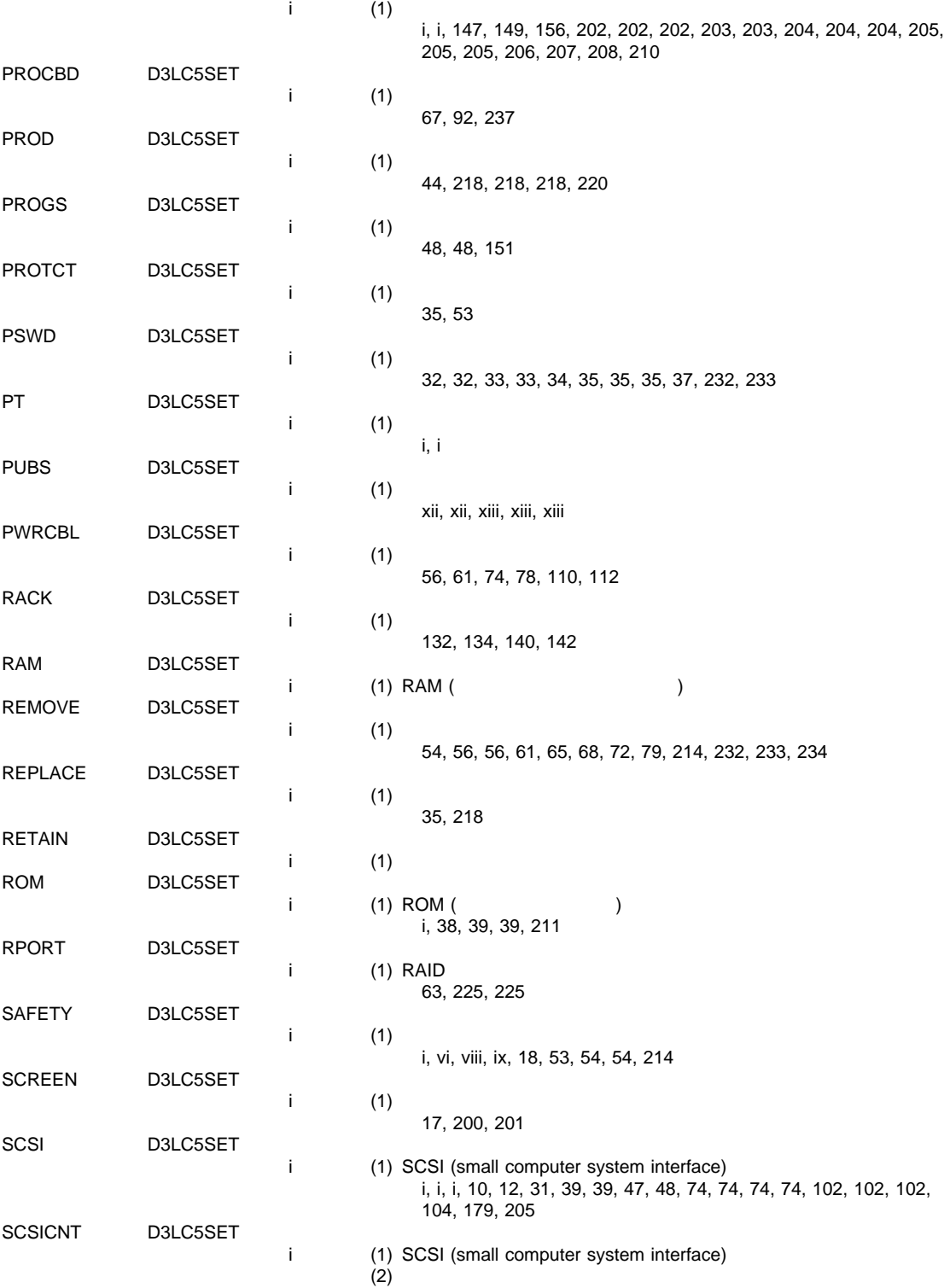

 $45$ 

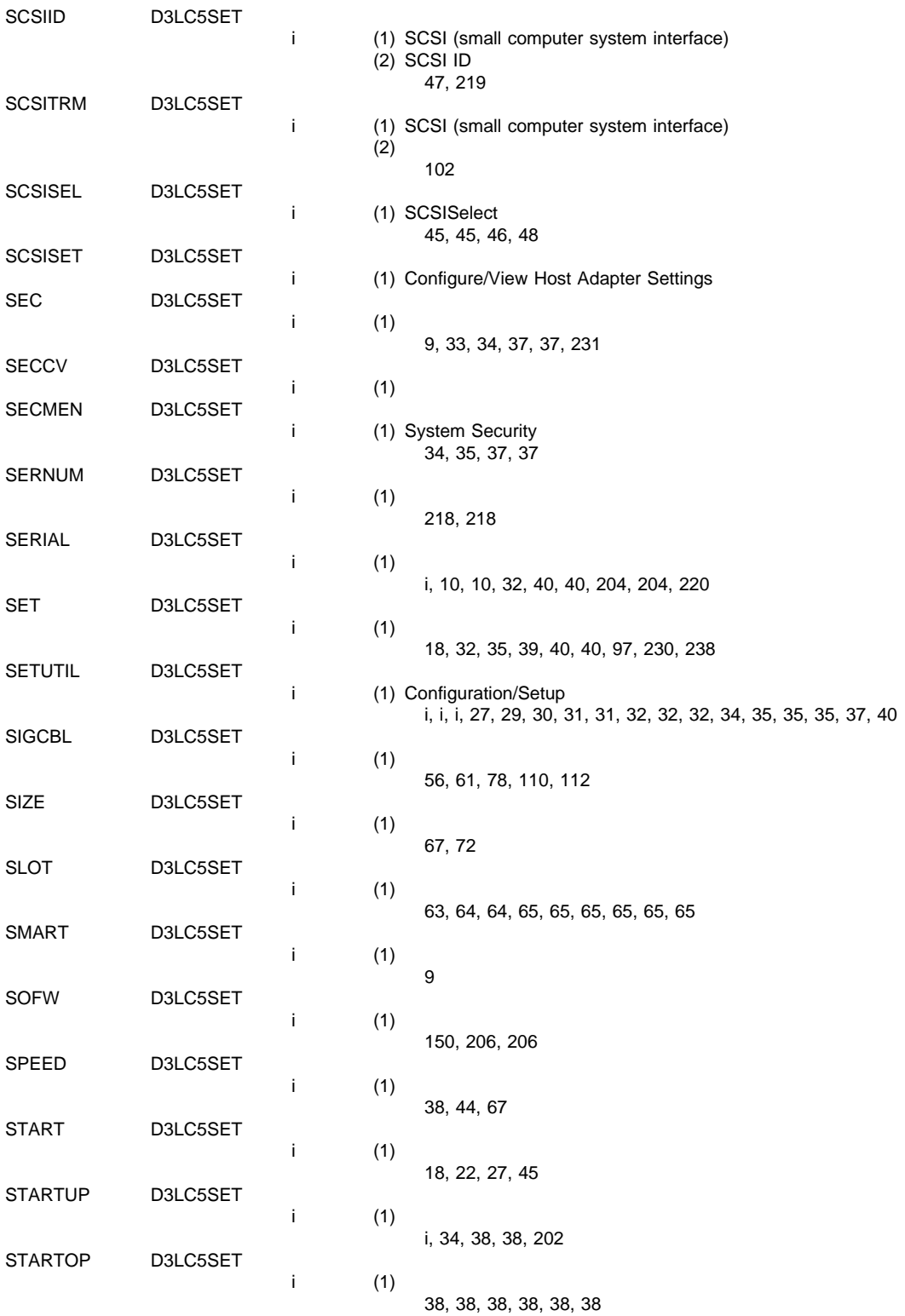

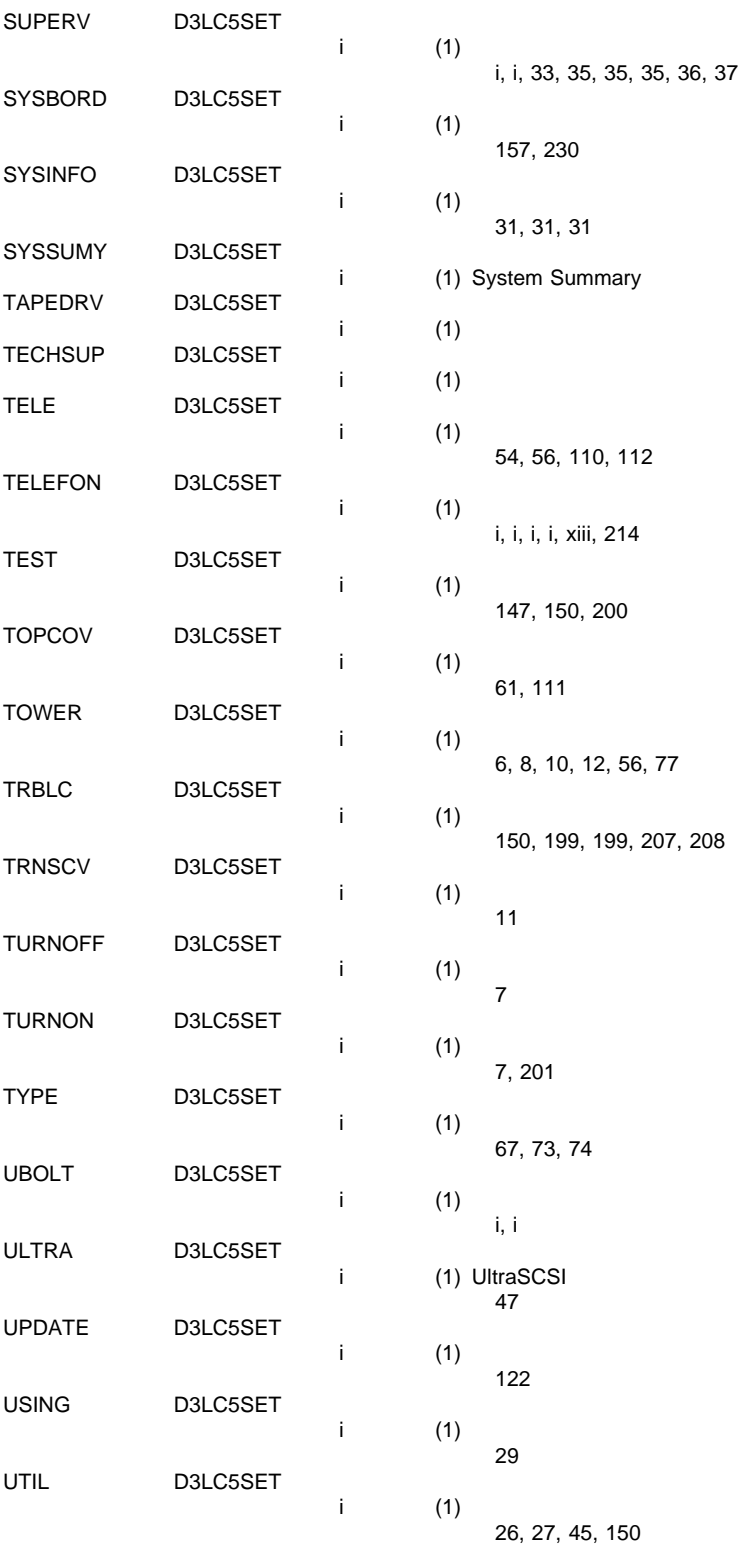

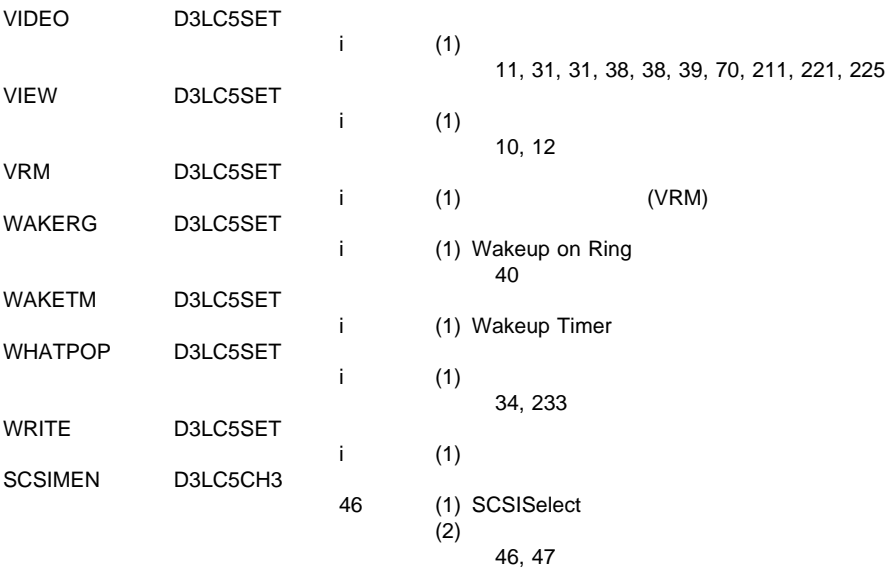

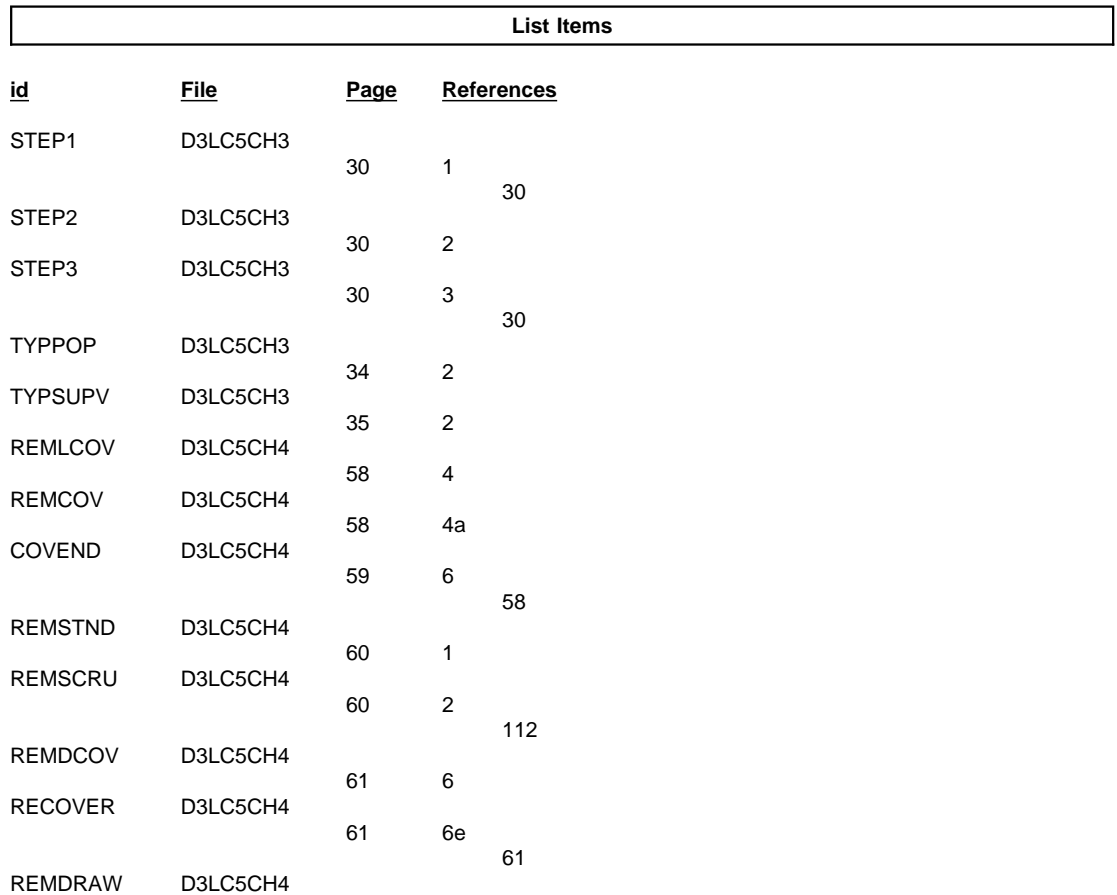

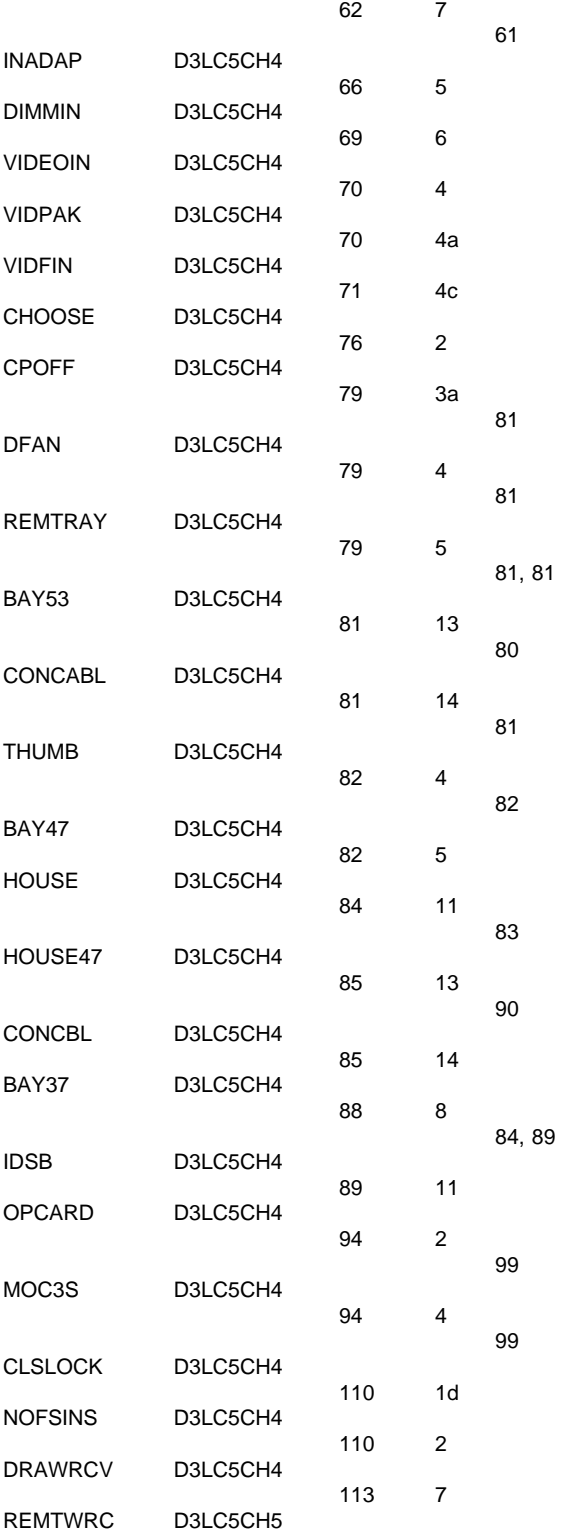

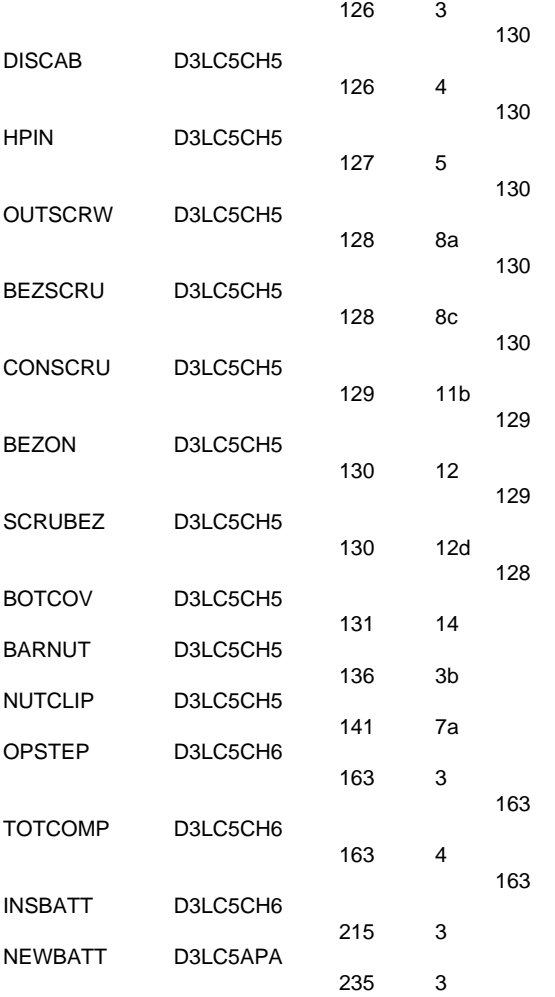

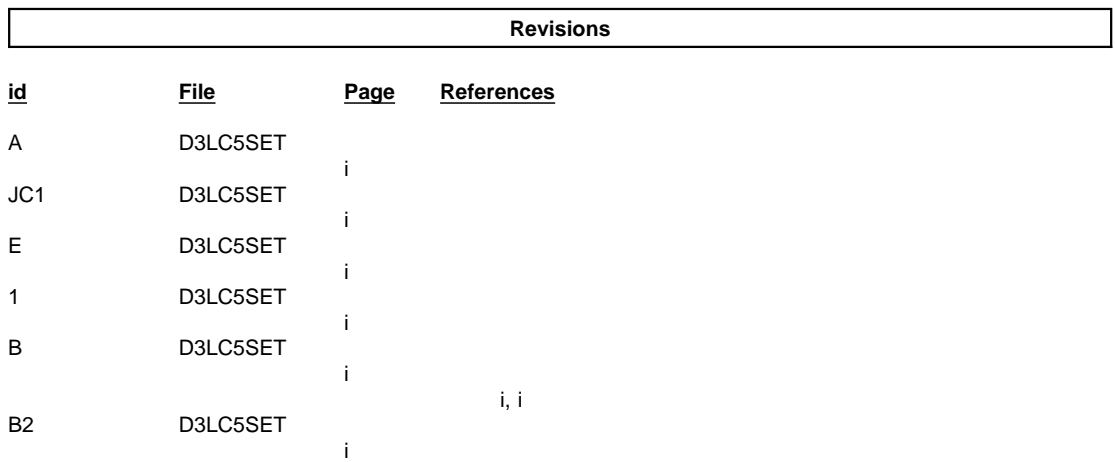

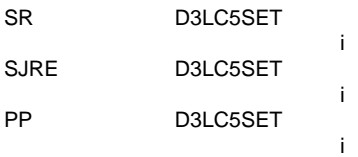

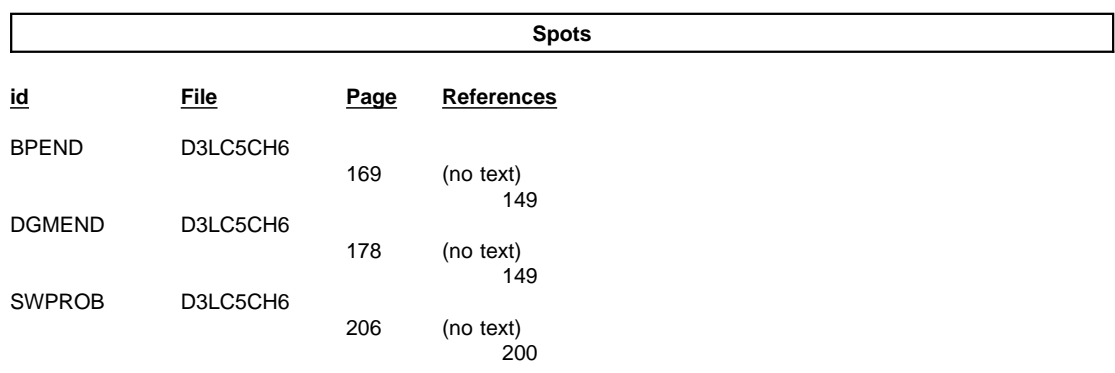

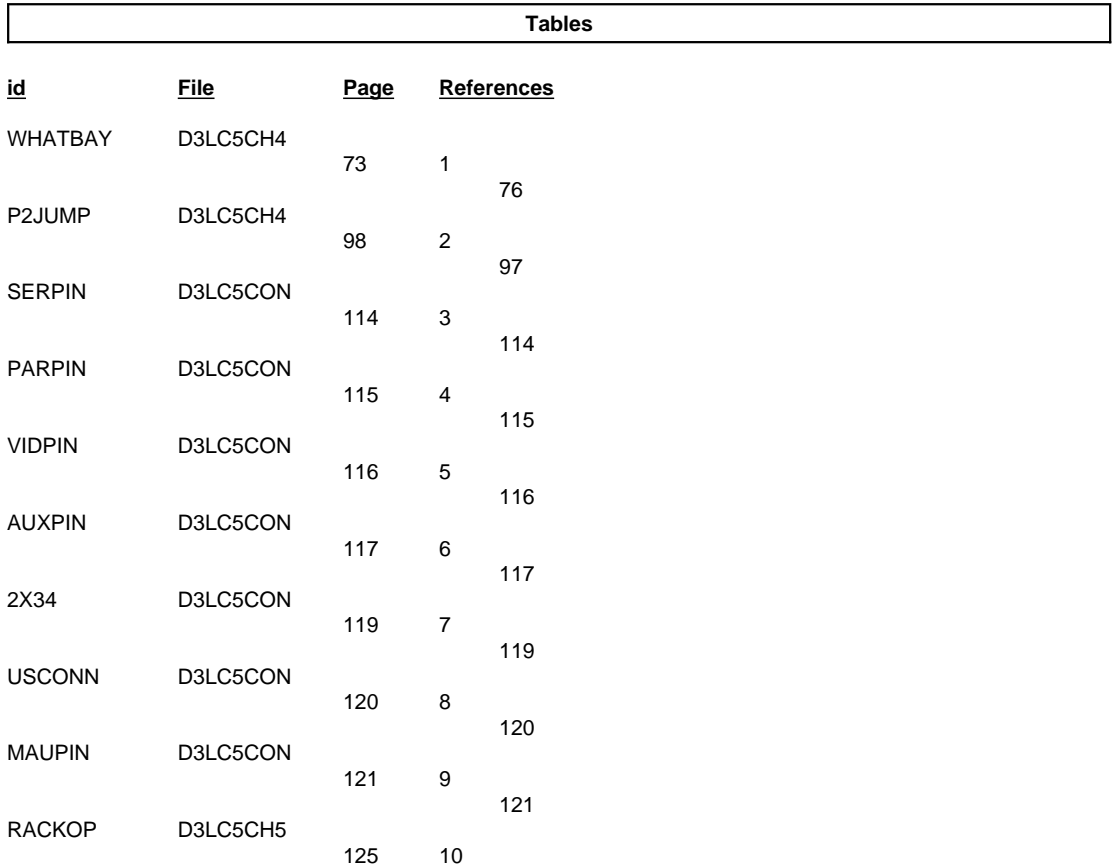

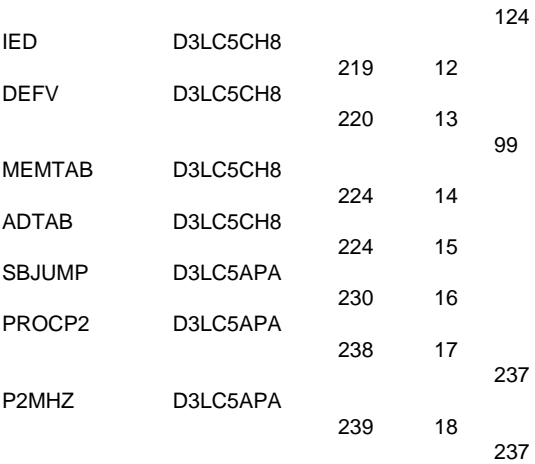

## **Processing Options**

## Runtime values:

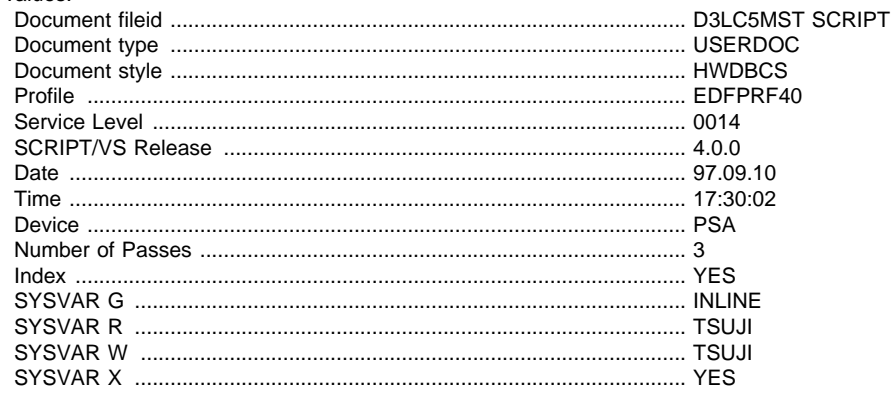

## Formatting values used:

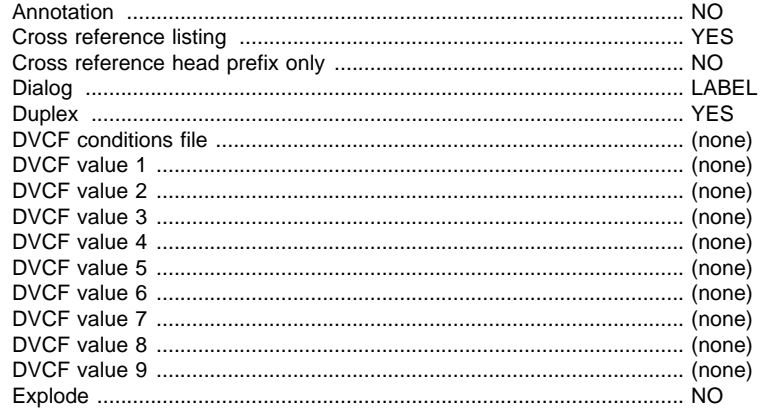

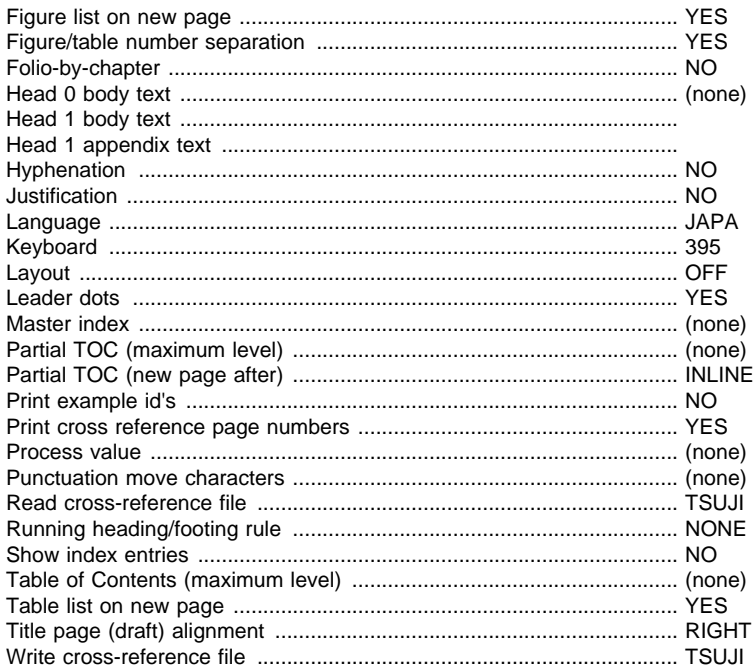

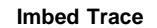

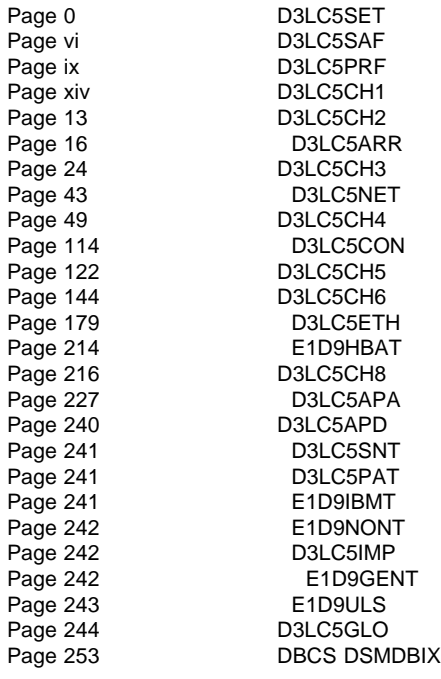